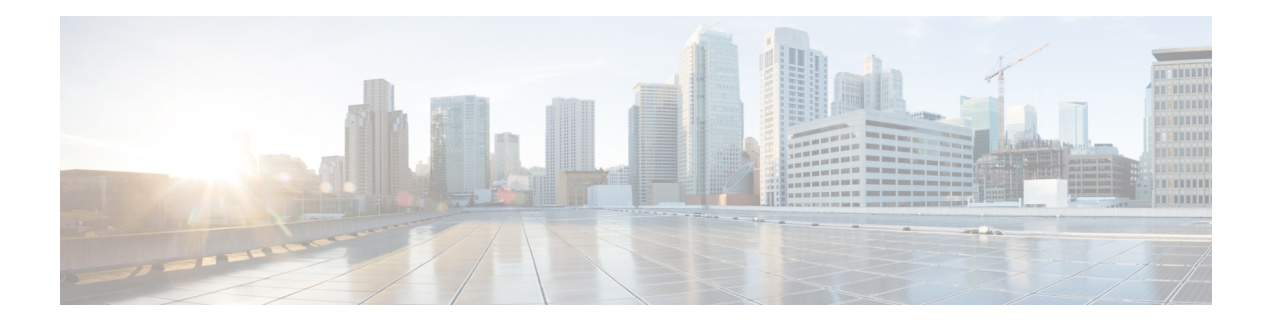

## **OSPFv3 Commands**

This module describes the commands used to configure and monitor the IP Version 6 (IPv6) Open Shortest Path First Version 3 (OSPFv3) routing protocol.

For detailed information about OSPFv3 concepts, configuration tasks, and examples, see the *Implementing OSPF on* Cisco ASR 9000 Series Router module in the *Routing Configuration Guide for Cisco ASR 9000 Series Routers*.

- [address-family](#page-3-0) (OSPFv3), on page 4
- area [\(OSPFv3\),](#page-4-0) on page 5
- [authentication](#page-6-0) (OSPFv3), on page 7
- auto-cost [\(OSPFv3\),](#page-8-0) on page 9
- capability vrf-lite [\(OSPFv3\),](#page-10-0) on page 11
- clear ospfv3 [process,](#page-12-0) on page 13
- clear ospfv3 [redistribution,](#page-14-0) on page 15
- clear [ospfv3](#page-16-0) routes, on page 17
- clear ospfv3 [statistics,](#page-17-0) on page 18
- cost [\(OSPFv3\),](#page-19-0) on page 20
- [database-filter](#page-21-0) all out (OSPFv3), on page 22
- [dead-interval](#page-23-0) (OSPFv3), on page 24
- [default-cost](#page-25-0) (OSPFv3), on page 26
- [default-information](#page-27-0) originate (OSPFv3), on page 28
- [default-metric](#page-29-0) (OSPFv3), on page 30
- [demand-circuit](#page-31-0) (OSPFv3), on page 32
- [distance](#page-33-0) ospfv3, on page 34
- [distribute-list](#page-35-0) prefix-list in, on page 36
- [distribute-list](#page-37-0) prefix-list out, on page 38
- domain-id [\(OSPFv3\),](#page-39-0) on page 40
- [encryption,](#page-41-0) on page 42
- [flood-reduction](#page-43-0) (OSPFv3), on page 44
- [graceful-restart](#page-45-0) (OSPFv3), on page 46
- [hello-interval](#page-47-0) (OSPFv3), on page 48
- instance [\(OSPFv3\),](#page-49-0) on page 50
- interface [\(OSPFv3\),](#page-51-0) on page 52
- log adjacency changes [\(OSPFv3\),](#page-53-0) on page 54
- maximum interfaces [\(OSPFv3\),](#page-55-0) on page 56
- maximum paths [\(OSPFv3\),](#page-56-0) on page 57
- maximum [redistributed-prefixes](#page-57-0) (OSPFv3), on page 58
- [mtu-ignore](#page-59-0) (OSPFv3), on page 60
- neighbor [\(OSPFv3\),](#page-61-0) on page 62
- network [\(OSPFv3\),](#page-63-0) on page 64
- nssa [\(OSPFv3\),](#page-65-0) on page 66
- nsr [\(OSPFv3\),](#page-67-0) on page 68
- ospfv3 [name-lookup,](#page-69-0) on page 70
- [packet-size](#page-70-0) (OSPFv3), on page 71
- passive [\(OSPFv3\),](#page-71-0) on page 72
- priority [\(OSPFv3\),](#page-73-0) on page 74
- protocol shutdown [\(OSPFv3\),](#page-75-0) on page 76
- range [\(OSPFv3\),](#page-76-0) on page 77
- [redistribute](#page-78-0) (OSPFv3), on page 79
- [retransmit-interval](#page-82-0) (OSPFv3), on page 83
- router-id [\(OSPFv3\),](#page-84-0) on page 85
- router [ospfv3,](#page-86-0) on page 87
- sham-link [\(OSPFv3\),](#page-87-0) on page 88
- show [ospfv3,](#page-89-0) on page 90
- show ospfv3 [border-routers,](#page-95-0) on page 96
- show ospfv3 [database,](#page-97-0) on page 98
- show ospfv3 [flood-list,](#page-109-0) on page 110
- show ospfv3 [interface,](#page-111-0) on page 112
- show ospfv3 [message-queue,](#page-114-0) on page 115
- show ospfv3 [neighbor,](#page-116-0) on page 117
- show ospfv3 [request-list,](#page-122-0) on page 123
- show ospfv3 [retransmission-list,](#page-125-0) on page 126
- show [ospfv3](#page-127-0) routes, on page 128
- show ospfv3 statistics [rib-thread,](#page-130-0) on page 131
- show ospfv3 [summary-prefix,](#page-132-0) on page 133
- show ospfv3 [virtual-links,](#page-134-0) on page 135
- show protocols [\(OSPFv3\),](#page-136-0) on page 137
- snmp context [\(OSPFv3\),](#page-138-0) on page 139
- snmp trap [\(OSPFv3\),](#page-140-0) on page 141
- snmp trap rate-limit [\(OSPFv3\),](#page-141-0) on page 142
- spf [prefix-priority](#page-142-0) (OSPFv3), on page 143
- stub [\(OSPFv3\),](#page-144-0) on page 145
- [stub-router,](#page-146-0) on page 147
- [summary-prefix](#page-148-0) (OSPFv3), on page 149
- timers lsa [arrival,](#page-150-0) on page 151
- timers [pacing](#page-152-0) flood, on page 153
- timers pacing [lsa-group,](#page-154-0) on page 155
- timers pacing [retransmission](#page-156-0) , on page 157
- timers throttle lsa all [\(OSPFv3\),](#page-158-0) on page 159
- timers throttle spf [\(OSPFv3\),](#page-160-0) on page 161
- trace [\(OSPFv3\),](#page-162-0) on page 163

 $\mathbf I$ 

- [transmit-delay](#page-164-0) (OSPFv3), on page 165
- [virtual-link](#page-166-0) (OSPFv3), on page 167
- vrf [\(OSPFv3\),](#page-168-0) on page 169

## <span id="page-3-0"></span>**address-family (OSPFv3)**

To enter address family configuration mode for Open Shortest Path First Version 3 (OSPFv3), use the **address-family** command in the router ospv3 configuration mode. To disable address family configuration mode, use the **no** form of this command.

**address-family ipv6** [**unicast**] **no address-family ipv6** [**unicast**]

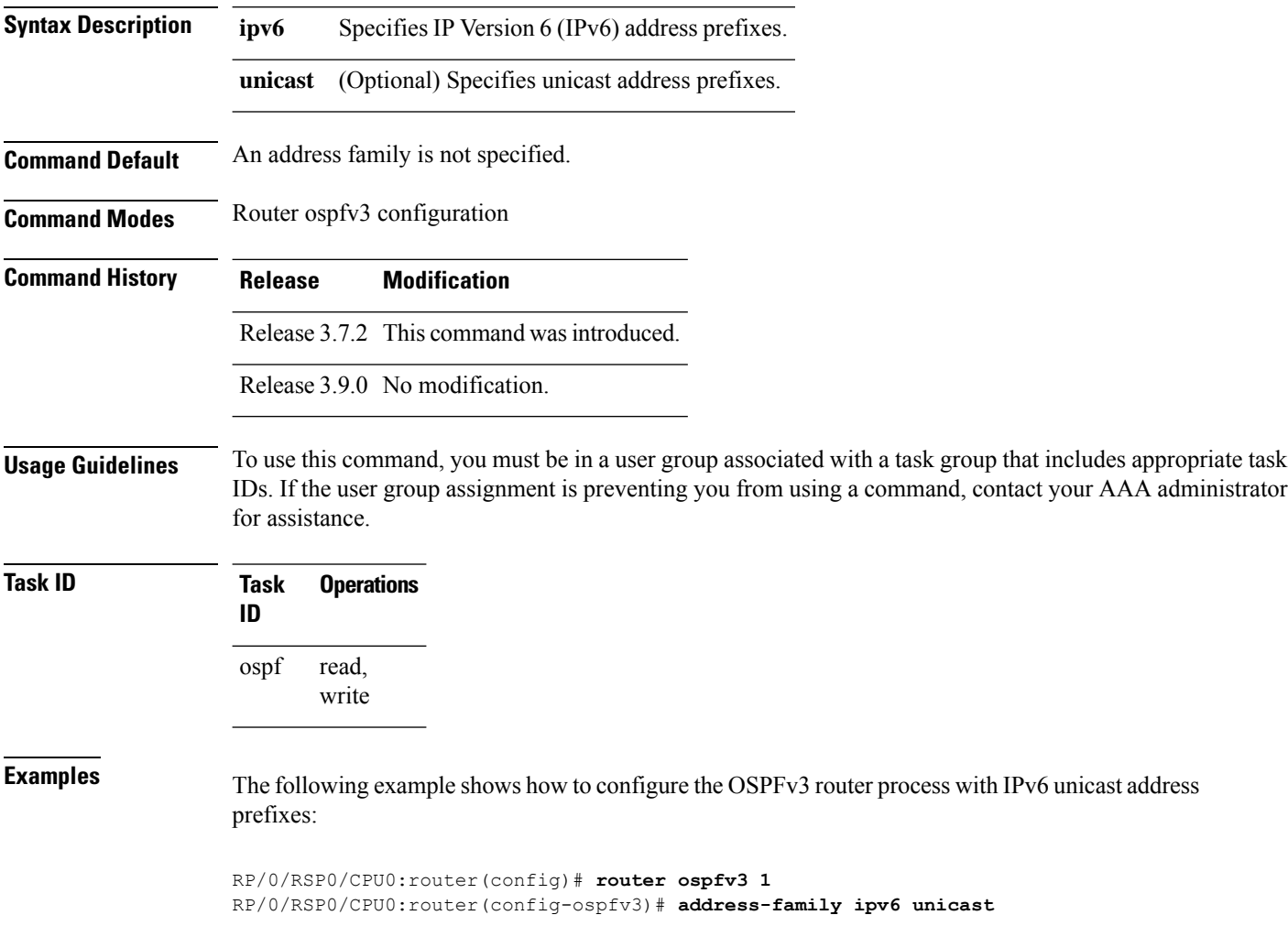

## <span id="page-4-0"></span>**area (OSPFv3)**

To configure an Open Shortest Path First Version 3 (OSPFv3) area, use the **area** command in an appropriate configuration mode. To remove an OSPFv3 area, use the **no** form of this command.

**area** *area-id* **no area** *area-id*

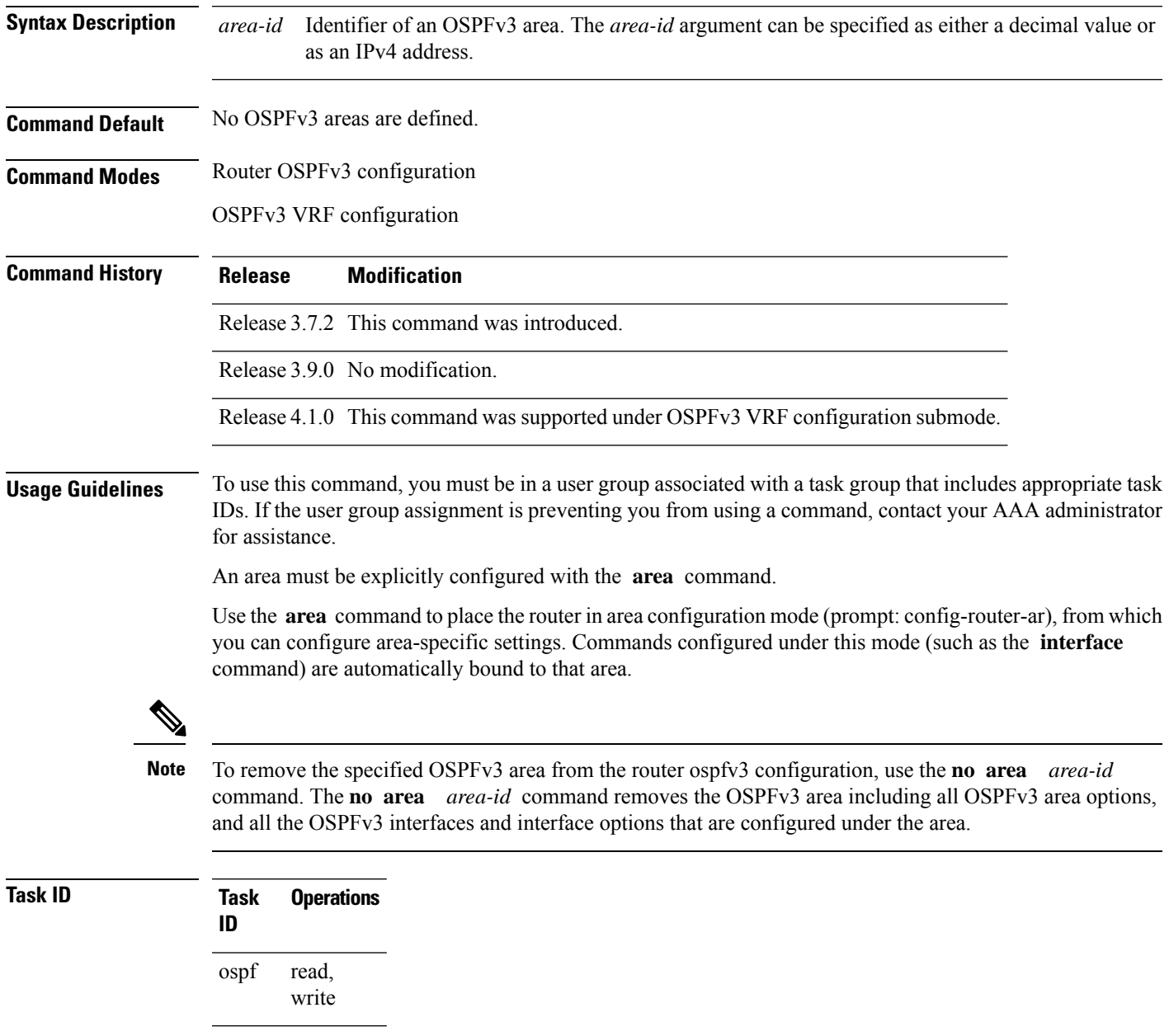

**Examples** The following example shows how to configure area 0 for OSPFv3 process 1. The GigabitEthernet 0/1/0/1 interface also is configured:

```
RP/0/RSP0/CPU0:router(config)# router ospfv3 1
RP/0/RSP0/CPU0:router(config-ospfv3)# area 0
RP/0/RSP0/CPU0:router(config-ospfv3-ar)# interface GigabitEthernet 0/1/0/1
```
### <span id="page-6-0"></span>**authentication (OSPFv3)**

To enable plain text, Message Digest 5 (MD5) authentication, or null authentication for an Open Shortest Path First Version 3 (OSPFv3) interface, use the **authentication** command in an appropriate configuration mode. To remove such authentication, use the **no** form of this command.

**authentication** {**ipsec spi** *spi-value* {**md5** | **sha1**} [{**clear** | **password**}] *password* | **disable**} **no authentication**

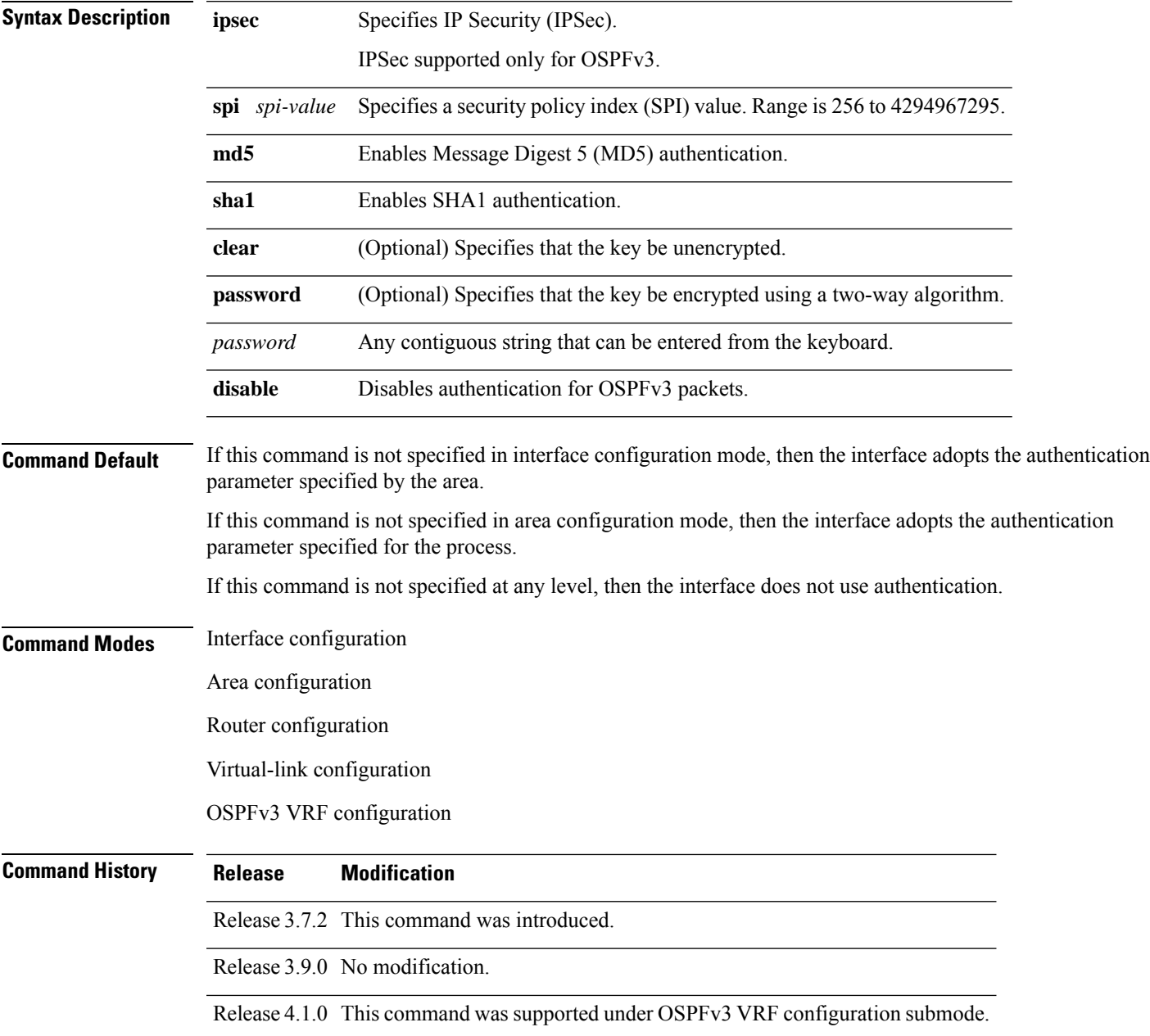

**Usage Guidelines** To use this command, you must be in a user group associated with a task group that includes appropriate task IDs. If the user group assignment is preventing you from using a command, contact your AAA administrator for assistance.

> Use the **authentication** command to specify an authentication type for the interface, which overrides the authentication specified for the area to which this interface belongs. If this command is not included in the configuration file, the authentication configured in the area to which the interface belongs is assumed (as specified by the area **authentication** command).

> The authentication type and password must be the same for all OSPFv3 interfaces that are to communicate with each other through OSPFv3.

- **Note**
- IPSec is supported only for Open Shortest Path First version 3 (OSPFv3). IPSec is supported only for Open Shortest Path First version 3 (OSPFv3).
- If OSPFv3 is configured along with IPsec authentication, then it is likely that adjacencies may flap on a Route Processor Fail Over (RPFO) even when NSR and/or Graceful Restart is enabled.

**Task ID Task Operations ID** read, write ospf

**Examples** The following example shows how to enable MD5 authentication:

```
RP/0/RSP0/CPU0:router# configure
RP/0/RSP0/CPU0:router(config)# router ospfv3 201
RP/0/RSP0/CPU0:router(config-ospfv3)# router-id 10.1.1.1
RP/0/RSP0/CPU0:router(config-ospfv3)# authentication ipsec spi 500 md5
1234567890abcdef1234567890abcdef
```
### <span id="page-8-0"></span>**auto-cost (OSPFv3)**

To control how the Open Shortest Path First Version 3 (OSPFv3) protocol calculates default metrics for an interface, use the **auto-cost** command in an appropriate configuration mode. To set link cost based only on the interface type, use the **disable** form of this command. To re-enable OSPFv3 metric calculation for an interface according to the bandwidth of the interface, use the **no** form of this command.

**auto-cost** [{**reference-bandwidth** *mbps* | **disable**}] **no auto-cost** [{**reference-bandwidth** *mbps* | **disable**}]

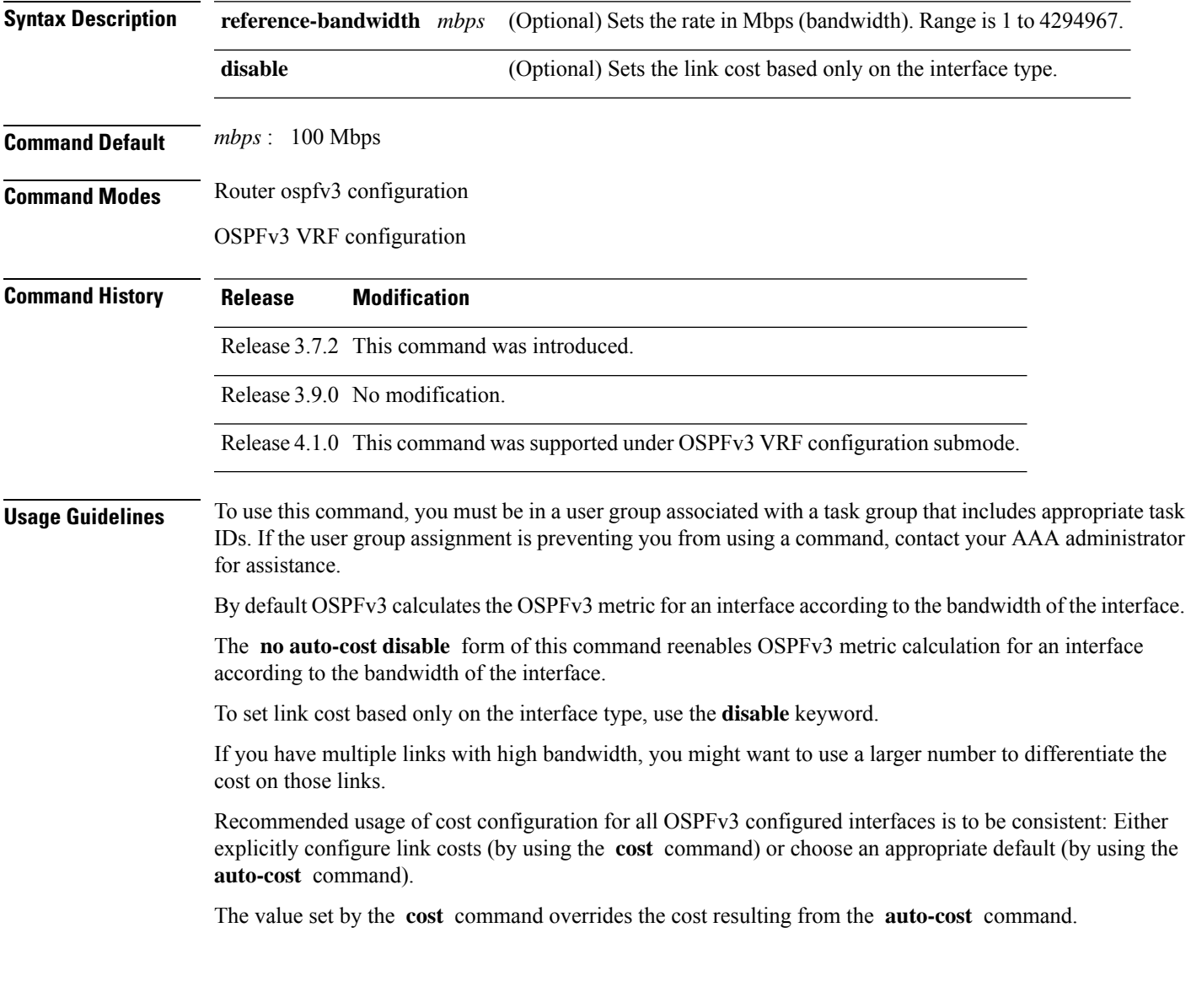

 $\mathbf{l}$ 

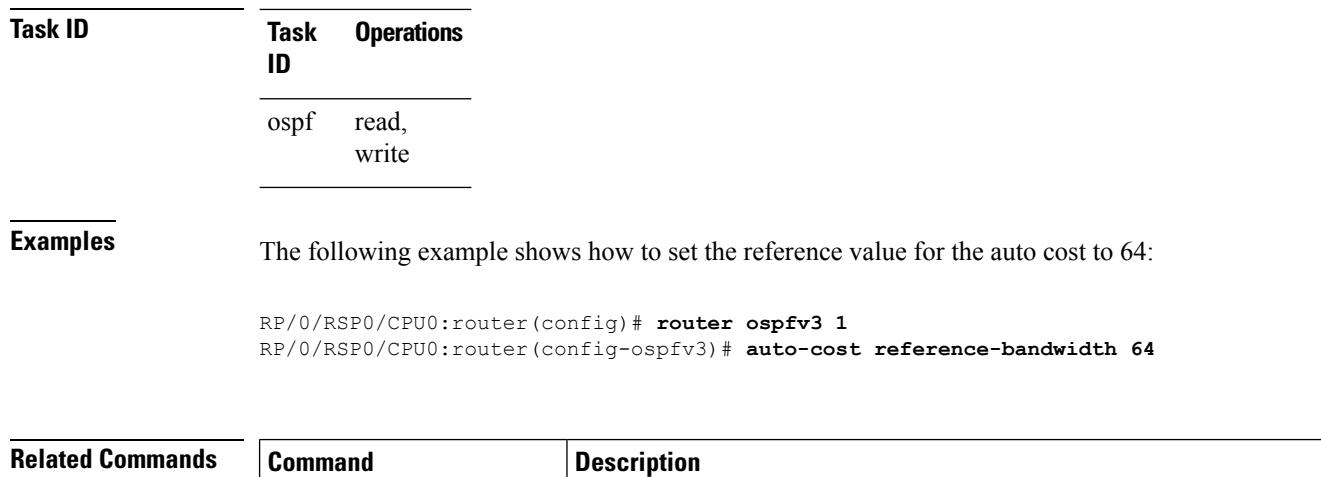

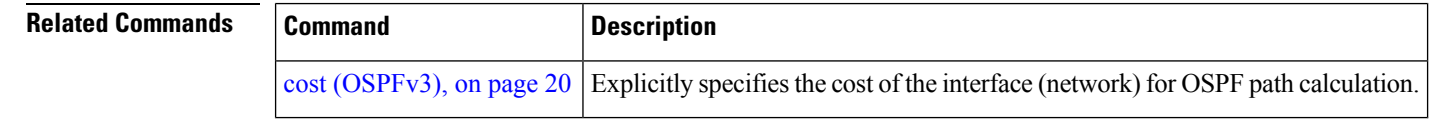

ı

### <span id="page-10-0"></span>**capability vrf-lite (OSPFv3)**

To ignore DN bit in LSAs received from peers in the given VRF and to disable automatic ABR status in that VRF, use the **capability vrf-lite** command in OSPFv3 VRF configuration mode. To disable ignoring the DN bit in LSAs and to re-enable automatic ABR status in the VRF, use the **no** form of this command.

**capability vrf-lite no capability vrf-lite**

This command has no keywords or arguments.

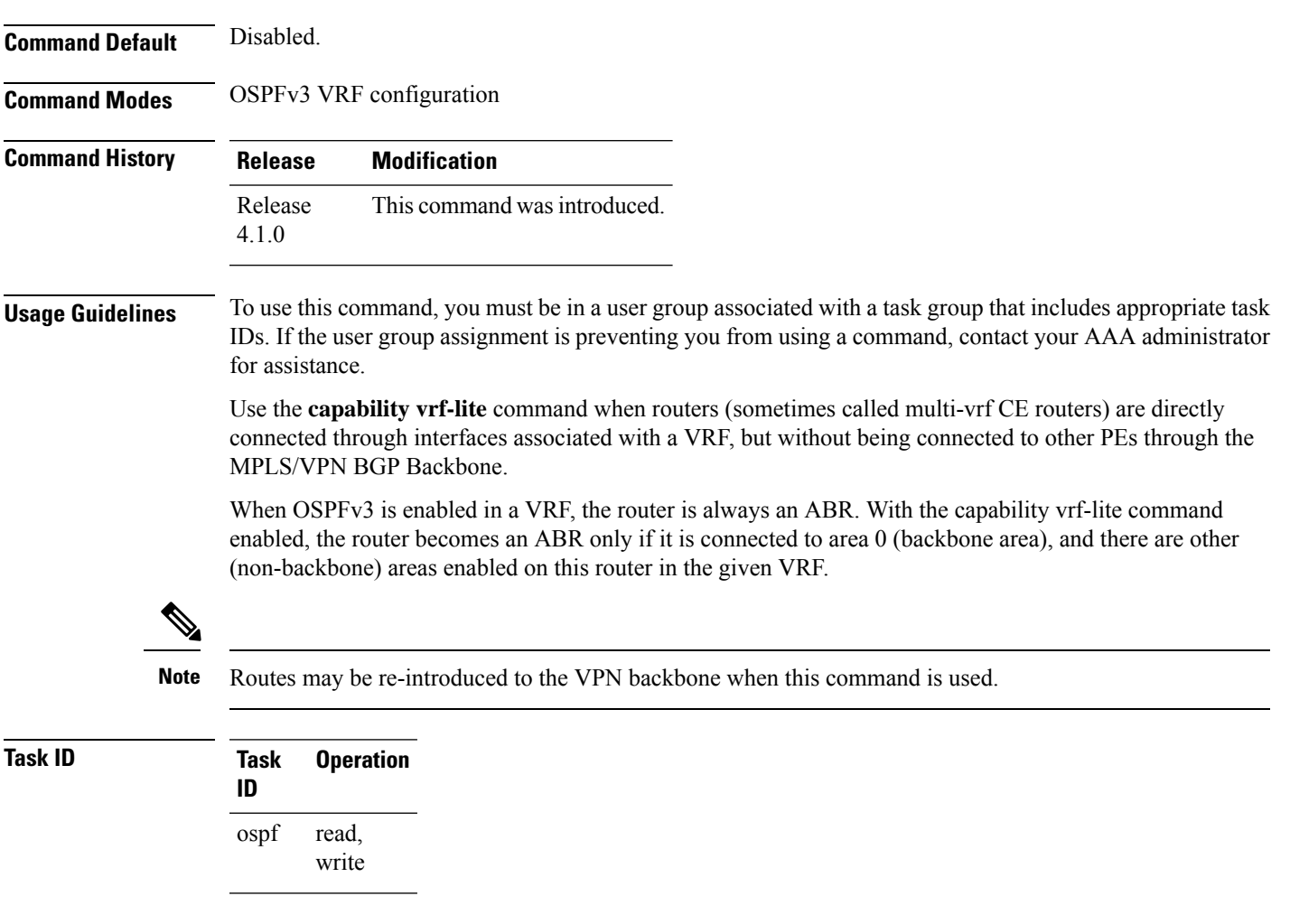

This example shows how to enable VRF-lite capability for OSPFv3 instance *1* under VRF *vrf1*:

```
RP/0/RSP0/CPU0:router#configure
RP/0/RSP0/CPU0:router(config)#router ospfv3 1
RP/0/RSP0/CPU0:router(config-ospfv3)#vrf vrf1
```
RP/0/RSP0/CPU0:router(config-ospfv3-vrf)#**capability vrf-lite**

**Related Commands Command Command Command Description** vrf [\(OSPFv3\),](#page-168-0) on page 169 Free Enters OSPFv3 configuration submode

# <span id="page-12-0"></span>**clear ospfv3 process**

To reset an Open Shortest Path First Version 3 (OSPFv3) router process without removing and reconfiguring it, use the **clear ospfv3 process** command in EXEC configuration mode.

**clear ospfv3** [*process-name*] [**vrf** *vrf-name*] **process**

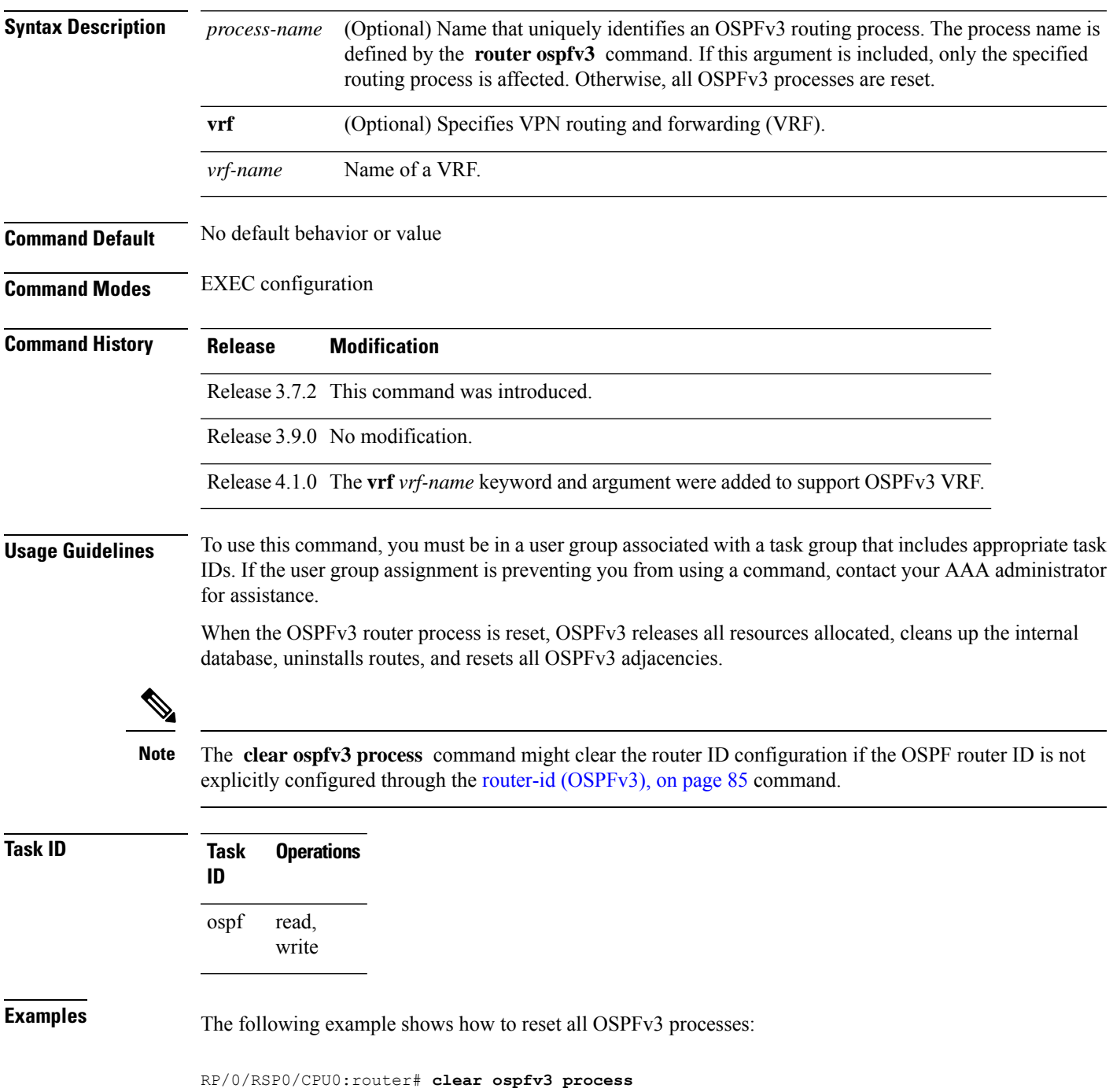

I

The following example shows how to reset the OSPFv3 process 1:

RP/0/RSP0/CPU0:router# **clear ospfv3 1 process**

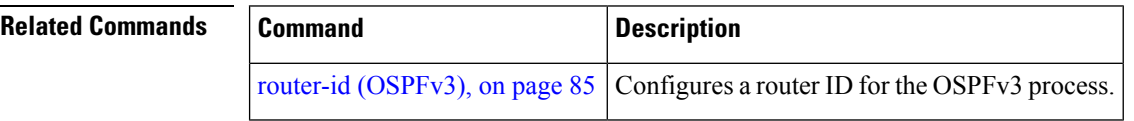

## <span id="page-14-0"></span>**clear ospfv3 redistribution**

To flush all the Type 5 and Type 7 link-state advertisements (LSAs) originated by an Open Shortest Path First Version 3 (OSPFv3) process, use the **clear ospfv3 redistribution** command in EXEC configuration mode.

**clear ospfv3** [*process-name*] [**vrf** *vrf-name*] **redistribution**

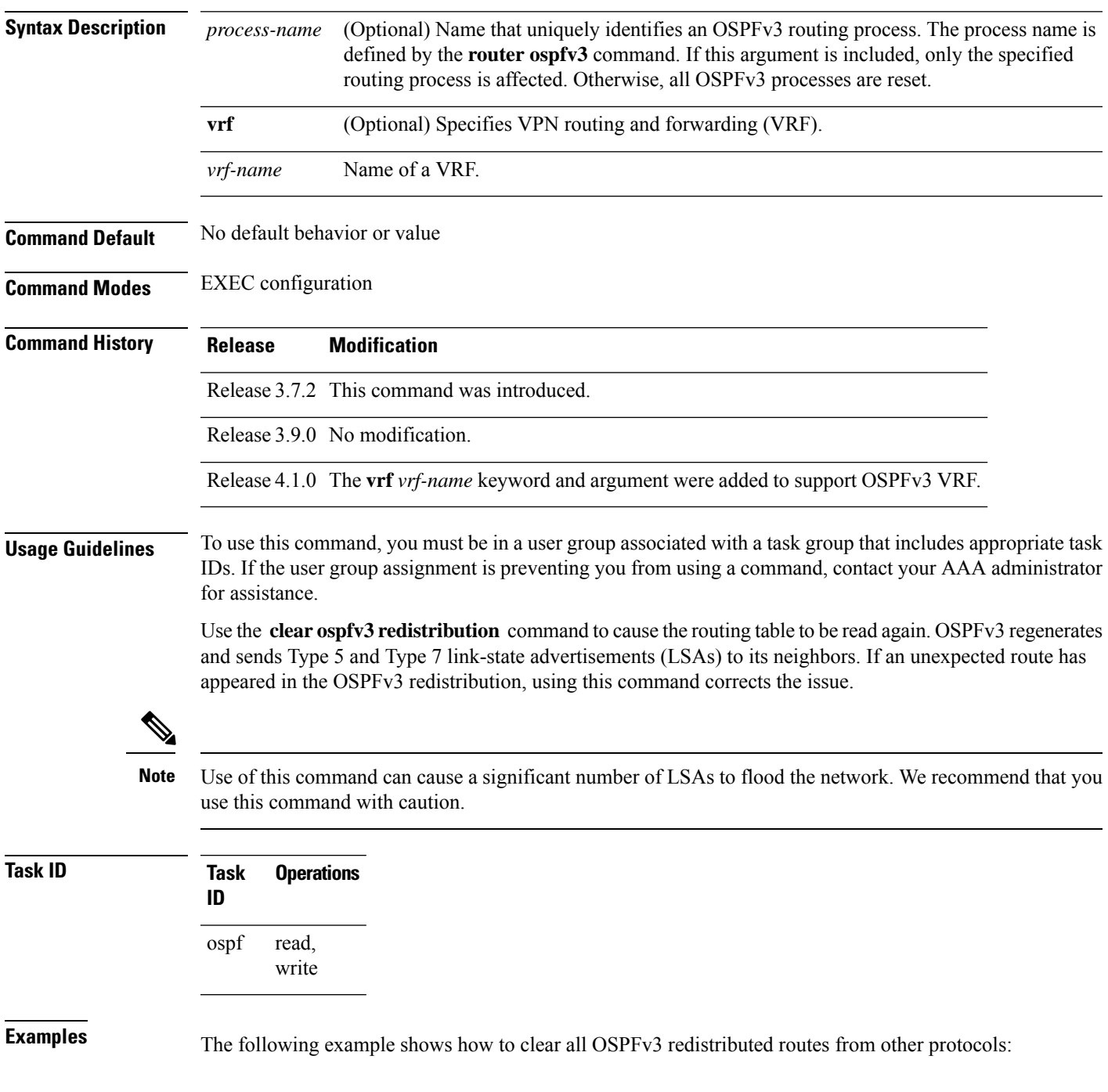

I

RP/0/RSP0/CPU0:router# **clear ospfv3 redistribution**

# <span id="page-16-0"></span>**clear ospfv3 routes**

To clear the Open Shortest Path First Version 3 (OSPFv3) internal route table, use the **clear ospfv3 routes** command in EXEC configuration mode.

**clear ospfv3** [*process-name*] [**vrf** *vrf-name*] **routes**

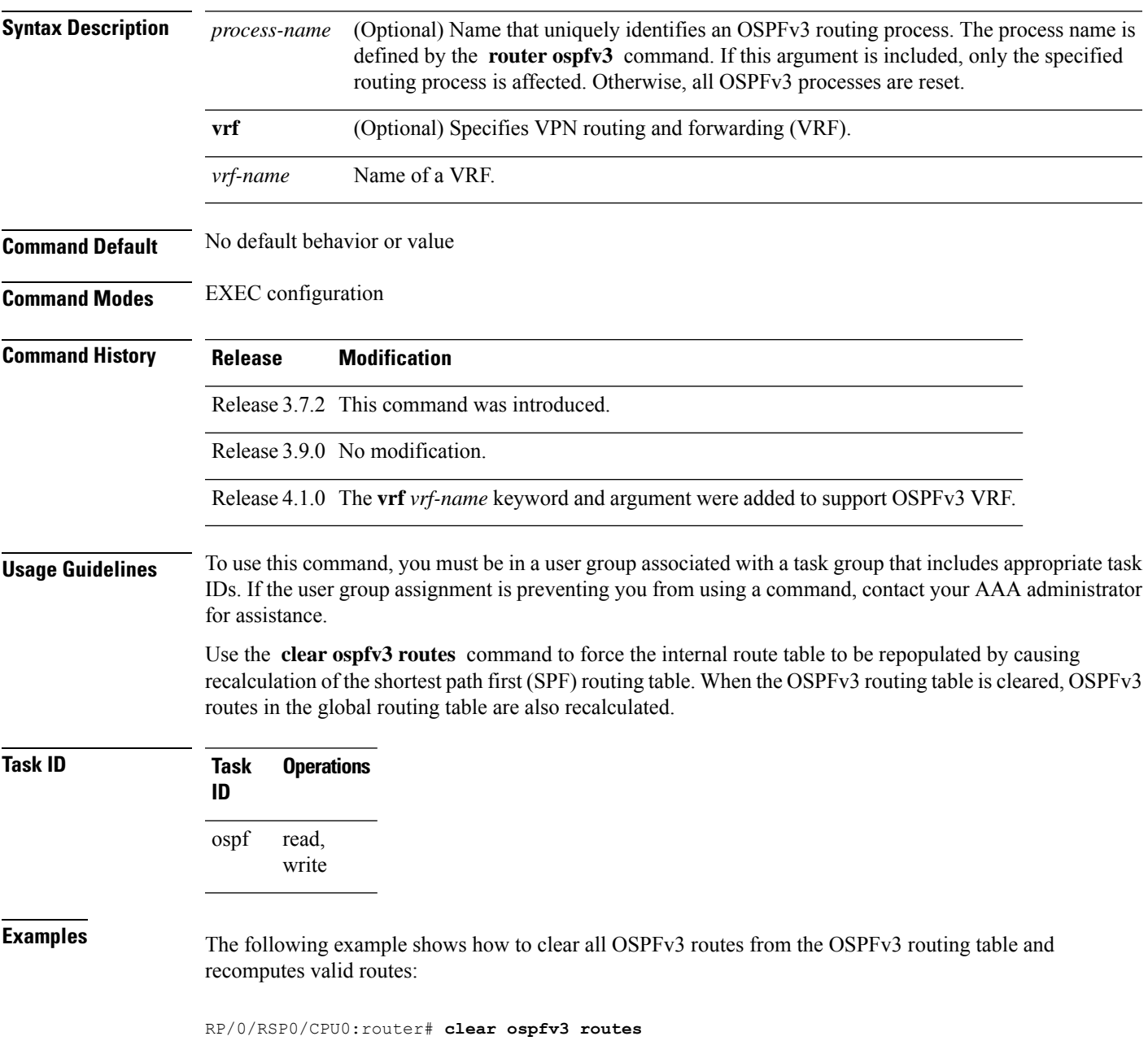

### <span id="page-17-0"></span>**clear ospfv3 statistics**

To clear the Open Shortest Path First Version 3 (OSPFv3) statistical counters, use the **clear ospfv3 statistics** command in EXEC configuration mode.

**clear ospfv3** [*process-name*] [**vrf** *vrf-name*] **statistics** [**neighbor** [*type interface-path-id*] [*router-id*]]

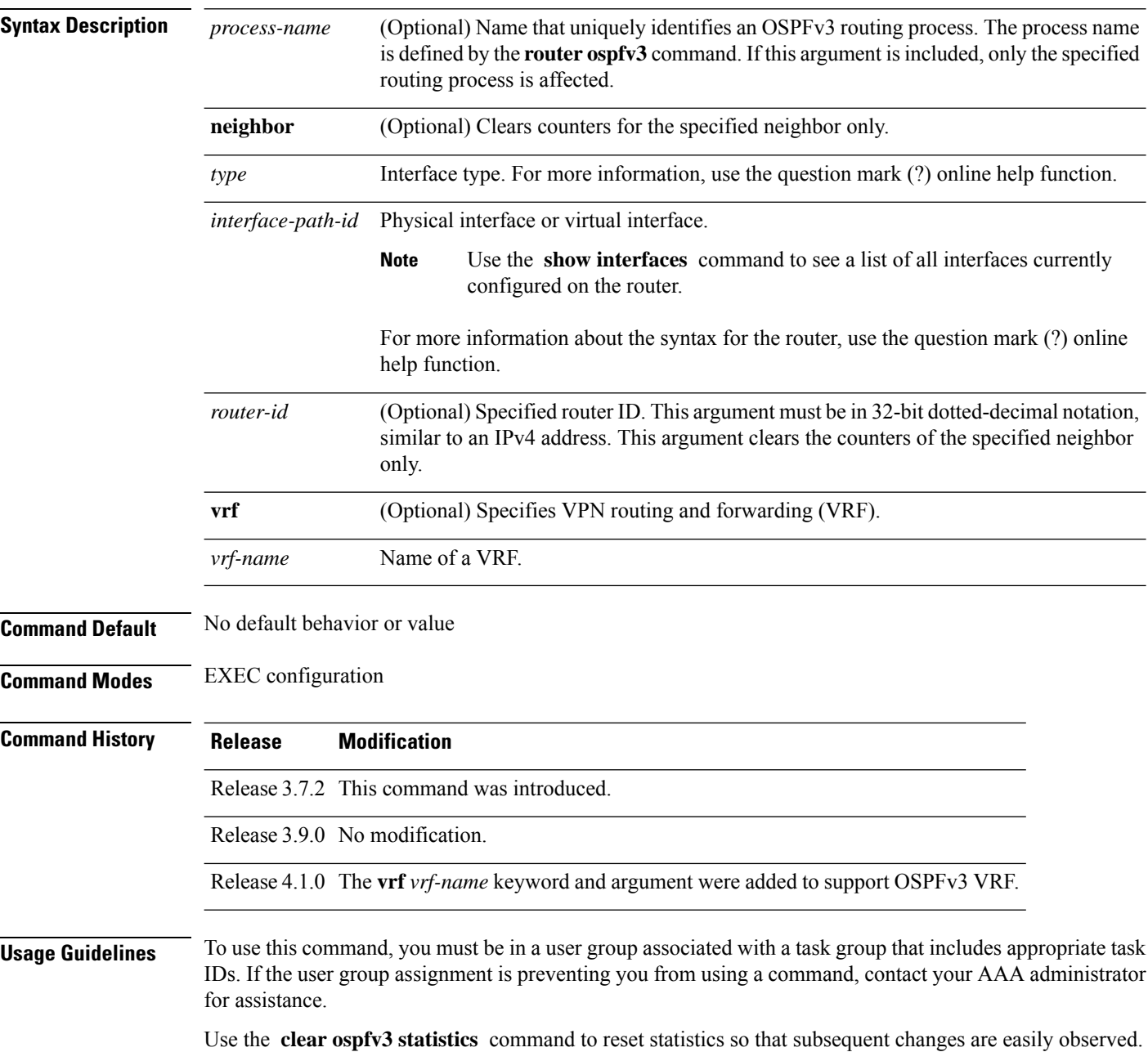

 $\mathbf l$ 

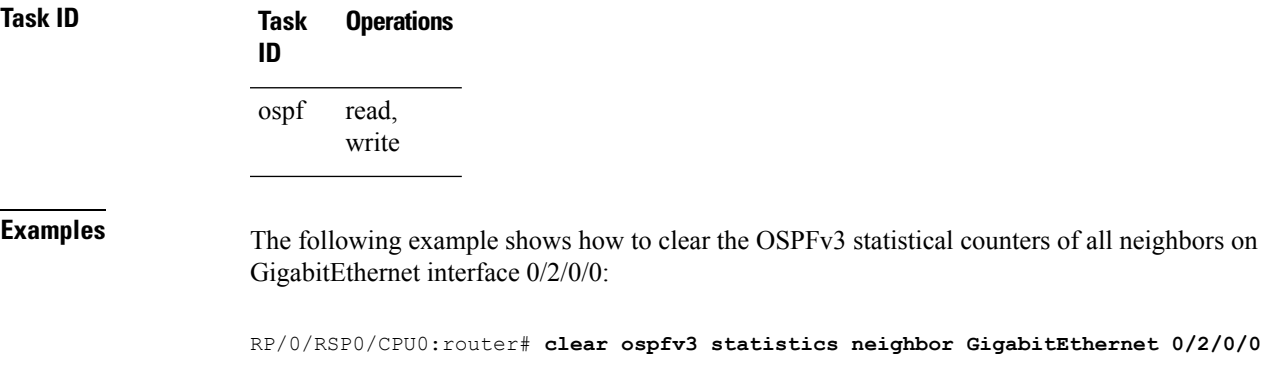

### <span id="page-19-0"></span>**cost (OSPFv3)**

To explicitly specify the cost of the interface (network) for OSPF path calculations, use the **cost** command in an appropriate configuration mode. To remove the cost, use the **no** form of this command.

**cost** *cost* **no cost**

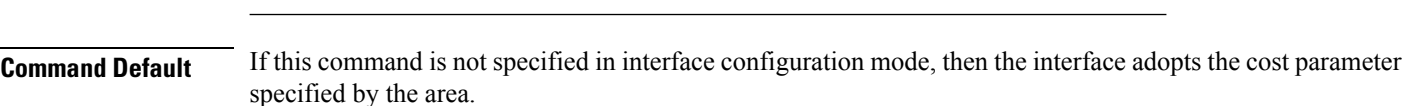

**Syntax Description** *cost* Unsigned integer value expressed as the link-state metric. Range is 1 to 65535.

If this command is not specified in area configuration mode, then the interface adopts the cost parameter specified for the process.

If this command is not specified at any level, then the cost is based on the interface bandwidth, as specified by the **auto-cost** command.

### **Command Modes** Interface configuration

Area configuration

Router OSPFv3 configuration

### OSPFv3 VRF configuration

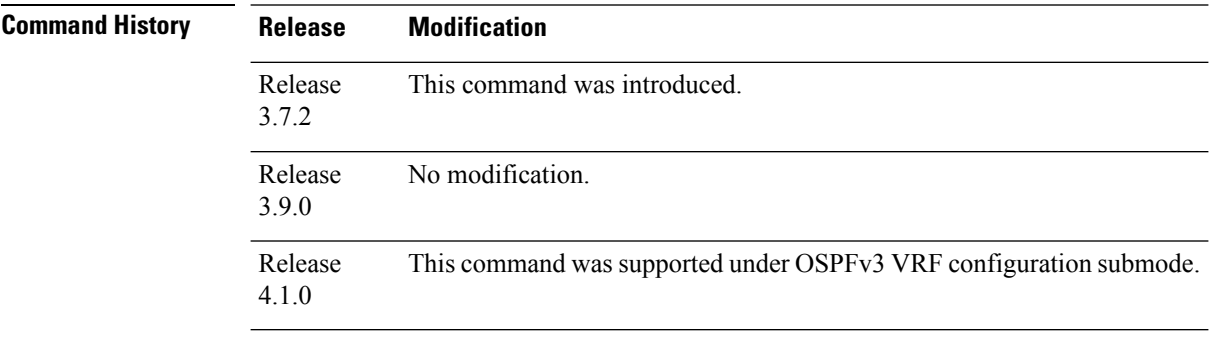

**Usage Guidelines** To use this command, you must be in a user group associated with a task group that includes appropriate task IDs. If the user group assignment is preventing you from using a command, contact your AAA administrator for assistance.

The link-state metric is advertised as the link cost in the router link advertisement.

In general, the path cost is calculated using the following formula:

10^8 / bandwidth

If this value does not suit your network, you can use your own method of calculating path costs.

The value set by the **cost** command overrides the cost resulting from the **auto-cost** command.

 $\mathbf{l}$ 

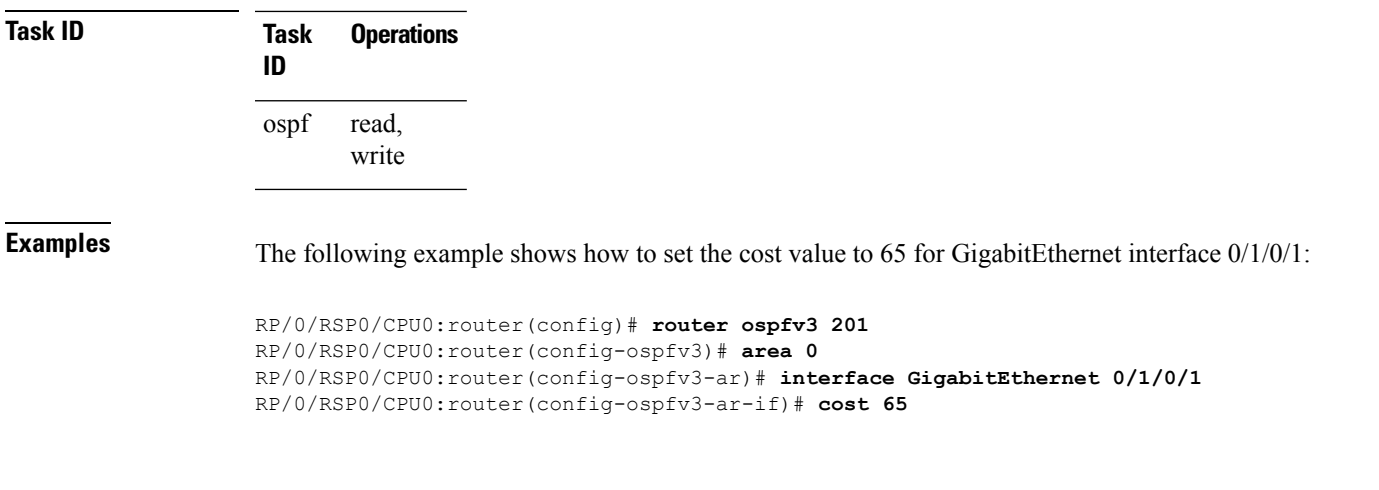

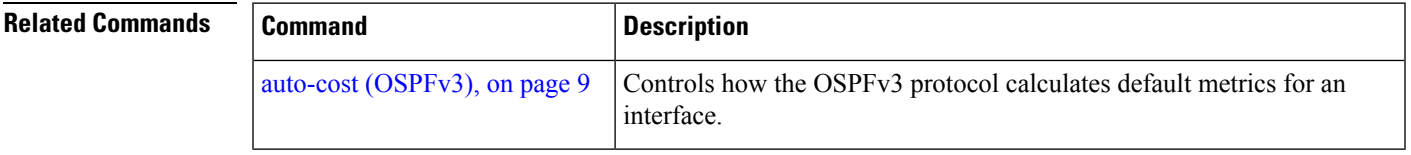

### <span id="page-21-0"></span>**database-filter all out (OSPFv3)**

To filter outgoing link-state advertisements (LSAs) to an Open Shortest Path First Version 3 (OSPFv3) interface, use the **database-filter all out** command in an appropriate configuration mode. To restore the forwarding of LSAs to the interface, use the **no** form of this command.

**database-filter all out no database-filter all out**

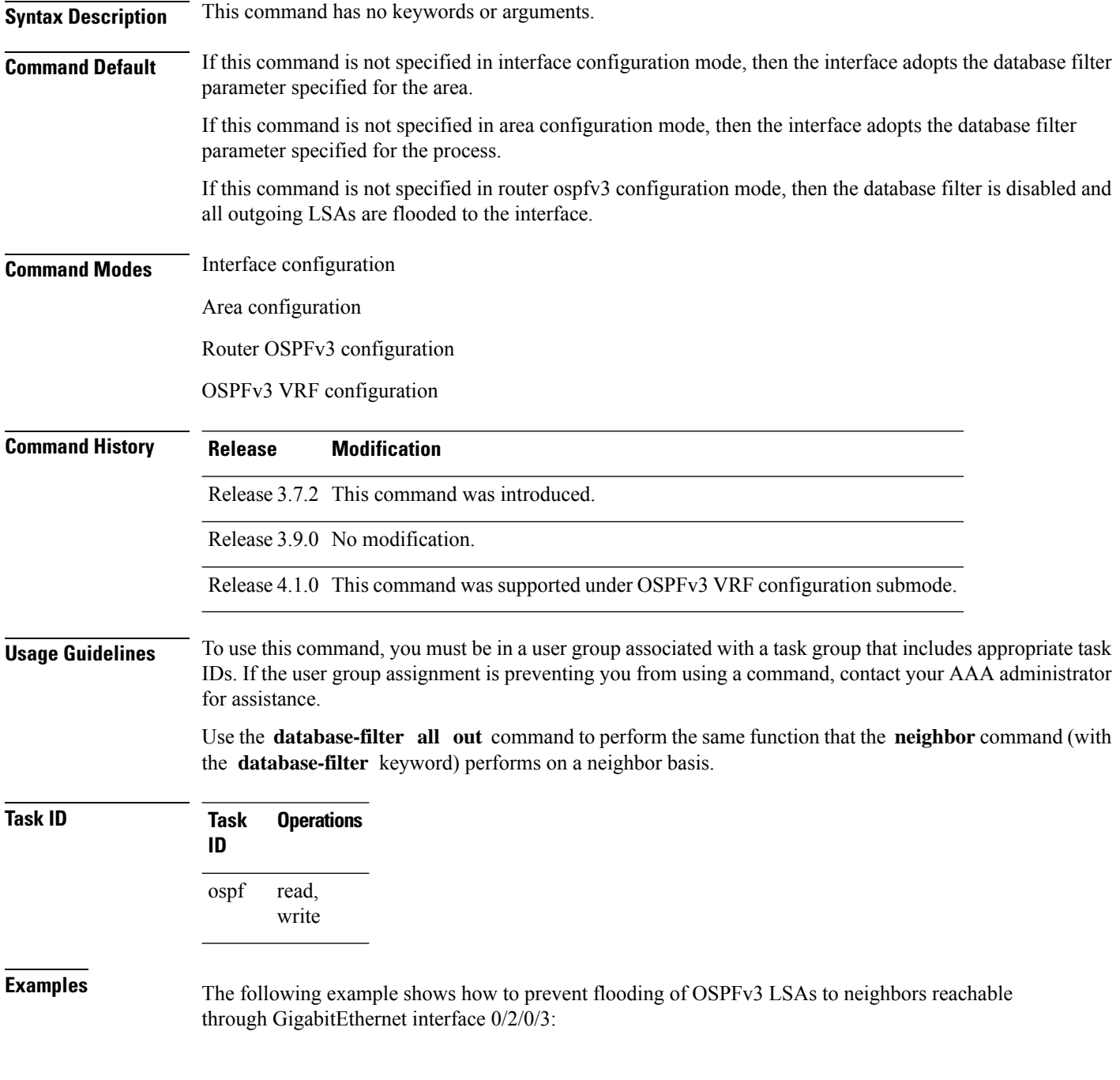

```
RP/0/RSP0/CPU0:router(config)# router ospfv3 1
RP/0/RSP0/CPU0:router(config-ospfv3)# area 0
RP/0/RSP0/CPU0:router(config-ospfv3-ar)# interface GigabitEthernet 0/2/0/3
RP/0/RSP0/CPU0:router(config-ospfv3-ar-if)# database-filter all out
```
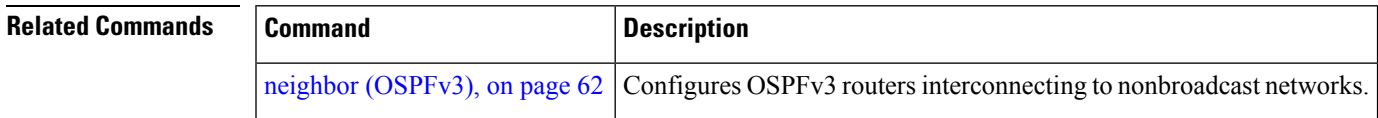

## <span id="page-23-0"></span>**dead-interval (OSPFv3)**

To set the interval after which a neighbor is declared dead when no hello packets are observed, use the **dead-interval** command in an appropriate configuration mode. To return to the default time, use the **no** form of this command.

**dead-interval** *seconds* **no dead-interval**

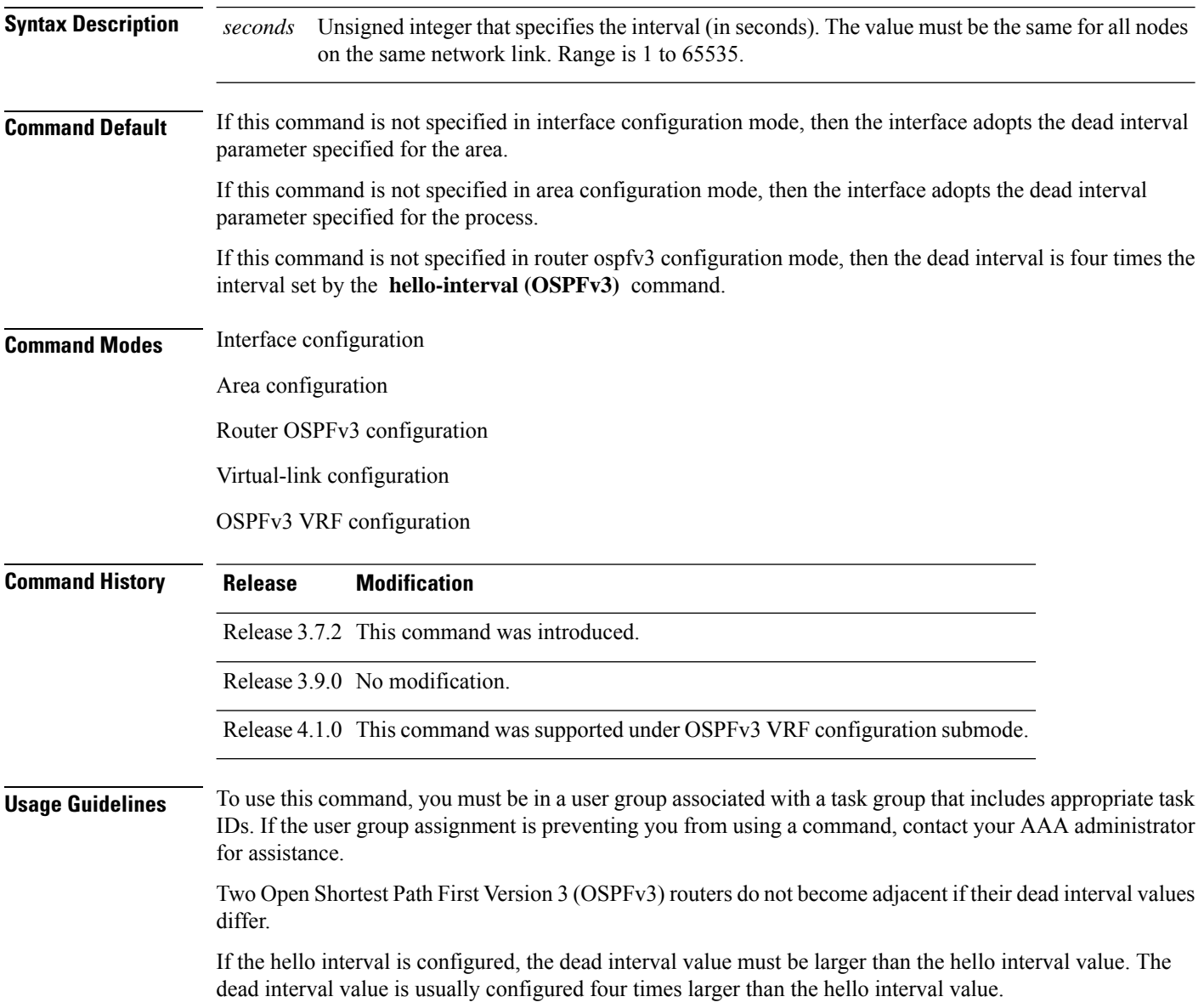

 $\mathbf l$ 

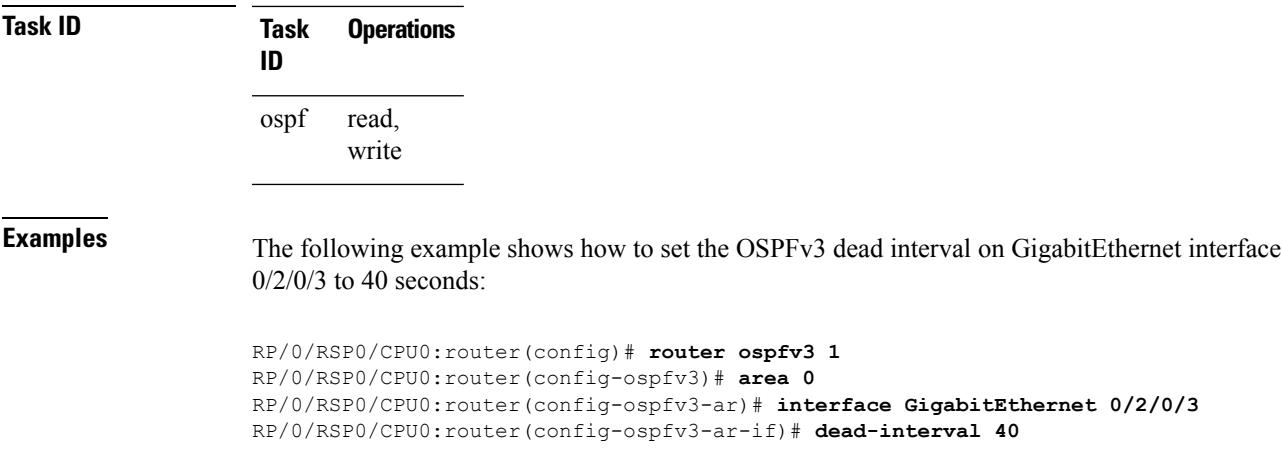

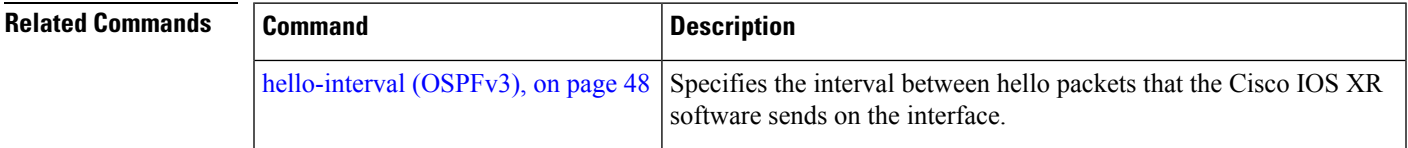

### <span id="page-25-0"></span>**default-cost (OSPFv3)**

To specify a cost for the default summary route sent into a stub area or not-so-stubby area (NSSA) for Open Shortest Path First Version 3 (OSPFv3) packets, use the **default-cost** command in area configuration mode. To remove the assigned default route cost, use the **no** form of this command.

**default-cost** *cost* **no default-cost Syntax Description** cost Cost for the default summary route used for a stub or NSSA area. The acceptable value is a 24-bit number ranging from 1 to 16777214. *cost* **Command Default** *cost* : 1 **Command Modes** Area configuration **Command History Release Modification** Release 3.7.2 This command was introduced. Release 3.9.0 No modification.

### **Usage Guidelines** To use this command, you must be in a user group associated with a task group that includes appropriate task IDs. If the user group assignment is preventing you from using a command, contact your AAA administrator for assistance.

Use the **default-cost** command only on an Area Border Router (ABR) attached to a stub or an NSSA area.

In all routers and access servers attached to the stub area, the area should be configured as a stub area using the **stub (OSPFv3)** command in the area configuration submode. Use the **default-cost** command only on an ABR attached to the stub area. The **default-cost** command provides the metric for the summary default route generated by the ABR into the stub area.

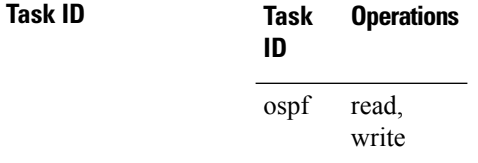

**Examples** The following example shows how to assign a cost of 20 to the default route sent into area 10.15.0.0:

```
RP/0/RSP0/CPU0:router(config)# router ospfv3 201
RP/0/RSP0/CPU0:router(config-ospfv3)# area 10.15.0.0
RP/0/RSP0/CPU0:router(config-ospfv3-ar)# stub
RP/0/RSP0/CPU0:router(config-ospfv3-ar)# default-cost 20
RP/0/RSP0/CPU0:router(config-ospfv3-ar)# interface GigabitEthernet 0/3/0/1
```
 $\mathbf l$ 

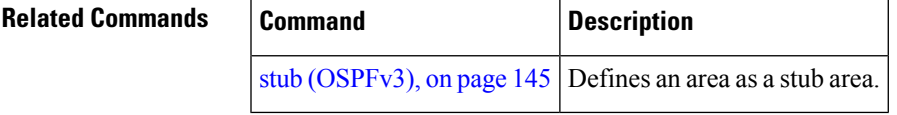

### <span id="page-27-0"></span>**default-information originate (OSPFv3)**

To generate a default external route into an Open Shortest Path First Version 3 (OSPFv3) routing domain, use the **default-information originate** command in router ospfv3 configuration mode. To disable this feature, use the **no** form of this command.

**default-information originate** [**route-policy** *policy-name*] [**always**] [**metric** *metric-value*] [**metric-type** *type-value*] [**tag** *tag-value*]

**no default-information originate** [**route-policy** *policy-name*] [**always**] [**metric** *metric-value*] [**metric-type** *type-value*] [**tag** *tag-value*]

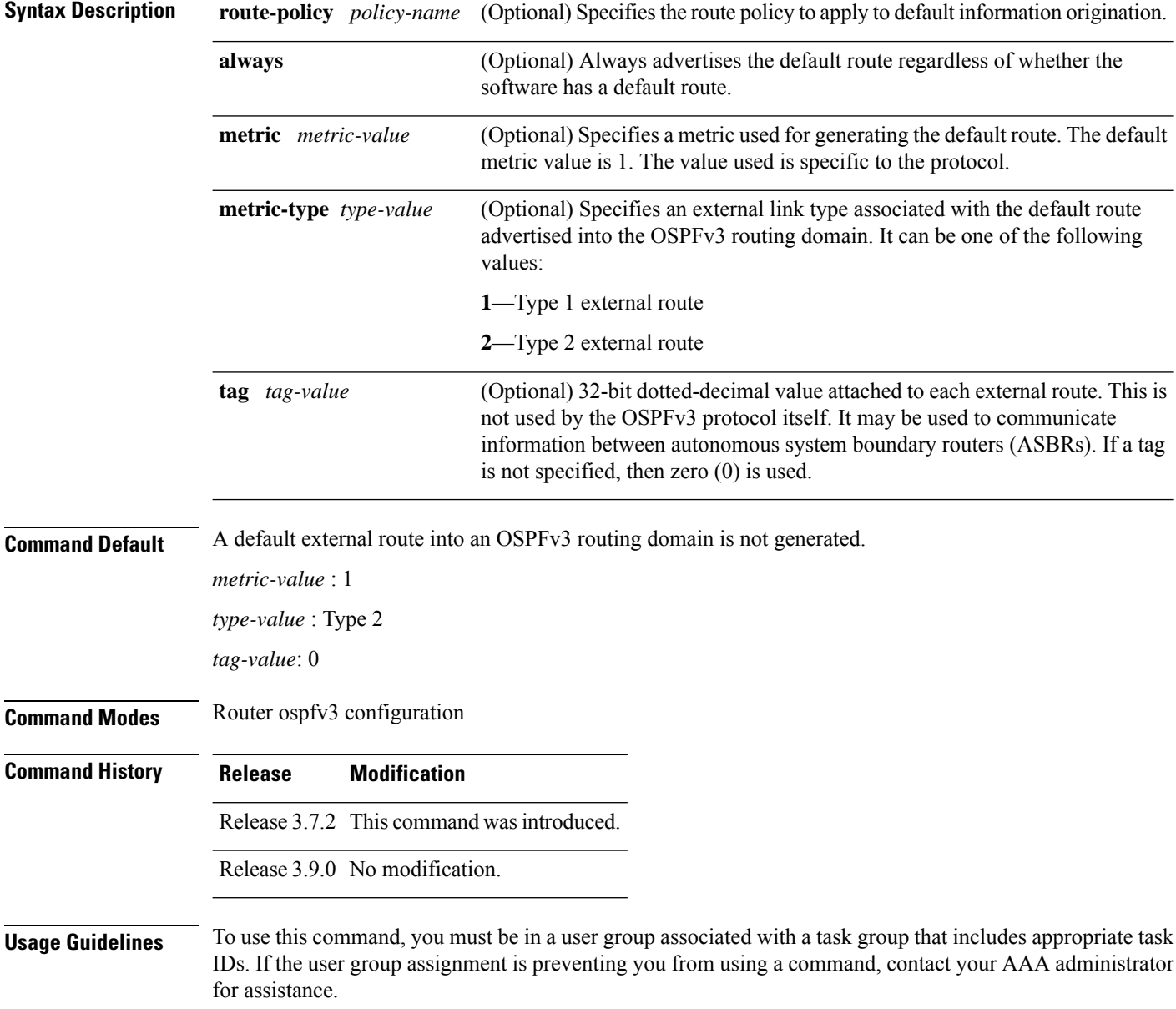

Whenever you use the **redistribute** or **default-information** command to redistribute routesinto an OSPFv3 routing domain, the software automatically becomes an ASBR. However, an ASBR does not, by default, generate a default route into the OSPFv3 routing domain. The software still must have a default route for itself before it generates one, except when you have specified the **always** keyword.

The **default-information originate** route-policy attach point conditionally injects the default route 0.0.0.0/0 into the OSPF link-state database, and is done by evaluating the attached policy. If any routes specified in the policy exist in the global RIB, then the default route isinserted into the link-state database. If there is no match condition specified in the policy, the policy passes and the default route is generated into the link-state database.

For information about the default-information originate attach point, see the *OSPF v3 Policy Attach Points* section in the *Implementing Routing Policy* chapter in *Routing Configuration Guide for Cisco ASR 9000 Series Routers*.

When you use the **default-information originate** command for the OSPFv3 process, the default network must reside in the routing table.

For information about routing policies, see the *Routing Policy Commands* chapter in the *Routing Command Reference for Cisco ASR 9000 Series Routers*.

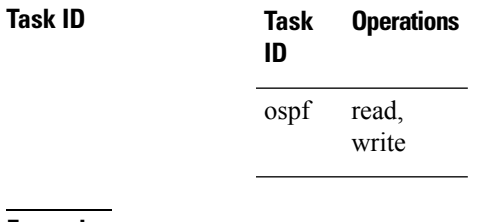

**Examples** The following example shows how to specify a metric of 100 for the default route redistributed into the OSPFv3 routing domain and an external metric type of Type 1:

> RP/0/RSP0/CPU0:router(config)#**router ospfv3 109** RP/0/RSP0/CPU0:router(config-ospfv3)#**default-information originate metric 100 metric-type 1**

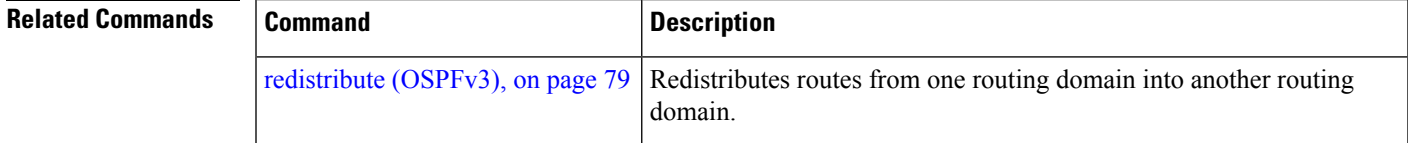

### <span id="page-29-0"></span>**default-metric (OSPFv3)**

To set default metric values for routes redistributed from another protocol into Open Shortest Path First Version 3 (OSPFv3), use the **default-metric** command in an appropriate configuration mode. To return to the default state, use the **no** form of this command.

**default-metric** *value* **no default-metric** *value*

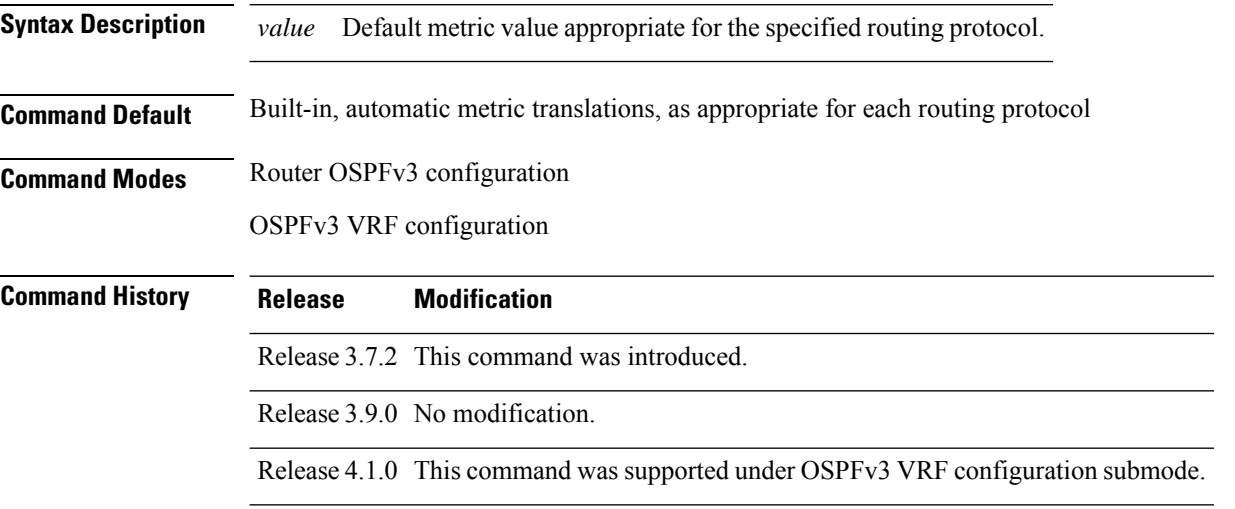

### **Usage Guidelines** To use this command, you must be in a user group associated with a task group that includes appropriate task IDs. If the user group assignment is preventing you from using a command, contact your AAA administrator for assistance.

Use the **default-metric** command with the **redistribute** command to cause the current routing protocol to use the same metric value for all redistributed routes. A default metric helpssolve the problem of redistributing routes with incompatible metrics. Whenever metrics do not convert, use a default metric to provide a reasonable substitute and enable the redistribution to proceed.

The default-metric value configured in OSPF configuration does not apply to connected routes that are redistributed to OSPF using the **redistribute connected** command. To set a non-default metric for connected routes, configure OSPF with the **redistribute connected metric** *metric-value* command.

**Task ID Task Operations ID** read, write ospf

**Examples** The following example shows how to configure a router with both the Intermediate System-to-Intermediate System (IS-IS) and the OSPFv3 routing protocols. The OSPFv3 routing protocol advertises IS-IS derived routes and assigns the routes a metric of 10:

RP/0/RSP0/CPU0:router(config)# **router ospfv3 1**

I

RP/0/RSP0/CPU0:router(config-ospfv3)# **default-metric 10** RP/0/RSP0/CPU0:router(config-ospfv3)# **redistribute isis IS-IS\_isp**

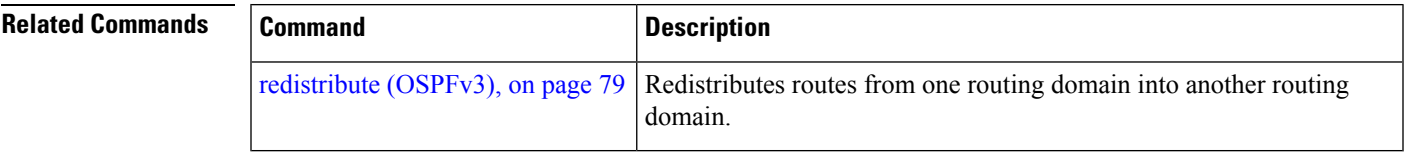

### <span id="page-31-0"></span>**demand-circuit (OSPFv3)**

To configure the Open Shortest Path First Version 3 (OSPFv3) router process to treat the interface as an OSPFv3 demand circuit, use the **demand-circuit** command in an appropriate configuration mode. To remove the demand circuit designation from the interface, use the **no** form of this command.

**demand-circuit** [**disable**] **no demand-circuit**

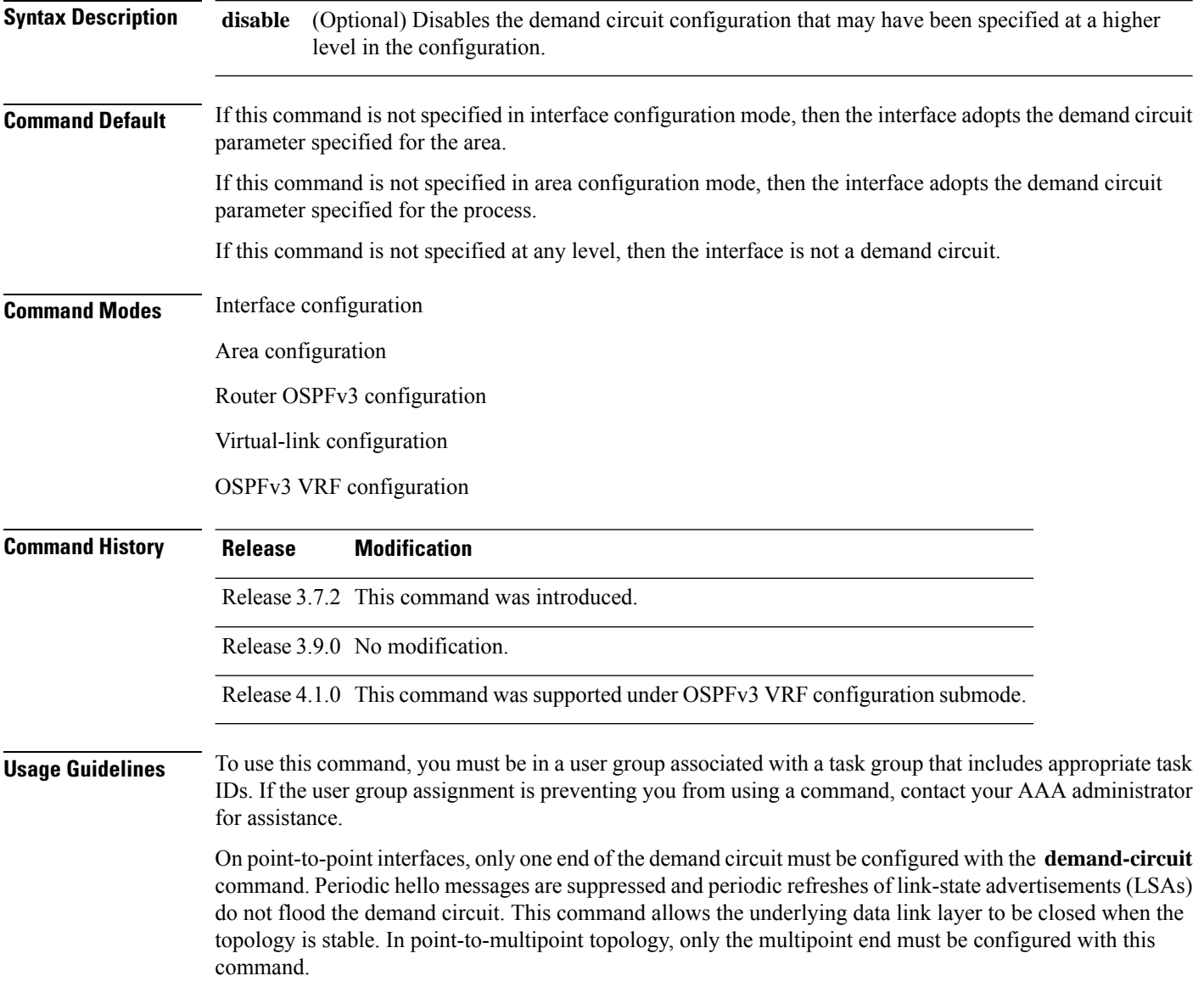

 $\mathbf{l}$ 

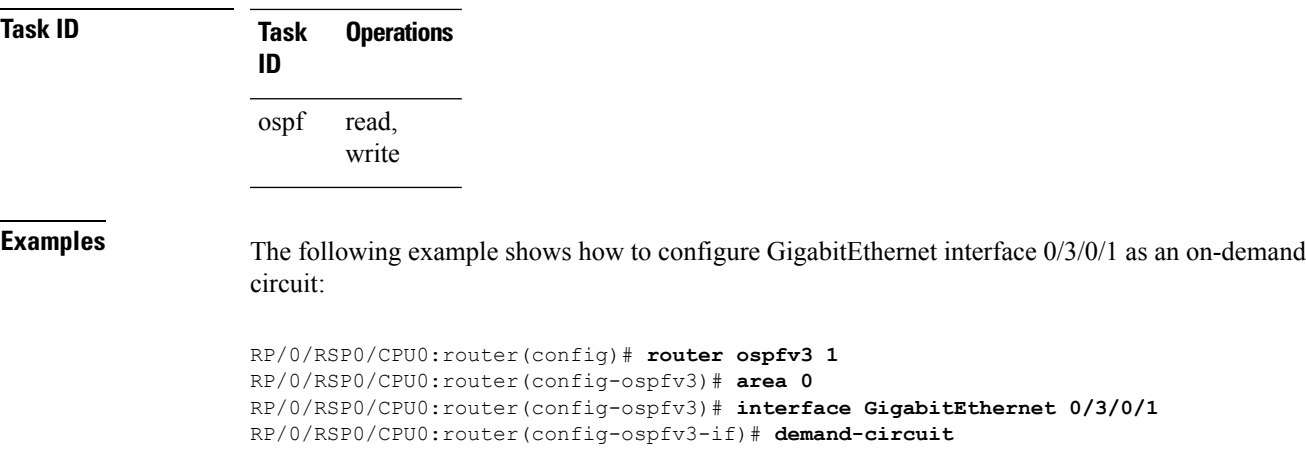

### <span id="page-33-0"></span>**distance ospfv3**

To define the Open Shortest Path First Version 3 (OSPFv3) route administrative distances based on route type, use the **distance ospfv3** command in router ospfv3 configuration mode. To restore the default value, use the **no** form of this command.

**distance ospfv3** {**intra-area** | **inter-area** | **external**} *distance* **no distance ospfv3**

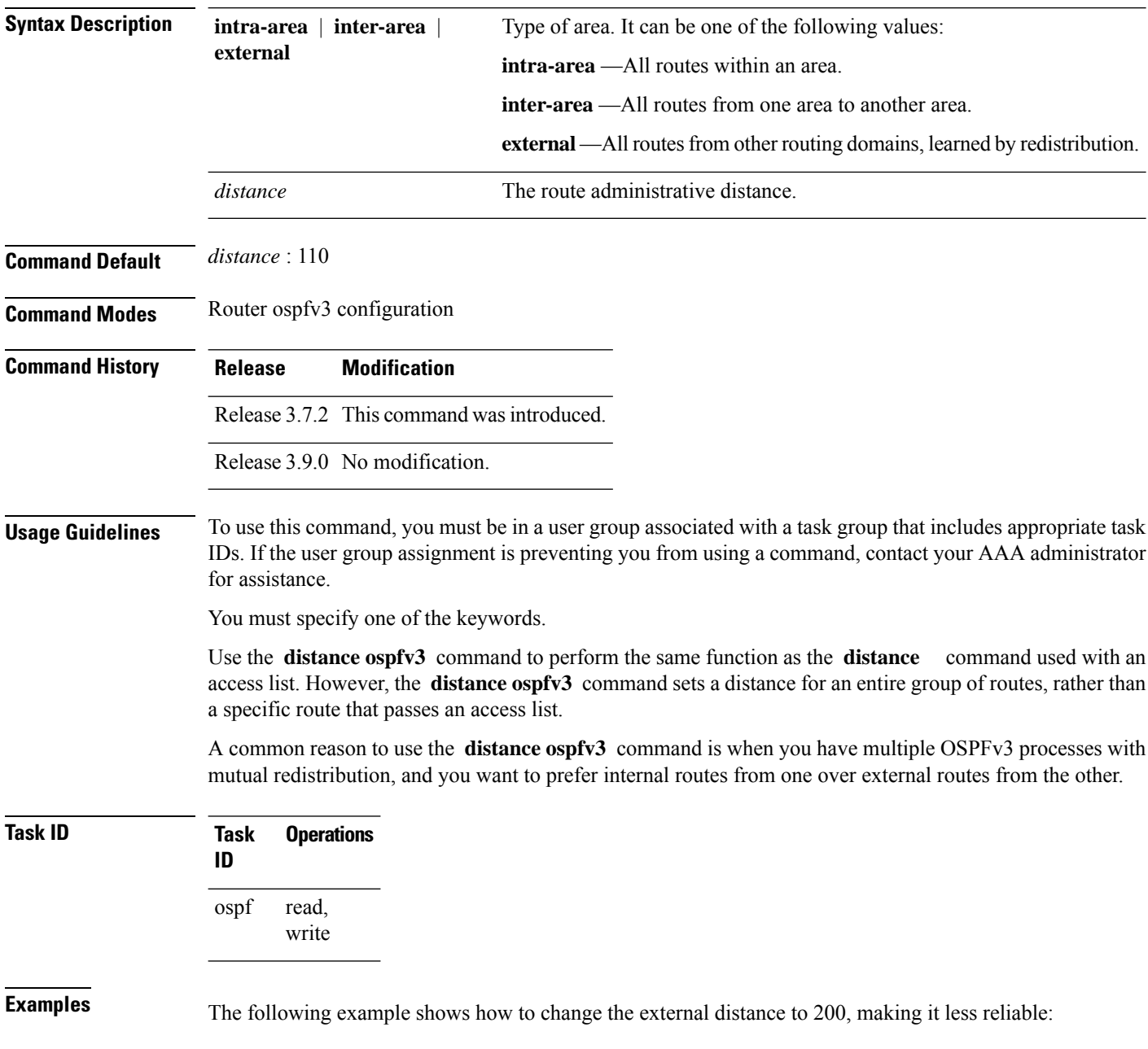

```
RP/0/RSP0/CPU0:router(config)# router ospfv3 1
RP/0/RSP0/CPU0:router(config-ospfv3)# redistribute ospfv3 2
RP/0/RSP0/CPU0:router(config-ospfv3)# distance ospfv3 external 200
RP/0/RSP0/CPU0:router(config-ospfv3)# exit
RP/0/RSP0/CPU0:router(config)# router ospfv3 2
RP/0/RSP0/CPU0:router(config-ospfv3)# redistribute ospfv3 1
RP/0/RSP0/CPU0:router(config-ospfv3)# distance ospfv3 external 200
```
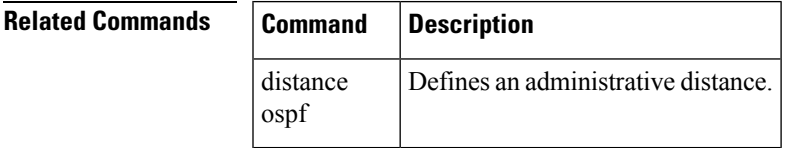

### <span id="page-35-0"></span>**distribute-list prefix-list in**

To filter the routes that Open Shortest Path First Version 3 (OSPFv3) installs in the Routing Information Base (RIB), use the **distribute-list prefix-list in** command in an appropriate configuration mode. To remove the filter, use the **no** form of this command.

**distribute-list prefix-list** *prefix-list-name* **in no distribute-list prefix-list** *prefix-list-name* **in**

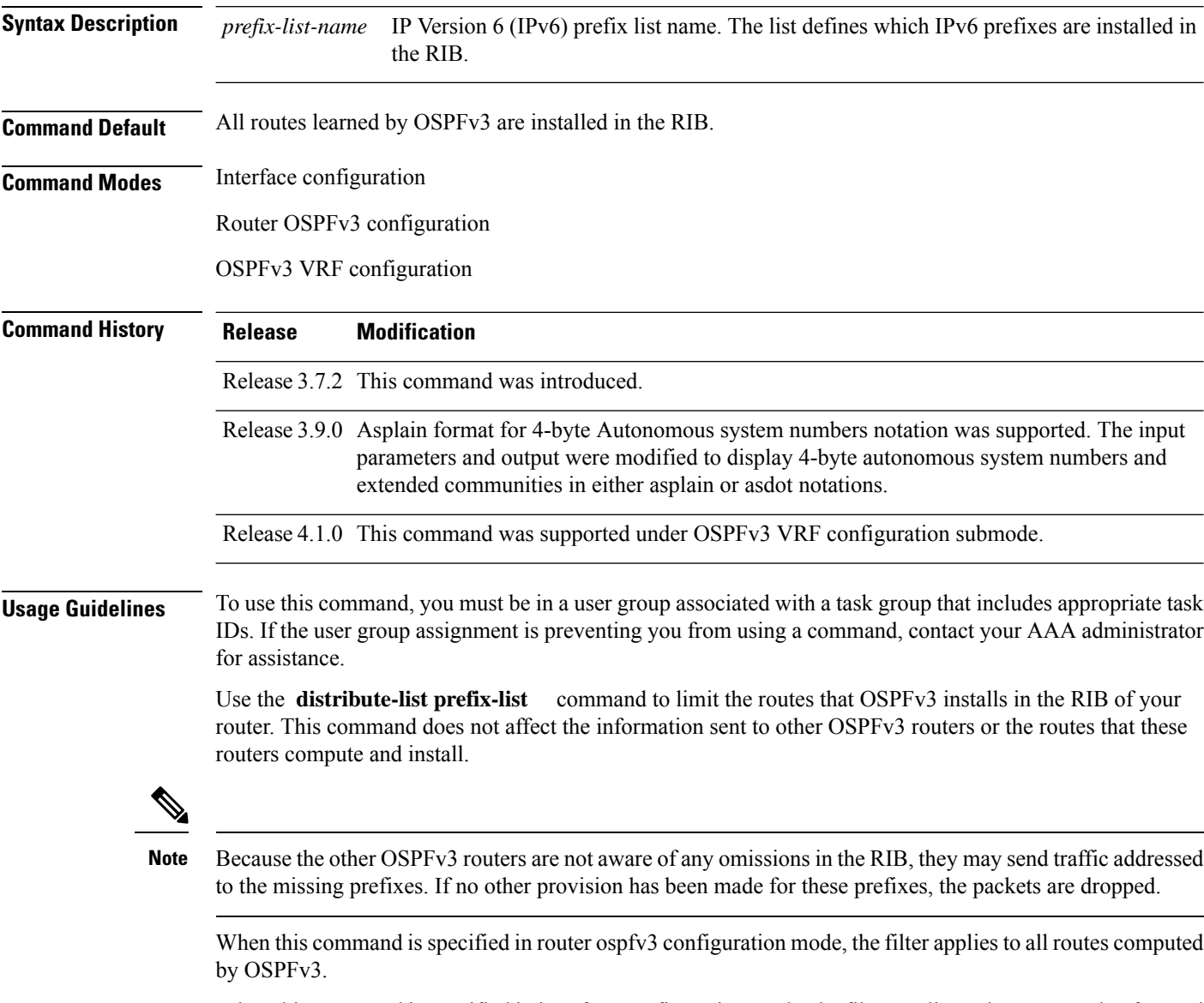

When this command is specified in interface configuration mode, the filter applies only to routes that forward outgoing traffic over that interface.
$\mathbf{l}$ 

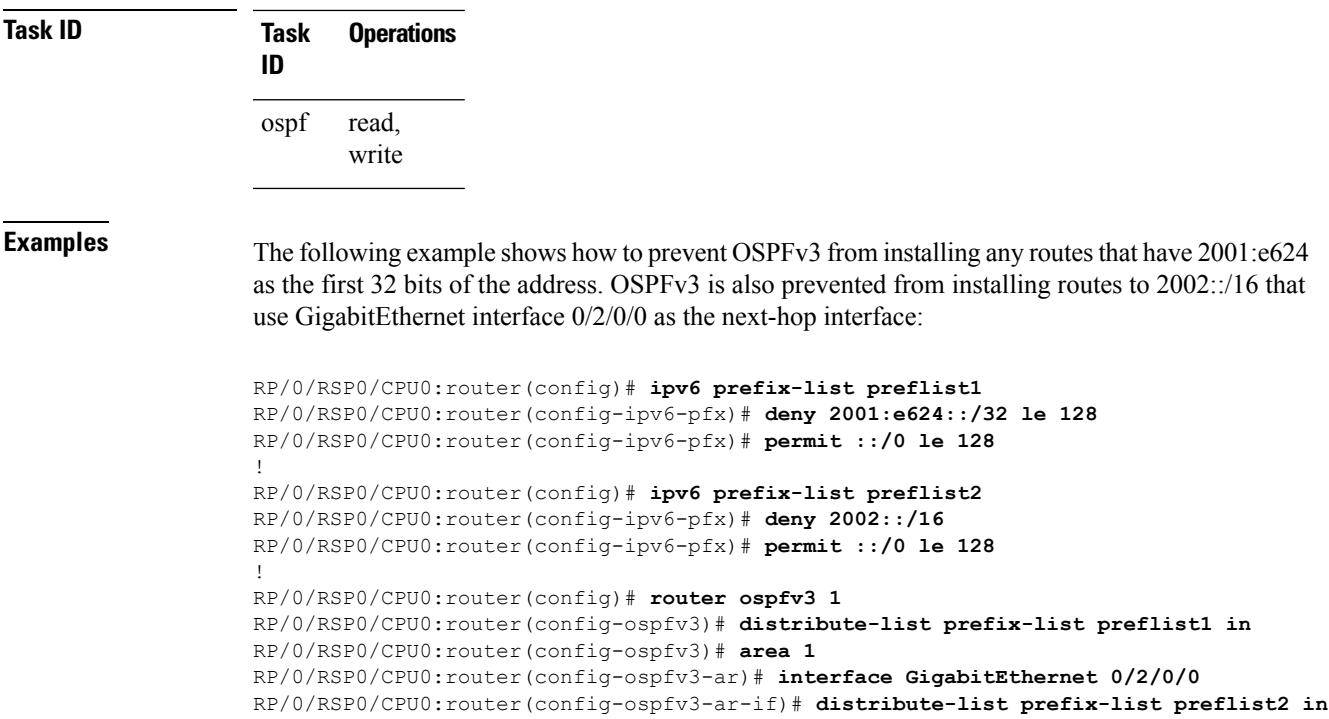

# **distribute-list prefix-list out**

To filter the routes redistributed into Open Shortest Path First Version 3 (OSPFv3) from other routing protocols, use the **distribute-list prefix-list out** command in an appropriate configuration mode. To remove the filter, use the **no** form of this command.

**distribute-list prefix-list** *prefix-list-name* **out** [*protocol* [*process-id*]] **no distribute-list prefix-list** *prefix-list-name* **out** [*protocol* [*process-id*]]

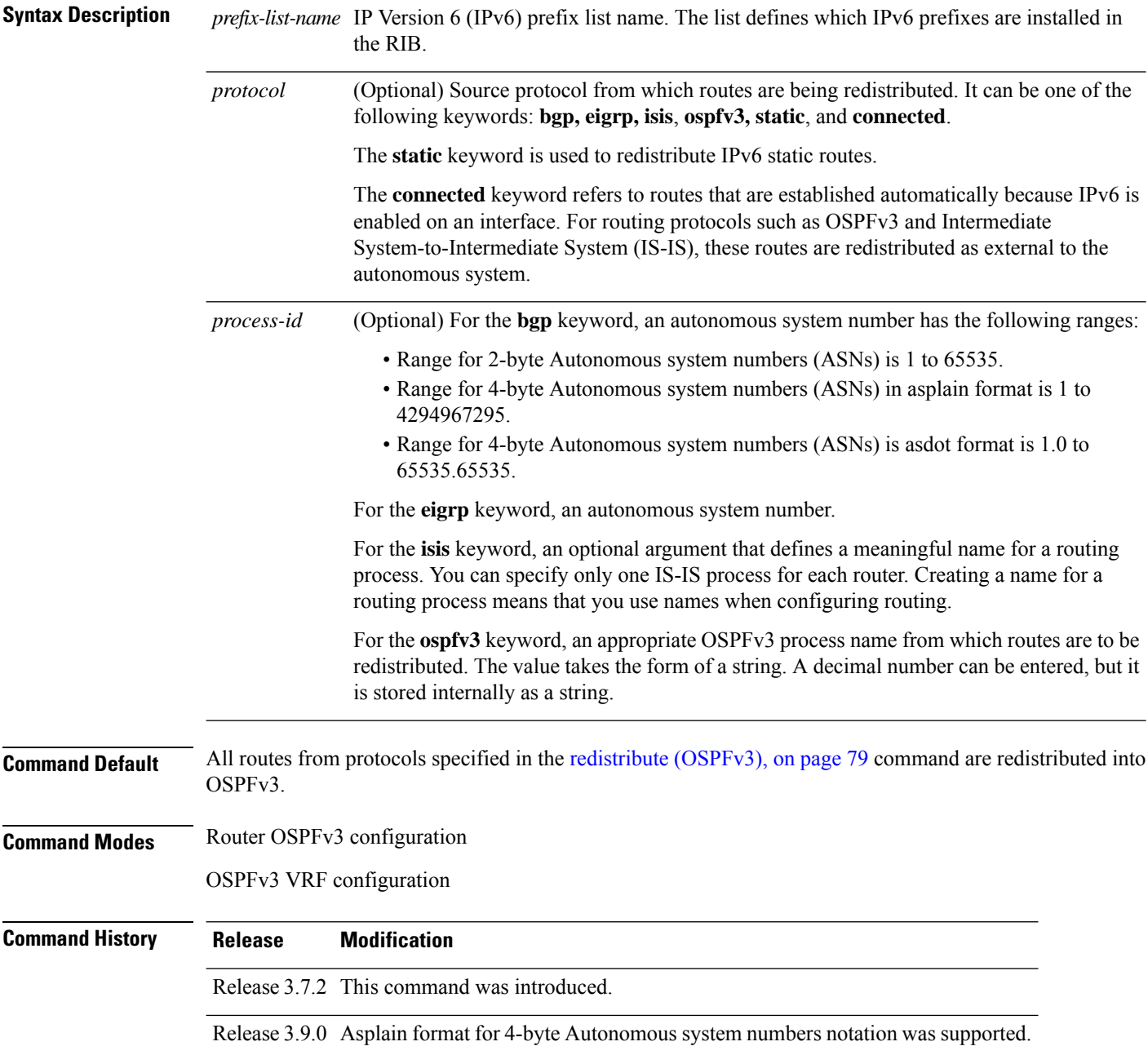

 $\mathbf{l}$ 

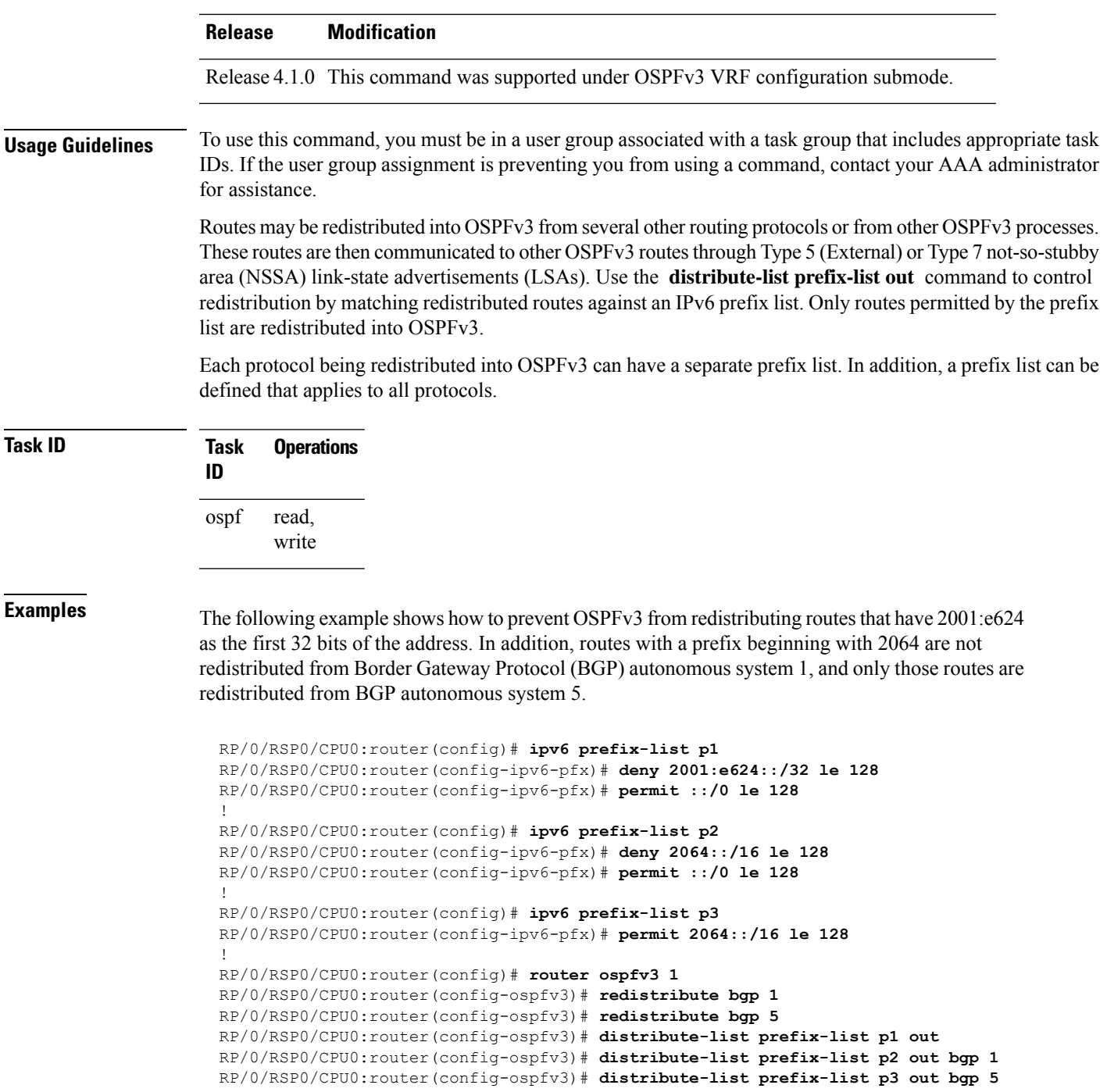

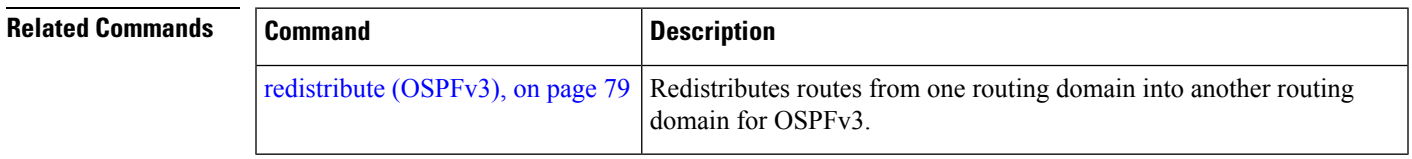

# **domain-id (OSPFv3)**

To specify the Open Shortest Path First Version 3 (OSPFv3) VPN routing and forwarding (VRF) domain ID, use the **domain-id** command in VRF configuration mode. To remove the OSPFv3 VRF domain ID, use the **no** form of this command.

**domain-id** [**secondary**] **type** [{**0005** | **0105** | **0205**}] **value** *domain-id\_value* **no domain-id** [**secondary**] **type** [{**0005** | **0105** | **0205**}] **value** *domain-id-value*

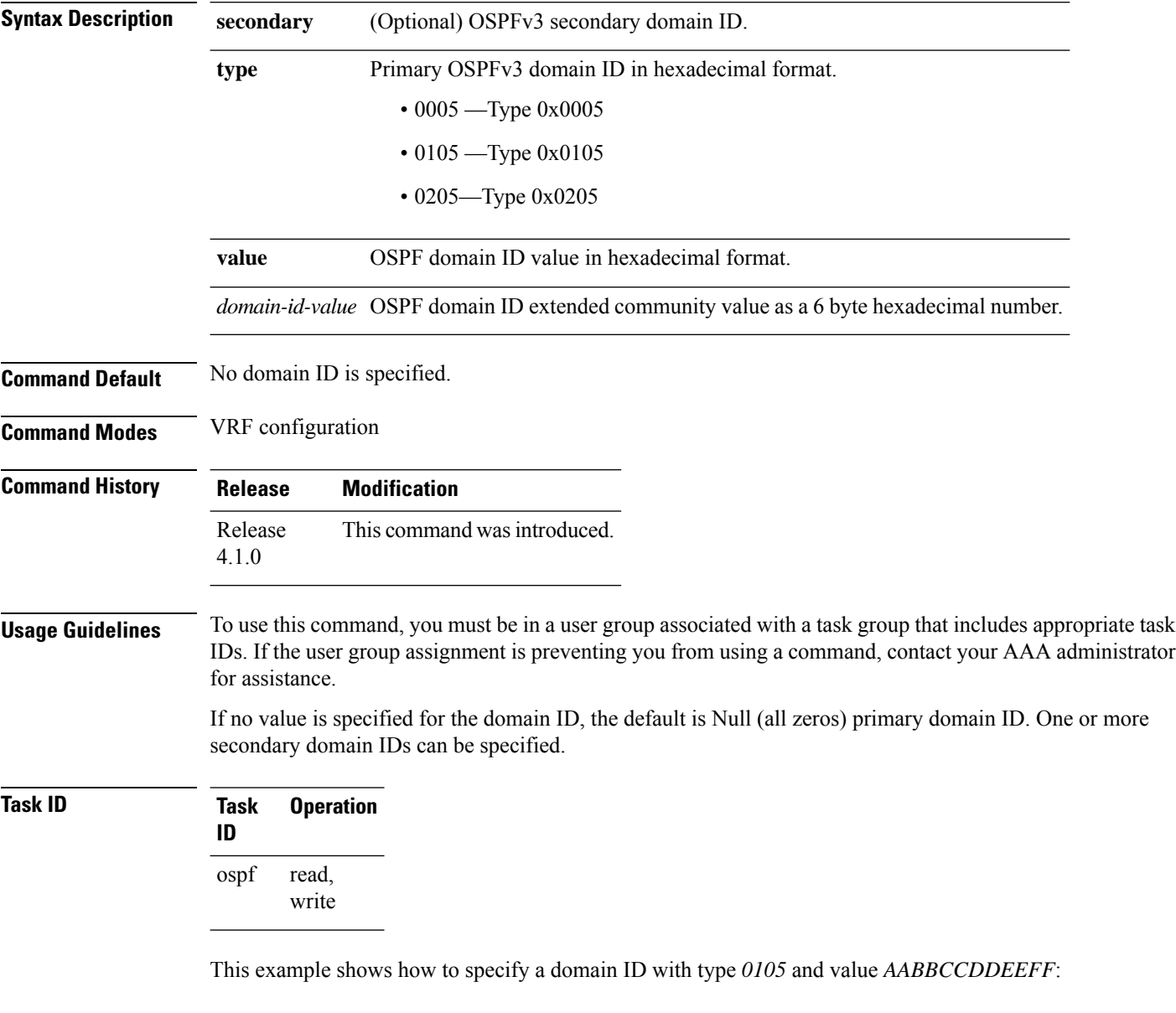

RP/0/RSP0/CPU0:router# **configure** RP/0/RSP0/CPU0:router(config)# **router ospf 1** RP/0/RSP0/CPU0:router(config-ospf)# **vrf vrf\_1** RP/0/RSP0/CPU0:router(config-ospf-vrf)# **domain-id type 0105 value AABBCCDDEEFF**

**Related Commands Command Command Description** 

vrf [\(OSPFv3\),](#page-168-0) on page 169 Enters OSPFv3 configuration submode

### **encryption**

To encrypt and authenticate Open Shortest Path First Version 3 (OSPFv3) packets, use the **encryption** command in an appropriate configuration mode. To remove the encryption, use the **no** form of this command.

**encryption** {**disable** |**ipsec spi** *spi-value* **esp** {**3des** | **aes** [{**192** | **256**}] |**des** |**null** [{**clear** |**password**}] *encrypt-password*} [**authentication** {**md5** | **sha1**} [{**clear** | **password**}] *auth-password*]} **no encryption**

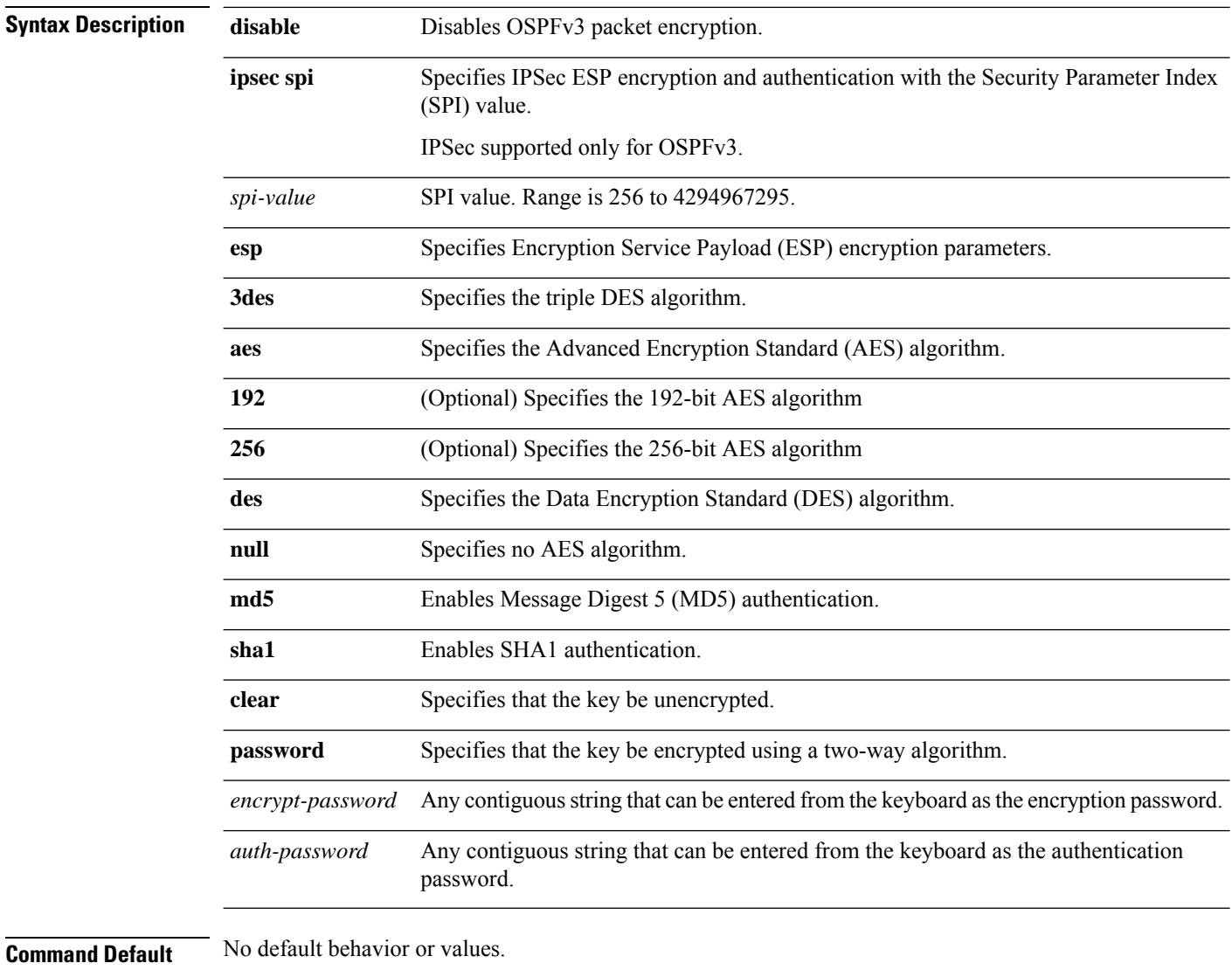

**Command Modes** Interface configuration

Router OSPFv3 configuration

OSPFv3 VRF configuration

I

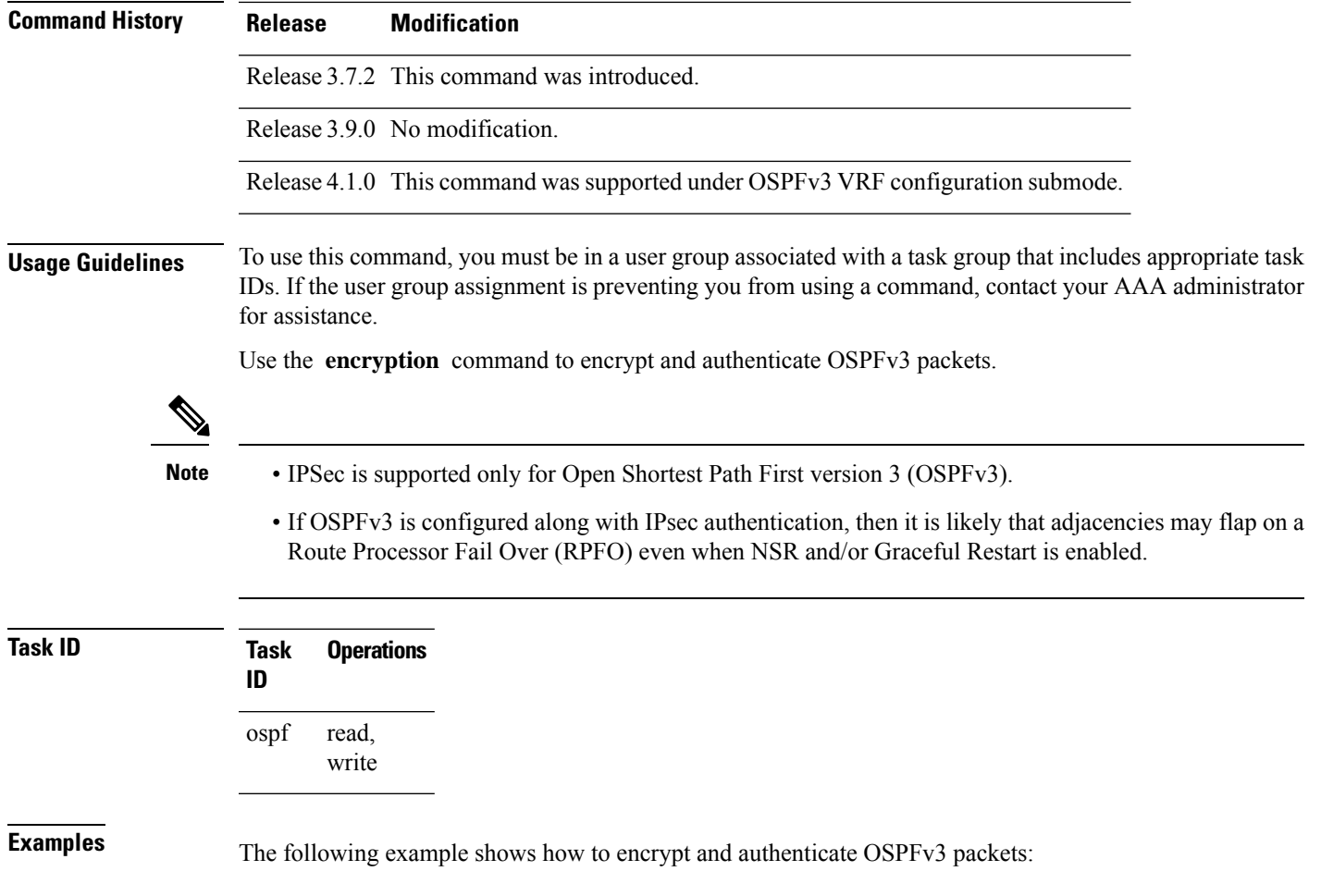

```
RP/0/RSP0/CPU0:router(config)#router ospfv3 1
RP/0/RSP0/CPU0:router(config-ospfv3)#encryption ipsec spi 256 esp 3des clear
```
### **flood-reduction (OSPFv3)**

To suppress the unnecessary flooding of link-state advertisements (LSAs) in stable topologies, use the **flood-reduction** command in an appropriate configuration mode. To disable this feature, use the **no** form of this command.

**flood-reduction** [**disable**] **no flood-reduction**

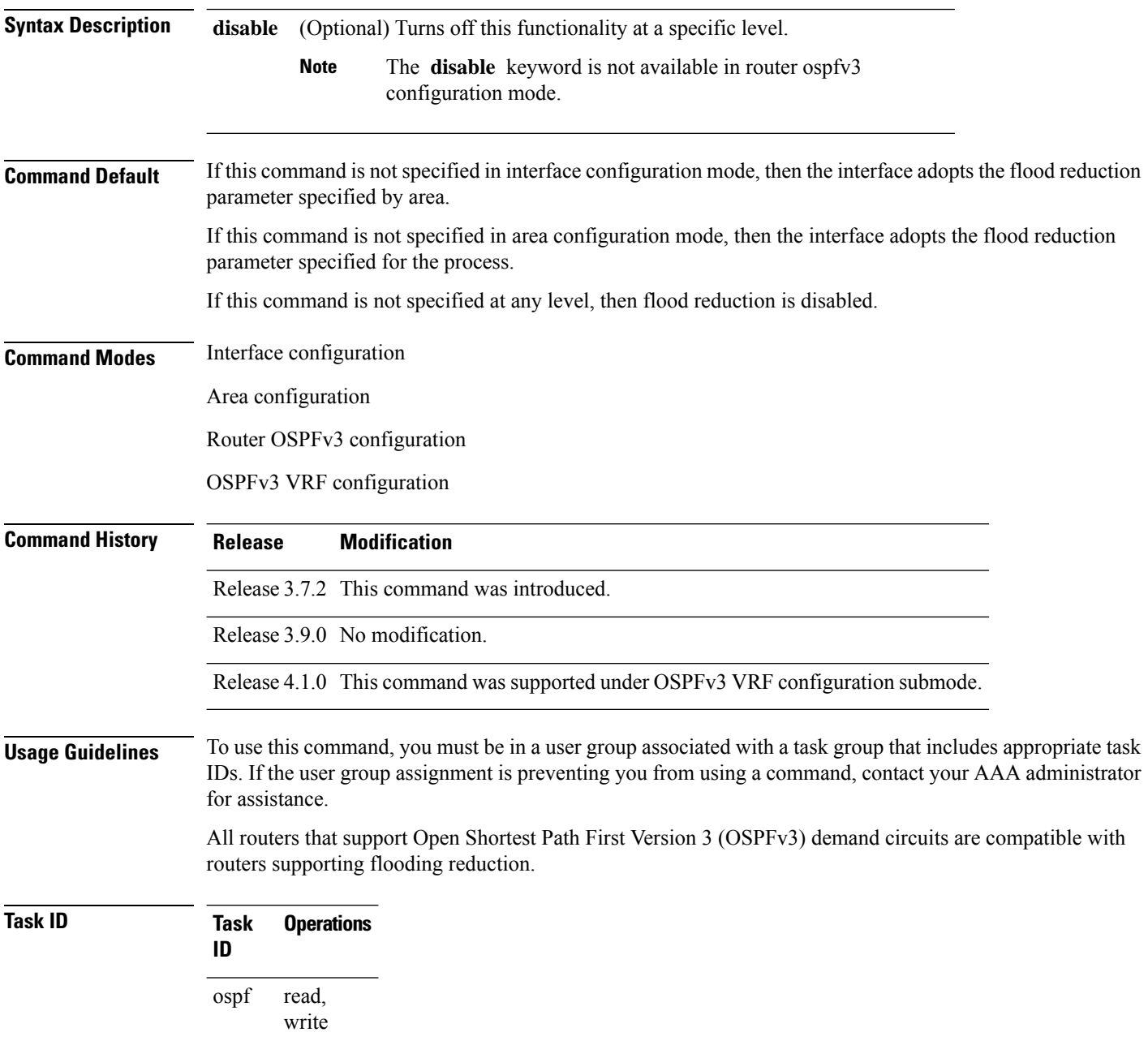

### **Examples** The following example shows how to reduce the flooding of unnecessary LSAs for area 0:

```
RP/0/RSP0/CPU0:router(config)# router ospfv3 1
RP/0/RSP0/CPU0:router(config-ospfv3)# area 0
RP/0/RSP0/CPU0:router(config-ospfv3-ar)# interface GigabitEthernet 0/1/0/3
RP/0/RSP0/CPU0:router(config-ospfv3-ar-if)# flood-reduction
```
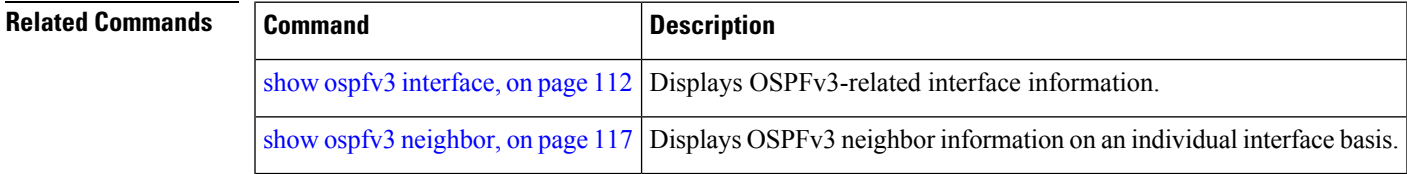

### **graceful-restart (OSPFv3)**

To enable graceful restart, use the **graceful-restart** command in an appropriate configuration mode. To disable this feature, use the **no** form of this command.

```
graceful-restart [{helper disable | interval interval | lifetime lifetime}]
no graceful-restart [{helper disable | interval interval | lifetime lifetime}]
```
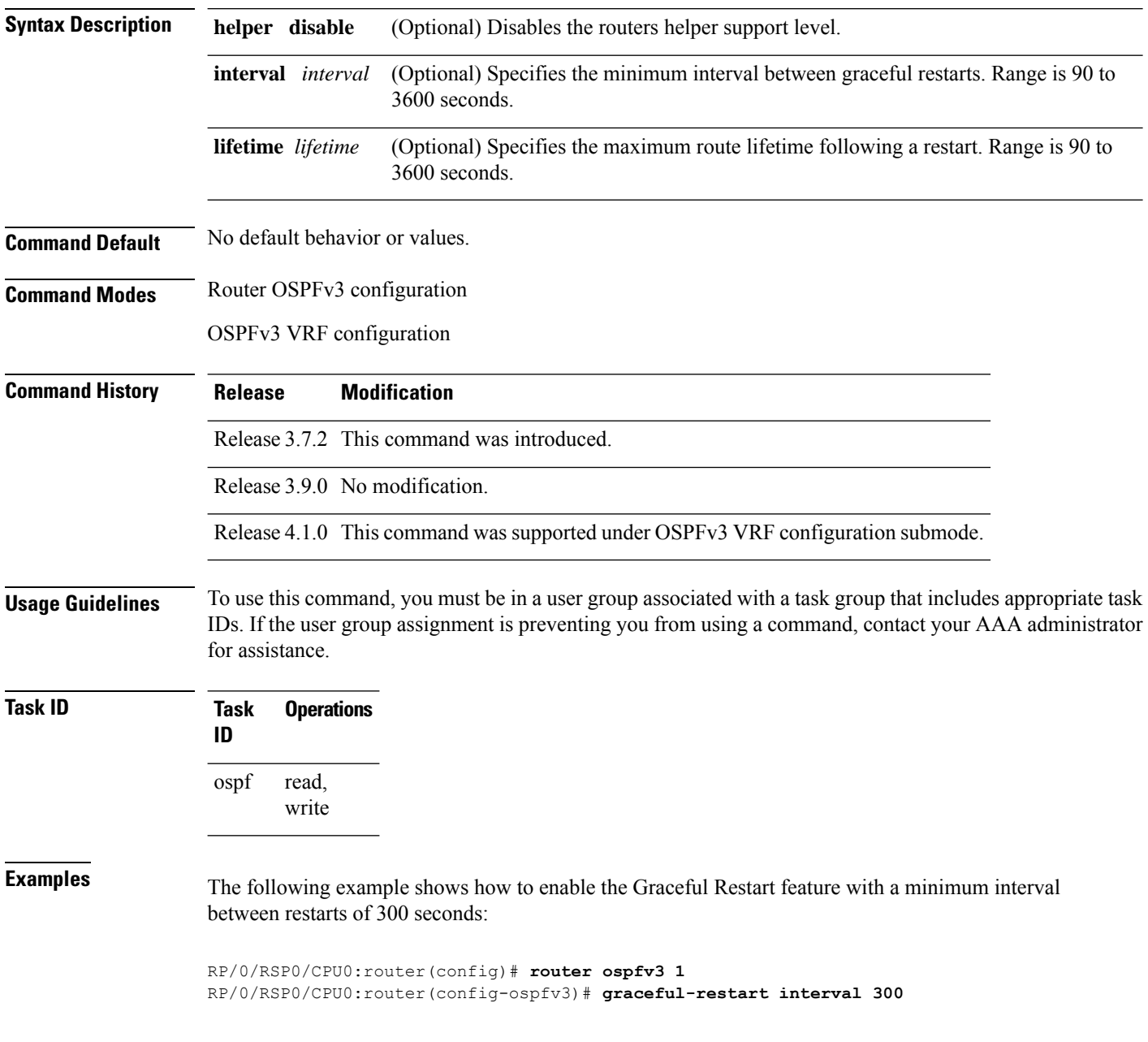

 $\mathbf{l}$ 

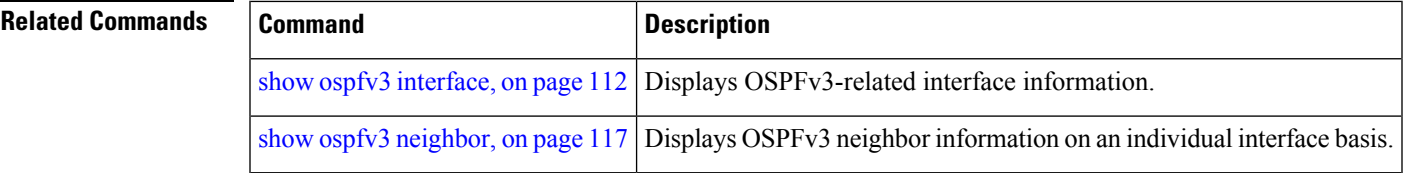

### **hello-interval (OSPFv3)**

To specify the interval between hello packets that Open Shortest Path First Version 3 (OSPFv3) sends on an interface, use the **hello-interval** command in an appropriate configuration mode. To return to the default time, use the **no** form of this command.

**hello-interval** *seconds* **no hello-interval**

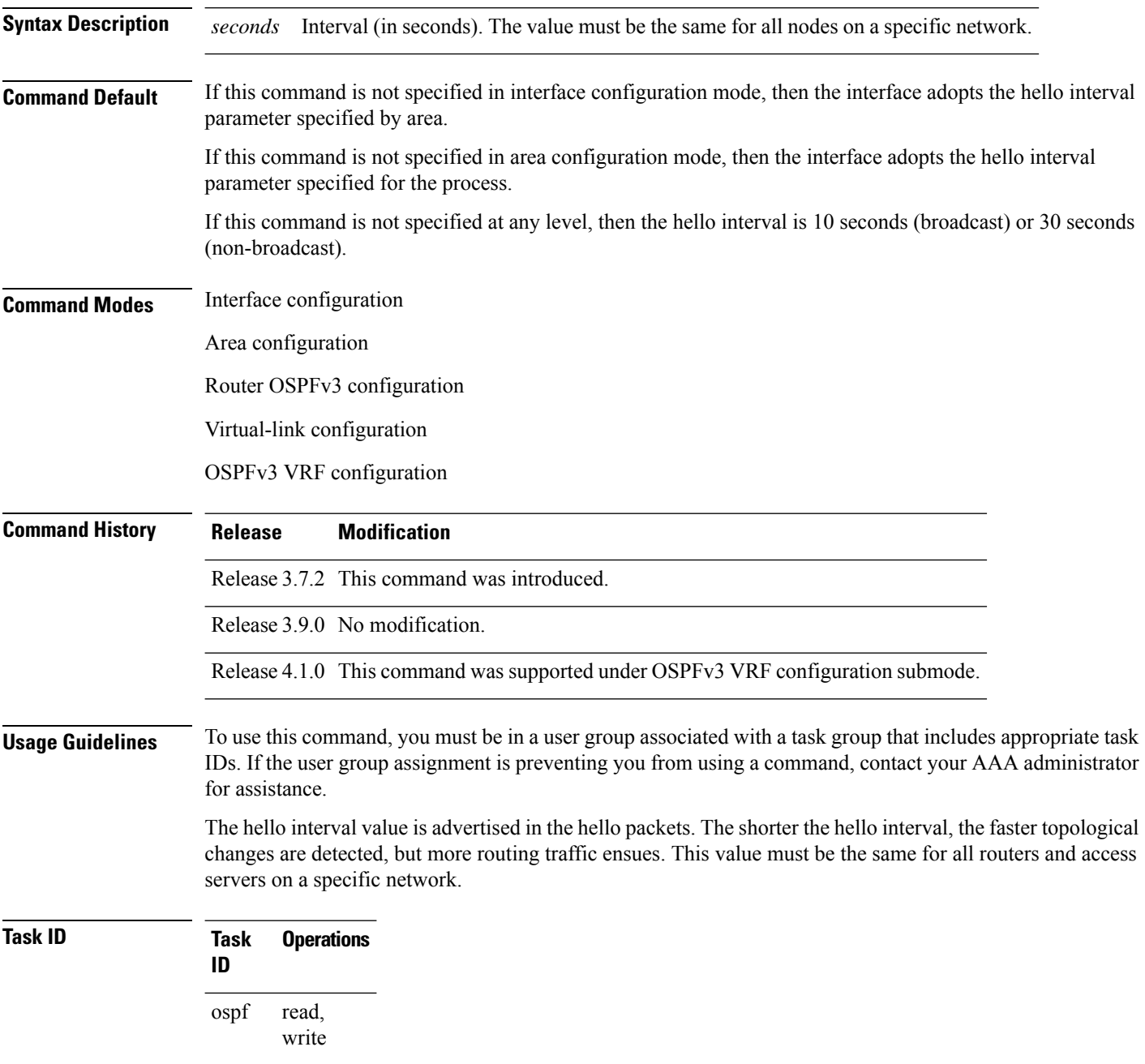

**Examples** The following example shows how to set the interval between hello packets to 15 seconds on GigabitEthernet interface 0/3/0/2:

```
RP/0/RSP0/CPU0:router(config)# router ospfv3 1
RP/0/RSP0/CPU0:router(config-ospfv3)# area 0
RP/0/RSP0/CPU0:router(config-ospfv3-ar)# interface GigabitEthernet 0/3/0/2
RP/0/RSP0/CPU0:router(config-ospfv3-ar-if)# hello-interval 15
```
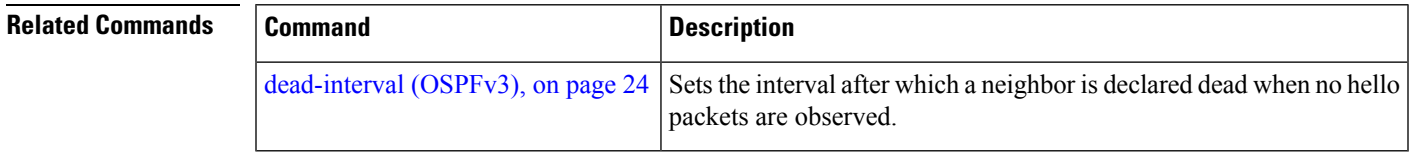

# **instance (OSPFv3)**

To set the 8-bit instance ID used in Open Shortest Path First Version 3 (OSPFv3) packets sent on an interface, use the **instance** command in an appropriate configuration mode. To remove the instance ID, use the **no** form of this command.

**instance** *instance-id* **no instance** *instance-id*

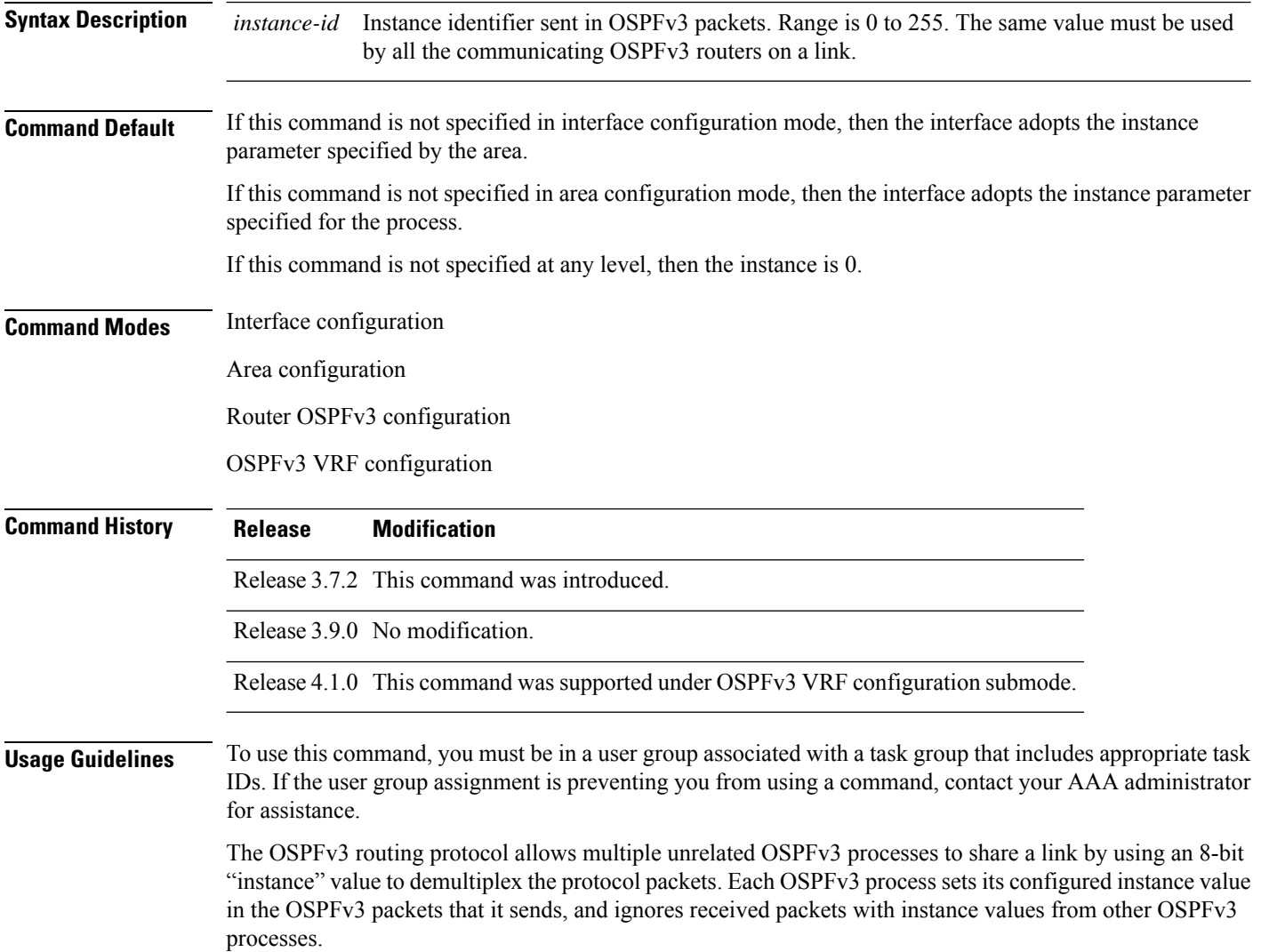

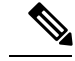

The *instance-id* argument should not be confused with the *process-name* argument that is specified by the **router ospfv3** command. The former is an 8-bit integer that is sent to other routers as part of the OSPFv3 protocol, and the latter is a 1- to 40-character ASCII string that is significant only within a given router. The instance ID value is also unrelated to the router ID that is specified by the **router-id** command, which is a 32-bit integer value that uniquely identifies a router within an OSPFv3 routing domain. **Note**

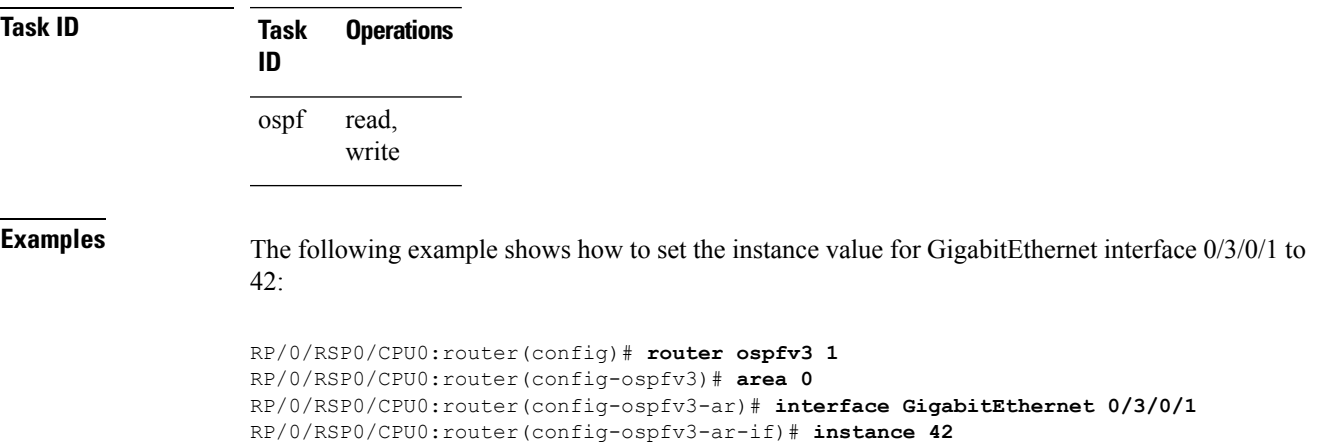

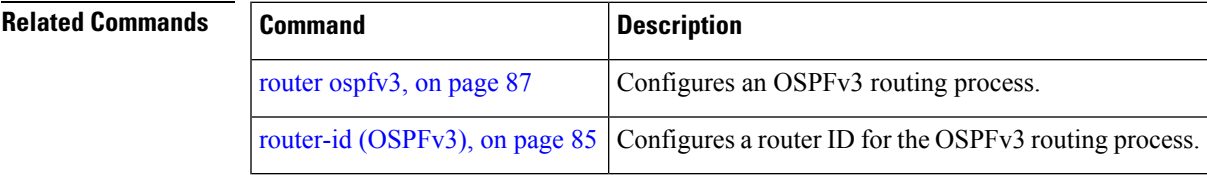

# **interface (OSPFv3)**

To define the interfaces on which Open Shortest Path First Version 3 (OSPFv3) runs, use the **interface** command in an appropriate configuration mode. To disable OSPFv3 routing for an interface, use the **no** form of this command.

**interface** *type interface-path-id* **no interface** *type interface-path-id*

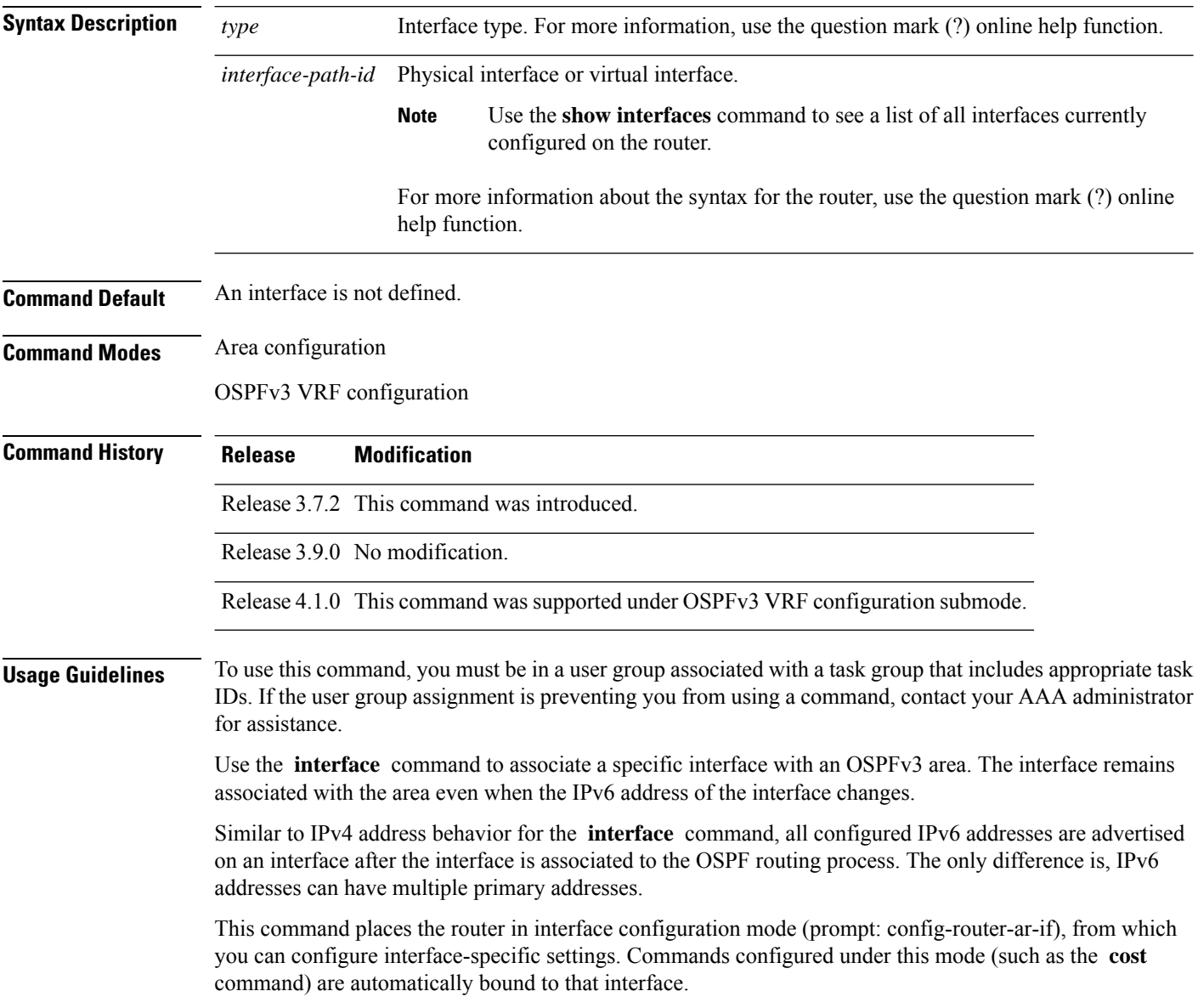

 $\mathbf{l}$ 

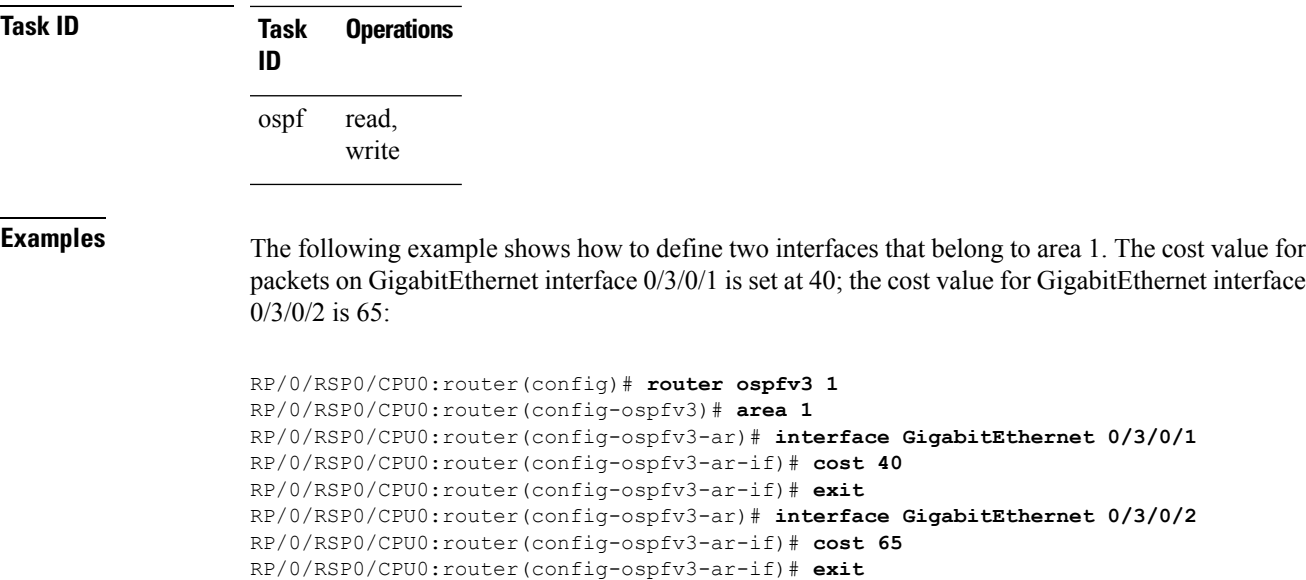

### **log adjacency changes (OSPFv3)**

To change the default syslog messages for Open Shortest Path First Version 3 (OSPFv3) neighbor state changes, use the **log adjacency changes** command in an appropriate configuration mode. To suppress all adjacency change messages, use the **disable** keyword.

**log adjacency changes** [{**detail** | **disable**}]

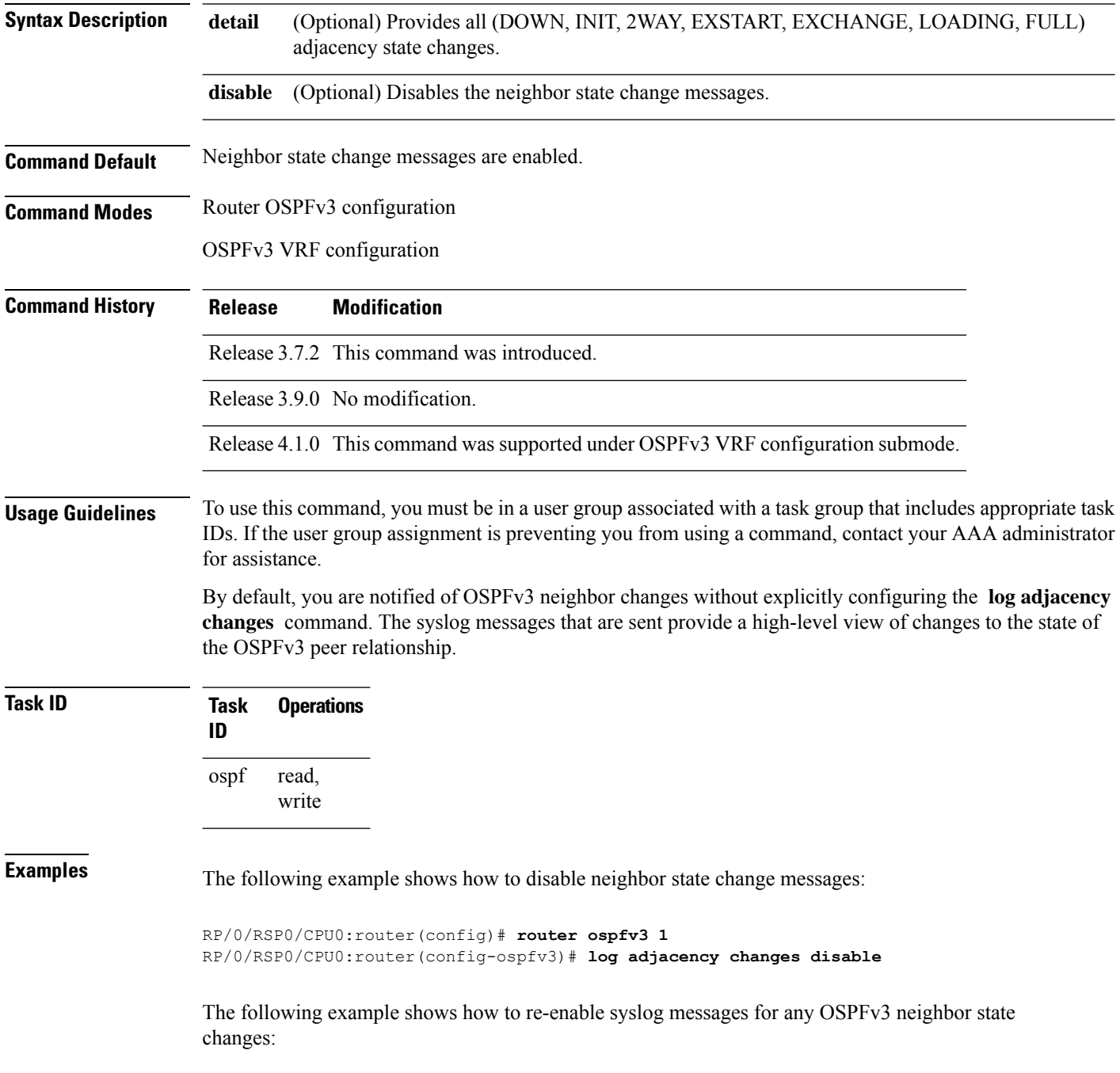

 $\overline{\phantom{a}}$ 

RP/0/RSP0/CPU0:router(config)# **router ospfv3 1** RP/0/RSP0/CPU0:router(config-ospfv3)# **log adjacency changes**

### **maximum interfaces (OSPFv3)**

To control the maximum number of interfaces that can be configured under an Open Shortest Path First Version 3 (OSPFv3) process, use the **maximum interfaces** command in an appropriate configuration mode. To remove the **maximum interfaces** command from the configuration file and restore the system to its default condition with respect to the routing protocol, use the **no** form of this command.

**maximum interfaces** *number-interfaces* **no maximum interfaces**

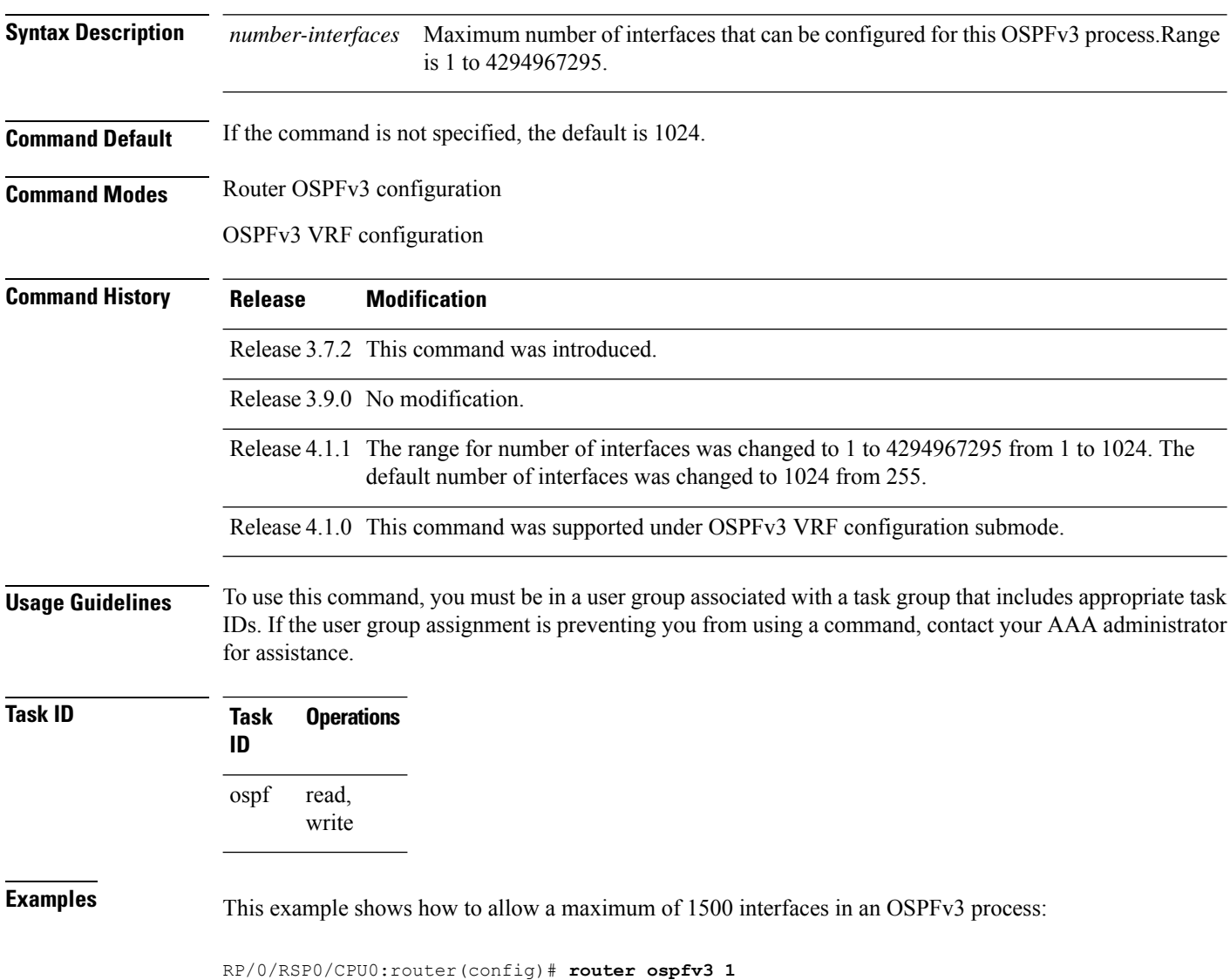

RP/0/RSP0/CPU0:router(config-ospfv3)# **maximum interfaces 1500**

### **maximum paths (OSPFv3)**

To control the maximum number of parallel routes that the Open Shortest Path First Version 3 (OSPFv3) can support, use the **maximum paths** command in an appropriate configuration mode. To remove the **maximum paths** command from the configuration file and restore the system to its default condition with respect to the routing protocol, use the **no** form of this command.

**maximum paths** *maximum-routes-number* **no maximum paths**

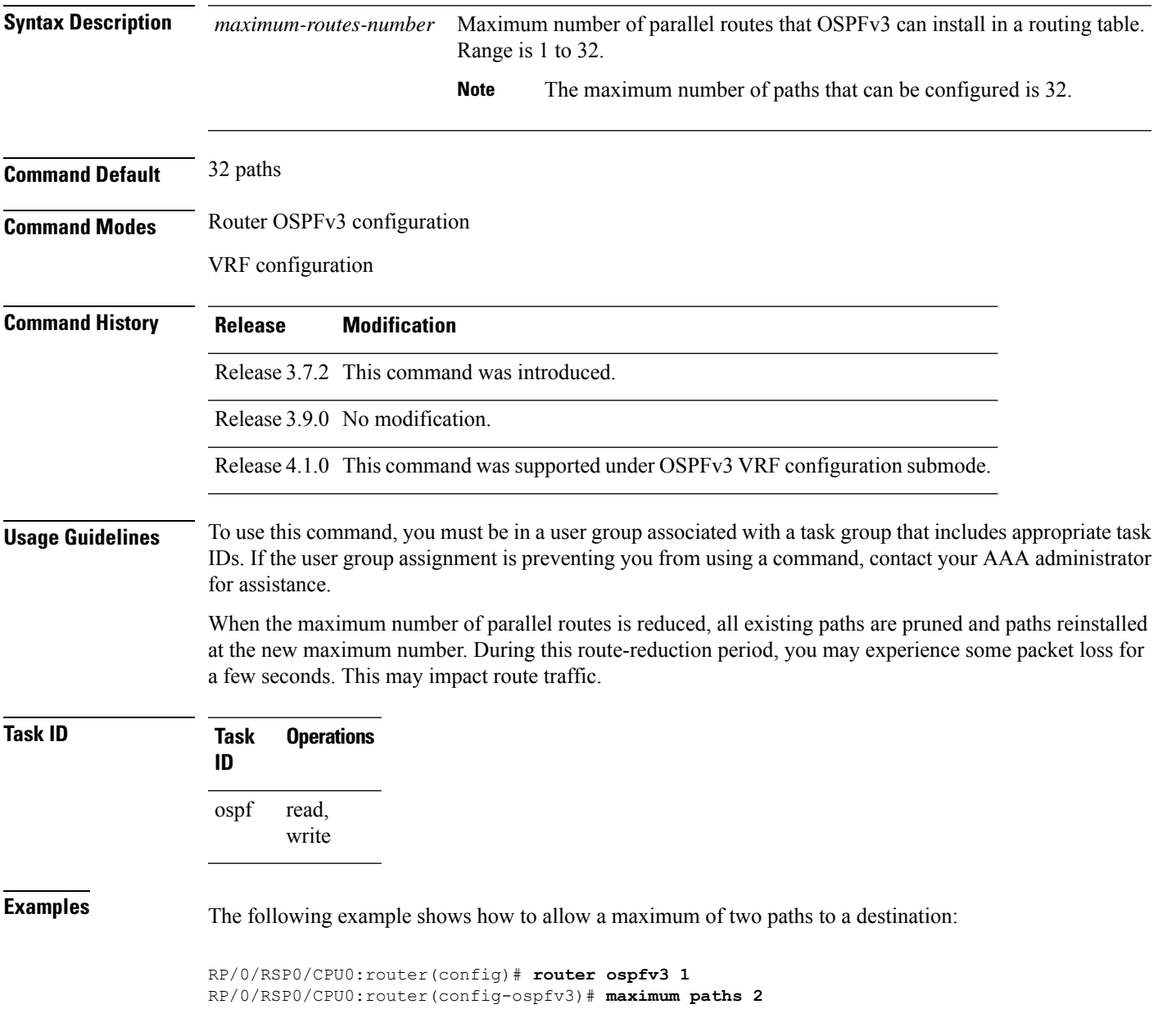

### **maximum redistributed-prefixes (OSPFv3)**

To limit the number of prefixes redistributed into Open Shortest Path First Version 3 (OSPFv3) or to generate a warning when the number of prefixes redistributed into OSPFv3 reaches a maximum, use the **maximum redistributed-prefixes** command in an appropriate configuration mode. To remove the values, use the **no** form of this command.

**maximum redistributed-prefixes** *limit* [*threshold*] [**warning-only**] **no maximum redistributed-prefixes**

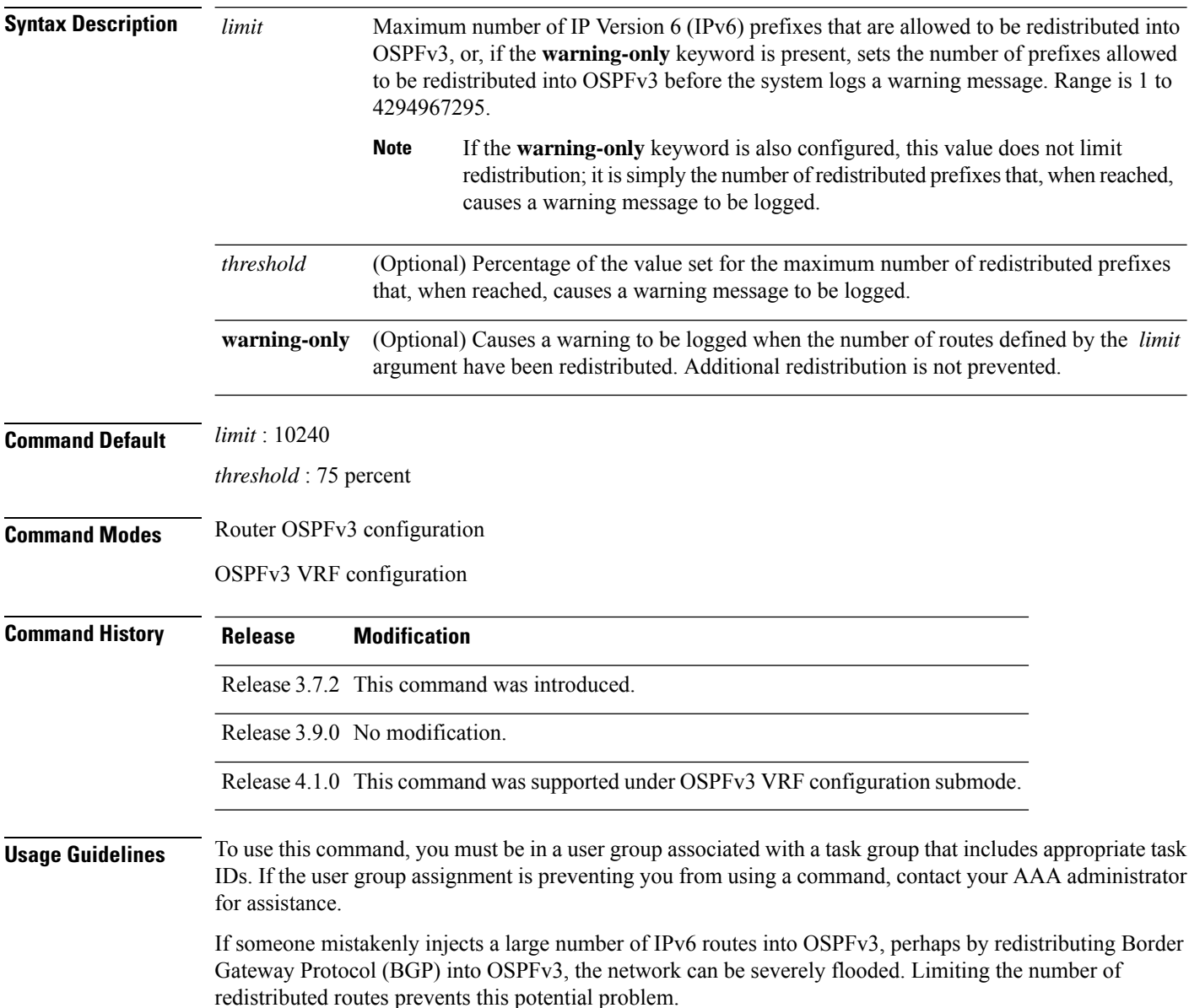

Ш

When the **maximum redistributed-prefixes** command is configured, if the number of redistributed routes reaches the maximum value configured, no more routes are redistributed (unless the **warning-only** keyword is configured).

The redistribution limit applies only to external IPv6 prefixes. Default routes and summarized routes are not limited.

The limit is tracked separately for each not-so-stubby-area (NSSA) because redistribution to NSSAs is done independently for each NSSA and independently of all other regular areas.

Select a maximum value based on your knowledge of how many prefixes are redistributed on the router to the OSPFv3 process.

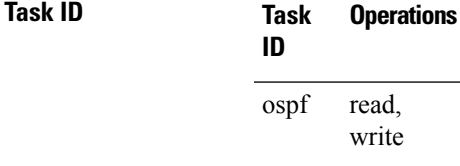

**Examples** This example shows how to set a maximum of 2000 prefixes that can be redistributed into OSPFv3 process 1. If the number of prefixes redistributed reaches 75 percent of 2000 (1500 prefixes), a warning message is logged. Another warning is logged if the limit is reached and no more routes are redistributed.

> RP/0/RSP0/CPU0:router(config)# **router ospfv3 1** RP/0/RSP0/CPU0:router(config-ospfv3)# **redistribute bgp 2406** RP/0/RSP0/CPU0:router(config-ospfv3)# **maximum redistributed-prefixes 2000**

### **mtu-ignore (OSPFv3)**

To prevent the Open Shortest Path First Version 3 (OSPFv3) router process from checking whether neighbors are using the same maximum transmission unit (MTU) on a common interface when exchanging database descriptor (DBD) packets, use the **mtu-ignore** command in an appropriate configuration mode. To return to the default state, use the **no** form of this command.

**mtu-ignore** [**disable**] **no mtu-ignore**

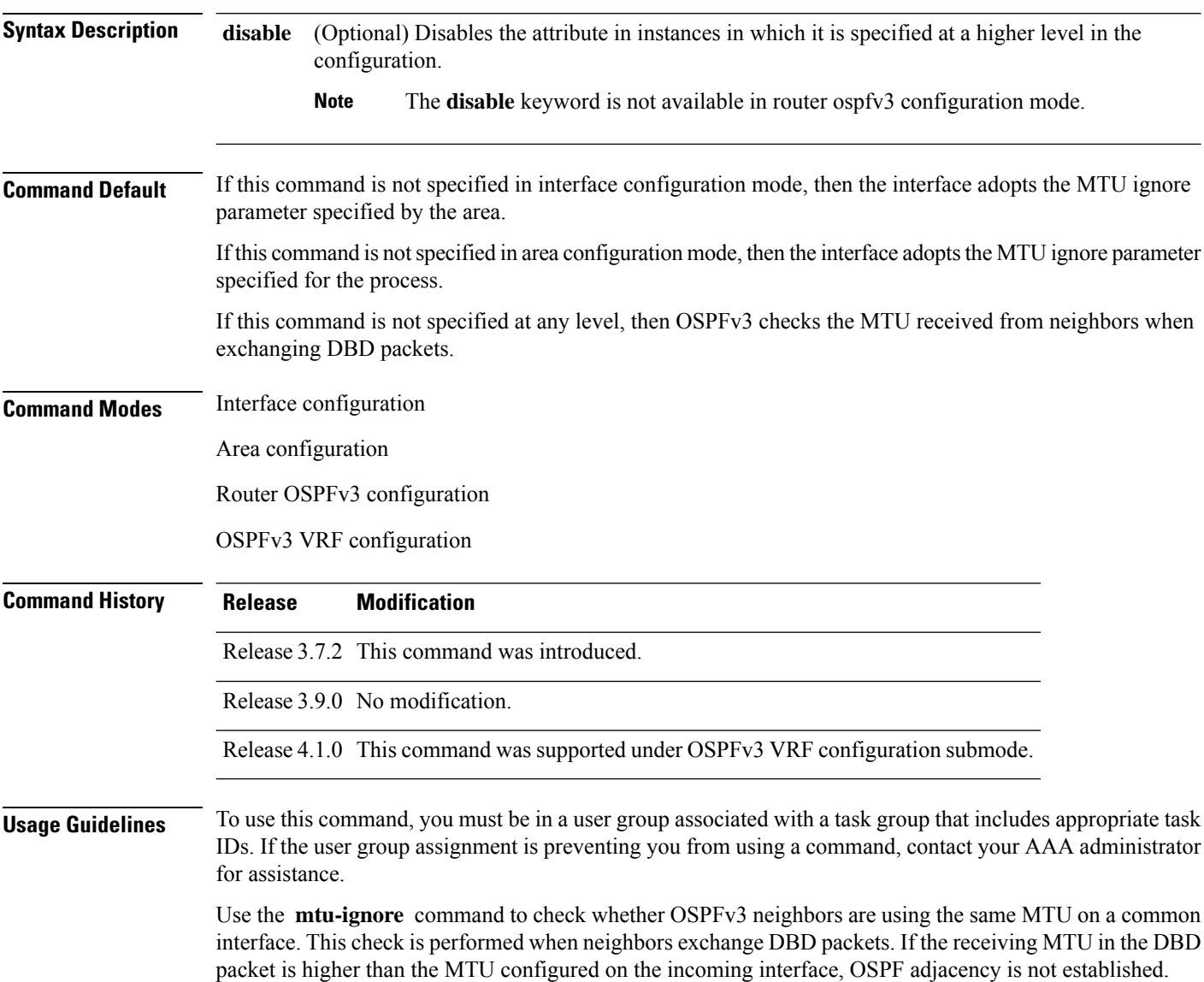

 $\mathbf{l}$ 

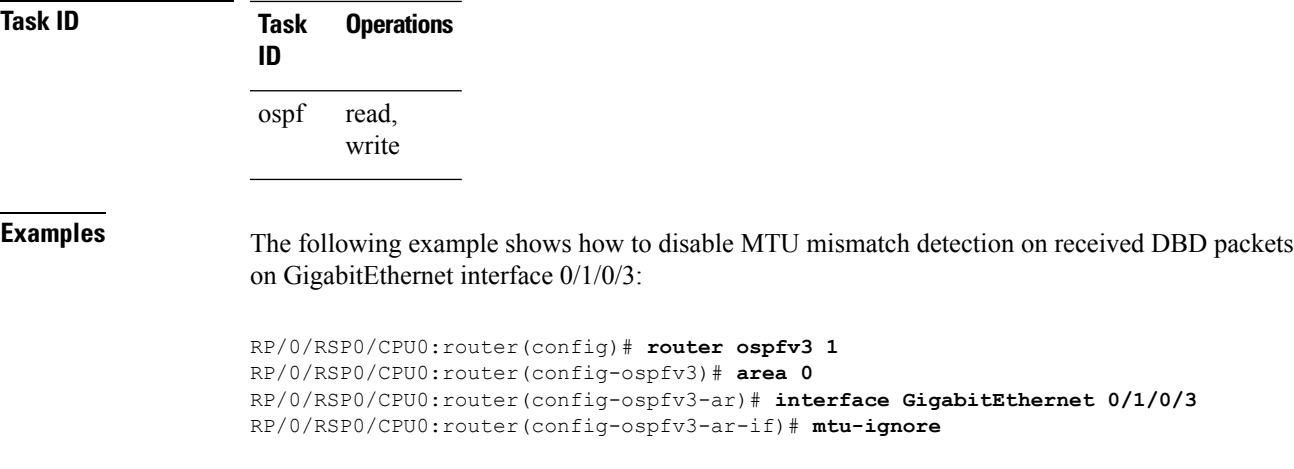

### <span id="page-61-0"></span>**neighbor (OSPFv3)**

To configure Open Shortest Path First Version 3 (OSPFv3) routers interconnecting to nonbroadcast networks, use the **neighbor** command in interface configuration mode. To remove a configuration, use the **no** form of this command.

**neighbor** *ipv6-address* [**priority** *number*] [**poll-interval** *seconds*] [**cost** *number*] [**database-filter all out**]

**no neighbor** *ipv6-address* [**priority** *number*] [**poll-interval** *seconds*] [**cost** *number*] [**database-filter all out**]

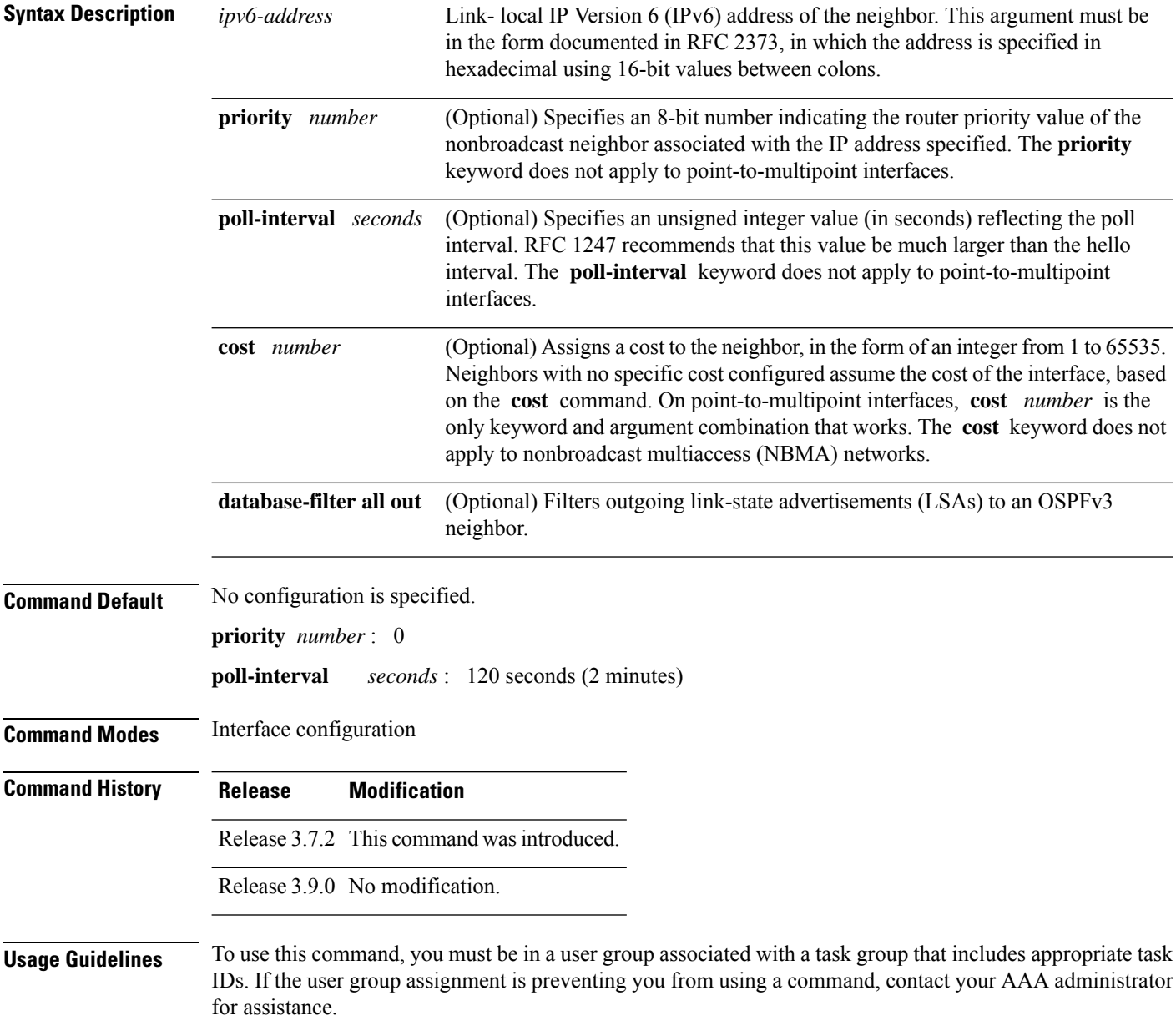

Ш

One neighbor entry must be included in the software configuration for each known nonbroadcast network neighbor. The neighbor address must be the IPv6 link-local address of the interface.

If a neighboring router has become inactive (hello packets have not been seen for the router dead interval period), it may still be necessary to send hello packets to the dead neighbor. These hello packets are sent at a reduced rate called the poll interval.

When the router starts up, it sends only hello packets to those routers with nonzero priority; that is, routers that are eligible to become designated routers (DRs) and backup designated routers (BDRs). After the DR and BDR are selected, the DR and BDR then start sending hello packets to all neighbors to form adjacencies.

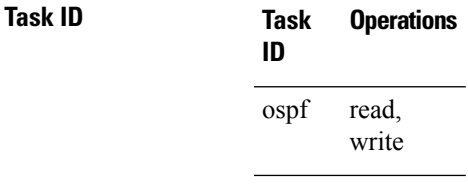

**Examples** The following example shows how to declare a router at address fe80::3203:a0ff:fe9d:f3fe on a nonbroadcast network:

```
RP/0/RSP0/CPU0:router(config)# router ospfv3 1
RP/0/RSP0/CPU0:router(config-ospfv3)# area 0
RP/0/RSP0/CPU0:router(config-ospfv3-ar)# interface GigabitEthernet 0/2/0/0
RP/0/RSP0/CPU0:router(config-ospfv3-ar)# network non-broadcast
RP/0/RSP0/CPU0:router(config-ospfv3-ar-if)# neighbor fe80::3203:a0ff:fe9d:f3fe
```
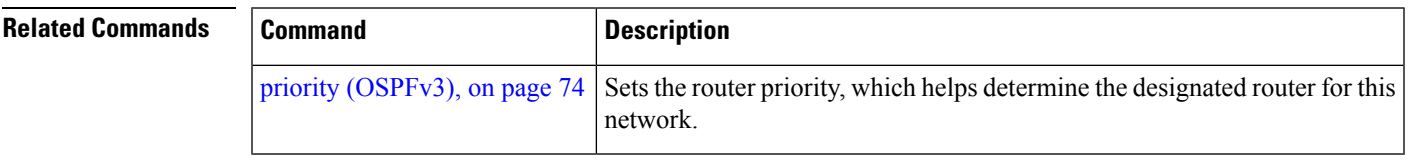

### **network (OSPFv3)**

To configure the Open Shortest Path First Version 3 (OSPFv3) network type to a type other than the default for a given medium, use the **network** command in an appropriate configuration mode. To return to the default value, use the **no** form of this command.

**network** {**broadcast** | **non-broadcast** | {**point-to-multipoint** [**non-broadcast**] | **point-to-point**}} **no network**

| <b>Syntax Description</b> | broadcast                                                                                                    | Sets the network type to broadcast.                                                                                                    |
|---------------------------|----------------------------------------------------------------------------------------------------|----------------------------------------------------------------------------------------------------|
|                           | non-broadcast                                                                                                    | Sets the network type to nonbroadcast multiaccess (NBMA).                                                                                                   |
|                           | point-to-multipoint                                                                                                    | Sets the network type to point-to-multipoint.                                                                                                    |
|                           | non-broadcast ]                                                                                                    | (Optional) Sets the point-to-multipoint network to be nonbroadcast. If you use the<br>non-broadcast keyword, the neighbor command is required.              |
|                           | point-to-point                                                                                                    | Sets the network type to point-to-point.                                                                                                    |
| <b>Command Default</b>    | If this command is not specified in interface configuration mode, then the interface adopts the network<br>parameter specified by the area.                                                                                                 |                                                                                                    |
|                           | If this command is not specified in area configuration mode, then the interface adopts the network parameter<br>specified for the process.                                                                                                  |                                                                                                    |
|                           | If this command is not specified at any level, then the OSPFv3 network type is the default of the given medium.                                                                                                    |                                                                                                    |
| <b>Command Modes</b>      | Interface configuration                                                                                                    |                                                                                                    |
|                           | Area configuration                                                                                                    |                                                                                                    |
|                           | Router OSPFv3 configuration                                                                                                    |                                                                                                    |
|                           | OSPFv3 VRF configuration                                                                                                    |                                                                                                    |
| <b>Command History</b>    | <b>Modification</b><br><b>Release</b>                                                                                                    |                                                                                                    |
|                           |                                                                                                    | Release 3.7.2 This command was introduced.                                                                                                    |
|                           | Release 3.9.0 No modification.                                                                                                    |                                                                                                    |
|                           |                                                                                                    | Release 4.1.0 This command was supported under OSPFv3 VRF configuration submode.                                                                            |
| <b>Usage Guidelines</b>   | To use this command, you must be in a user group associated with a task group that includes appropriate task<br>IDs. If the user group assignment is preventing you from using a command, contact your AAA administrator<br>for assistance. |                                                                                                    |
|                           |                                                                                                    | Use the network command to configure broadcast networks as NBMA networks when, for example, routers<br>in your network do not support multicast addressing. |

Most times, it is assumed that when you configure NBMA networks as either broadcast or nonbroadcast, there are virtual circuits from every router to every router or fully meshed network. However, there are other configurations where this assumption is not true; for example, a partially meshed network. In these cases, you can configure the OSPFv3 network type as a point-to-multipoint network. Routing between two routers that are not directly connected goes through the router that has virtual circuits to both routers. You need not configure neighbors when using this command.

If the **network** command is issued on an interface that does not allow it, this command is ignored.

OSPFv3 has two features related to point-to-multipoint networks. One feature applies to broadcast networks and the other feature applies to nonbroadcast networks:

- On point-to-multipoint, broadcast networks, you can use the **neighbor** command, and you must specify a cost to that neighbor.
- On point-to-multipoint, nonbroadcast networks, you must use the **neighbor** command to identify neighbors. Assigning a cost to a neighbor is optional.

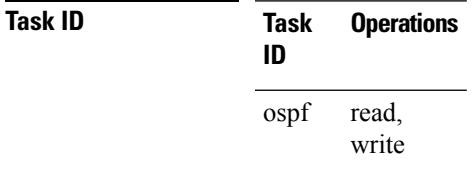

**Examples** The following example shows how to configure an Ethernet interface as point-to-point:

```
RP/0/RSP0/CPU0:router(config)# router ospfv3 1
RP/0/RSP0/CPU0:router(config-ospfv3)# area 0
RP/0/RSP0/CPU0:router(config-ospfv3-ar)# interface TenGigE0/1/0/3
RP/0/RSP0/CPU0:router(config-ospfv3-ar-if)# network point-to-point
```
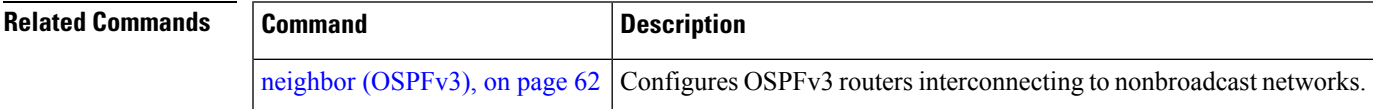

### **nssa (OSPFv3)**

To configure an area as a not-so-stubby area (NSSA), use the **nssa** command in area configuration mode. To remove the NSSA distinction from the area, use the **no** form of this command.

**nssa** [**no-redistribution**] [**default-information-originate** [{**metric** *metric-value* | **metric-type** *type-value*}]] [**no-summary**] **no nssa**

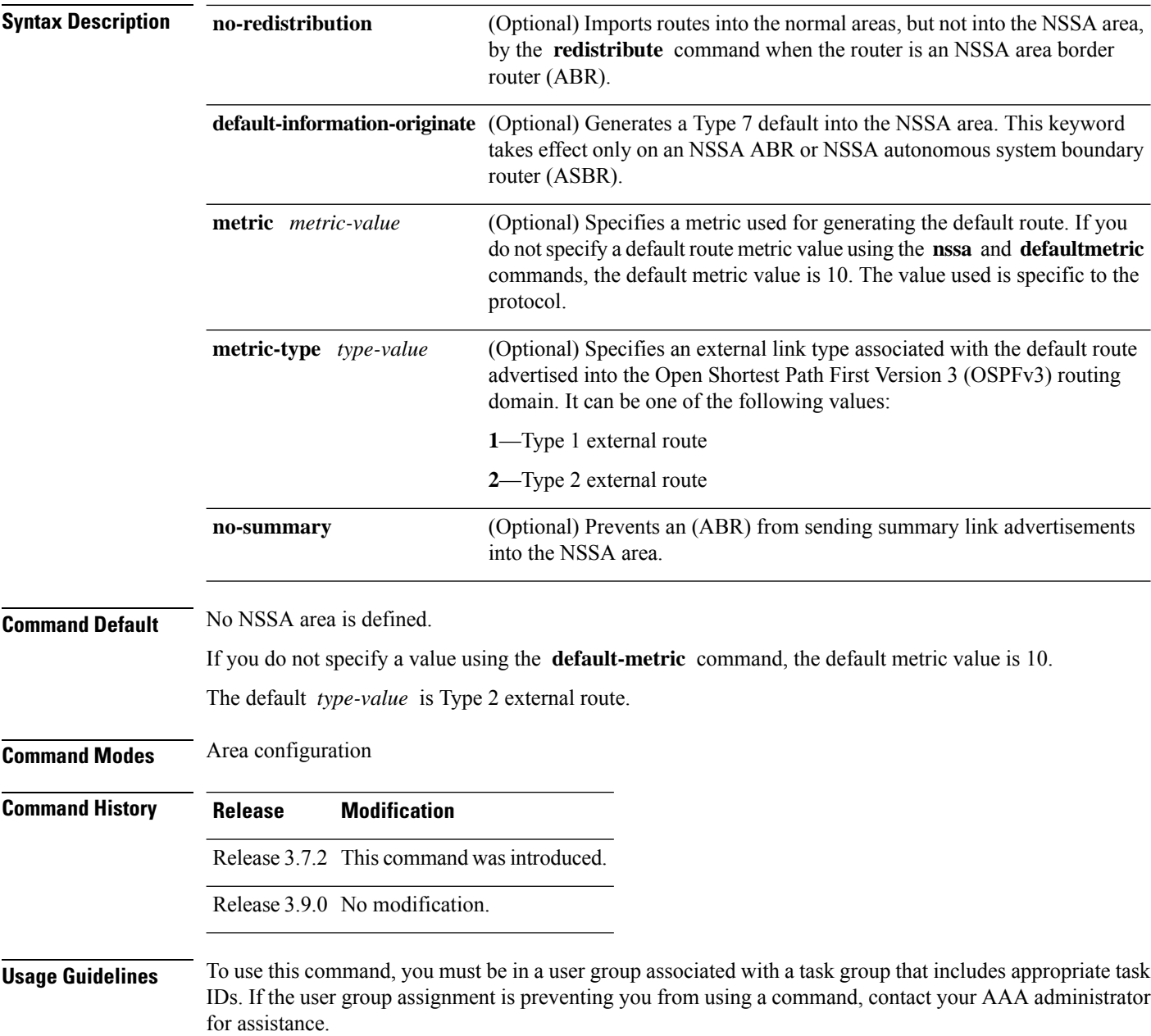

A default route need not be defined in an NSSA ABR when the **nssa** command is configured. However, if this command is configured on an NSSA ASBR, then a default route must be defined.

**Note** NSSA cannot be configured for area 0 (backbone area).

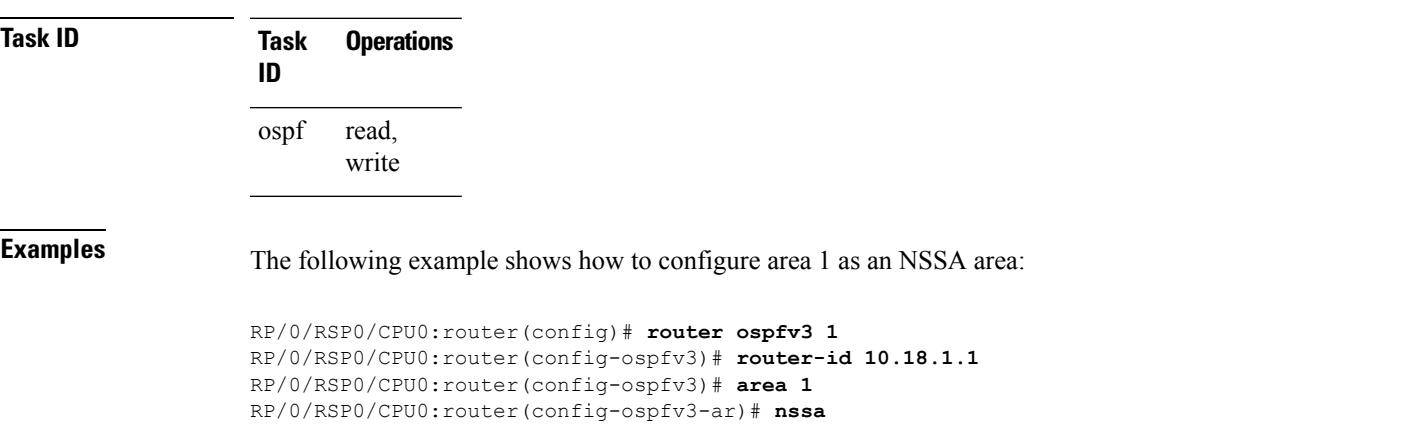

### **nsr (OSPFv3)**

To configure nonstop routing (NSR) for the Open Shortest Path First Version 3 (OSPFv3) protocol, use the **nsr** command in OSPFv3 router configuration mode. To remove this command from the configuration file, use the **no** form of this command.

**nsr**[**disable**] **no nsr**[**disable**]

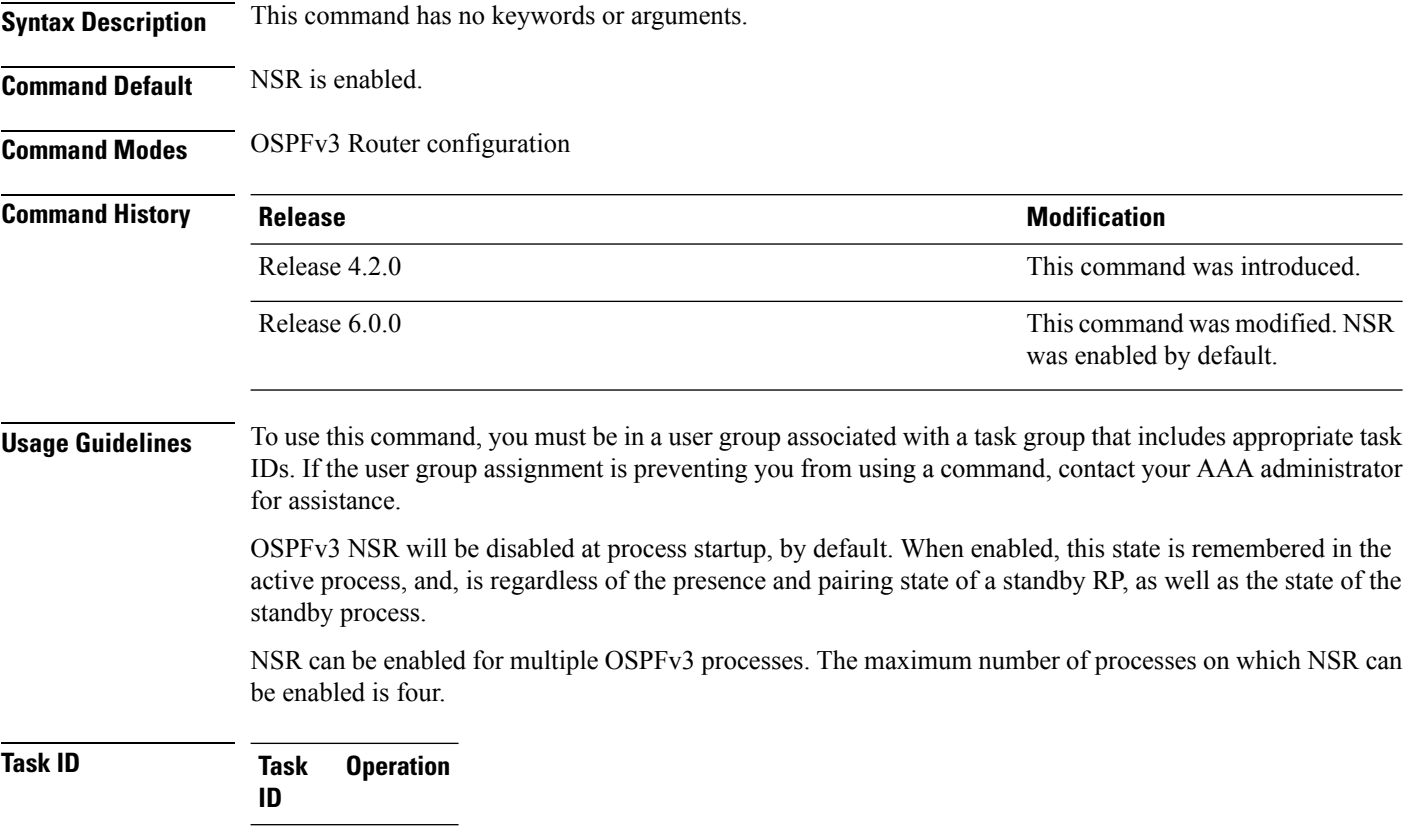

read, write ospf

This example shows how to configure NSR for OSPFv3 process 211:

RP/0/RSP0/CPU0:router#**configure** RP/0/RSP0/CPU0:router(config)#**router ospfv3 211** RP/0/RSP0/CPU0:router(config-ospfv3)#**nsr**

This example shows how to configure NSR for OSPFv3 process 211:

RP/0/RSP0/CPU0:router#**configure**

RP/0/RSP0/CPU0:router(config)#**router ospfv3 211** RP/0/RSP0/CPU0:router(config-ospfv3)#**nsr disable**

**Related Commands Command Description**

router [ospfv3,](#page-86-0) on page 87

show [ospfv3,](#page-89-0) on page 90

### **ospfv3 name-lookup**

To configure Open Shortest Path First Version 3 (OSPFv3) to look up Domain Name System (DNS) names, use the **ospfv3 name-lookup** command in global configuration mode. To disable this function, use the **no** form of this command.

**ospfv3 name-lookup no ospfv3 name-lookup**

- **Syntax Description** This command has no arguments or keywords.
- **Command Default** Routers are displayed by router ID or neighbor ID.

**Command Modes** Global configuration

**Command History Release Modification**

Release 3.7.2 This command was introduced.

Release 3.9.0 No modification.

### **Usage Guidelines** To use this command, you must be in a user group associated with a task group that includes appropriate task IDs. If the user group assignment is preventing you from using a command, contact your AAA administrator for assistance.

Use the **ospfv3 name-lookup** command to simplify the task of searching for a router. Routers are displayed by name rather than by router ID or neighbor ID.

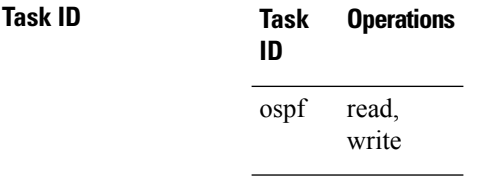

**Examples** The following example shows how to configure OSPFv3 to look up DNS names for use in all OSPFv3 **show** command displays:

RP/0/RSP0/CPU0:router(config)# **ospfv3 name-lookup**

### **packet-size (OSPFv3)**

To configure the size of Open Shortest Path First Version 3 (OSPFv3) packets up to the size specified by the maximum transmission unit (MTU), use the **packet-size** command in an appropriate configuration mode. To disable this function and reestablish the default packet size, use the **no** form of this command.

**packet-size** *bytes* **no packet-size**

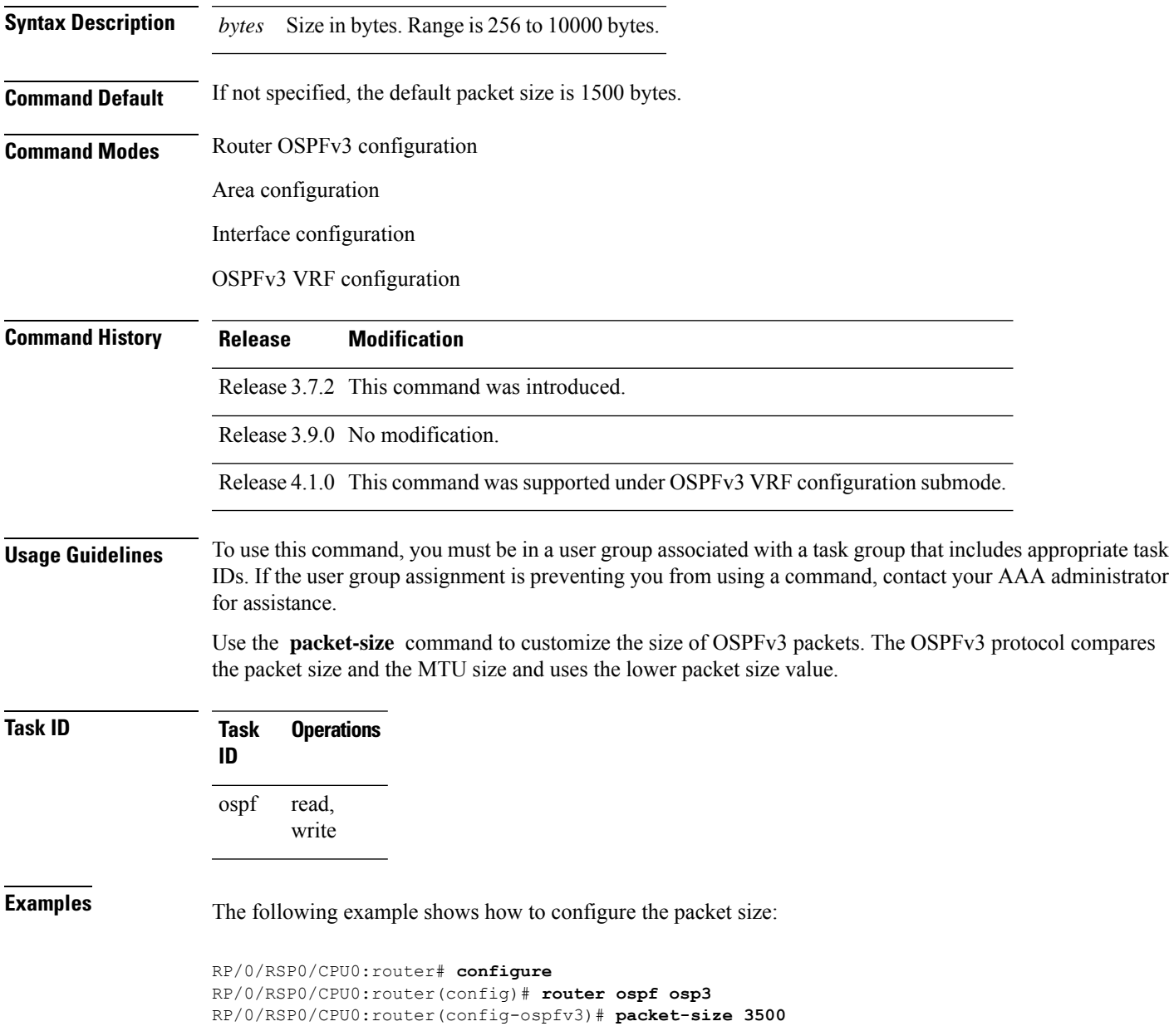

### **passive (OSPFv3)**

To suppress the sending of Open Shortest Path First Version 3 (OSPFv3) packets on an interface, use the **passive** command in an appropriate configuration mode. To remove the passive configuration, use the **no** form of this command.

**passive** [**disable**] **no passive**

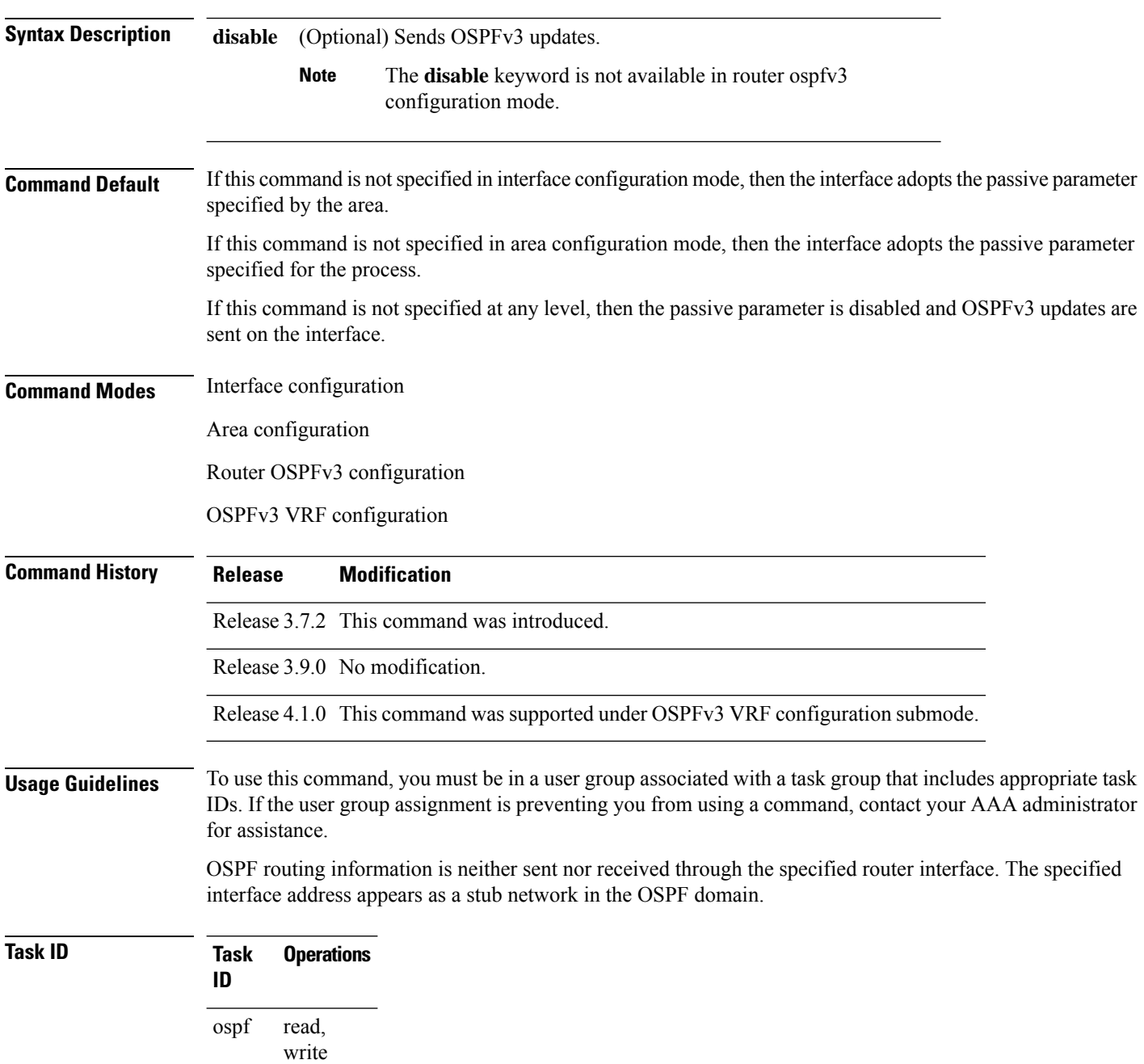
Ш

**Examples** The following example shows that OSPFv3 updates run over GigabitEthernet interface 0/3/0/0,  $0/2/0/0$ , and  $0/2/0/2$ . All other interfaces suppress sending OSPF $v3$  updates because they are in passive mode.

> RP/0/RSP0/CPU0:router(config)# **router ospfv3 1** RP/0/RSP0/CPU0:router(config-ospfv3)# **router-id 10.0.0.206** RP/0/RSP0/CPU0:router(config-ospfv3)# **passive** RP/0/RSP0/CPU0:router(config-ospfv3)# **area 0** RP/0/RSP0/CPU0:router(config-ospfv3-ar)# **interface GigabitEthernet 0/3/0/0** RP/0/RSP0/CPU0:router(config-ospfv3-ar-if)# **passive disable** RP/0/RSP0/CPU0:router(config-ospfv3-ar-if)# **exit** RP/0/RSP0/CPU0:router(config-ospfv3-ar)# **interface GigabitEthernet 0/3/0/1** RP/0/RSP0/CPU0:router(config-ospfv3-ar-if)# **exit** RP/0/RSP0/CPU0:router(config-ospfv3-ar)# **exit** RP/0/RSP0/CPU0:router(config-ospfv3)# **area 1** RP/0/RSP0/CPU0:router(config-ospfv3-ar)# **passive disable** RP/0/RSP0/CPU0:router(config-ospfv3-ar)# **interface GigabitEthernet 0/2/0/0** RP/0/RSP0/CPU0:router(config-ospfv3-ar-if)# **exit** RP/0/RSP0/CPU0:router(config-ospfv3-ar)# **interface GigabitEthernet 0/2/0/1** RP/0/RSP0/CPU0:router(config-ospfv3-ar-if)# **passive** RP/0/RSP0/CPU0:router(config-ospfv3-ar-if)# **exit** RP/0/RSP0/CPU0:router(config-ospfv3-ar)# **interface GigabitEthernet 0/2/0/2** RP/0/RSP0/CPU0:router(config-ospfv3-ar-if)# **exit**

# **priority (OSPFv3)**

To set the router priority for an interface, which helps determine the designated router for an Open Shortest Path First Version 3 (OSPFv3) link, use the **priority** command in an appropriate configuration mode. To return to the default value, use the **no** form of this command.

**priority** *value* **no priority**

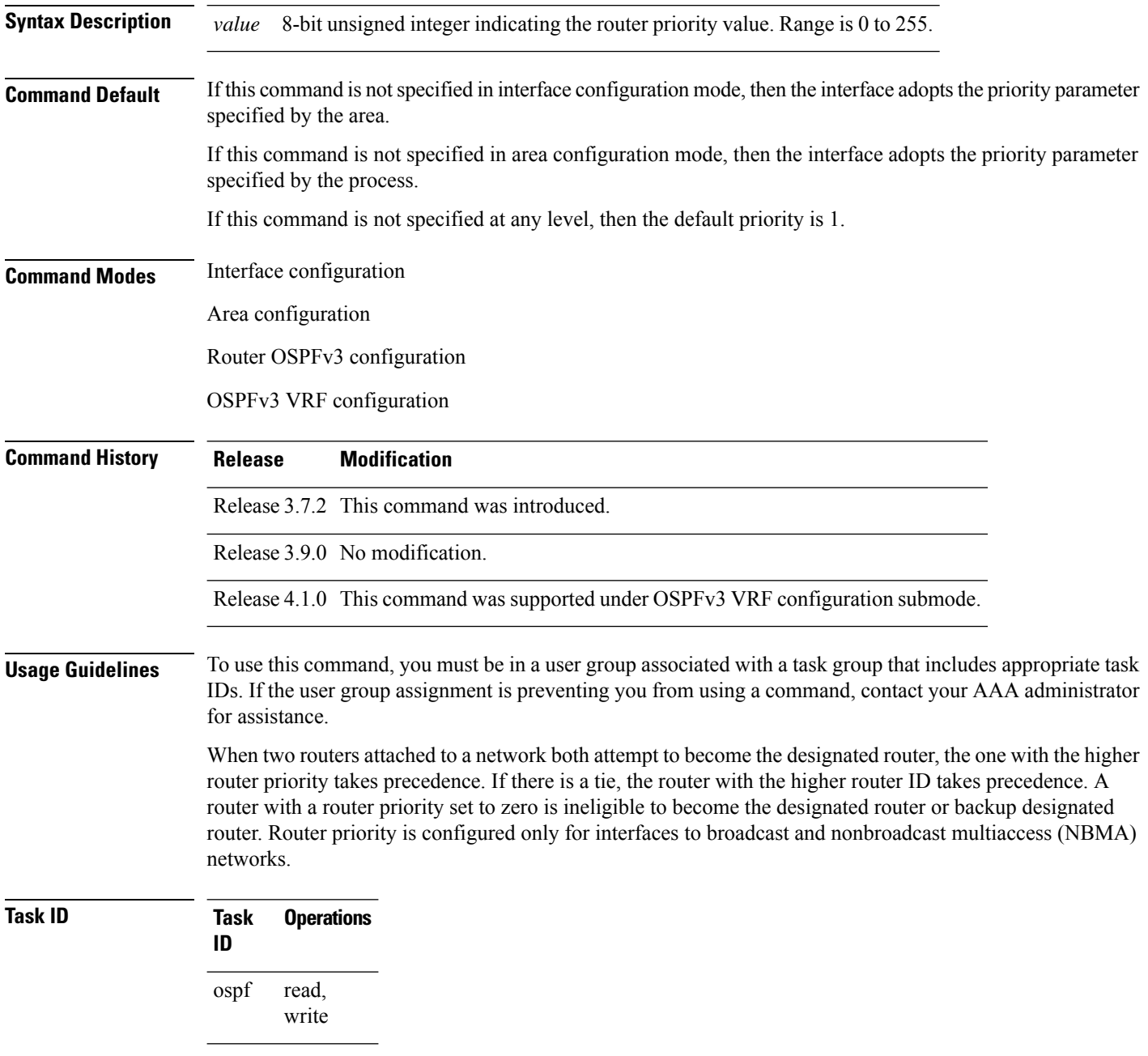

**Examples** The following example shows how to set the router priority value to 4 on GigabitEthernet interface 0/1/0/1:

```
RP/0/RSP0/CPU0:router(config)# router ospfv3 1
RP/0/RSP0/CPU0:router(config-ospfv3)# area 0
RP/0/RSP0/CPU0:router(config-ospfv3-ar)# interface GigabitEthernet 0/1/0/1
RP/0/RSP0/CPU0:router(config-ospfv3-ar-if)# priority 4
```
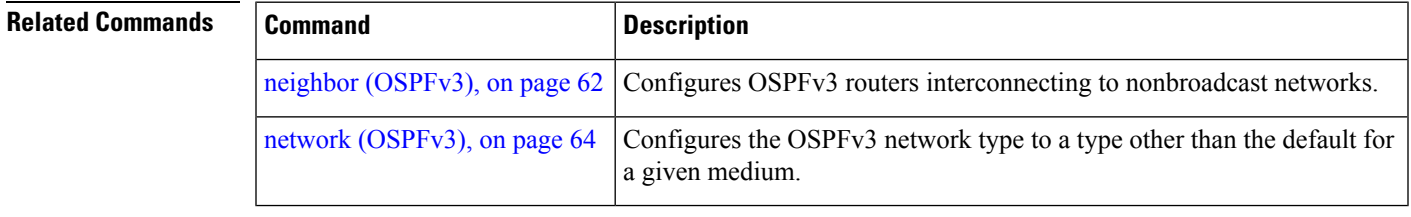

## **protocol shutdown (OSPFv3)**

To disable an instance of the Open Shortest Path First protocol, version 3 (OSPFv3), so that it cannot form an adjacency on any interface, use the **protocol shutdown** command in the ospfv3 configuration mode. To re-enable the OSPF protocol, use the **no** form of this command.

**protocol shutdown no protocol shutdown**

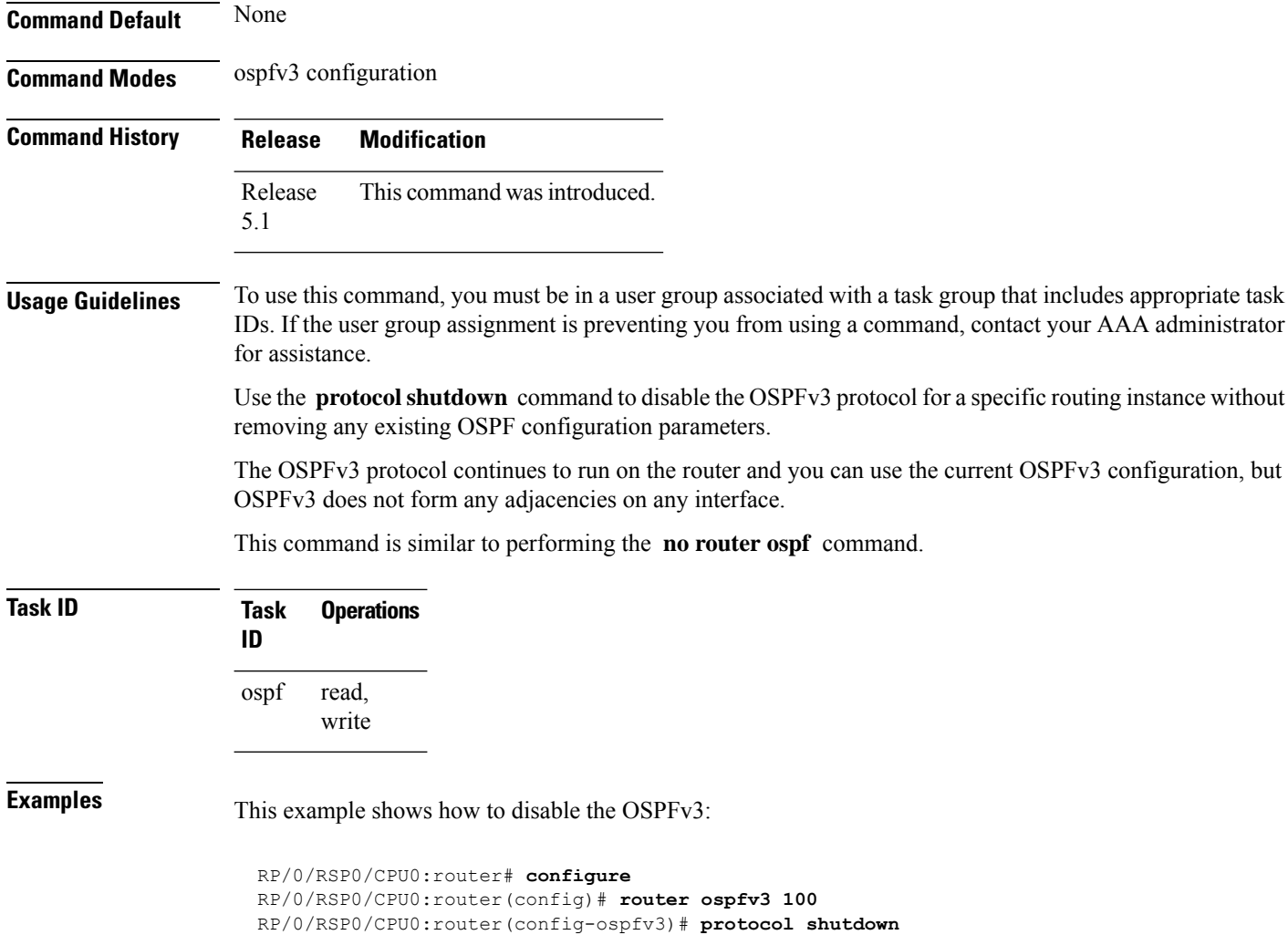

### **range (OSPFv3)**

To consolidate and summarize routes at an area boundary for Open Shortest Path First Version 3 (OSPFv3), use the **range** command in area configuration mode. To restore the default values, use the **no** form of this command.

**range** *ipv6-prefix*/*prefix-length* [{**advertise** | **not-advertise**}] [**cost** *number*] **no range** *ipv6-prefix*/*prefix-length* [{**advertise** | **not-advertise**}] [**cost** *number*]

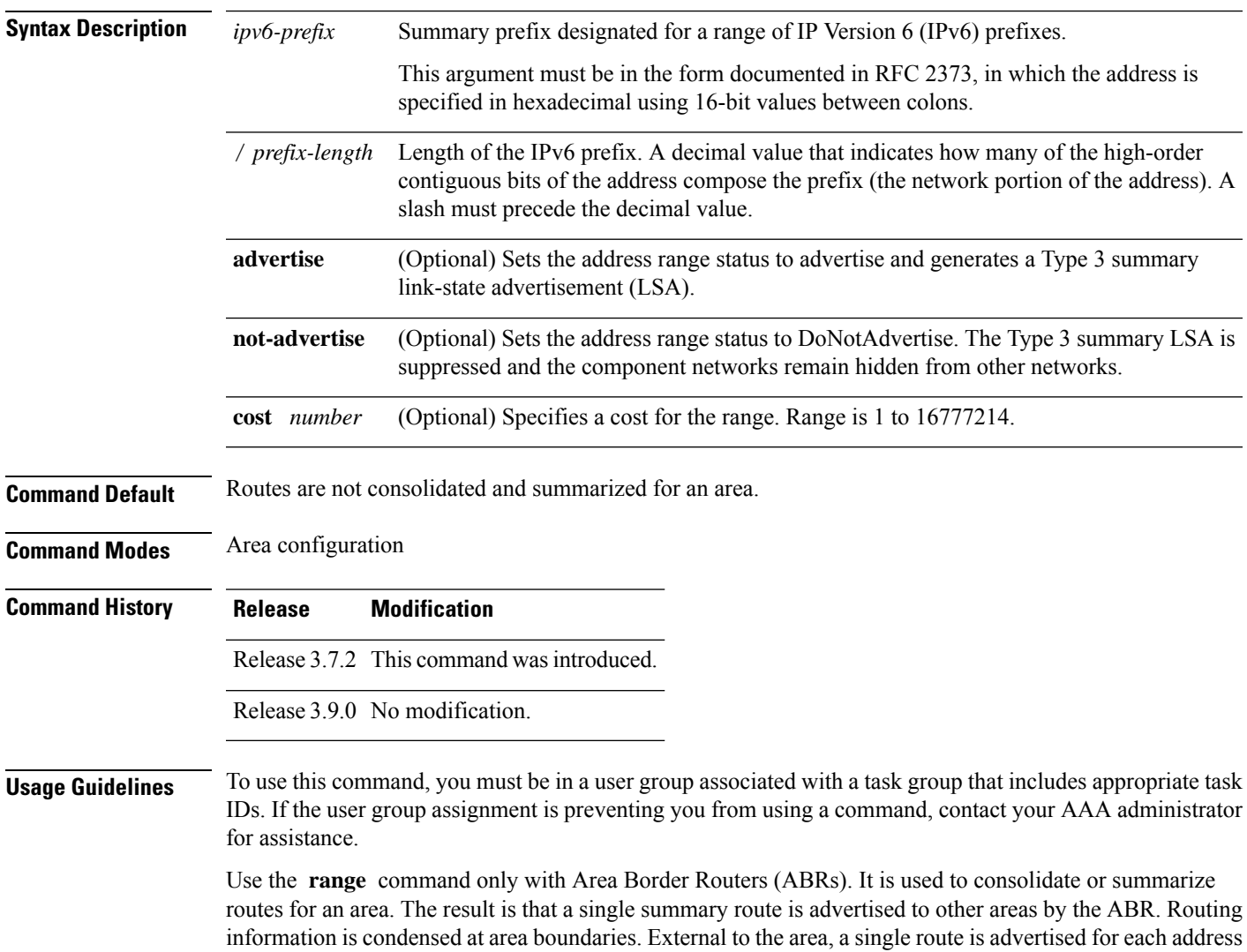

range. This process is called *route summarization* .

You can use the **range** command to configure multiple ranges. Thus, OSPFv3 can summarize addresses for many different sets of address ranges.

 $\mathbf{l}$ 

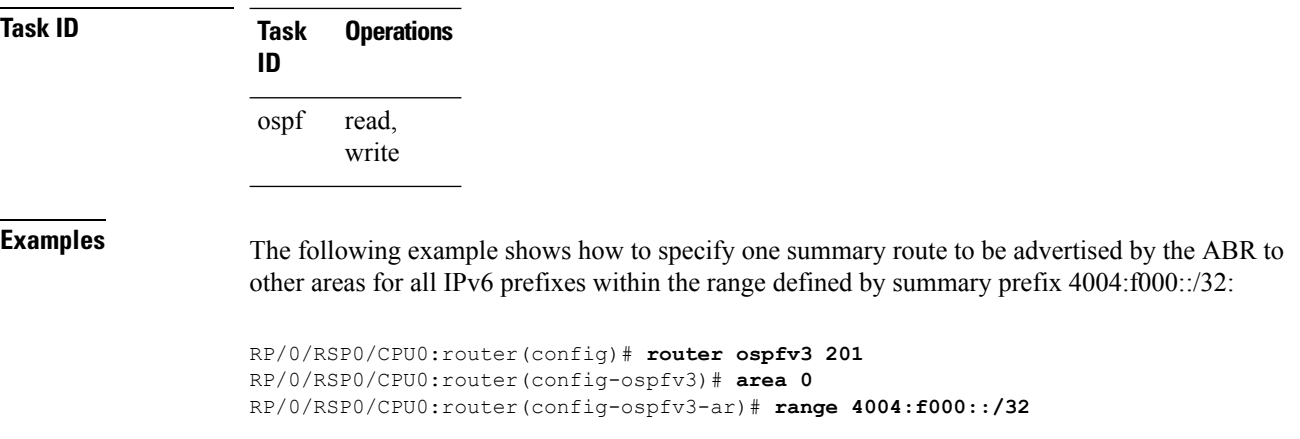

Π

### **redistribute (OSPFv3)**

To redistribute routes from one routing domain into Open Shortest Path First Version 3 (OSPFv3), use the **redistribute** command in an appropriate configuration mode. To remove the **redistribute** command from the configuration file and restore the system to its default condition in which the software does not redistribute routes, use the **no** form of this command.

#### **Border Gateway Protocol (BGP)**

**redistribute bgp** *process-id* [**metric** *metric-value*] [**metric-type** {**1** | **2**}] [**policy** *policy-name*] [**tag** *tag-value*]

**no redistribute bgp** *process-id* [**metric** *metric-value*] [**metric-type** {**1** | **2**}] [**policy** *policy-name*] [**tag** *tag-value*]

#### **Local Interface Routes**

**redistribute connected** [**metric** *metric-value*] [**metric-type** {**1** | **2**}] [**policy** *policy-name*] [**tag** *tag-value*]

**no redistribute connected** [**metric** *metric-value*] [**metric-type** {**1** | **2**}] [**policy** *policy-name*] [**tag** *tag-value*]

#### **Enhanced Interior Gateway Routing Protocol (EIGRP)**

**redistribute eigrp** *process-id* [**match** {**external** [{**1** | **2**}] |**internal**}] [**metric** *metric-value*] [**metric-type** {**1** | **2**}] [**route-policy** *policy-name*] [**tag** *tag-value*] **no redistribute eigrp** *process-id* [**match** {**external** [{**1** | **2**}] | **internal**}] [**metric** *metric-value*] [**metric-type** {**1** | **2**}] [**route-policy** *policy-name*] [**tag** *tag-value*]

#### **Intermediate System-to-Intermediate System (IS-IS)**

**redistribute isis** *process-id* [{**level-1** | **level-2** | **level-1-2**}] [**metric** *metric-value*] [**metric-type** {**1** | **2**}] [**policy** *policy-name*] [**tag** *tag-value*] **no redistribute isis** *process-id* [{**level-1** | **level-2** | **level-1-2**}] [**metric** *metric-value*] [**metric-type** {**1** | **2**}] [**policy** *policy-name*] [**tag** *tag-value*]

#### **Open Shortest Path First Version 3 (OSPFv3)**

**redistribute ospfv3** *process-id* **match**{**external** | **1** | **2** | **internal** | **nssa-external** | [{**1** | **2**}]} [**metric** *metric-value*] [**metric-type** {**1** | **2**}] [**policy** *policy-name*] [**tag** *tag-value*] **no redistribute ospfv3** *process-id* [{**match**| {**external**|**internal**|**nssa-external**}}] [**metric** *metric-value*] [**metric-type** {**1** | **2**}] [**policy** *policy-name*] [**tag** *tag-value*]

#### **Static**

**redistribute static** [**metric** *metric-value*] [**metric-type** {**1** | **2**}] [**policy** *policy-name*] [**tag** *tag-value*] **no redistribute static** [**metric** *metric-value*] [**metric-type** {**1** | **2**}] [**policy** *policy-name*] [**tag** *tag-value*]

**Syntax Description bgp** Distributes routes from the BGP protocol.

I

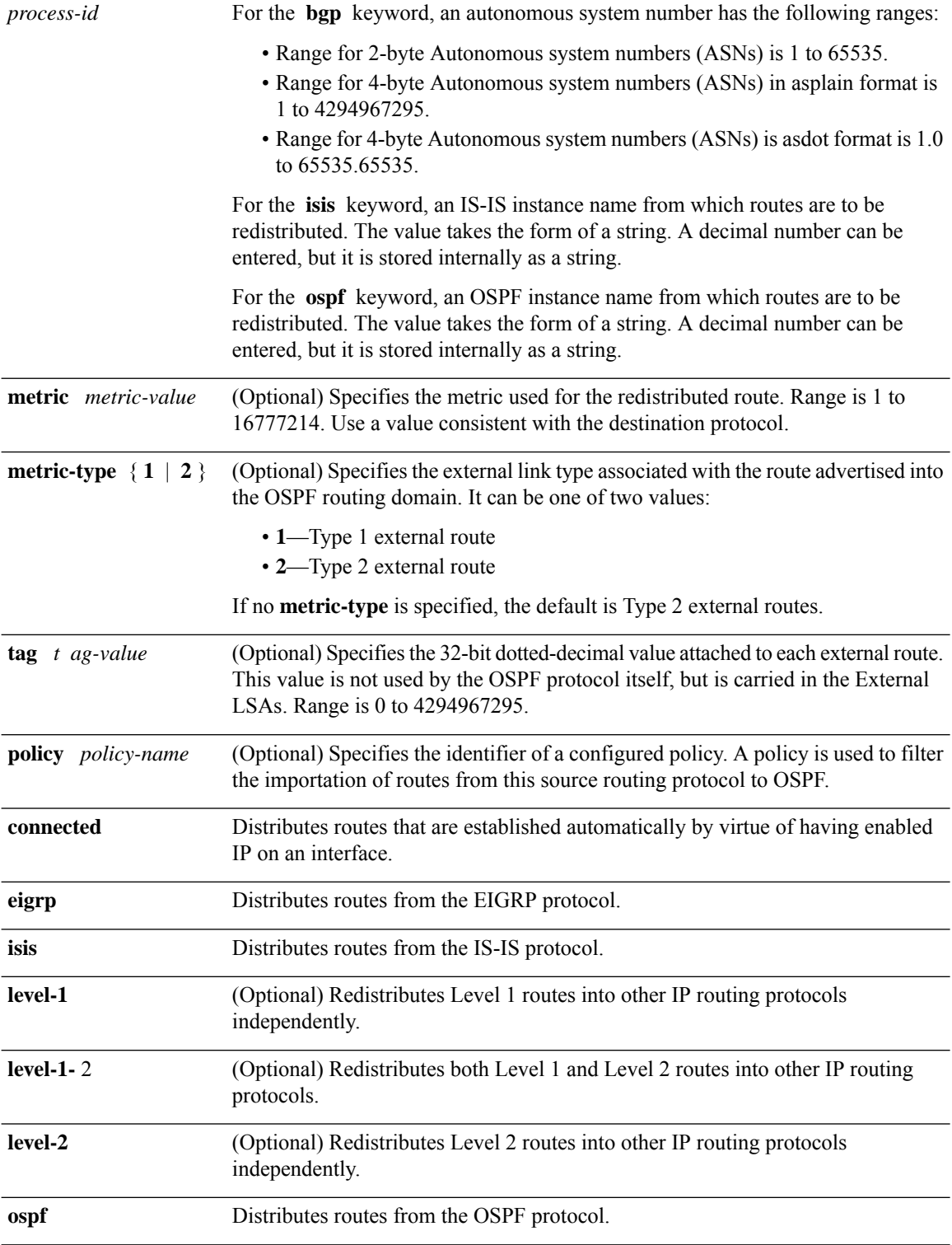

I

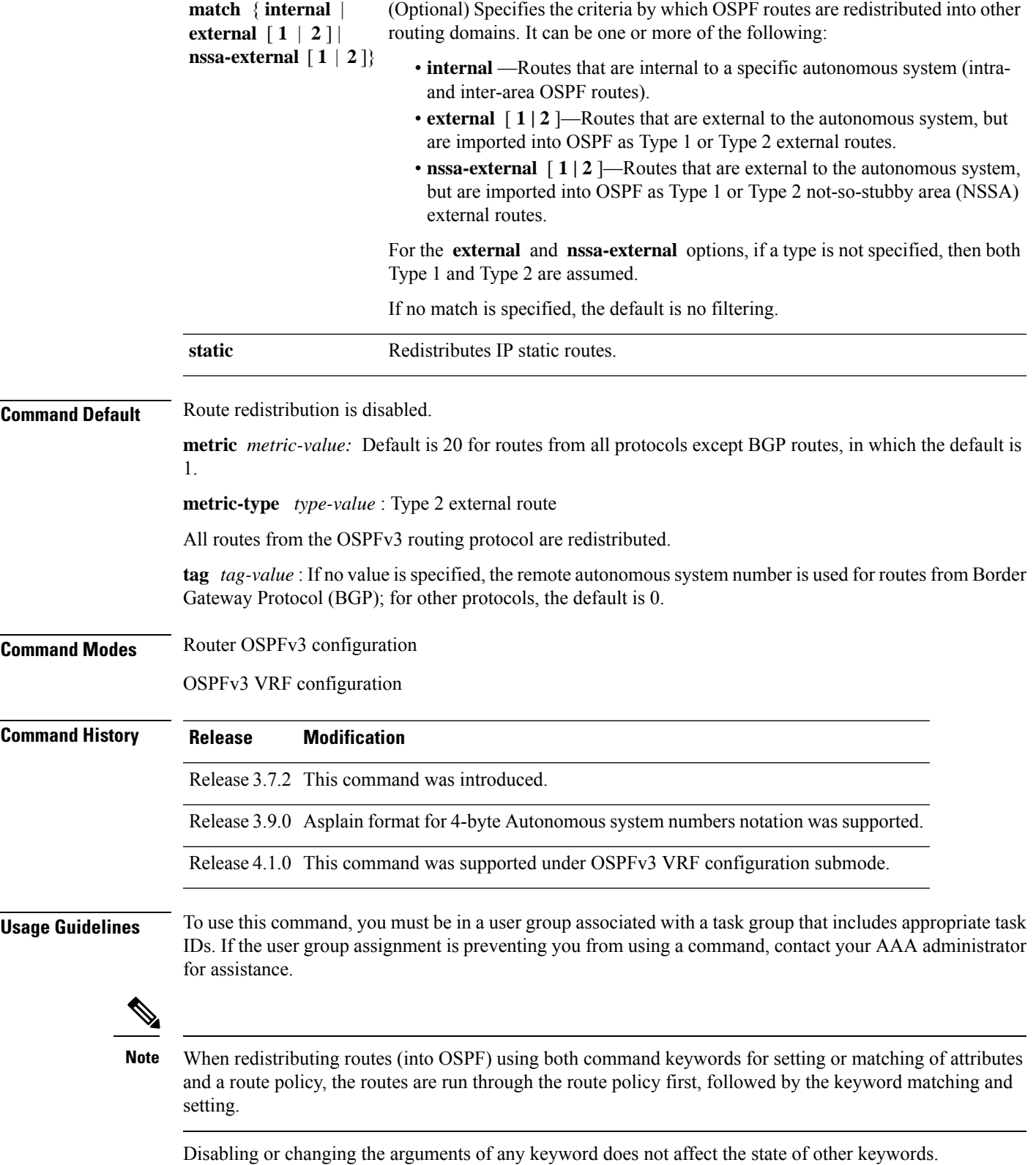

In general, route redistribution from Level 1 to Level 2 is automatic. You might want to use this command to better control which Level 1 routes can be redistributed into Level 2.

The redistibution of Level 2 routes into Level 1 is called *route leaking*. Route leaking is disabled by default. That is, Level 2 routes are not automatically included in Level 1 link-state protocols. If you want to leak Level 2 routes into Level 1, you must enable that behavior by using this command.

Redistribution from Level 1 into Level 1 and from Level 2 into Level 2 is not allowed.

A router receiving a link-state packet with an internal metric considers the cost of the route from itself to the redistributing router plus the advertised cost to reach the destination. An external metric considers only the advertised metric to reach the destination.

Redistributed routing information should always be filtered by the **distribute-list prefix-list out** command. Use of this command ensures that only those routes intended by the administrator are passed along to the receiving routing protocol.

#### **OSPFv3 Considerations**

Whenever you use the **redistribute** or the **default-information** command to redistribute routes into an OSPFv3 routing domain, the router automatically becomes an ASBR. However, an ASBR does not, by default, generate a default route into the OSPFv3 routing domain.

When routes are redistributed between OSPFv3 processes, no OSPFv3 metrics are preserved.

When routes are redistributed into OSPF and no metric is specified with the **metric** keyword, OSPF uses 20 as the default metric for routes from all protocols except BGP routes, which get a metric of 1. Furthermore, when the router redistributes from one OSPFv3 process to another OSPFv3 process on the same router, and if no default metric is specified, the metrics in one process are carried to the redistributing process.

#### **BGP Considerations**

The only connected routes affected by this command are the routes not specified by the **network** (BGP) command.

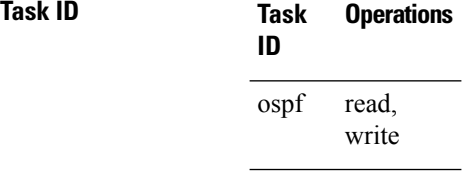

**Examples** The following example shows how to cause static routes to be redistributed into an OSPFv3 domain:

RP/0/RSP0/CPU0:router(config)# **router ospfv3 109** RP/0/RSP0/CPU0:router(config-ospfv3)# **redistribute isis level-1**

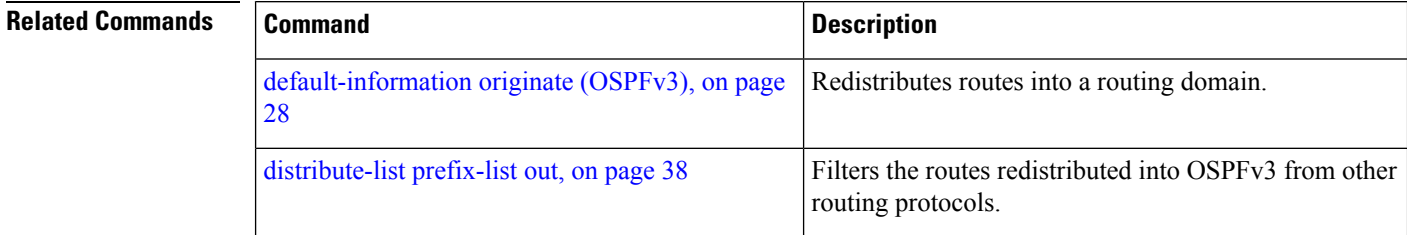

## **retransmit-interval (OSPFv3)**

To specify the time between link-state advertisement (LSA) retransmissions for adjacencies belonging to the Open Shortest Path First Version 3 (OSPFv3) interface, use the **retransmit-interval** command in an appropriate configuration mode. To return to the default value, use the **no** form of this command.

**retransmit-interval** *seconds* **no retransmit-interval**

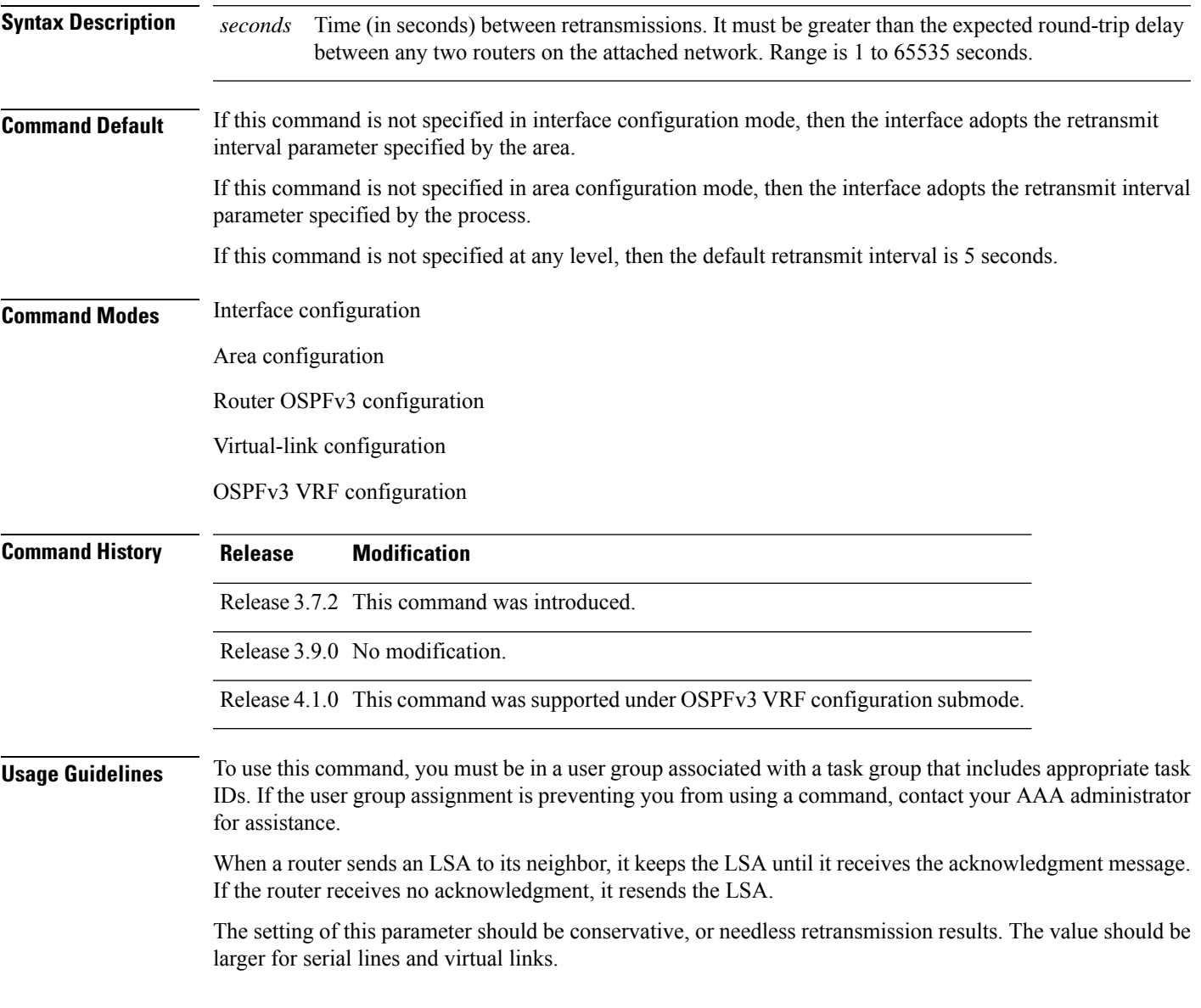

 $\mathbf I$ 

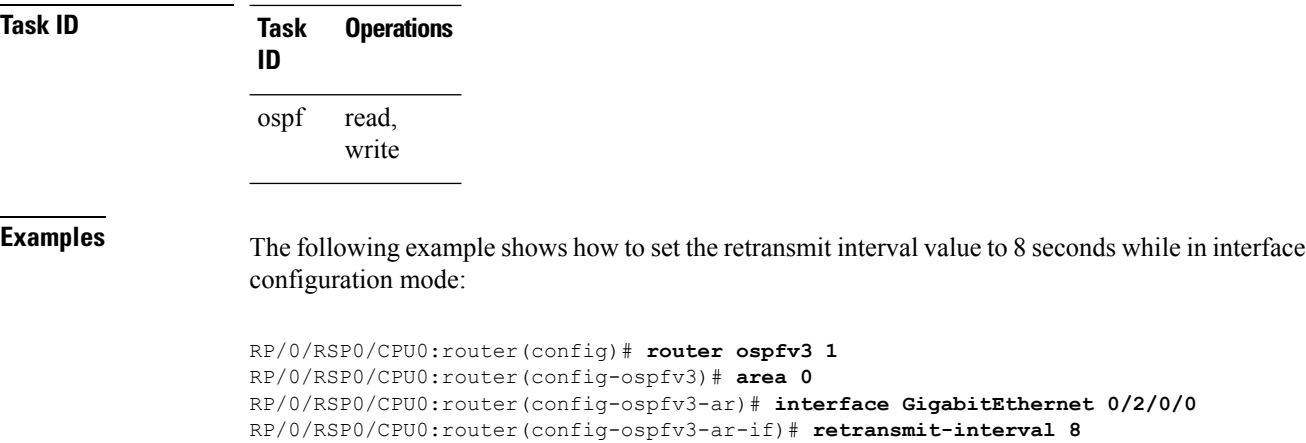

i.

# **router-id (OSPFv3)**

To configure a router ID for the Open Shortest Path First Version 3 (OSPFv3) routing process, use the **router-id** command in an appropriate configuration mode. To cause the software to use the default method of determining the router ID, use the **no** form of this command after clearing or restarting the OSPF process.

**router-id** *router-id* **no router-id** *router-id*

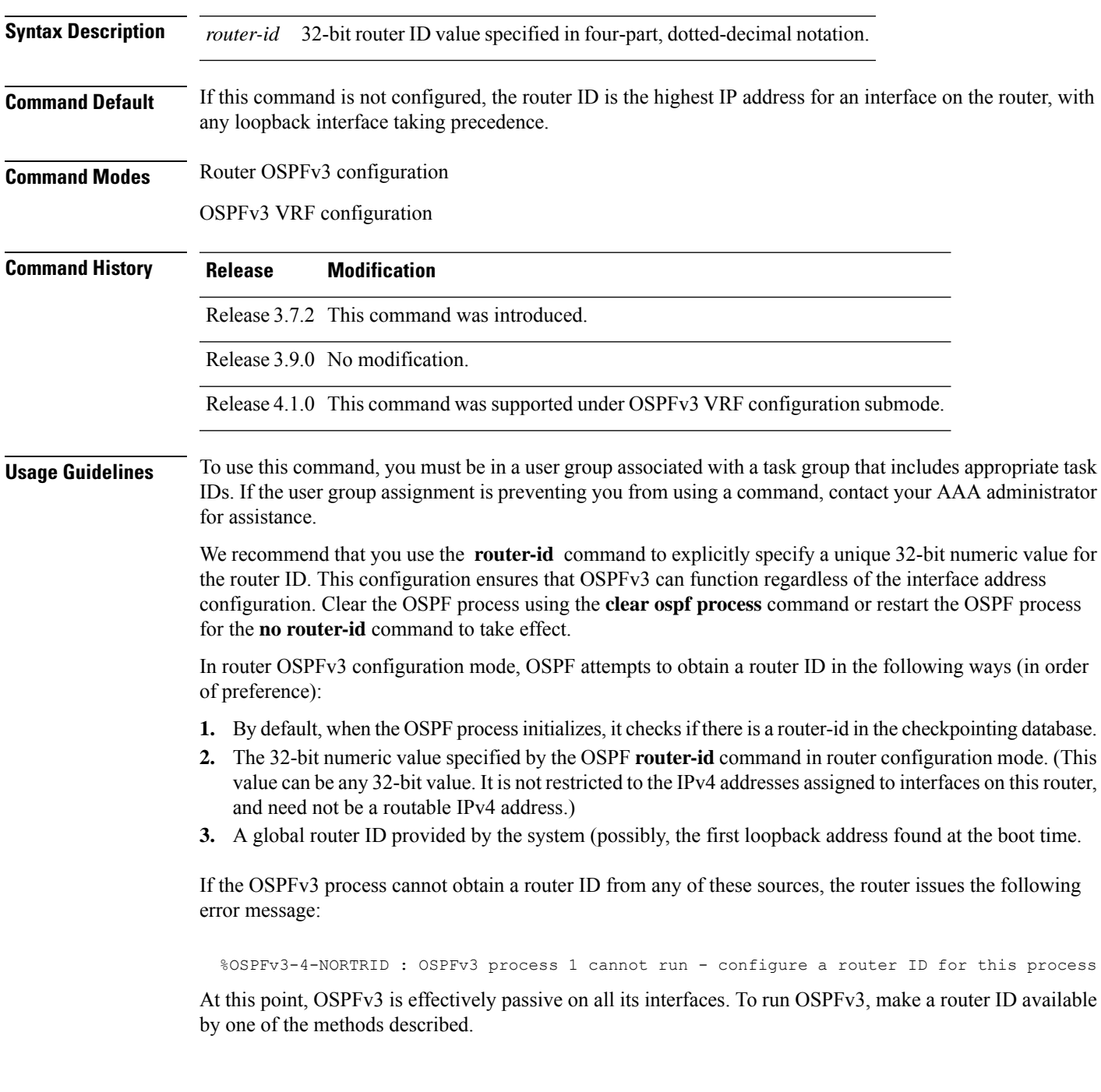

In VRF configuration mode, it is mandatory to configure a router ID manually. Otherwise, the OSPFv3 process will not become operational in the VRF.

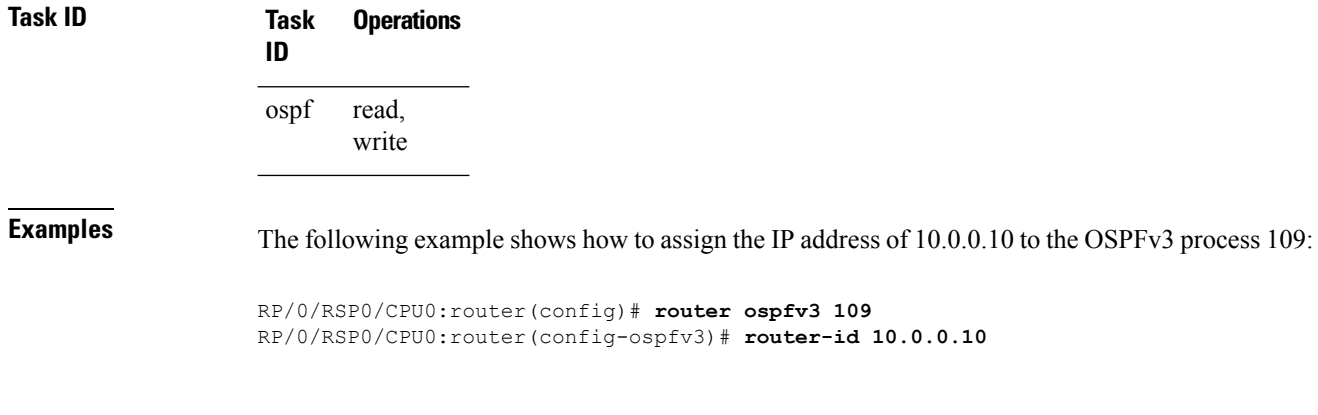

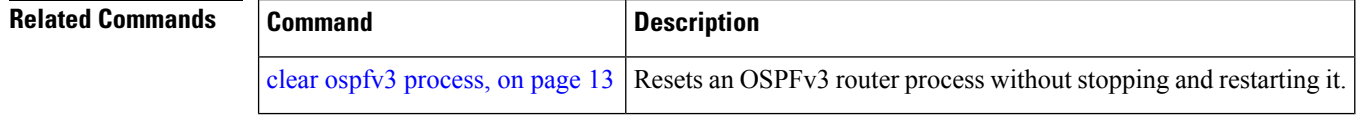

### <span id="page-86-0"></span>**router ospfv3**

To configure an Open Shortest Path First Version 3 (OSPFv3) routing process, use the **router ospfv3** command in global configuration mode. To terminate an OSPFv3 routing process, use the **no** form of this command.

**router ospfv3** *process-name* **no router ospfv3** *process-name*

**Syntax Description** *process-name* Name that uniquely identifies an OSPFv3 routing process. The process name is any alphanumeric string no longer than 40 characters. *process-name*

**Command Default** No OSPFv3 routing process is defined.

**Command Modes** Global configuration

**Command History Release Modification** Release 3.7.2 This command was introduced.

Release 3.9.0 No modification.

**Usage Guidelines** To use this command, you must be in a user group associated with a task group that includes appropriate task IDs. If the user group assignment is preventing you from using a command, contact your AAA administrator for assistance.

> You can specify multiple OSPFv3 routing processes in each router. Up to 10 processes can be configured. The recommendation is not to exceed 4 OSPFv3 processes.

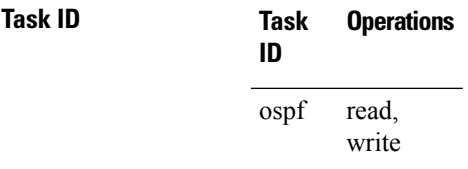

**Examples** The following example shows how to instantiate an OSPFv3 routing process with a process name of 1:

RP/0/RSP0/CPU0:router(config)# **router ospfv3 1**

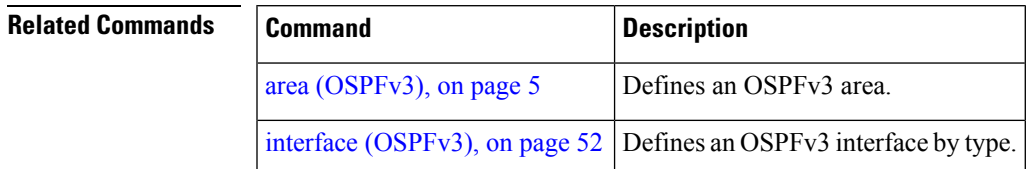

## **sham-link (OSPFv3)**

To configure an Open Shortest Path First version 3 (OSPFv3) sham link between two provider edge routers on a non-default VRF, use the **sham-link** command in OSPFv3 router area sub-configuration mode. To terminate an OSPFv3 sham link, use the **no** form of this command.

**sham-link** *source-address destination-address* **no sham-link**

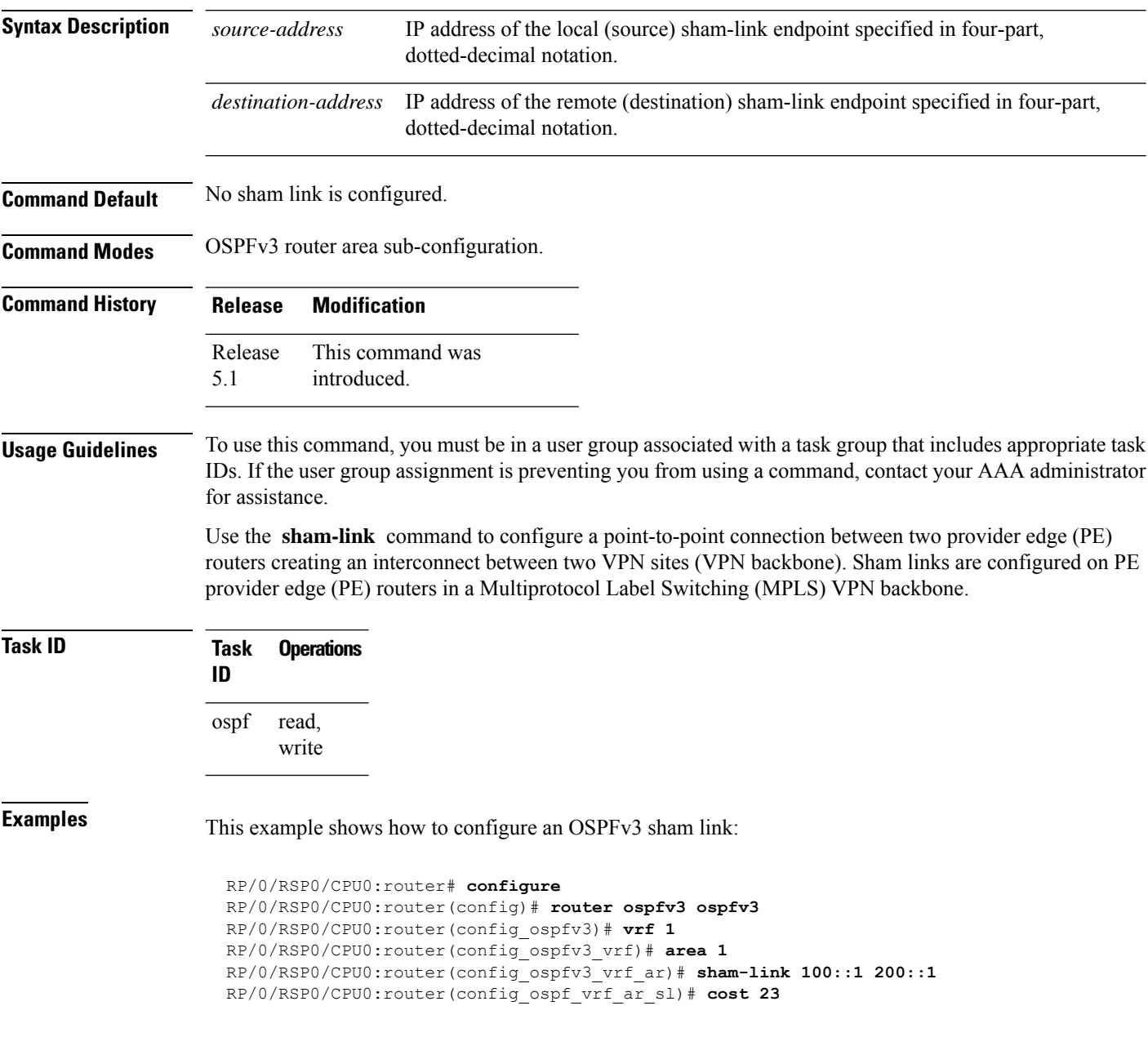

 $\mathbf{l}$ 

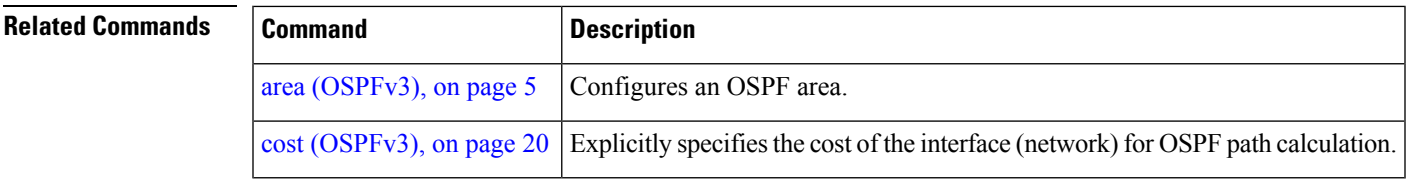

## **show ospfv3**

To display general information about Open Shortest Path First Version 3 (OSPFv3) routing processes, use the **show ospfv3** command in EXEC mode.

**show ospfv3** [*process-name*] [**vrf** {**all** *vrf-name*} ]**sham-links**

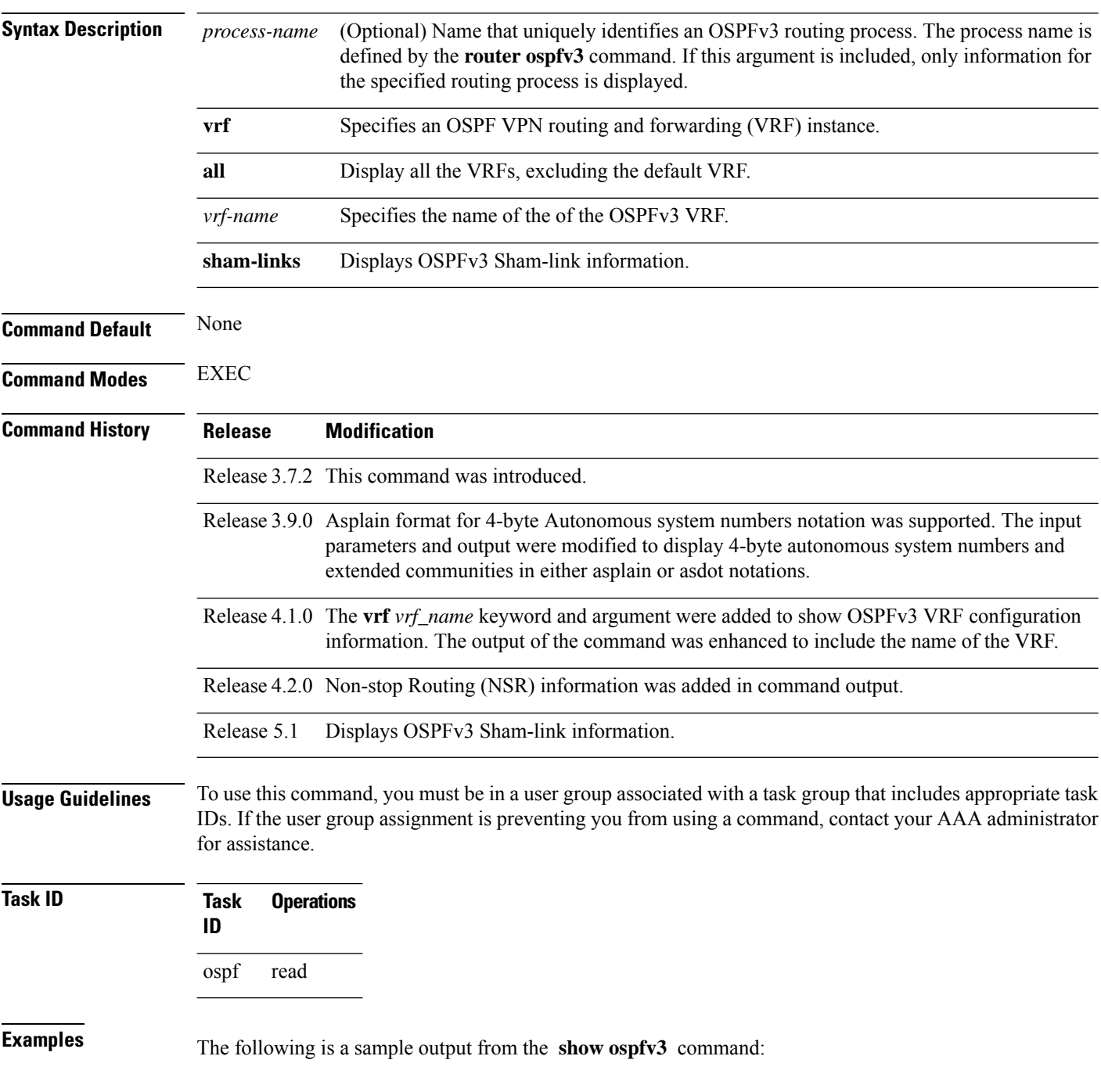

```
RP/0/RSP0/CPU0:router# show ospfv3 1
Routing Process "ospfv3 test" with ID 3.3.3.3
It is an autonomous system boundary router
Redistributing External Routes from,
static
Maximum number of redistributed prefixes 10240
Threshold for warning message 75%
Initial SPF schedule delay 5000 msecs
Minimum hold time between two consecutive SPFs 10000 msecs
Maximum wait time between two consecutive SPFs 10000 msecs
Initial LSA throttle delay 0 msecs
Minimum hold time for LSA throttle 5000 msecs
Maximum wait time for LSA throttle 5000 msecs
Minimum LSA arrival 1000 msecs
LSA group pacing timer 240 secs
Interface flood pacing timer 33 msecs
Retransmission pacing timer 66 msecs
Maximum number of configured interfaces 255
Number of external LSA 1. Checksum Sum 0x004468
Number of areas in this router is 1. 1 normal 0 stub 0 nssa
 Area BACKBONE(0) (Inactive)
  Number of interfaces in this area is 1
 SPF algorithm executed 1 times
 Number of LSA 3. Checksum Sum 0x018109
 Number of DCbitless LSA 0
  Number of indication LSA 0
  Number of DoNotAge LSA 0
  Flood list length 0
```
The following is a sample output from the **show ospfv3** command when OSPFv3 gracefulshutdown has been initiated but not yet completed:

```
RP/0/RSP0/CPU0:router# show ospfv3 1
Routing Process "ospfv3 test" with ID 3.3.3.3 transitioning to OSPFV3 ADMIN DOWN state
Routing Process "ospfv3 test" with ID 3.3.3.3
It is an autonomous system boundary router
Redistributing External Routes from,
static
Maximum number of redistributed prefixes 10240
Threshold for warning message 75%
Initial SPF schedule delay 5000 msecs
Minimum hold time between two consecutive SPFs 10000 msecs
Maximum wait time between two consecutive SPFs 10000 msecs
Initial LSA throttle delay 0 msecs
Minimum hold time for LSA throttle 5000 msecs
Maximum wait time for LSA throttle 5000 msecs
Minimum LSA arrival 1000 msecs
LSA group pacing timer 240 secs
Interface flood pacing timer 33 msecs
Retransmission pacing timer 66 msecs
Maximum number of configured interfaces 255
Number of external LSA 1. Checksum Sum 0x004468
Number of areas in this router is 1. 1 normal 0 stub 0 nssa
 Area BACKBONE(0) (Inactive)
 Number of interfaces in this area is 1
  SPF algorithm executed 1 times
  Number of LSA 3. Checksum Sum 0x018109
  Number of DCbitless LSA 0
```
Number of indication LSA 0 Number of DoNotAge LSA 0 Flood list length 0

The following is a sample output from the **show ospfv3** command when OSPFv3 gracefulshutdown is completed:

```
RP/0/RSP0/CPU0:router# show ospfv3 1
Routing Process "ospfv3 test" with ID 3.3.3.3 in OSPFV3_ADMIN_DOWN state
%ROUTING-OSPFv3-6-GRACEFUL_SHUTDOWN : Shutdown Complete
Routing Process "ospfv3 test" with ID 3.3.3.3
It is an autonomous system boundary router
Redistributing External Routes from,
static
Maximum number of redistributed prefixes 10240
Threshold for warning message 75%
Initial SPF schedule delay 5000 msecs
Minimum hold time between two consecutive SPFs 10000 msecs
Maximum wait time between two consecutive SPFs 10000 msecs
Initial LSA throttle delay 0 msecs
Minimum hold time for LSA throttle 5000 msecs
Maximum wait time for LSA throttle 5000 msecs
Minimum LSA arrival 1000 msecs
LSA group pacing timer 240 secs
Interface flood pacing timer 33 msecs
Retransmission pacing timer 66 msecs
Maximum number of configured interfaces 255
Number of external LSA 1. Checksum Sum 0x004468
Number of areas in this router is 1. 1 normal 0 stub 0 nssa
Area BACKBONE(0) (Inactive)
 Number of interfaces in this area is 1
 SPF algorithm executed 1 times
 Number of LSA 3. Checksum Sum 0x018109
 Number of DCbitless LSA 0
 Number of indication LSA 0
 Number of DoNotAge LSA 0
 Flood list length 0
```
This table describes the significant fields shown in the display.

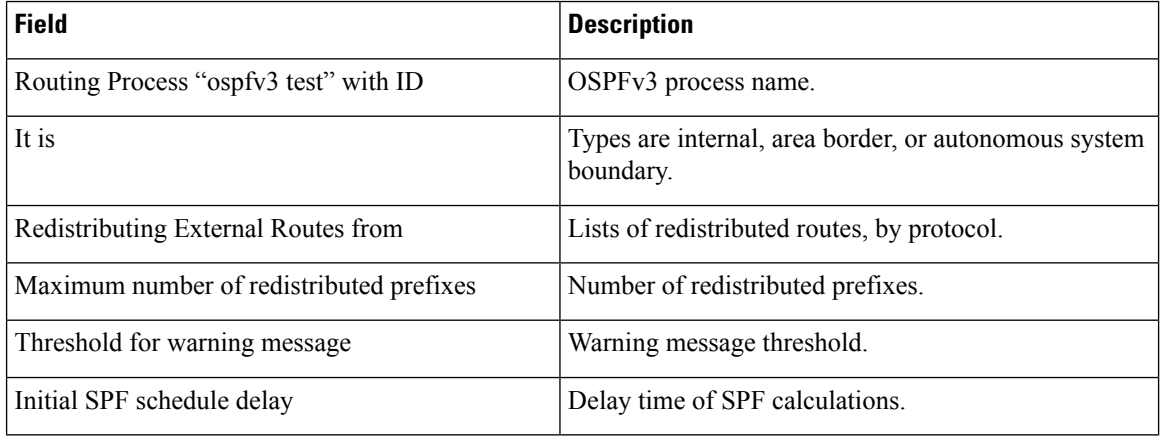

#### **Table 1: show ospfv3 Field Descriptions**

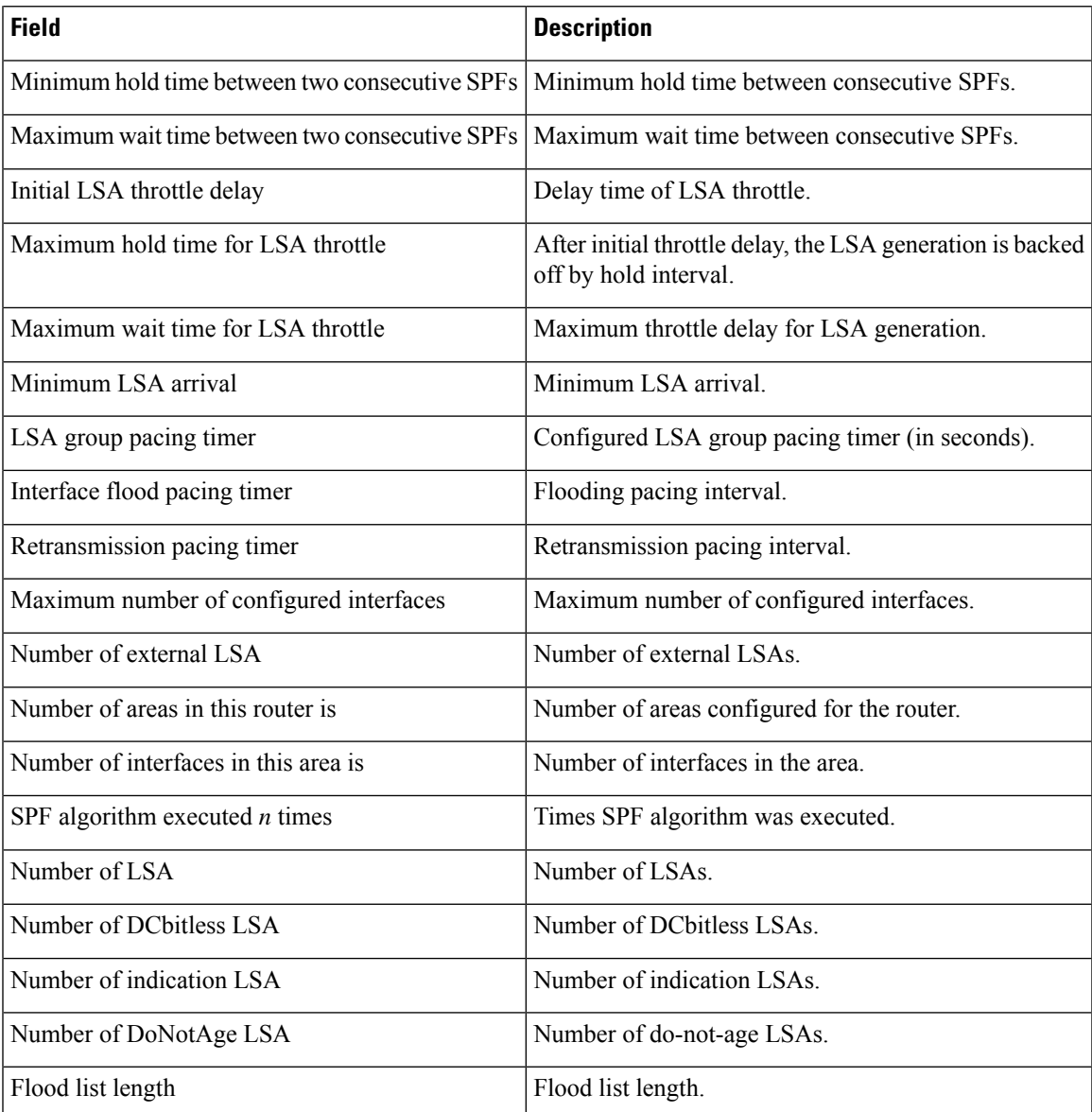

This is sample output from the show ospfv3 vrf command that displays domain -id configuration:

```
RP/0/RSP0/CPU0:router#show ospfv3 0 vrf V1
Mon May 10 14:52:31.332 CEST
Routing Process "ospfv3 0" with ID 100.0.0.2 VRF V1
It is an area border and autonomous system boundary router
Redistributing External Routes from,
   bgp 1
   Maximum number of redistributed prefixes 10240
   Threshold for warning message 75%
 Primary Domain ID:
  0x0005:0xcafe00112233
Secondary Domain ID:
  0x0105:0xbeef00000001
  0x0205:0xbeef00000002
Initial SPF schedule delay 5000 msecs
```

```
Minimum hold time between two consecutive SPFs 10000 msecs
Maximum wait time between two consecutive SPFs 10000 msecs
Initial LSA throttle delay 0 msecs
Minimum hold time for LSA throttle 5000 msecs
Maximum wait time for LSA throttle 5000 msecs
Minimum LSA arrival 1000 msecs
LSA group pacing timer 240 secs
Interface flood pacing timer 33 msecs
Retransmission pacing timer 66 msecs
Maximum number of configured interfaces 255
Maximum number of configured paths 16
Number of external LSA 2. Checksum Sum 0x015bb3
Number of areas in this router is 1. 1 normal 0 stub 0 nssa
Auto cost is enabled. Reference bandwidth 100
   Area BACKBONE(0)
      Number of interfaces in this area is 1
       SPF algorithm executed 2 times
       Number of LSA 4. Checksum Sum 0x02629d
       Number of DCbitless LSA 0
       Number of indication LSA 0
       Number of DoNotAge LSA 0
       Flood list length 0
```
This is sample output from the show ospfv3 vrf command that displays vrf-lite configuration:

RP/0/RSP0/CPU0:router#show ospfv3 0 vrf V2 Mon May 10 18:01:38.654 CEST Routing Process "ospfv3 0" with ID 2.2.2.2 VRF V2 VRF lite capability is enabled Initial SPF schedule delay 5000 msecs Minimum hold time between two consecutive SPFs 10000 msecs Maximum wait time between two consecutive SPFs 10000 msecs Initial LSA throttle delay 0 msecs Minimum hold time for LSA throttle 5000 msecs Maximum wait time for LSA throttle 5000 msecs Minimum LSA arrival 1000 msecs LSA group pacing timer 240 secs Interface flood pacing timer 33 msecs Retransmission pacing timer 66 msecs Maximum number of configured interfaces 255 Maximum number of configured paths 16 Number of external LSA 0. Checksum Sum 00000000 Number of areas in this router is 0. 0 normal 0 stub 0 nssa Auto cost is enabled. Reference bandwidth 100

This is sample output from the **show ospfv3** command to verify that (Non-stop routing (NSR) is enabled:

RP/0/RSP0/CPU0:router#**show ospfv3**

Routing Process "ospfv3 100" with ID 3.3.3.3 NSR (Non-stop routing) is Enabled It is an area border and autonomous system boundary router Redistributing External Routes from, bgp 100 Maximum number of redistributed prefixes 10240 Threshold for warning message 75% Initial SPF schedule delay 5000 msecs Minimum hold time between two consecutive SPFs 10000 msecs Maximum wait time between two consecutive SPFs 10000 msecs

```
Initial LSA throttle delay 0 msecs
Minimum hold time for LSA throttle 5000 msecs
Maximum wait time for LSA throttle 5000 msecs
Minimum LSA arrival 1000 msecs
LSA group pacing timer 240 secs
Interface flood pacing timer 33 msecs
Retransmission pacing timer 66 msecs
Maximum number of configured interfaces 512
Maximum number of configured paths 16
Number of external LSA 0. Checksum Sum 00000000
Number of areas in this router is 15. 15 normal 0 stub 0 nssa
Auto cost is enabled. Reference bandwidth 100
```
The following is a sample output from the **show ospfv3** command with **sham-links** keyword:

RP/0/RSP0/CPU0:router# **show ospfv3 vrf vrf1 sham-links** Sham Links for OSPFv3 100, VRF vrf1 Sham Link OSPF SL1 to address 300::1 is up Area 2, source address 100::1 IfIndex = 2 Run as demand circuit DoNotAge LSA allowed., Cost of using 1 Transmit Delay is 1 sec, State POINT TO POINT, Timer intervals configured, Hello 10, Dead 40, Wait 40, Retransmit 5 Hello due in 00:00:08 Adjacency State FULL (Hello suppressed) Number of DBD retrans during last exchange 0 Index 2/2, retransmission queue length 0, number of retransmission 0 First 0(0)/0(0) Next 0(0)/0(0) Last retransmission scan length is 0, maximum is 0 Last retransmission scan time is 0 msec, maximum is 0 msec Sham Link OSPF SL0 to address 200::1 is up Area 2, source address 100::1 IfIndex = 2 Run as demand circuit DoNotAge LSA allowed., Cost of using 1 Transmit Delay is 1 sec, State POINT TO POINT, Timer intervals configured, Hello 10, Dead 40, Wait 40, Retransmit 5 Hello due in 00:00:01 Adjacency State FULL (Hello suppressed) Number of DBD retrans during last exchange 0 Index 3/3, retransmission queue length 0, number of retransmission 0 First 0(0)/0(0) Next 0(0)/0(0) Last retransmission scan length is 0, maximum is 0 Last retransmission scan time is 0 msec, maximum is 0 msec

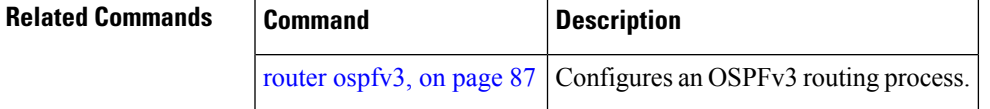

# **show ospfv3 border-routers**

To display the internal Open Shortest Path First Version 3 (OSPFv3) routing table entries to an area border router (ABR) and autonomous system boundary router (ASBR), use the **show ospfv3 border-routers** command in EXEC mode.

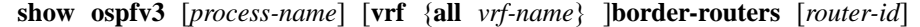

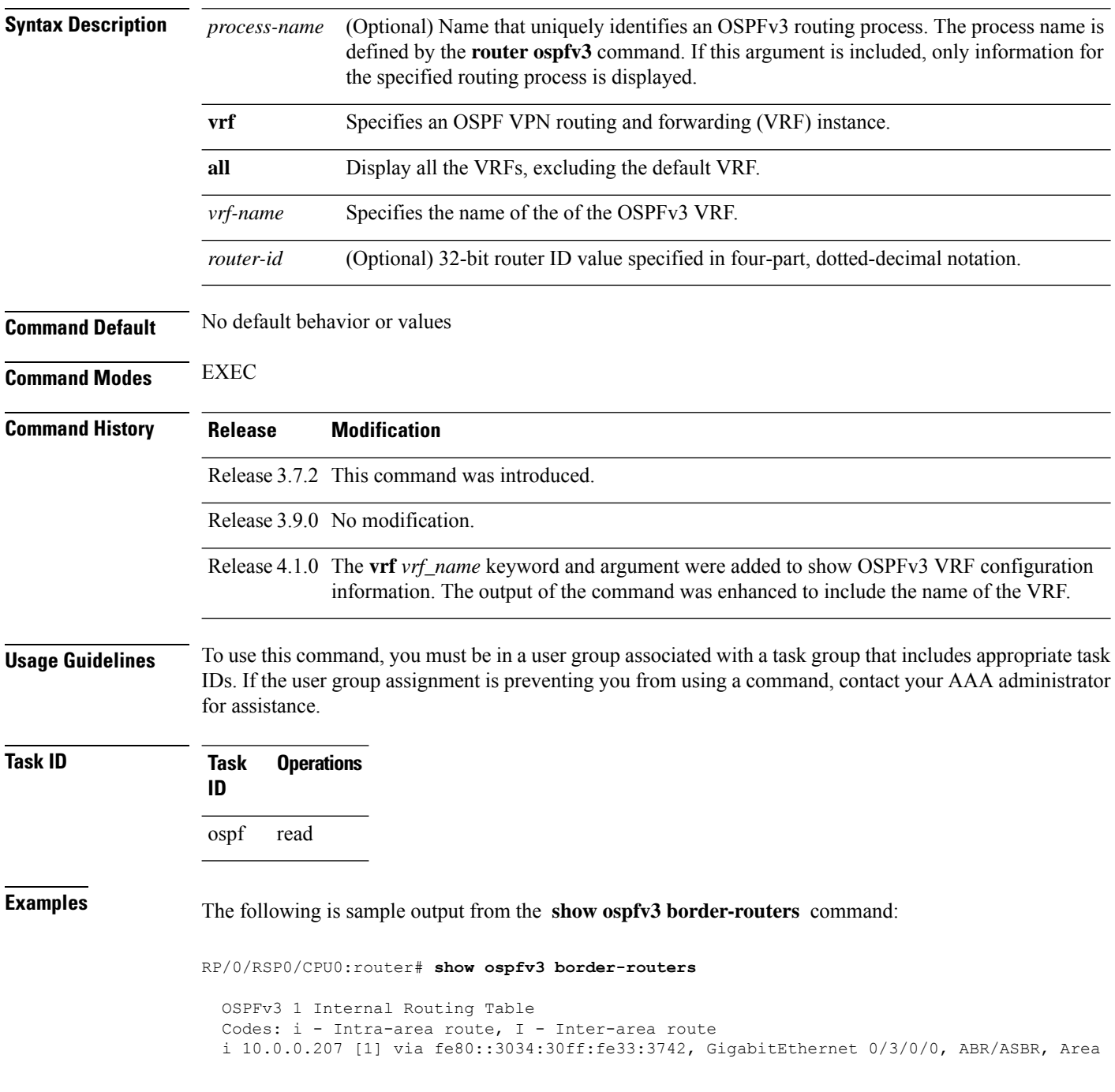

1, SPF 3 i 10.0.0.207 [10] via fe80::204:c0ff:fe22:73fe, Ethernet0/0/0/0, ABR/ASBR, Area 0, SPF 7

This table describes the significant fields shown in the display.

**Table 2: show ospf border-routers Field Descriptions**

| <b>Field</b>            | <b>Description</b>                                                                                                    |
|-------------------------|----------------------------------------------------------------------------------------------------|
| $\mathbf{i}$            | Type of this route; i indicates an intra-area route, I an inter-area route.                                                      |
| 10.0.0.207              | Router ID of destination.                                                                                                    |
| [1]                     | Cost of using this route.                                                                                                    |
|                         | fe80::3034:30ff:fe33:3742 Next-hop toward the destination.                                                                       |
| GigabitEthernet 0/3/0/0 | Packets destined for fe80::3034:30ff:fe33:3742 are sent over GigabitEthernet<br>interface $3/0/0/0$ .                            |
| ABR/ASBR                | Router type of the destination; it is either an area border router (ABR) or<br>autonomous system boundary router (ASBR) or both. |
| Area 1                  | Area ID of the area from which this route is learned.                                                                            |
| SPF <sub>3</sub>        | Internal number of the shortest path first (SPF) calculation that installs this route.                                           |

### **Related Commands**

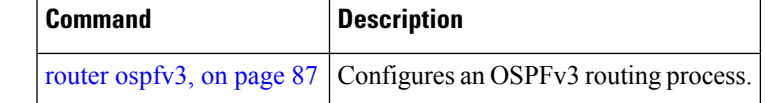

### **show ospfv3 database**

To display lists of information related to the Open Shortest Path First Version 3 (OSPFv3) database for a specific router, use the **show ospfv3 database** command in EXEC mode.

**show ospfv3** [*process-name* [*area-id*]] [**vrf** {**all** *vrf-name*} ]**database show ospfv3** [*process-name* [*area-id*]] [**vrf** {**all** *vrf-name*} ]**database**[**adv-router** [*router-id*]] **show ospfv3** [*process-name* [*area-id*]] [**vrf** {**all** *vrf-name*} ]**database** [**database-summary**] **show ospfv3** [*process-name* [*area-id*]] [**vrf** {**all** *vrf-name*} ]**database** [**external**] [*link-state-id*] **show ospfv3** [*process-name* [*area-id*]] [**vrf** {**all** *vrf-name*} ]**database** [**external**] [*link-state-id*] [**internal**] [**adv-router** [*router-id*]] **show ospfv3** [*process-name* [*area-id*]] [**vrf** {**all** *vrf-name*} ]**database** [**external**] [*link-state-id*] [**internal**] [**self-originate**] **show ospfv3** [*process-name* [*area-id*]] [**vrf** {**all** *vrf-name*} ]**database** [**grace**] [*link-state-id*] [**adv-router** [*router-id*]] [**internal**] [**self-originate**] **show ospfv3** [*process-name* [*area-id*]][**vrf** {**all** *vrf-name*} ] **database** [**inter-area prefix**] [*link-state-id*] **show ospfv3** [*process-name* [*area-id*]] **vrf** *vrf-name* **database** [**vrf** {**all** *vrf-name*} ] [*link-state-id*] [**internal**] [**adv-router** [*router-id*]] **show ospfv3** [*process-name* [*area-id*]] [**vrf** {**all** *vrf-name*} ]**database** [**inter-area prefix**] [*link-state-id*] [**internal**] [**self-originate**] **show ospfv3** [*process-name* [*area-id*]][**vrf** {**all** *vrf-name*} ] **database** [**inter-area router**] [*link-state-id*] **show ospfv3** [*process-name* [*area-id*]] [**vrf** {**all** *vrf-name*} ]**database** [**inter-area router**] [*link-state-id*] [**internal**] [**adv-router** [*router-id*]] **show ospfv3** [*process-name* [*area-id*]] [**vrf** {**all** *vrf-name*} ]**database** [**inter-area router**] [*link-state-id*] [**internal**] [**self-originate**] **show ospfv3** [*process-name* [*area-id*]] [**vrf** {**all** *vrf-name*} ]**database** [**link**] [*link-state-id*] **show ospfv3** [*process-name* [*area-id*]] [**vrf** {**all** *vrf-name*} ]**database** [**link**] [*link-state-id*] [**internal**] [**adv-router** [*router-id*]] **show ospfv3** [*process-name* [*area-id*]] [**vrf** {**all** *vrf-name*} ]**database** [**link**] [*link-state-id*] [**internal**] [**self-originate**] **show ospfv3** [*process-name* [*area-id*]] [**vrf** {**all** *vrf-name*} ]**database** [**network**] [*link-state-id*] **show ospfv3** [*process-name* [*area-id*]][**vrf** {**all** *vrf-name*} ] **database** [**network**] [*link-state-id*] [**internal**] [**adv-router** [*router-id*]] **show ospfv3** [*process-name* [*area-id*]] [**vrf** {**all** *vrf-name*} ]**database** [**network**] [*link-state-id*] [**internal**] [**self-originate**] **show ospfv3** [*process-name* [*area-id*]][**vrf** {**all** *vrf-name*} ] **database** [**nssa-external**] [*link-state-id*] **show ospfv3** [*process-name* [*area-id*]][**vrf** {**all** *vrf-name*} ] **database** [**nssa-external**] [*link-state-id*] [**internal**] [**adv-router** [*router-id*]] **show ospfv3** [*process-name* [*area-id*]] **vrf** *vrf-name* **database** [**nssa-external**] [*link-state-id*] [**internal**] [**self-originate**] **show ospfv3** [*process-name* [*area-id*]][**vrf** {**all** *vrf-name*} ] **database** [**prefix**] [**ref-lsa**] [{**router** | **network**}] [*link-state-id*] [**internal**] [**adv-router** [*router-id*]] **show ospfv3** [*process-name* [*area-id*]][**vrf** {**all** *vrf-name*} ] **database** [**prefix**] [**ref-lsa**] [{**router** | **network**}] [*link-state-id*] [**internal**] [**self-originate**] **show ospfv3** [*process-name* [*area-id*]] **vrf** *vrf-name* **database** [**prefix**] [*link-state-id*] **show ospfv3** [*process-name* [*area-id*]][**vrf** {**all** *vrf-name*} ] **database** [**prefix**] [*link-state-id*] [**internal**] [**adv-router** [*router-id*]] **show ospfv3** [*process-name* [*area-id*]][**vrf** {**all** *vrf-name*} ] **database** [**prefix**] [*link-state-id*] [**internal**] [**self-originate**]

**show ospfv3** [*process-name* [*area-id*]] [**vrf** {**all** *vrf-name*} ]**database** [**router**] [*link-state-id*] **show ospfv3** [*process-name area-id*] [**vrf** {**all** *vrf-name*} ]**database [router]** [**adv-router** [*router-id*]] **show ospfv3** [*process-name* [*area-id*]] [**vrf** {**all** *vrf-name*} ]**database** [**router**] [*link-state-id*] [**internal**] [**self-originate**] **show ospfv3** [*process-name* [*area-id*]][**vrf** {**all** *vrf-name*} ] **database** [**self-originate**] **show ospfv3** [*process-name* [*area-id*]] [**vrf** {**all** *vrf-name*} ]**database** [**unknown** [{**area** | **as** | **link**}]] [*link-state-id*] [**internal**] [**adv-router** [*router-id*]] [**self-originate**]

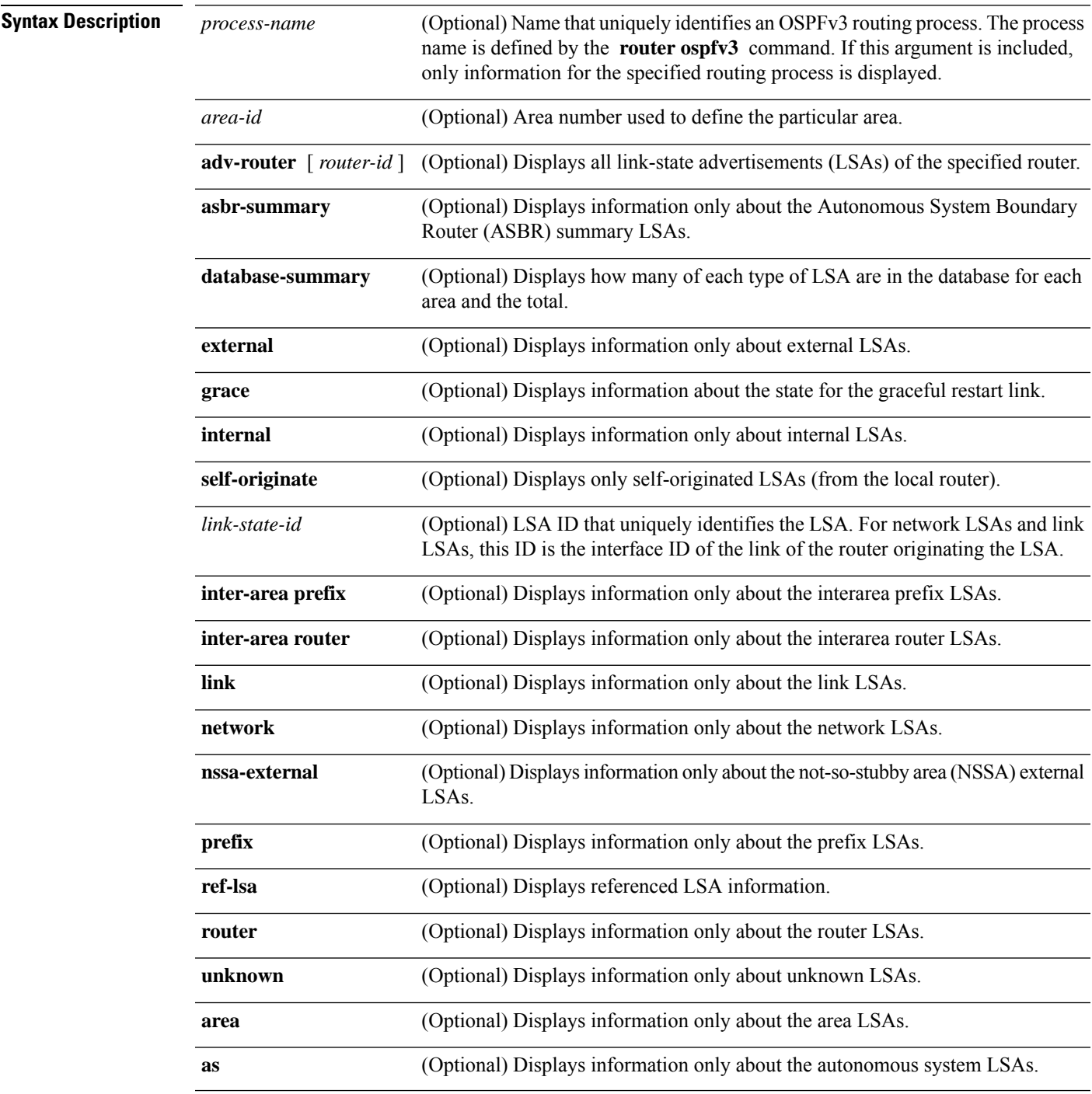

 $\mathbf{l}$ 

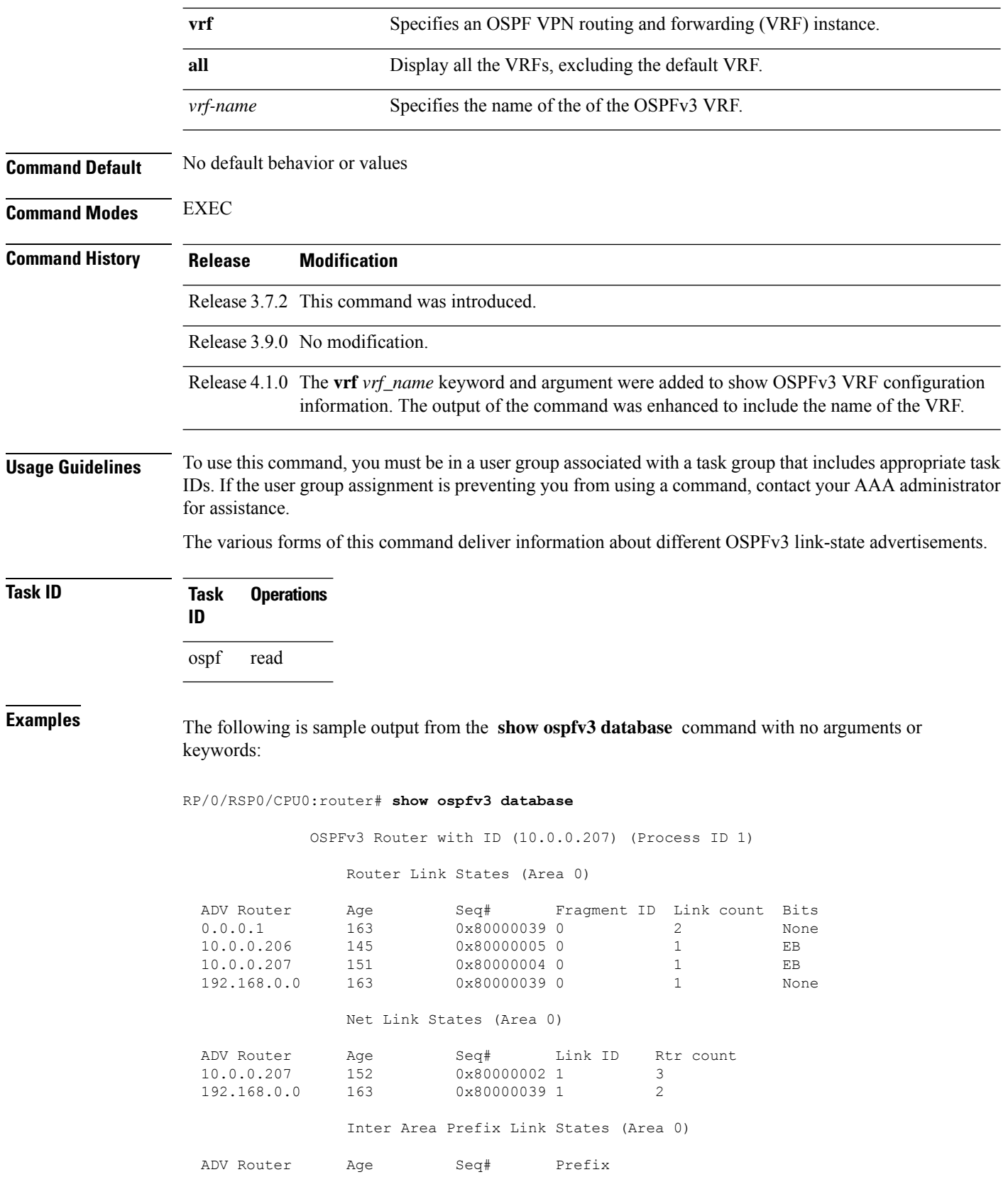

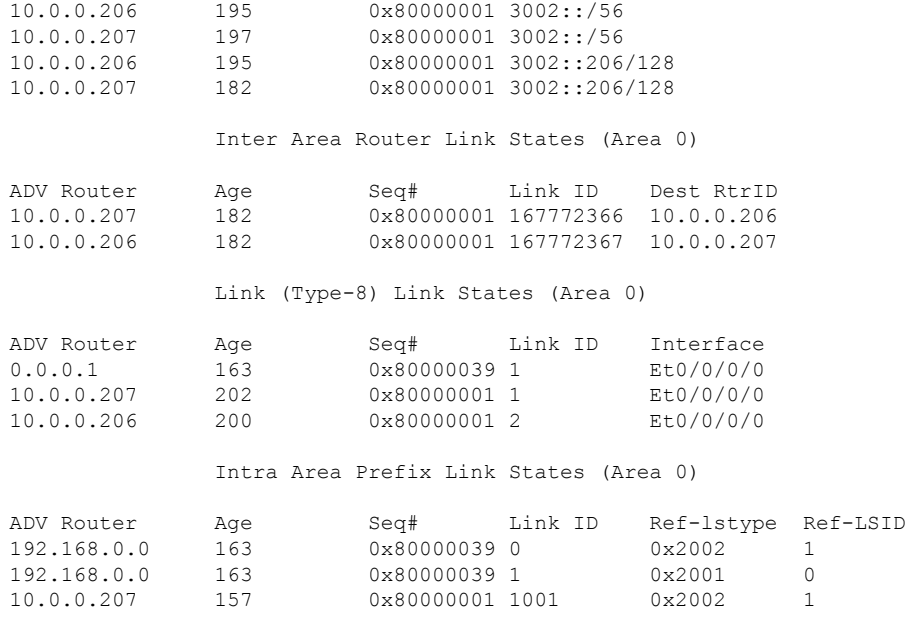

This table describes the significant fields shown in the display.

### **Table 3: show ospfv3 database Field Descriptions**

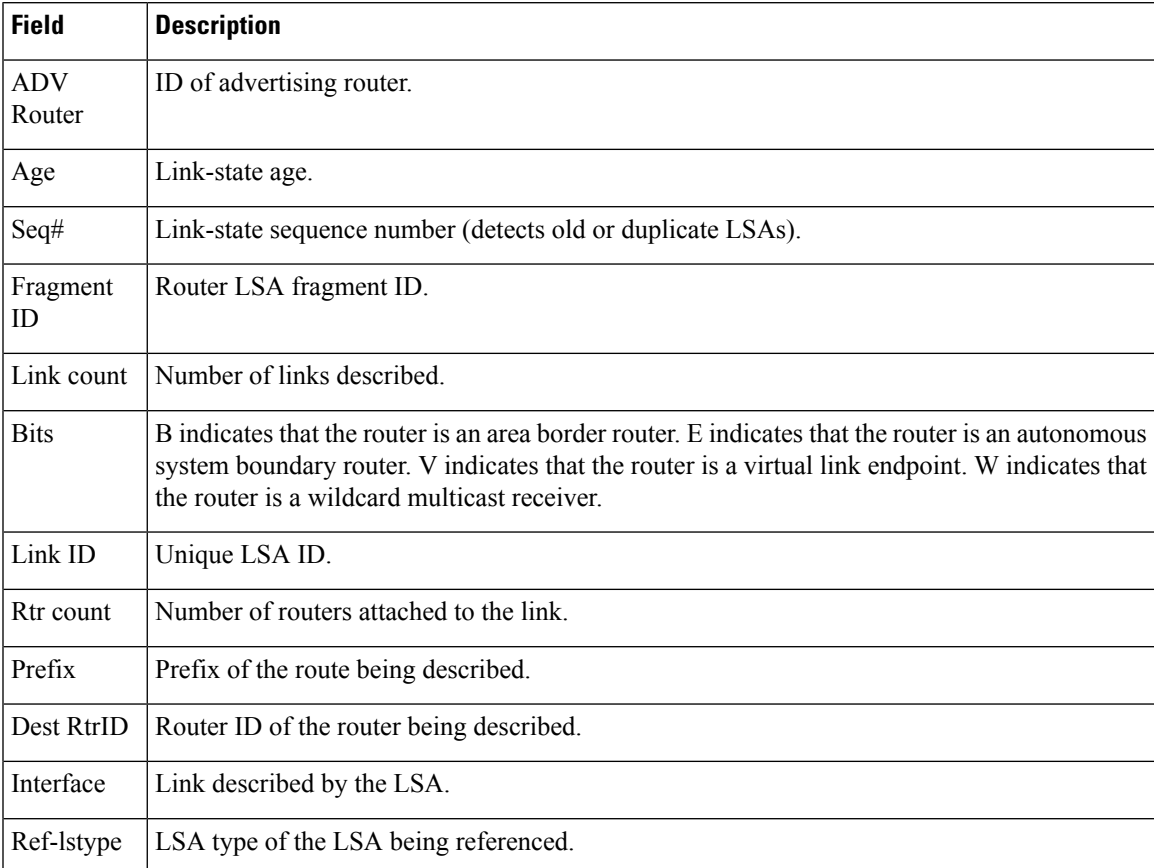

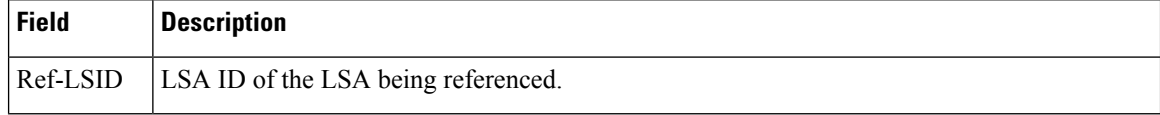

The following is sample output from the **show ospfv3 database** command with the **external** keyword:

```
RP/0/RSP0/CPU0:router# show ospfv3 database external
```

```
OSPFv3 Router with ID (10.0.0.206) (Process ID 1)
              Type-5 AS External Link States
LS age: 189
LS Type: AS External Link
Link State ID: 0
Advertising Router: 10.0.0.206
LS Seq Number: 80000002
Checksum: 0xa303
Length: 36
Prefix Address: 2222::
Prefix Length: 56, Options: None
Metric Type: 2 (Larger than any link state path)
Metric: 20
External Route Tag: 0
```

| <b>Field</b>              | <b>Description</b>                                                   |
|---------------------------|----------------------------------------------------------------------|
| $OSPFv3$ Router with ID   | Router ID number.                                                    |
| Process ID                | OSPFv3 process name.                                                 |
| LS age                    | Link-state age.                                                      |
| LS Type                   | Link-state type.                                                     |
| Link State ID             | Link-state ID.                                                       |
| <b>Advertising Router</b> | ID of Advertising router.                                            |
| LS Seq Number             | Link-state sequence number (detects old or duplicate LSAs).          |
| Checksum                  | LS checksum (Fletcher checksum of the complete contents of the LSA). |
| Length                    | Length (in bytes) of the LSA.                                        |
| Prefix Address            | IPv6 address prefix of the route being described.                    |
| Prefix Length             | Length of the IPv6 address prefix.                                   |
| Metric Type               | External type.                                                       |

**Table 4: show ospfv3 database external Field Descriptions**

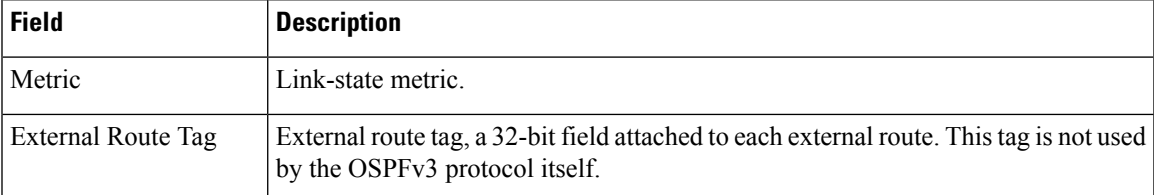

The following is sample output from the **show ospfv3 database** command with the **inter-area prefix** keyword:

```
RP/0/RSP0/CPU0:router# show ospfv3 database inter-area prefix
```

```
OSPFv3 Router with ID (10.0.0.206) (Process ID 1)
              Inter Area Prefix Link States (Area 0)
LS age: 715
LS Type: Inter Area Prefix Links
Link State ID: 0
Advertising Router: 10.0.0.206
LS Seq Number: 80000002
Checksum: 0x3cb5
Length: 36
Metric: 1
Prefix Address: 3002::
Prefix Length: 56, Options: None
```
**Table 5: show ospfv3 database inter-area prefix Field Descriptions**

| <b>Field</b>              | <b>Description</b>                                                           |
|---------------------------|------------------------------------------------------------------------------|
| OSPFv3 Router with ID     | Router ID number.                                                            |
| Process ID                | OSPFv3 process name.                                                         |
| LS age                    | Link-state age.                                                              |
| LS Type                   | Link-state type.                                                             |
| Link State ID             | Link-state ID.                                                               |
| <b>Advertising Router</b> | ID of advertising router.                                                    |
| LS Seq Number             | Link-state sequence (detects old or duplicate LSAs).                         |
| Checksum                  | Link-state checksum (Fletcher checksum of the complete contents of the LSA). |
| Length                    | Length (in bytes) of the LSA.                                                |
| Metric                    | Link-state metric.                                                           |
| Prefix Address            | IPv6 prefix of the route being described.                                    |
| Prefix Length             | IPv6 prefix length of the route being described.                             |

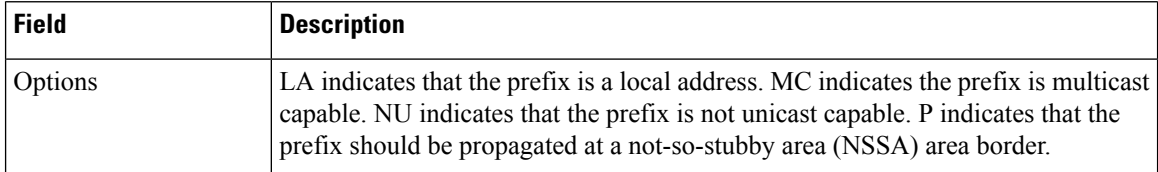

The following is sample output from the **show ospfv3 database** command with the **inter-area router** keyword:

```
RP/0/RSP0/CPU0:router# show ospfv3 database inter-area router
              OSPFv3 Router with ID (10.0.0.206) (Process ID 1)
                  Inter Area Router Link States (Area 0)
   LS age: 1522
   Options: (V6-Bit E-Bit R-bit DC-Bit)
   LS Type: Inter Area Router Links
   Link State ID: 167772366
   Advertising Router: 10.0.0.207
   LS Seq Number: 80000002
   Checksum: 0xcaae
   Length: 32
   Metric: 1
   Destination Router ID: 10.0.0.206
```

| <b>Field</b>                              | <b>Description</b>                                                                                                    |
|-------------------------------------------|----------------------------------------------------------------------------------------------------|
| OSPFv3 Router with ID   Router ID number. |                                                                                                    |
| Process ID                                | OSPFv3 process name.                                                                                                    |
| LS age                                    | Link-state age.                                                                                                    |
| Options                                   | Type of service options (Type 0 only):                                                                                                    |
|                                           | DC—Supports demand circuits. E—Capable of processing external LSAs.<br>MC—Forwards IP multicast. N—Supports Type 7 LSAs. R—Router is active.<br>V6—Include in IPv6 routing calculations. |
| LS Type                                   | Link-state type.                                                                                                    |
| Link State ID                             | Link-state ID.                                                                                                    |
| <b>Advertising Router</b>                 | ID of the advertising router.                                                                                                    |
| LS Seq Number                             | Link-state sequence (detects old or duplicate LSAs).                                                                                                    |
| Checksum                                  | Link-state checksum (Fletcher checksum of the complete contents of the LSA.)                                                                                                    |
| Length                                    | Length (in bytes) of the LSAs.                                                                                                    |

**Table 6: show ospfv3 database inter-area routerField Descriptions**

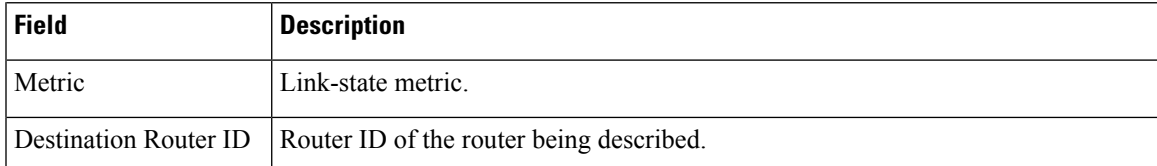

The following is sample output from the **show ospfv3 database** command with the **link** keyword:

```
RP/0/RSP0/CPU0:router# show ospfv3 database link
```
OSPFv3 Router with ID (10.0.0.206) (Process ID 1) Link (Type-8) Link States (Area 0) LS age: 620 Options: (V6-Bit E-Bit R-bit DC-Bit) LS Type: Link-LSA (Interface: Ethernet0/0/0/0) Link State ID: 1 (Interface ID) Advertising Router: 10.0.0.207 LS Seq Number: 80000003 Checksum: 0x7235 Length: 56 Router Priority: 1 Link Local Address: fe80::204:c0ff:fe22:73fe Number of Prefixes: 1 Prefix Address: 7002:: Prefix Length: 56, Options: None

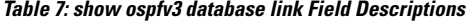

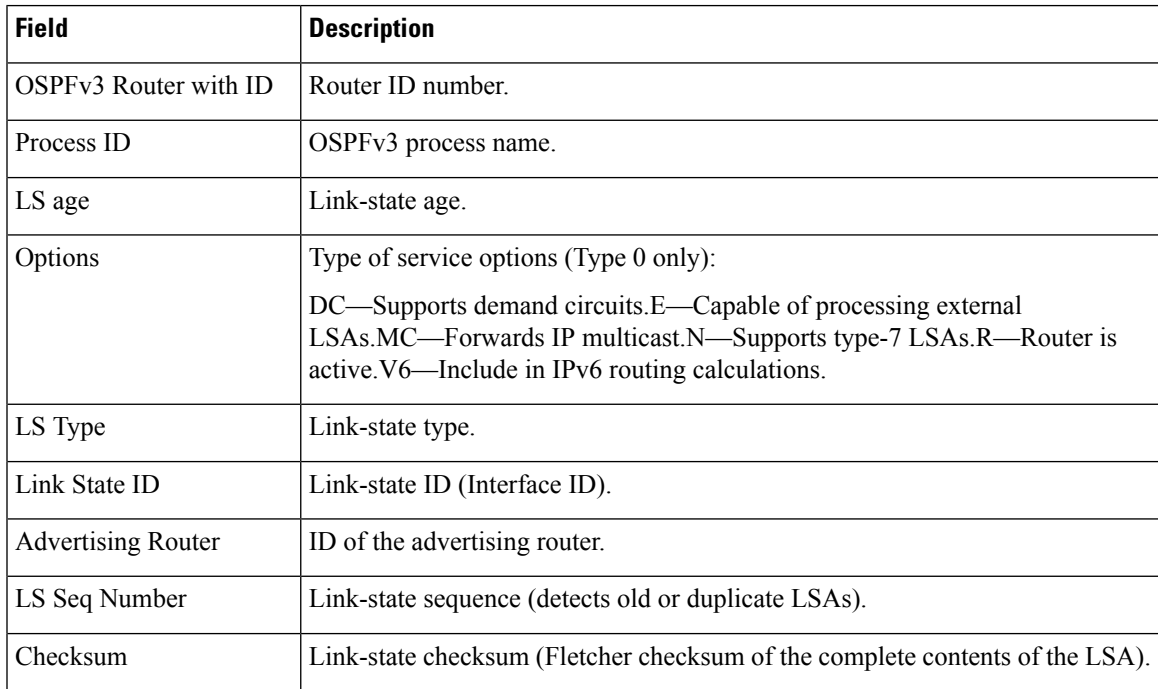

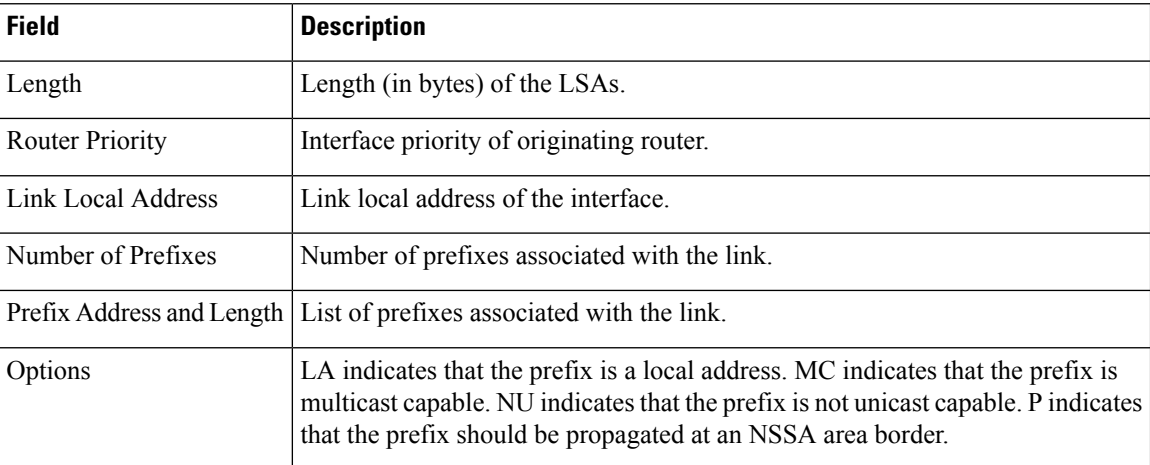

The following is sample output from the **show ospfv3 database** command with the **network** keyword:

RP/0/RSP0/CPU0:router# **show ospfv3 database network**

OSPFv3 Router with ID (10.0.0.206) (Process ID 1)

Net Link States (Area 0)

```
LS age: 1915
Options: (V6-Bit E-Bit R-bit DC-Bit)
LS Type: Network Links
Link State ID: 1 (Interface ID of Designated Router)
Advertising Router: 10.0.0.207
LS Seq Number: 80000004
Checksum: 0x4330
Length: 36
     Attached Router: 10.0.0.207
     Attached Router: 0.0.0.1
     Attached Router: 10.0.0.206
```
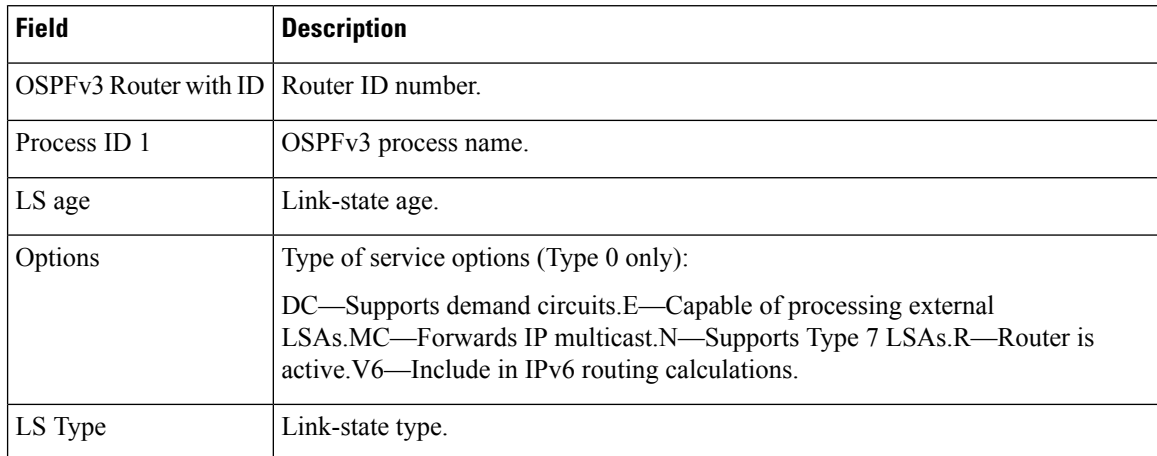

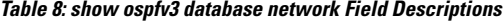

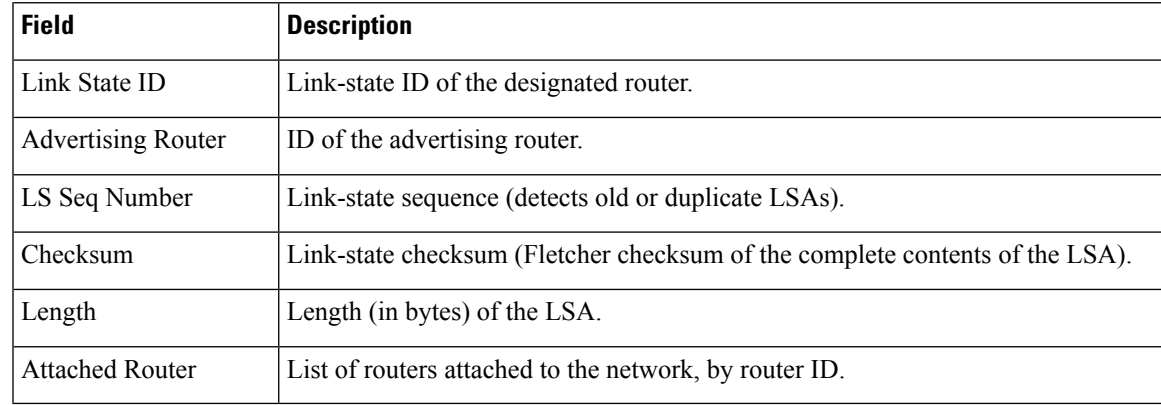

The following issample output from the **show ospfv3database** command with the **prefix** keyword:

RP/0/RSP0/CPU0:router# **show ospfv3 database prefix**

OSPFv3 Router with ID (10.0.0.206) (Process ID 1)

Intra Area Prefix Link States (Area 1)

```
Routing Bit Set on this LSA
LS age: 356
LS Type: Intra-Area-Prefix-LSA
Link State ID: 0
Advertising Router: 10.0.0.206
LS Seq Number: 8000001e
Checksum: 0xcdaa
Length: 44
Referenced LSA Type: 2001
Referenced Link State ID: 0
Referenced Advertising Router: 10.0.0.206
Number of Prefixes: 1
Prefix Address: 8006::
Prefix Length: 56, Options: None, Metric: 1
```

| <b>Field</b>              | <b>Description</b>                                   |
|---------------------------|------------------------------------------------------|
| OSPFv3 Router with ID     | Router ID number.                                    |
| Process ID 1              | OSPFv3 process name.                                 |
| LS age                    | Link-state age.                                      |
| LS Type                   | Link-state type.                                     |
| Link State ID             | Link-state ID of the designated router.              |
| <b>Advertising Router</b> | ID of the advertising router.                        |
| LS Seq Number             | Link-state sequence (detects old or duplicate LSAs). |

**Table 9: show ospfv3 database prefix Field Descriptions**

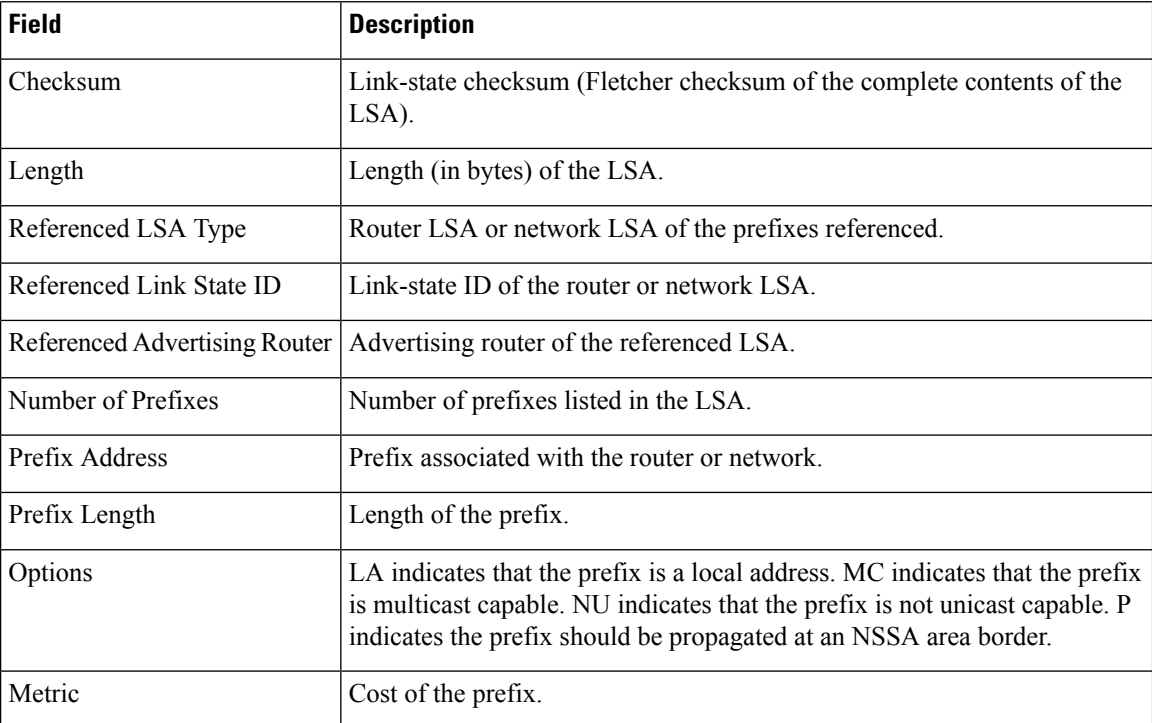

The following issample output from the **show ospfv3database** command with the **router** keyword:

OSPFv3 Router with ID (10.0.0.206) (Process ID 1)

RP/0/RSP0/CPU0:router# **show ospfv3 database router**

Router Link States (Area 0) LS age: 814 Options: (V6-Bit E-Bit R-bit) LS Type: Router Links Link State ID: 0 Advertising Router: 0.0.0.1 LS Seq Number: 8000003c Checksum: 0x51ca Length: 56 Number of Links: 2 Link connected to: a Transit Network Link Metric: 10

Local Interface ID: 1 Neighbor (DR) Interface ID: 1 Neighbor (DR) Router ID: 10.0.0.207 Link connected to: a Transit Network Link Metric: 10 Local Interface ID: 2 Neighbor (DR) Interface ID: 1
This table describes the significant fields shown in the display.

### **Table 10: show ospfv3 database router Field Descriptions**

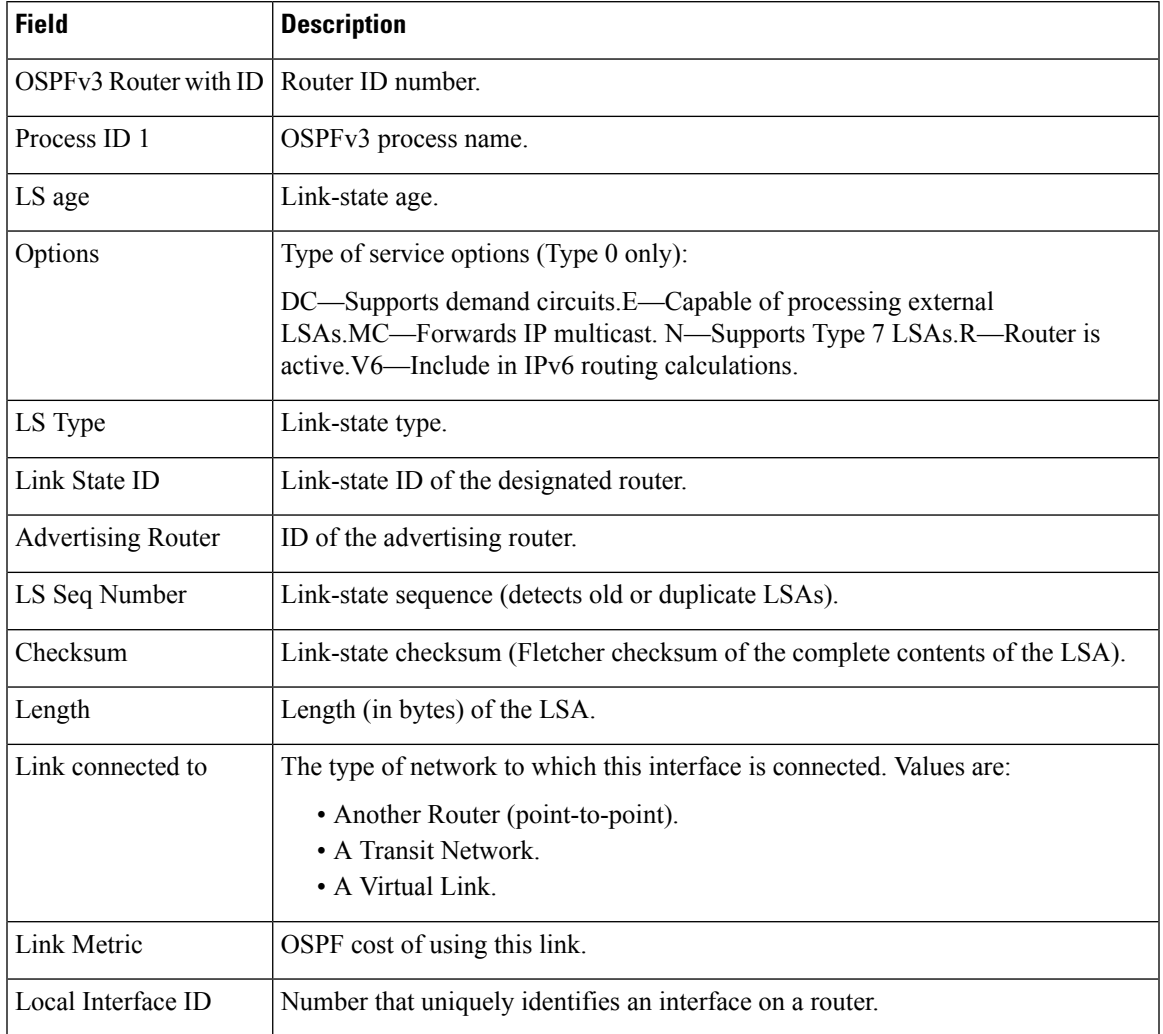

### **Related Commands**

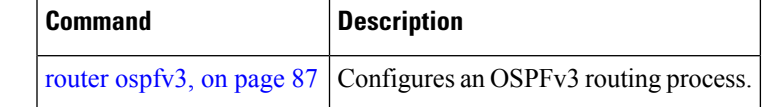

# **show ospfv3 flood-list**

To display a list of Open Shortest Path First Version 3 (OSPFv3) link-state advertisements (LSAs) waiting to be flooded over an interface, use the **show ospfv3 flood-list** command in EXEC mode.

**show ospfv3** [*process-name*] [*area-id*] [**vrf** {**all** *vrf-name*} ]**flood-list** [*type interface-path-id*]

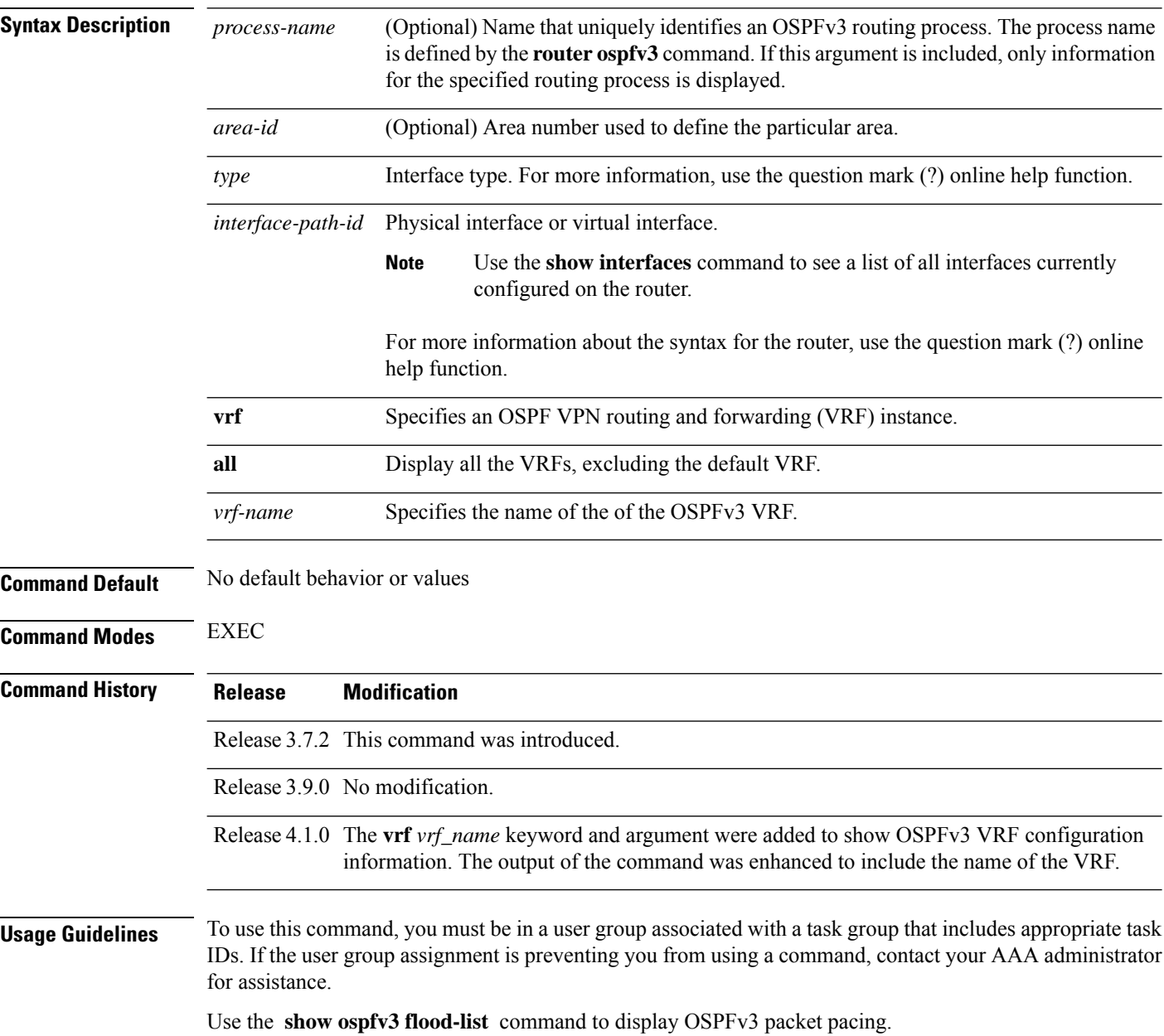

**Task ID** 

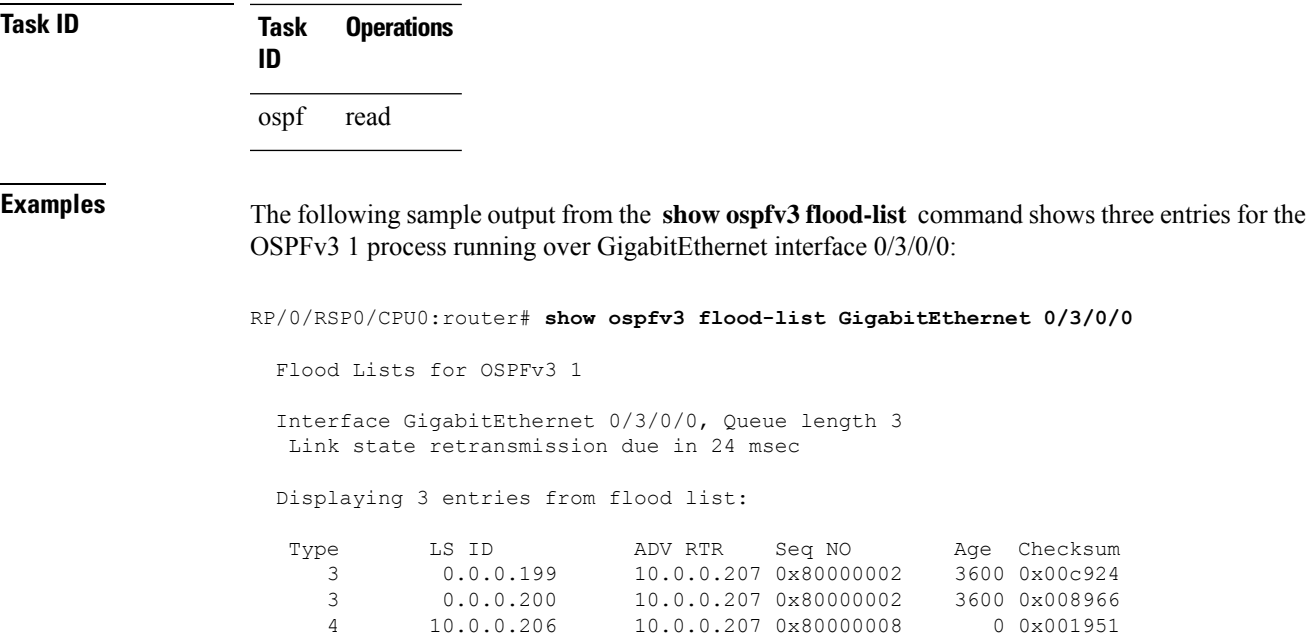

This table describes the significant fields shown in the display.

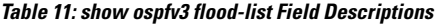

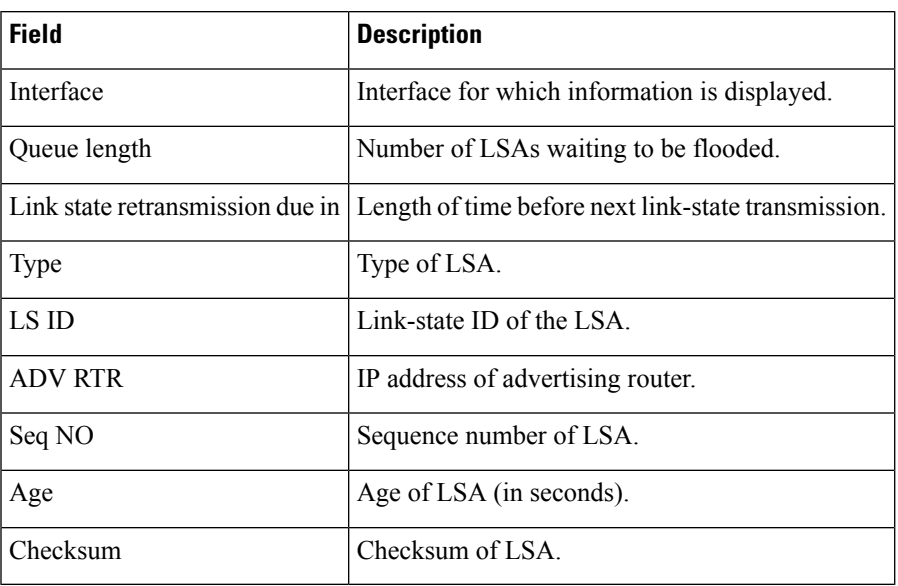

### **Related Comman**

I

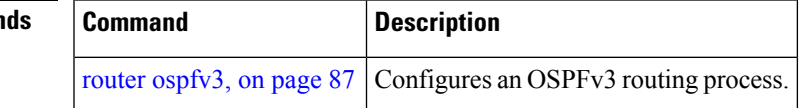

# **show ospfv3 interface**

To display OpenShortestPathFirst Version 3 (OSPFv3) interface information, use the **show ospfv3 interface** command in EXEC mode.

**show ospfv3** [*process-name*] [*area-id*] **interface** [**vrf** {**all** *vrf-name*} ][*type interface-path-id*]

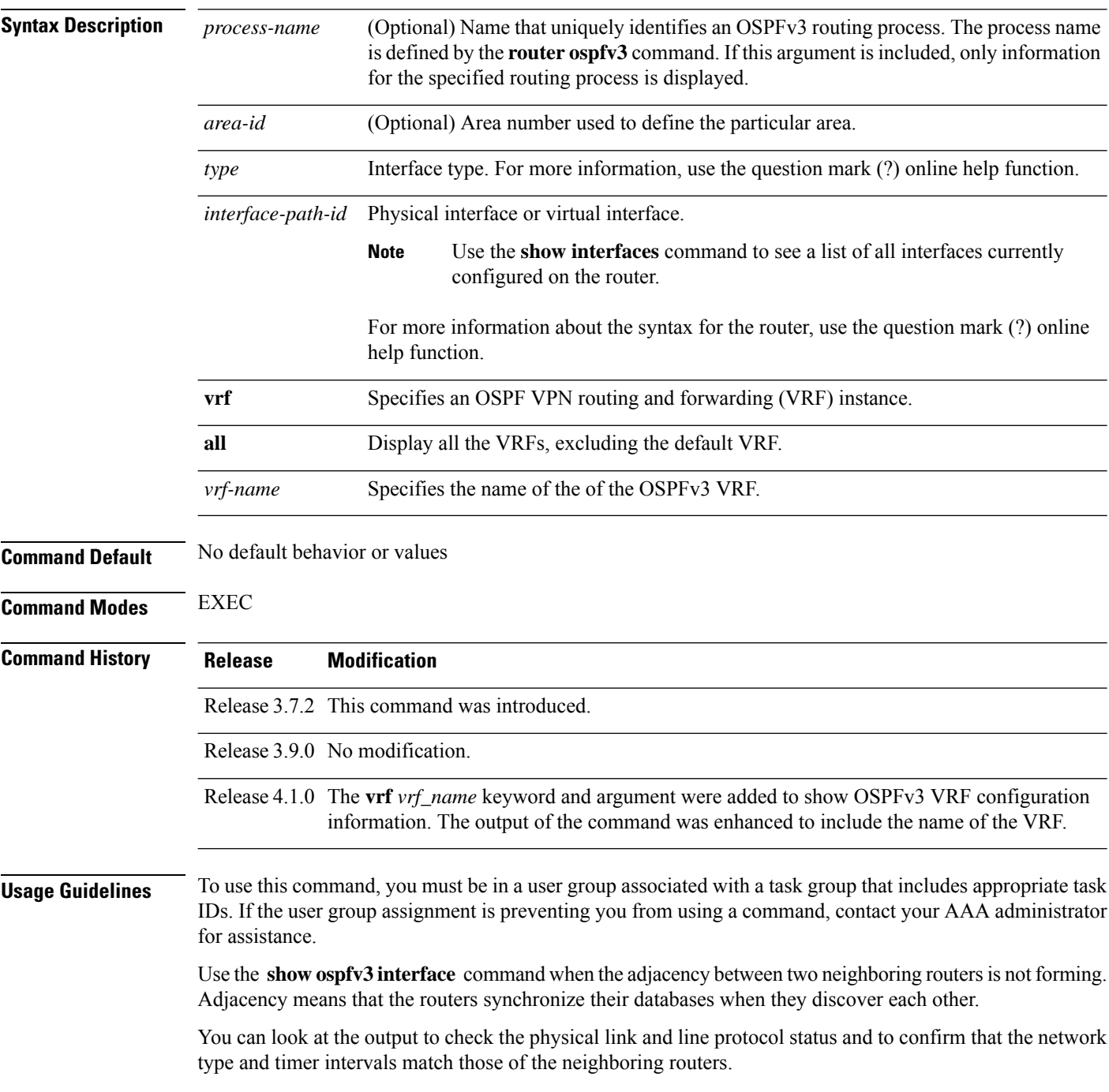

 $\mathbf I$ 

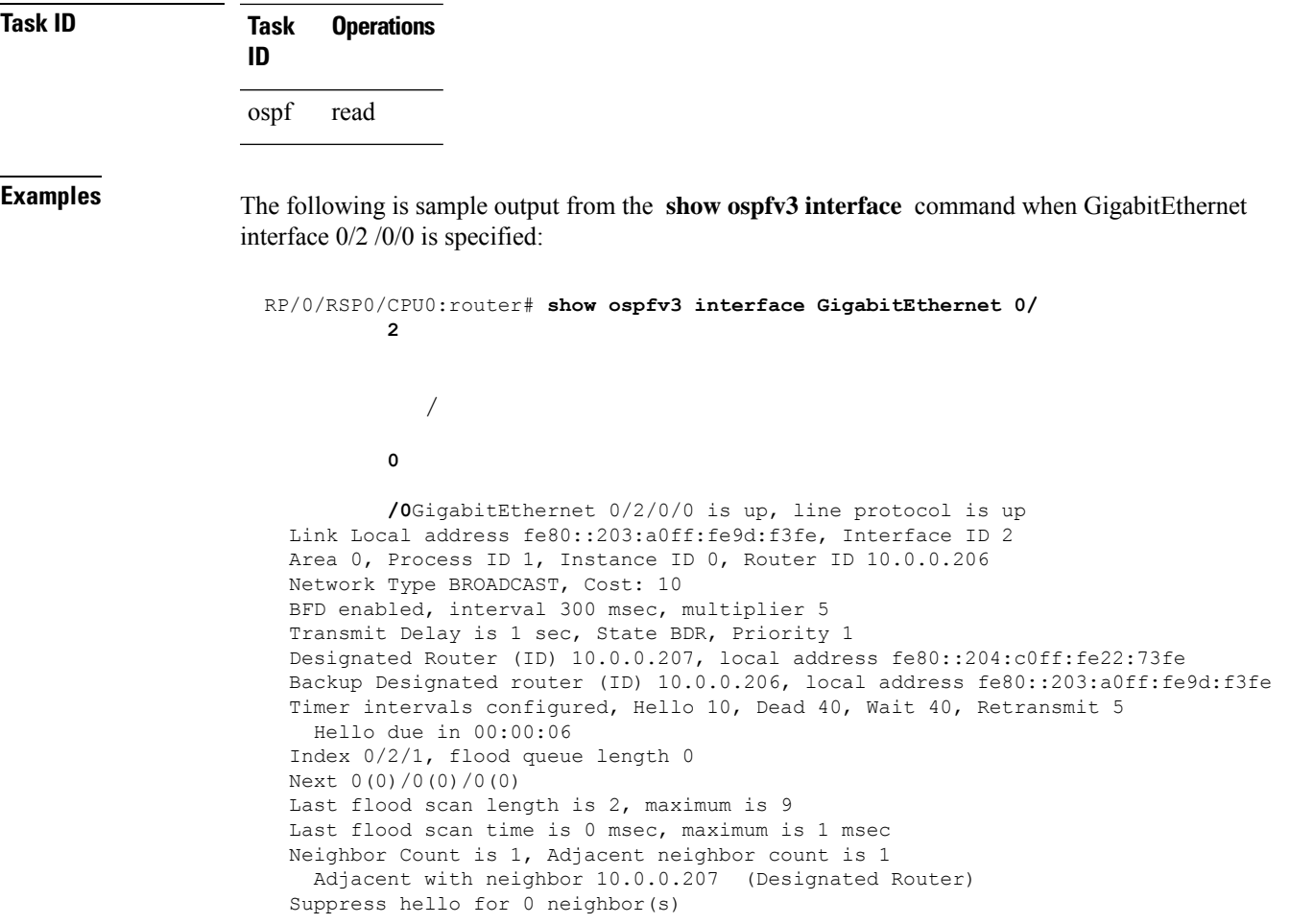

This table describes the significant fields shown in the display.

**Table 12: show ospfv3 interface Field Descriptions**

| <b>Field</b>          | <b>Description</b>                                                                            |
|-----------------------|-----------------------------------------------------------------------------------------------|
| GigabitEthernet       | Status of the physical link and operational status of the protocol.                           |
| Link Local Address    | Interface link local address and interface ID.                                                |
| Area                  | OSPFv3 area ID, process ID, instance ID, and router ID.                                       |
| <b>Transmit Delay</b> | Transmit delay and interface state.                                                           |
| Designated Router     | Designated router ID and respective interface IPv6 address.                                   |
|                       | Backup Designated router   Backup designated router ID and respective interface IPv6 address. |
|                       | Timer intervals configured   Configuration of timer intervals.                                |
| Hello                 | Number of seconds until next hello packet is sent over this interface.                        |

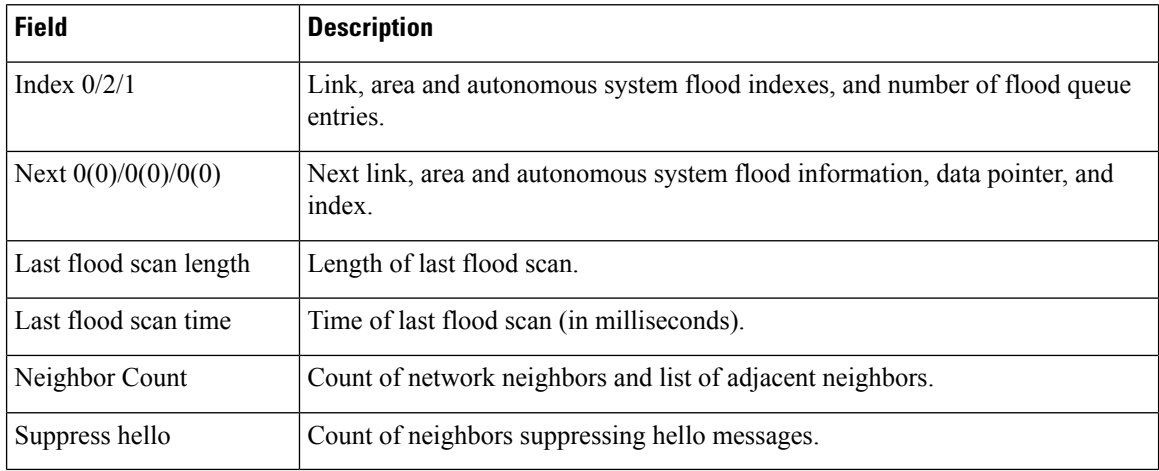

### **Related Commands**

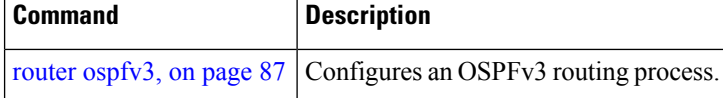

# **show ospfv3 message-queue**

To display the information about the queue dispatch values, peak lengths, and limits, use the **show ospfv3 message-queue** command in EXEC mode.

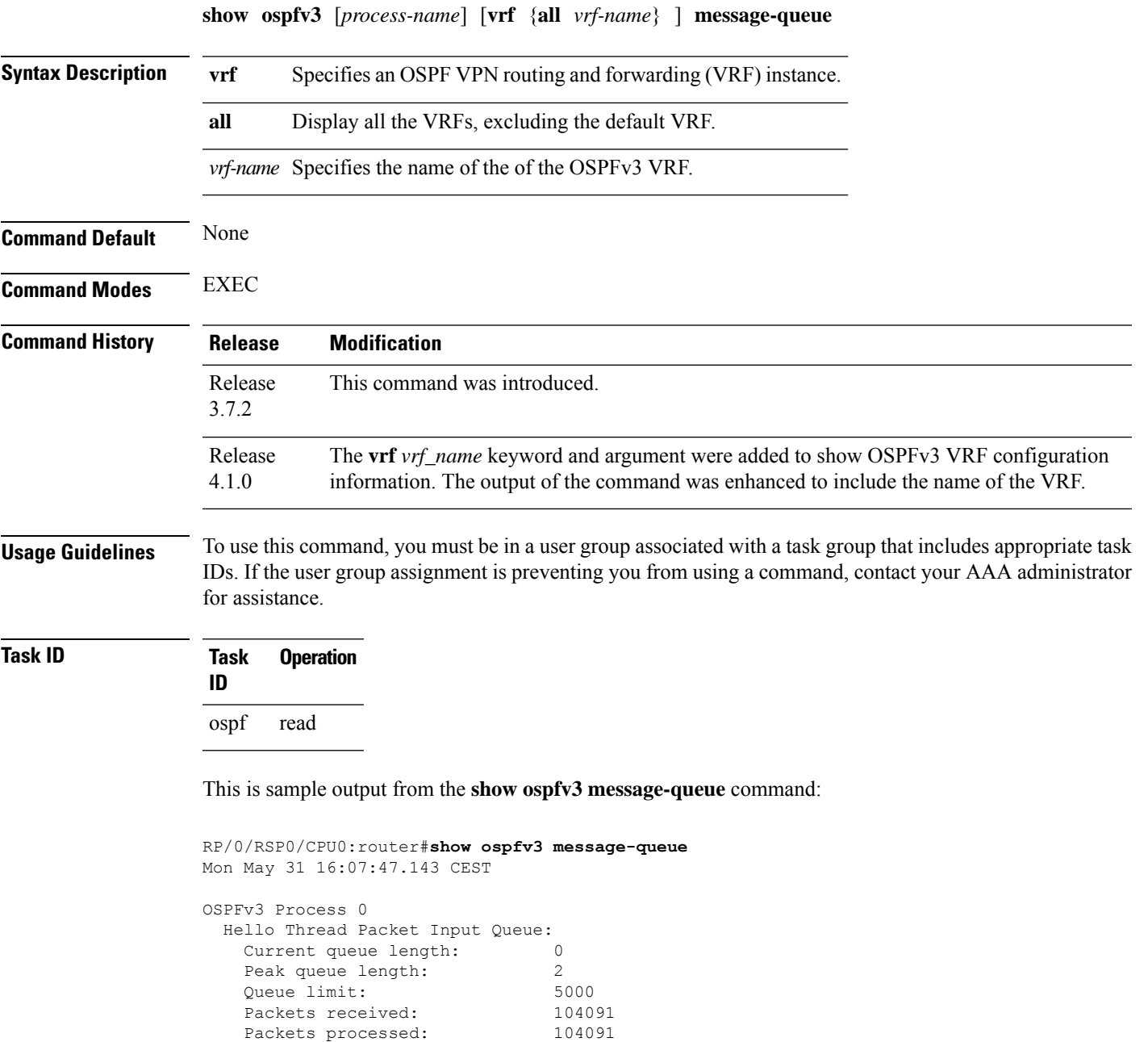

Packets dropped: 0 Processing quantum: 10<br>Full quantum used: 0 Full quantum used: 0<br>Pulses sent: 0<br>104089

Pulses received: 104089

Pulses sent:

 $\mathbf I$ 

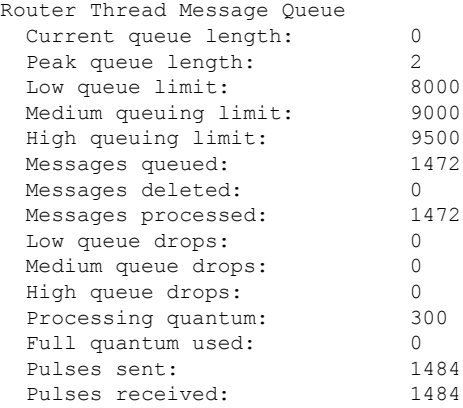

# **show ospfv3 neighbor**

To display Open Shortest Path First Version 3 (OSPFv3) neighbor information on an individual interface basis, use the **show ospfv3 neighbor** command in EXEC mode.

**show ospfv3** [*process-name*] [*area-id*] [**vrf** {**all** *vrf-name*} ]**neighbor** [*type interface-path-id*] [*neighbor-id*] [**detail**]

| <b>Syntax Description</b> | process-name                  | (Optional) Name that uniquely identifies an OSPFv3 routing process. The process name<br>is defined by the router ospfv3 command. If this argument is included, only information<br>for the specified routing process is displayed. |
|---------------------------|-------------------------------|----------------------------------------------------------------------------------------------------|
|                           | area-id                       | (Optional) Area ID. If you do not specify an area, all areas are displayed.                                                                                                    |
|                           | type                          | Interface type. For more information, use the question mark (?) online help function.                                                                                                    |
|                           | interface-path-id             | Physical interface or virtual interface.                                                                                                    |
| <b>Command Default</b>    |                               | Use the show interfaces command to see a list of all interfaces currently<br><b>Note</b><br>configured on the router.                                                                                                    |
|                           |                               | For more information about the syntax for the router, use the question mark (?) online<br>help function.                                                                                                    |
|                           | neighbor-id                   | (Optional) Neighbor router ID.                                                                                                    |
|                           | detail                        | (Optional) Displays all neighbors given in detail (lists all neighbors).                                                                                                    |
|                           | vrf                           | Specifies an OSPF VPN routing and forwarding (VRF) instance.                                                                                                    |
|                           | all                           | Display all the VRFs, excluding the default VRF.                                                                                                    |
|                           | vrf-name                      | Specifies the name of the of the OSPFv3 VRF.                                                                                                    |
|                           | No default behavior or values |                                                                                                    |
| <b>Command Modes</b>      | <b>EXEC</b>                   |                                                                                                    |
| <b>Command History</b>    | <b>Release</b>                | <b>Modification</b>                                                                                                    |
|                           |                               | Release 3.7.2 This command was introduced.                                                                                                    |
|                           |                               | Release 3.9.0 No modification.                                                                                                    |
|                           |                               | Release 4.1.0 The vrf <i>vrf_name</i> keyword and argument were added to show OSPFv3 VRF configuration<br>information. The output of the command was enhanced to include the name of the VRF.                                      |
| <b>Usage Guidelines</b>   | for assistance.               | To use this command, you must be in a user group associated with a task group that includes appropriate task<br>IDs. If the user group assignment is preventing you from using a command, contact your AAA administrator           |

Use the **show ospfv3 neighbor** command when the adjacency between two neighboring routers is not forming. Adjacency means that the routers synchronize their databases when they discover each other.

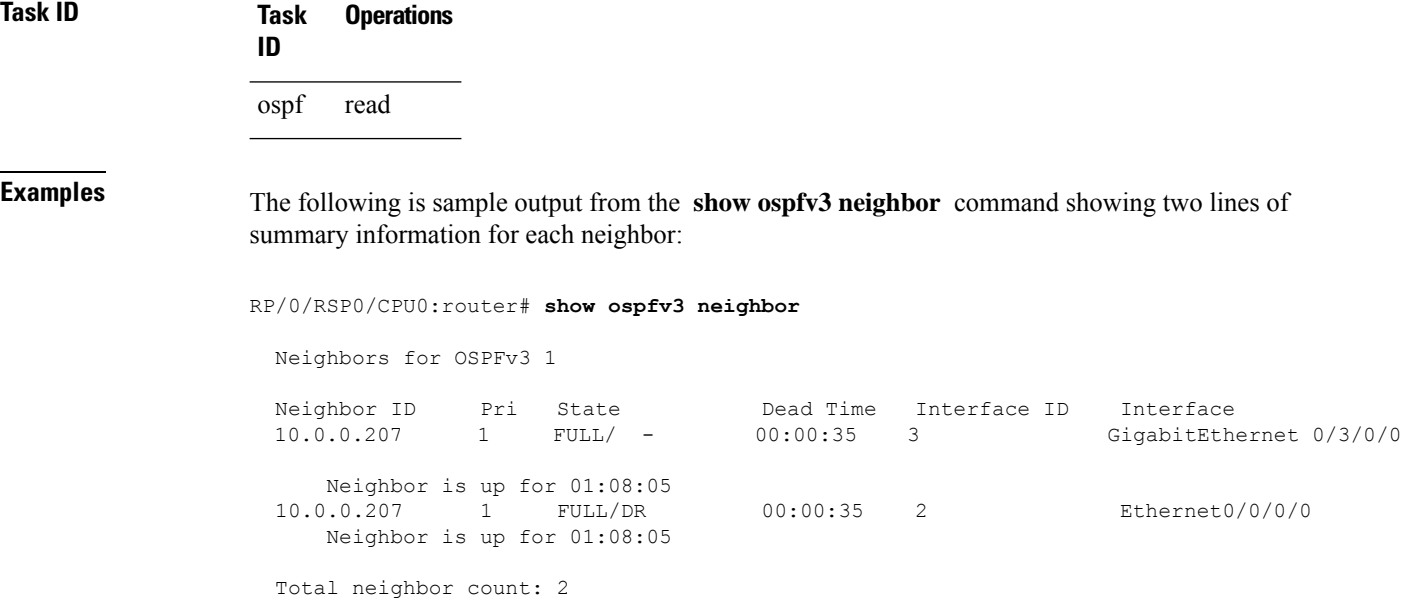

This table describes the significant fields shown in the display.

**Table 13: show ospfv3 neighbor Field Descriptions**

| <b>Field</b>      | <b>Description</b>                                                                                                    |
|-------------------|----------------------------------------------------------------------------------------------------|
| ID                | Neighbor router ID.                                                                                                    |
| Pri               | Router priority for designated router election. A router with a priority of 0 is never elected<br>as the designated router or backup designated router. |
| <b>State</b>      | OSPFv3 state.                                                                                                    |
| Dead Time         | Time (in hh:mm:ss) to elapse before OSPFv3 declares the neighbor dead.                                                                                  |
| Interface ID      | Number that uniquely identifies an interface on a router.                                                                                               |
| Interface         | Name of the interface that connects to this neighbor.                                                                                                   |
| Neighbor is<br>up | Time (in hh:mm:ss) that the OSPFv3 neighbor has been up.                                                                                                |

The following is sample output showing summary information about the neighbor that matches the neighbor ID:

RP/0/RSP0/CPU0:router# **show ospfv3 neighbor 10.0.0.207**

```
Neighbors for OSPFv3 1
```

```
Neighbor 10.0.0.207
   In the area 0 via interface Ethernet0/0/0/0
  Neighbor: interface-id 2, link-local address fe80::204:c0ff:fe22:73fe
  Neighbor priority is 1, State is FULL, 6 state changes
  DR is 10.0.0.207 BDR is 10.0.0.206
  Options is 0x13
   Dead timer due in 00:00:38
  Neighbor is up for 01:09:21
  Index 0/1/2, retransmission queue length 0, number of retransmission 1
  First 0(0)/0(0)/0(0) Next 0(0)/0(0)/0(0)
  Last retransmission scan length is 1, maximum is 1
  Last retransmission scan time is 0 msec, maximum is 0 msec
Neighbor 10.0.0.207
   In the area 1 via interface GigabitEthernet 0/3/0/0
  Neighbor: interface-id 3, link-local address fe80::3034:30ff:fe33:3742
  Neighbor priority is 1, State is FULL, 6 state changes
  Options is 0x13
  Dead timer due in 00:00:38
  Neighbor is up for 01:09:21
  Index 0/1/1, retransmission queue length 0, number of retransmission 1
  First 0(0)/0(0)/0(0) Next 0(0)/0(0)/0(0)
  Last retransmission scan length is 1, maximum is 1
  Last retransmission scan time is 0 msec, maximum is 0 msec
```
Total neighbor count: 2

This table describes the significant fields shown in the display.

| <b>Field</b>          | <b>Description</b>                                                                                                    |
|-----------------------|----------------------------------------------------------------------------------------------------|
| Neighbor              | Neighbor router ID.                                                                                                    |
| In the area           | Area and interface through which the OSPFv3 neighbor is known.                                                                                          |
| link-local<br>address | Link local address of the interface.                                                                                                    |
| Neighbor priority     | Router priority of neighbor and neighbor state.                                                                                                    |
| <b>State</b>          | OSPF <sub>v3</sub> state.                                                                                                    |
| state changes         | Number of state changes for this neighbor.                                                                                                    |
| DR is                 | Neighbor ID of the designated router.                                                                                                    |
| <b>BDR</b> is         | Neighbor ID of the backup designated router.                                                                                                    |
| Options               | Hello packet options field contents (E-bit only; possible values are 0 and 2; 2 indicates<br>that area is not a stub; 0 indicates that area is a stub). |
| Dead timer            | Time (in hh:mm:ss) to elapse before OSPFv3 declares the neighbor dead.                                                                                  |
| Neighbor is up        | Time (in hh:mm:ss) that OSPFv3 neighbor has been up.                                                                                                    |

**Table 14: show ospfv3 neighbor 10.0.0.207 Field Descriptions**

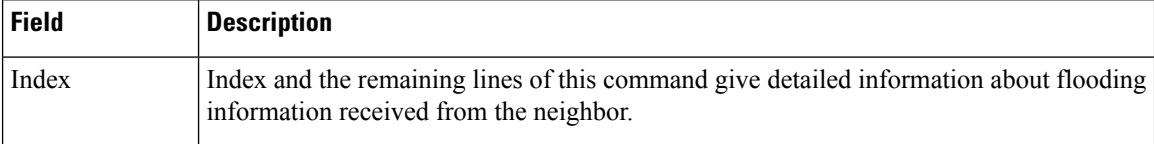

The following sample output shows the neighbors that match the neighbor ID on the interface when the interface along with the neighbor ID is specified:

```
RP/0/RSP0/CPU0:router# show ospfv3 neighbor GigabitEthernet 0/3/0/1 10.0.0.207
```

```
Neighbors for OSPFv3 1
Neighbor 10.0.0.207
   In the area 0 via interface GigabitEthernet 0/3/0/1
   Neighbor: interface-id 2, link-local address fe80::204:c0ff:fe22:73fe
   Neighbor priority is 1, State is FULL, 6 state changes
   DR is 10.0.0.207 BDR is 10.0.0.206
   Options is 0x13
   Dead timer due in 00:00:39
   Neighbor is up for 01:11:21
   Index 0/1/2, retransmission queue length 0, number of retransmission 1
   First 0(0)/0(0)/0(0) Next 0(0)/0(0)/0(0)
   Last retransmission scan length is 1, maximum is 1
   Last retransmission scan time is 0 msec, maximum is 0 msec
```
Total neighbor count: 1

This table describes the significant fields shown in the display.

| <b>Field</b>          | <b>Description</b>                                                                                                    |
|-----------------------|----------------------------------------------------------------------------------------------------|
| Neighbor              | Neighbor router ID.                                                                                                    |
| In the area           | Area and interface through which the OSPFv3 neighbor is known.                                                                                          |
| link-local<br>address | Link local address of the interface.                                                                                                    |
| Neighbor priority     | Router priority of neighbor and neighbor state.                                                                                                    |
| <b>State</b>          | OSPFv3 state.                                                                                                    |
| state changes         | Number of state changes for this neighbor.                                                                                                    |
| DR is                 | Neighbor ID of the designated router.                                                                                                    |
| <b>BDR</b> is         | Neighbor ID of the backup designated router.                                                                                                    |
| Options               | Hello packet options field contents (E-bit only; possible values are 0 and 2; 2 indicates<br>that area is not a stub; 0 indicates that area is a stub). |
| Dead timer            | Time (in hh:mm:ss) to elapse before OSPFv3 declares the neighbor dead.                                                                                  |

**Table 15: show ospfv3 neighbor GigabitEthernet 0/3/0/1 10.0.0.207 Field Descriptions**

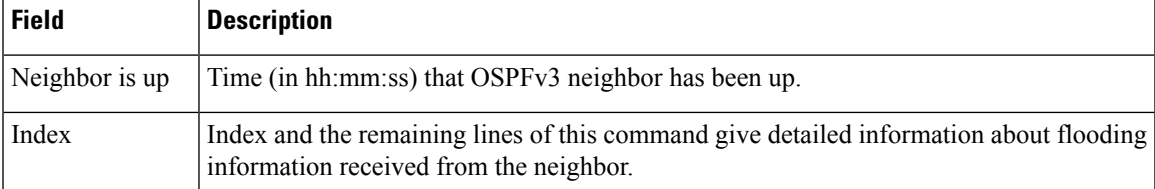

The following sample output shows all neighbors on the interface when the interface is specified:

```
RP/0/RSP0/CPU0:router# show ospfv3 neighbor GigabitEthernet 0/3/0/1
```

```
Neighbors for OSPFv3 1
Neighbor ID Pri State Dead Time Interface ID Interface
10.0.0.207 1 FULL/DR 00:00:37 2 GigabitEthernet 0/3/0/1
   Neighbor is up for 01:12:33
Total neighbor count: 1
```
This table describes the significant fields shown in the display.

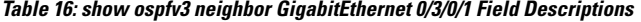

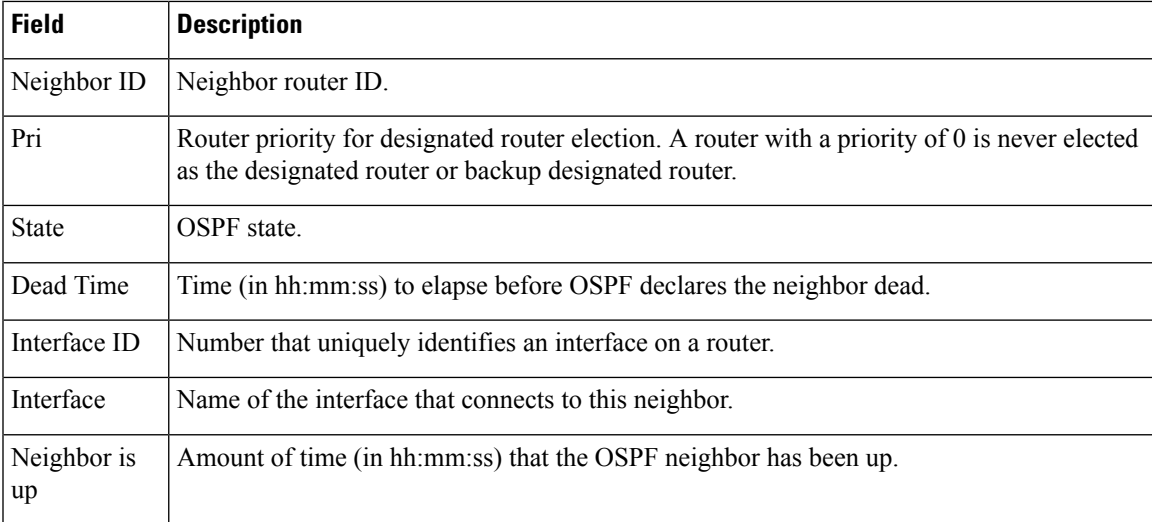

The following is sample output showing detailed neighbor information for GigabitEthernet interface 0/3/0/1:

RP/0/RSP0/CPU0:router# **show ospfv3 neighbor GigabitEthernet 0/3/0/1 detail**

```
Neighbors for OSPFv3 1
Neighbor 10.0.0.207
   In the area 0 via interface GigabitEthernet 0/3/0/1
   Neighbor: interface-id 2, link-local address fe80::204:c0ff:fe22:73fe
   Neighbor priority is 1, State is FULL, 6 state changes
   DR is 10.0.0.207 BDR is 10.0.0.206
   Options is 0x13
   Dead timer due in 00:00:39
```

```
Neighbor is up for 01:13:40
   Index 0/1/2, retransmission queue length 0, number of retransmission 1
   First 0(0)/0(0)/0(0) Next 0(0)/0(0)/0(0)
   Last retransmission scan length is 1, maximum is 1
   Last retransmission scan time is 0 msec, maximum is 0 msec
Total neighbor count: 1
```
This table describes the significant fields shown in the display.

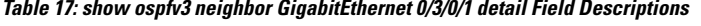

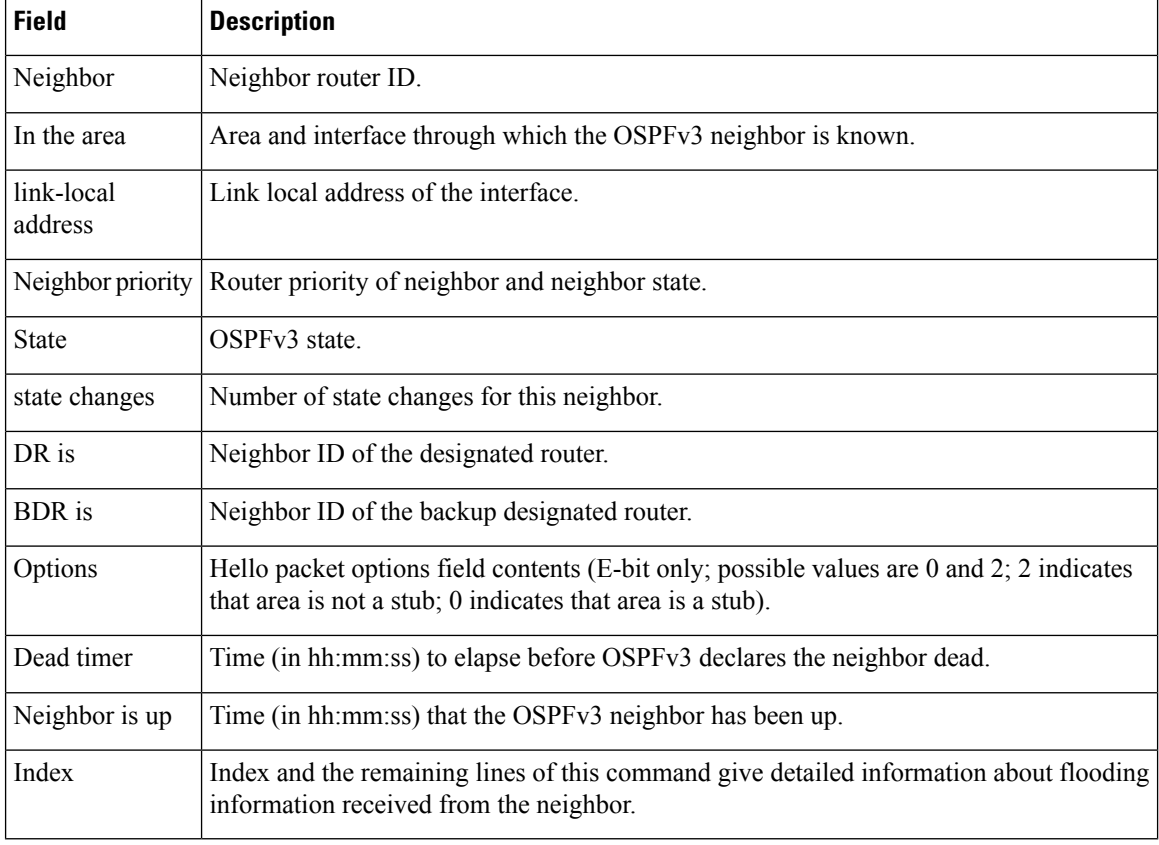

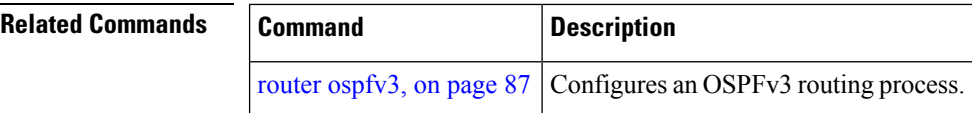

# <span id="page-122-0"></span>**show ospfv3 request-list**

To display the first ten link-state requests pending that the local router is making to the specified OpenShortest Path First Version 3 (OSPFv3) neighbor and interface, use the **show ospfv3 request-list** command in EXEC mode.

**show ospfv3** [*process-name*] [*area-id*] [**vrf** {**all** *vrf-name*} ]**request-list** [*type interface-path-id*] [*neighbor-id*]

| <b>Syntax Description</b> | process-name                  | (Optional) Name that uniquely identifies an OSPFv3 routing process. The process name<br>is defined by the <b>router ospfv3</b> command. If this argument is included, only information<br>for the specified routing process is displayed. |  |
|---------------------------|-------------------------------|----------------------------------------------------------------------------------------------------|--|
|                           | area-id                       | (Optional) Area ID. If you do not specify an area, all areas are displayed.                                                                                                    |  |
|                           | type                          | (Optional) Interface type. For more information, use the question mark (?) online help<br>function.                                                                                                    |  |
|                           | interface-path-id             | (Optional) Physical interface or virtual interface.                                                                                                    |  |
| <b>Command Default</b>    |                               | Use the show interfaces command to see a list of all interfaces currently<br><b>Note</b><br>configured on the router.                                                                                                    |  |
|                           |                               | For more information about the syntax for the router, use the question mark (?) online<br>help function.                                                                                                    |  |
|                           | neighbor-id                   | (Optional) Router ID of the OSPFv3 neighbor. This argument must be in 32-bit<br>dotted-decimal notation, similar to an IPv4 address.                                                                                                    |  |
|                           | vrf                           | Specifies an OSPF VPN routing and forwarding (VRF) instance.                                                                                                    |  |
|                           | all                           | Display all the VRFs, excluding the default VRF.                                                                                                    |  |
|                           | vrf-name                      | Specifies the name of the of the OSPFv3 VRF.                                                                                                    |  |
|                           | No default behavior or values |                                                                                                    |  |
| <b>Command Modes</b>      | <b>EXEC</b>                   |                                                                                                    |  |
| <b>Command History</b>    | <b>Release</b>                | <b>Modification</b>                                                                                                    |  |
|                           |                               | Release 3.7.2 This command was introduced.                                                                                                    |  |
|                           |                               | Release 3.9.0 No modification.                                                                                                    |  |
|                           |                               | Release 4.1.0 The vrf <i>vrf_name</i> keyword and argument were added to show OSPFv3 VRF configuration<br>information. The output of the command was enhanced to include the name of the VRF.                                             |  |
| <b>Usage Guidelines</b>   | for assistance.               | To use this command, you must be in a user group associated with a task group that includes appropriate task<br>IDs. If the user group assignment is preventing you from using a command, contact your AAA administrator                  |  |

You might use this command when the databases of two neighboring routers are out of synchronization or if the adjacency is not forming between them. Adjacency means that the routers synchronize their databases when they discover each other.

You can look at the list to determine if one router is trying to request a particular database update. Entries that appear to be suspended in the list usually indicate that updates are not being delivered. One possible reason for this behavior is a maximum transmission unit (MTU) mismatch between the routers.

You might also look at this list to make sure it is not corrupted. The list should refer to database entries that actually exist.

```
Task ID Task Operations
               ID
               ospf read
```
**Examples** The following sample output shows request lists for neighbor 10.0.0.207 on the OSPFv3 1 process:

```
RP/0/RSP0/CPU0:router# show ospfv3 1 request-list 10.0.0.207 GigabitEthernet 0/3/0/0
```

```
Request Lists for OSPFv3 1
```
Neighbor 10.0.0.207, interface GigabitEthernet 0/3/0/0 address fe80::3034:30ff:fe33:3742

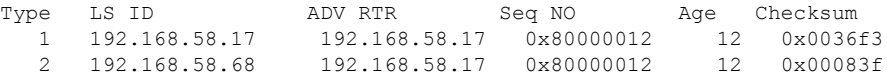

This table describes the significant fields shown in the display.

### **Table 18: show ospfv3 request-list Field Descriptions**

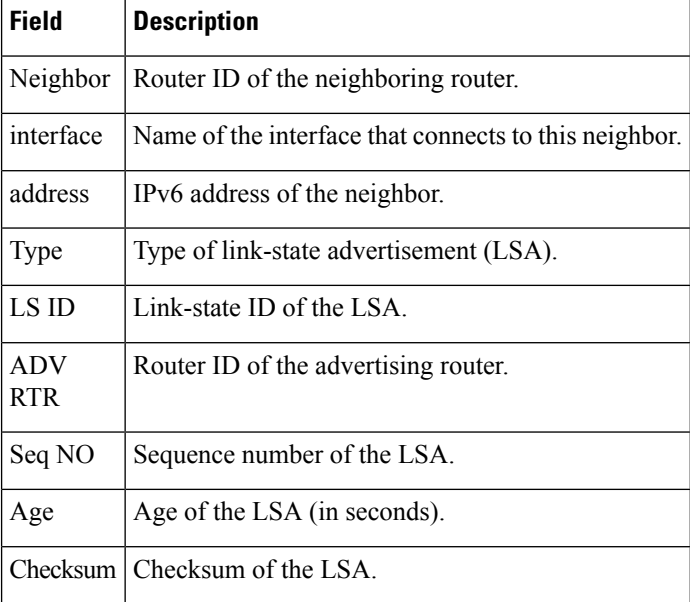

### **Related Commands**

I

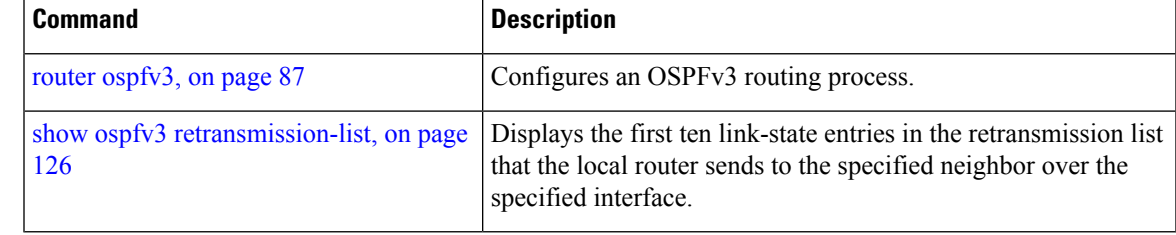

# <span id="page-125-0"></span>**show ospfv3 retransmission-list**

To display the first ten link-state entries in the retransmission list that the local router sends to the specified neighbor over the specified interface, use the **show ospfv3 retransmission-list** command in EXEC mode.

**show ospfv3** [*process-name* ] [*area-id*] [**vrf** {**all** *vrf-name*} ]**retransmission-list** [*type interface-path-id*] [*neighbor-id*]

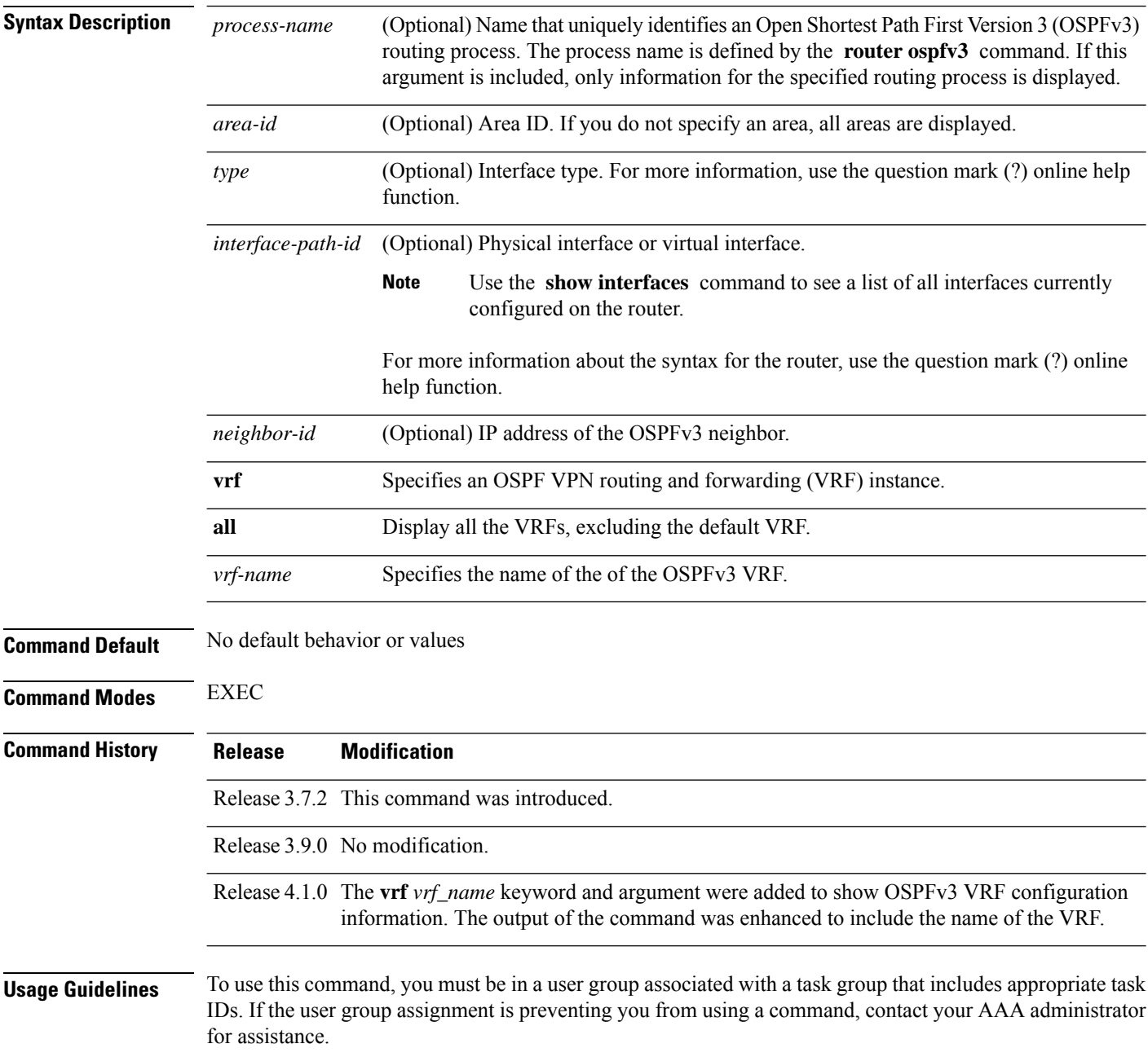

Ш

You might use this command when the databases of two neighboring routers are out of synchronization or if the adjacency is not forming between them. Adjacency means that the routers synchronize their databases when they discover each other.

You can look at the list to determine if one router is trying to request a particular database update. Entries that appear to be suspended in the list usually indicate that updates are not being delivered. One possible reason for this behavior is a maximum transmission unit (MTU) mismatch between the routers.

You might also look at this list to make sure it is not corrupted. The list should refer to database entries that actually exist.

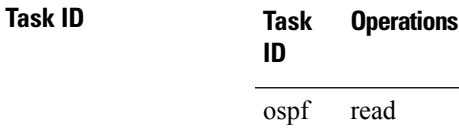

**Examples** The following sample output shows the retransmission list for neighbor 10.0.124.4 on GigabitEthernet interface 0/3/0/0:

RP/0/RSP0/CPU0:router#**show ospfv3 retransmission-list 10.0.124.4 GigabitEthernet 0/3/0/0**

Neighbor 10.0.124.4, interface GigabitEthernet 0/3/0/0 address fe80::3034:30ff:fe33:3742

This table describes the significant fields shown in the display.

**Table 19: show ospfv3 retransmission-list 10.0.124.4 GigabitEthernet 0/3/0/0 Field Descriptions**

| Field | <b>Description</b>                                                |
|-------|-------------------------------------------------------------------|
|       | Neighbor   Router ID of the neighboring router.                   |
|       | interface   Name of the interface that connects to this neighbor. |
|       | address   IPv6 address of the neighbor.                           |

### **Related Commands**

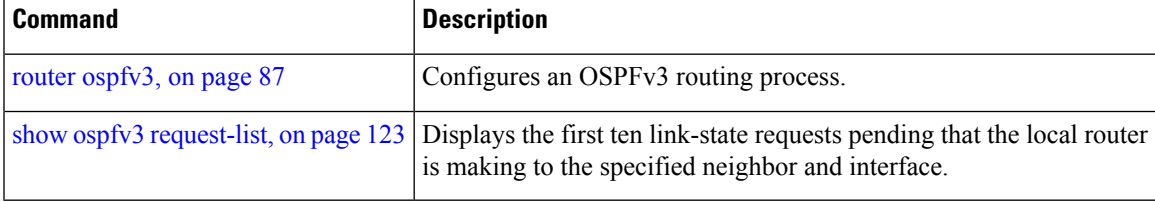

# **show ospfv3 routes**

To display the OpenShortestPathFirst Version 3 (OSPFv3) route table, use the **show ospfv3 routes** command in EXEC mode.

**show ospfv3** [*process-name*] **vrf** {**all** *vrf-name*} **routes** [{**external** | **connected**}] [*ipv6-prefix*/*prefix-length*] **show ospfv3** [*process-name*] [**vrf** {**all** *vrf-name*} ]**routes summary**

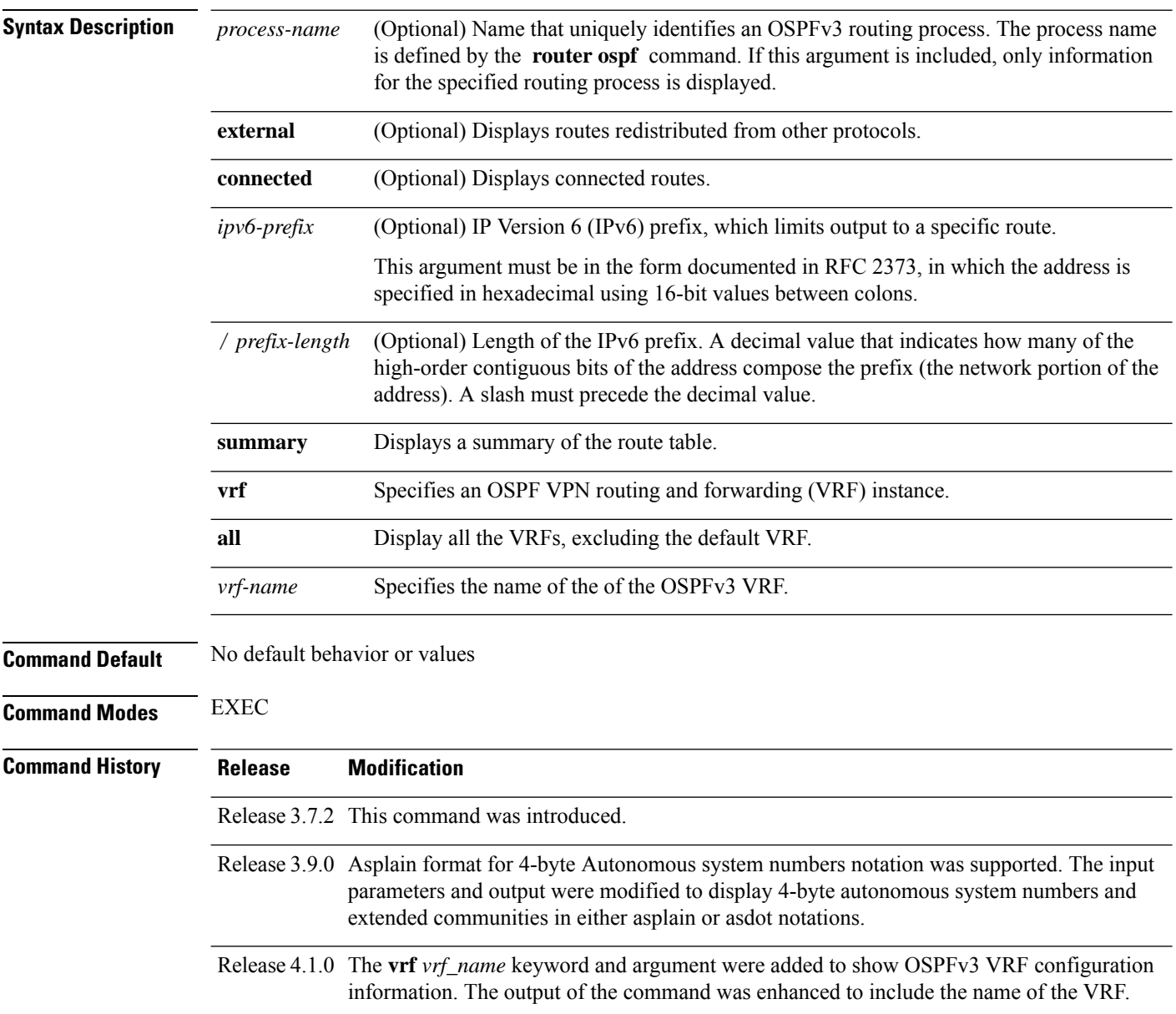

### **Usage Guidelines** To use this command, you must be in a user group associated with a task group that includes appropriate task IDs. If the user group assignment is preventing you from using a command, contact your AAA administrator for assistance.

Use the **show ospfv3 routes** command to display the OSPFv3 private routing table (which contains only routes calculated by OSPFv3). If there is something wrong with a route in the Routing Information Base (RIB), check the OSPFv3 copy of the route to determine if it matches the RIB contents. If it does not match, there is a synchronization problem between OSPFv3 and the RIB. If the routes match and the route isincorrect, OSPFv3 has made an error in its routing calculation.

```
Task ID Task Operations
                    ID
                    ospf read
Examples The following sample output shows the route table for OSPFv3 process 1:
                   RP/0/RSP0/CPU0:router# show ospfv3 1 routes
                     Route Table for OSPFv3 1 with ID 10.3.4.2
                     * 3000:11:22::/64, Inter, cost 21/0, area 1
                         GigabitEthernet 0/3/0/0, fe80::3034:30ff:fe33:3742
                         10.0.0.207/200
                     * 3000:11:22:1::/64, Inter, cost 31/0, area 1
                     GigabitEthernet 0/3/0/0, fe80::3034:30ff:fe33:3742
                         10.0.0.207/1
                     * 3333::/56, Ext2, cost 20/1, P:0 F:0
                     GigabitEthernet 0/3/0/0, fe80::3034:30ff:fe33:3742
                         10.0.0.207/0
                     * 6050::/56, Ext2, cost 20/1, P:0 F:0
                     GigabitEthernet 0/3/0/0, fe80::3034:30ff:fe33:3742
                         10.0.0.207/1
                     * 7002::/56, Intra, cost 10/0, area 0
                         Ethernet0/0/0/0, connected
                     * 3000:11:22::/64, Inter, cost 21/0, area 1
                     GigabitEthernet 0/3/0/0, fe80::3034:30ff:fe33:3742
                         10.0.0.207/200
```
This table describes the significant fields shown in the display.

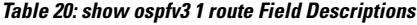

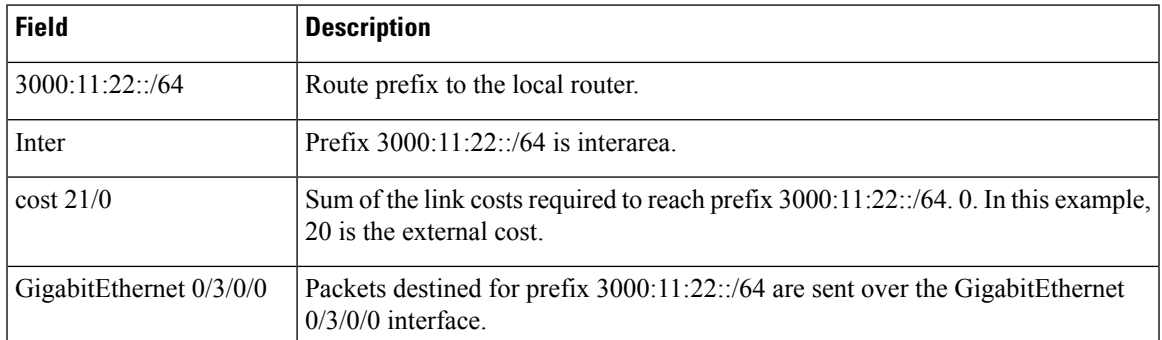

I

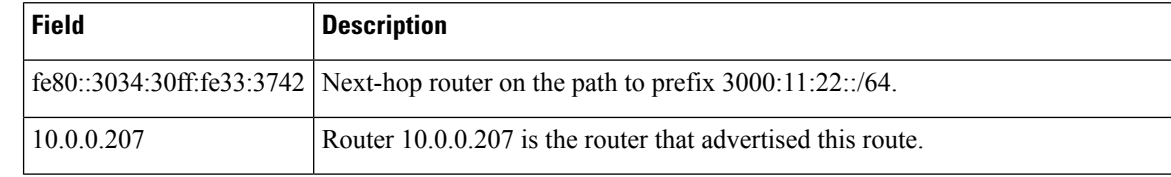

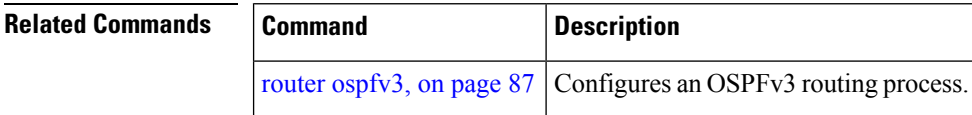

I

# **show ospfv3 statistics rib-thread**

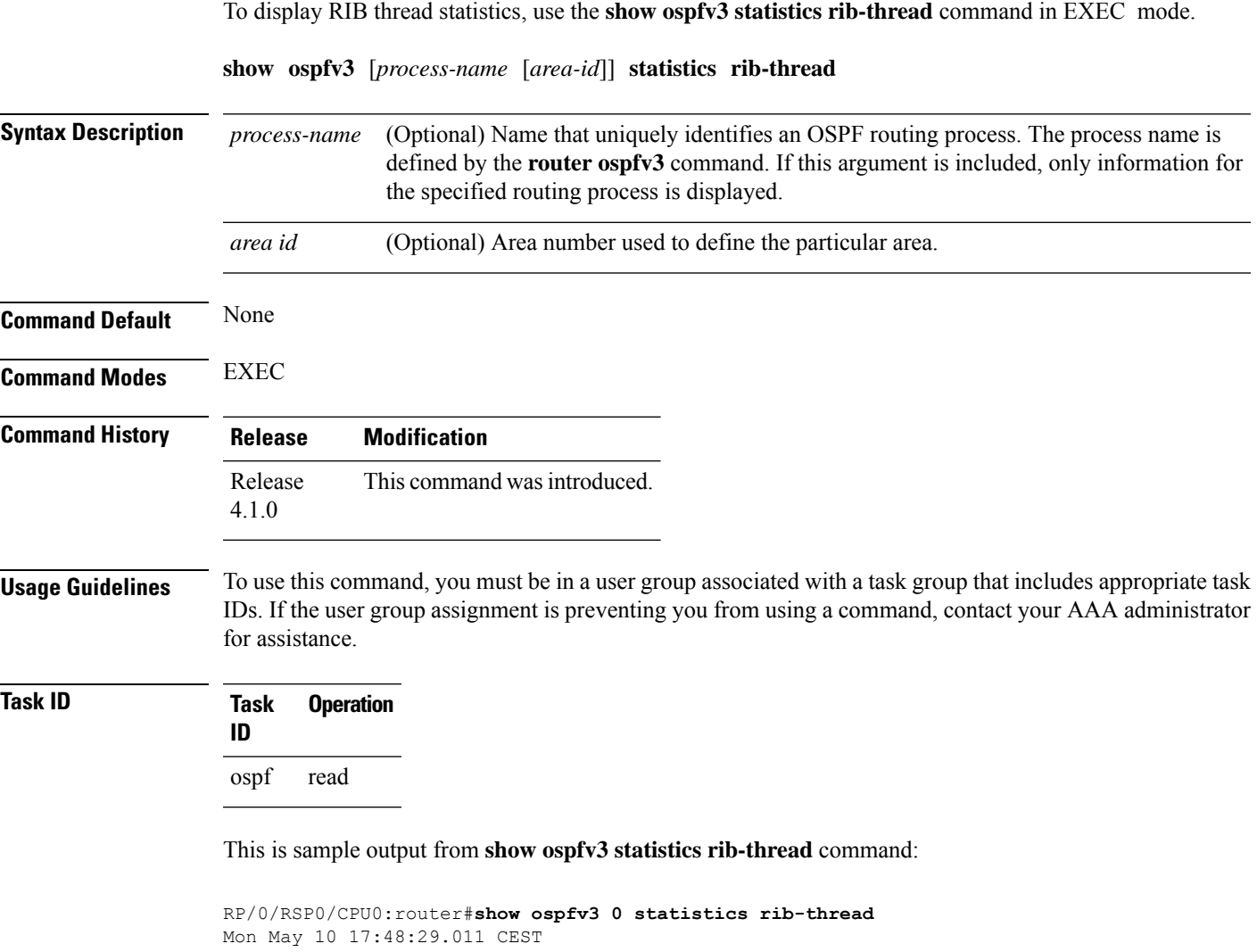

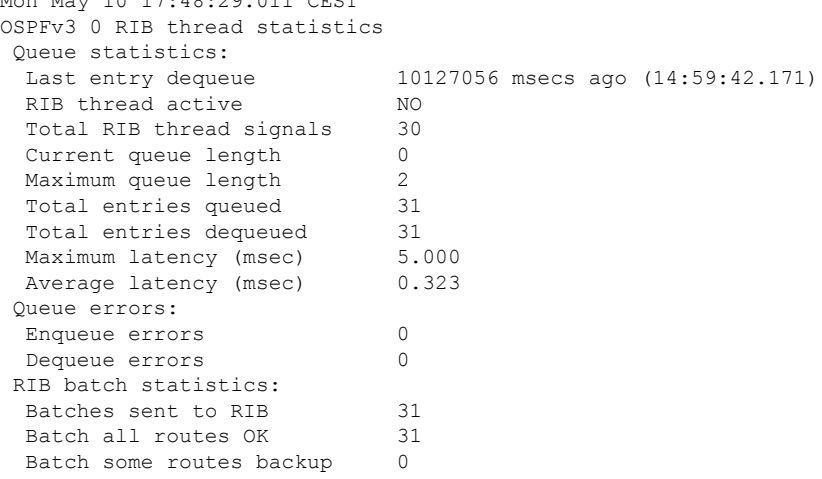

 $\mathbf I$ 

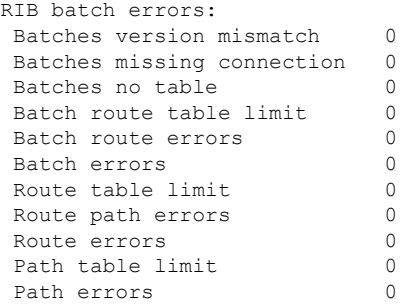

ı

# **show ospfv3 summary-prefix**

To display Open Shortest Path First Version 3 (OSPFv3) aggregated summary address information, use the **show ospfv3 summary-prefix** command in EXEC mode.

**show ospfv3** [*process-name*] [**vrf** *vrf-name* ]**summary-prefix**

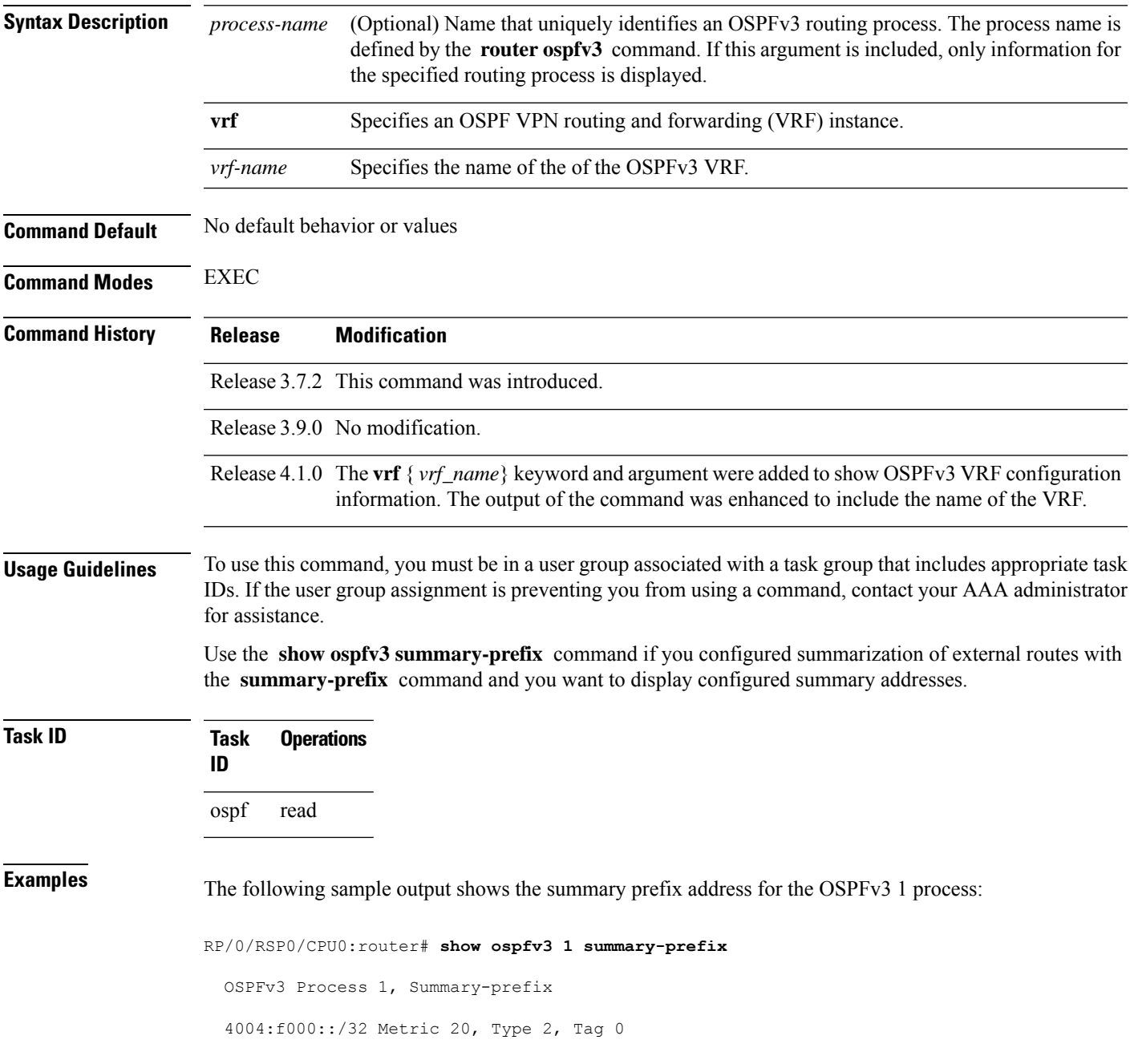

This table describes the significant fields shown in the display.

### **Table 21: show ospfv3 1 summary-prefix Field Descriptions**

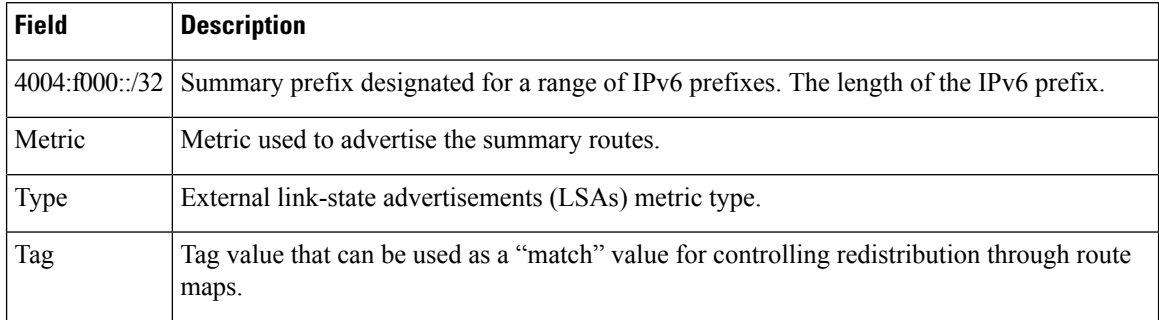

### **Related Commands**

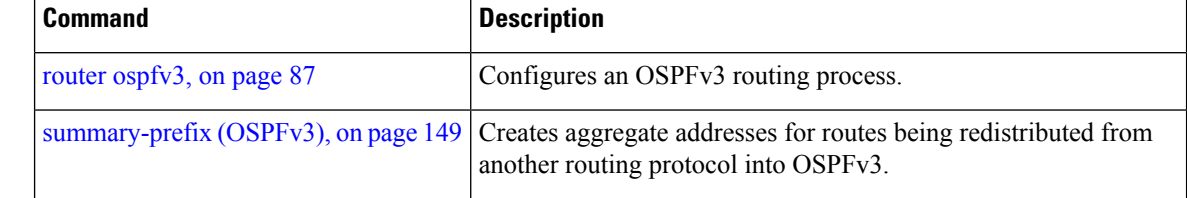

# **show ospfv3 virtual-links**

To display parameters and the current state of Open Shortest Path First Version 3 (OSPFv3) virtual links, use the **show ospfv3 virtual-links** command in EXEC mode.

**show ospfv3** [*process-name*] [**vrf** *vrf-name* ]**virtual-links**

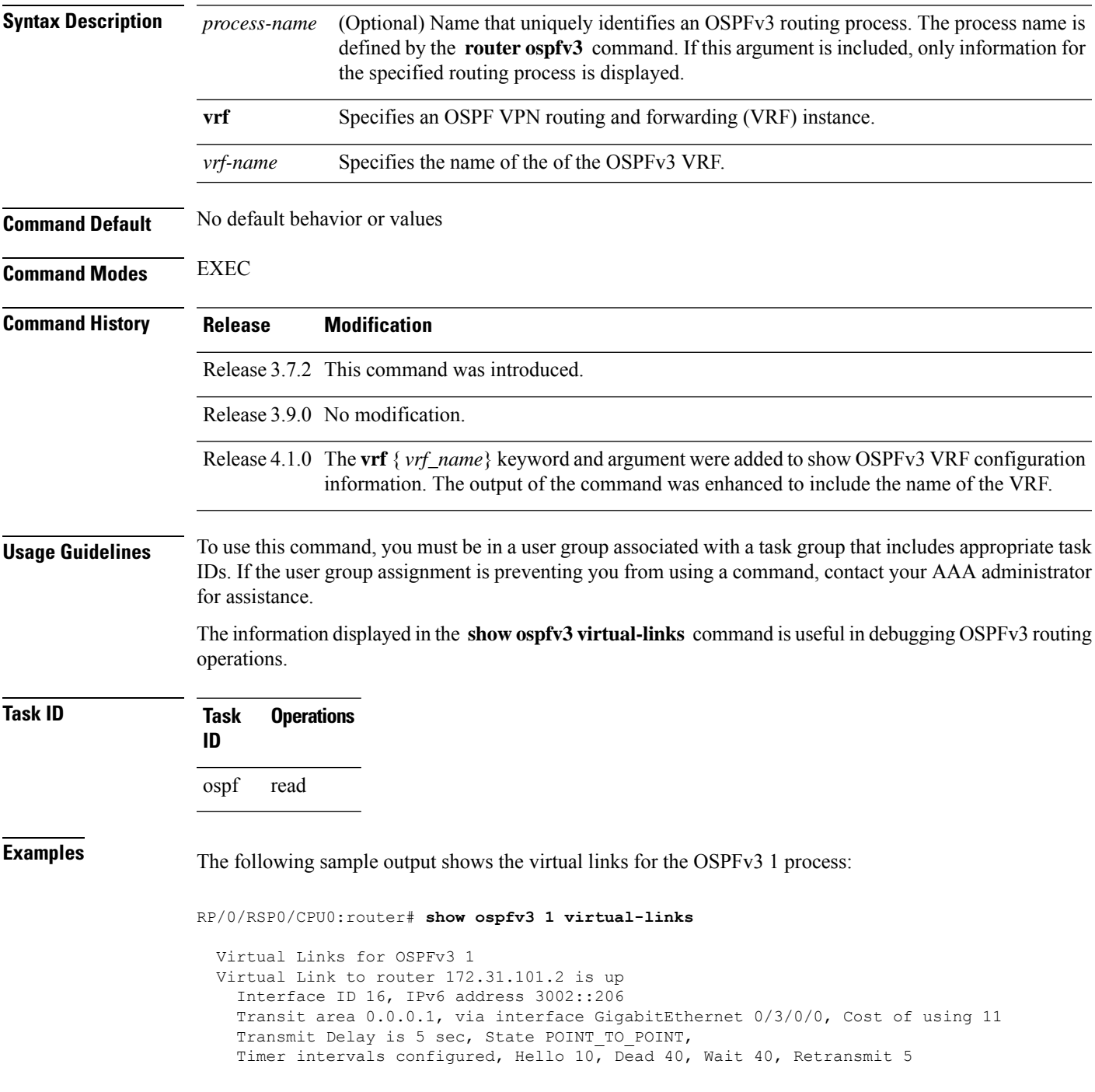

Hello due in 0:00:08 Adjacency State FULL

This table describes the significant fields shown in the display.

### **Table 22: show ospfv3 virtual-links Field Descriptions**

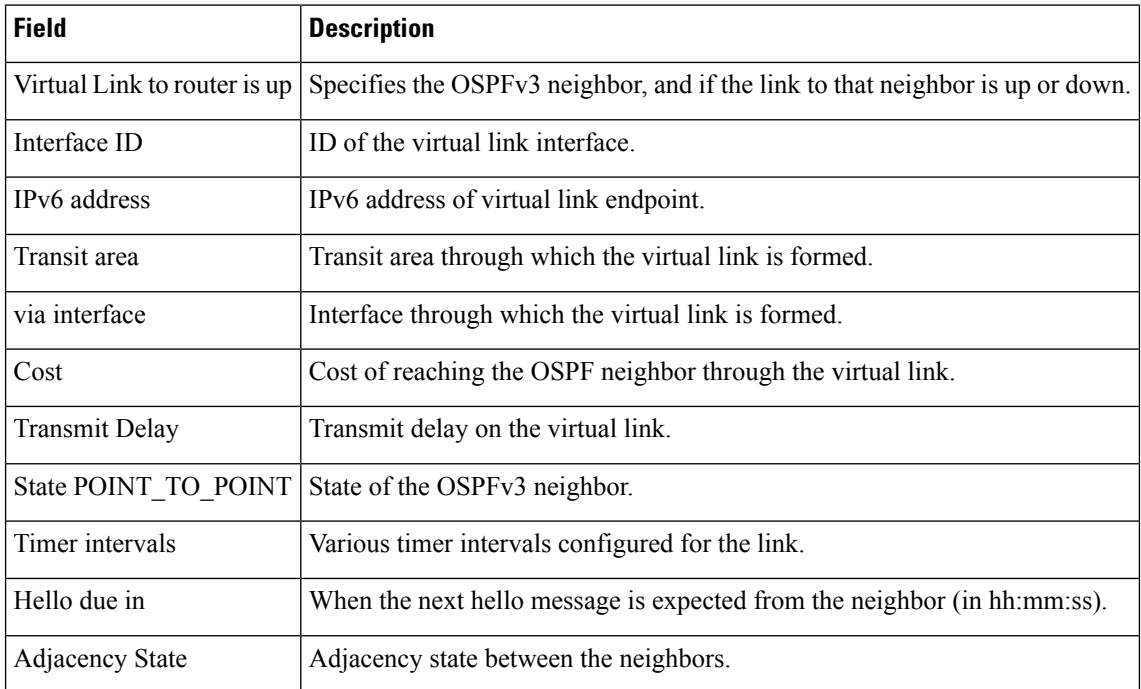

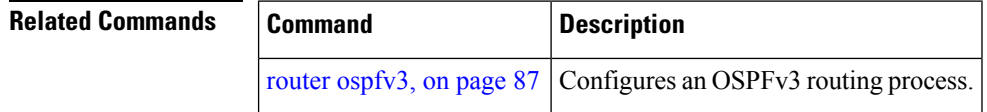

# **show protocols (OSPFv3)**

To display information about the Open Shortest Path First Version 3 (OSPFv3) process running on the router, use the **show protocols** command in EXEC mode.

**show protocols** [{**afi-all** | **ipv4** | **ipv6**}] [{**all***protocol*}]

| <b>Syntax Description</b> | afi-all                                                                                                    | (Optional) Specifies all address families.                                                                                                    |
|---------------------------|----------------------------------------------------------------------------------------------------|----------------------------------------------------------------------------------------------------|
|                           | ipv4                                                                                                    | (Optional) Specifies an IPv4 address family.                                                                                                    |
|                           | ipv6                                                                                                    | (Optional) Specifies an IPv6 address family.                                                                                                    |
|                           | all                                                                                                    | (Optional) Specifies all protocols for a given address family.                                                                                                    |
|                           | protocol                                                                                                    | (Optional) Specifies a routing protocol. For the IPv4 address family, the options are:                                                                                                    |
|                           |                                                                                                    | $\cdot$ bgp                                                                                                    |
|                           |                                                                                                    | • eigrp                                                                                                    |
|                           |                                                                                                    | $\cdot$ isis                                                                                                    |
|                           |                                                                                                    | $\cdot$ ospf                                                                                                    |
|                           |                                                                                                    | $\cdot$ rip<br>For the IPv6 address family, the options are:                                                                                                    |
|                           |                                                                                                    | $\cdot$ bgp                                                                                                    |
|                           |                                                                                                    | • eigrp                                                                                                    |
|                           |                                                                                                    | $\cdot$ isis                                                                                                    |
|                           |                                                                                                    | $\cdot$ ospfv3                                                                                                    |
| <b>Command Default</b>    |                                                                                                    | The default address family is IPv4.                                                                                                    |
| <b>Command Modes</b>      | <b>EXEC</b>                                                                                                    |                                                                                                    |
| <b>Command History</b>    | <b>Release</b>                                                                                                    | <b>Modification</b>                                                                                                    |
|                           |                                                                                                    | Release 3.7.2 This command was introduced.                                                                                                    |
|                           |                                                                                                    | Release 3.9.0 Asplain format for 4-byte Autonomous system numbers notation was supported. The input<br>parameters and output were modified to display 4-byte autonomous system numbers and<br>extended communities in either asplain or asdot notations. |
| <b>Usage Guidelines</b>   | To use this command, you must be in a user group associated with a task group that includes appropriate task<br>IDs. If the user group assignment is preventing you from using a command, contact your AAA administrator<br>for assistance. |                                                                                                    |
| <b>Task ID</b>            | <b>Task</b><br>ID                                                                                                    | <b>Operations</b>                                                                                                    |
|                           | ospf<br>read                                                                                                    |                                                                                                    |
|                           |                                                                                                    |                                                                                                    |

**Examples** The following example is sample output from the **show protocols** command:

```
RP/0/RSP0/CPU0:router# show protocols ipv6 ospfv3
```

```
Routing Protocol OSPFv3 1
 Router Id:10.0.0.1
 Distance:110
 Redistribution:
   None
  Area 0
    GigabitEthernet 0/2/0/2
    Loopback1
```
This table describes the significant fields shown in the display.

**Table 23: show protocols Field Descriptions**

| <b>Field</b>    | <b>Description</b>                                                                                                    |
|-----------------|----------------------------------------------------------------------------------------------------|
| Router Id       | Router ID of the OSPFv3 process.                                                                                                    |
| <b>Distance</b> | Administrative distance for the protocol. This distance determines the priority the Routing<br>Information Base (RIB) gives to the routes, as opposed to other protocols, for example, IS-IS. |
|                 | Redistribution Protocols from which this OSPFv3 process is redistributing routes.                                                                                                    |
| Area            | OSPFv3 areas defined in this process, followed by their associated interfaces.                                                                                                    |

# <span id="page-138-0"></span>**snmp context (OSPFv3)**

To specify anSNMPcontext for an OSPFv3 instance, use the **snmpcontext** command in router configuration mode or in VRF configuration mode. To remove the SNMP context, use the **no** form of this command.

**snmp context** *context\_name* **no snmp context** *context\_name*

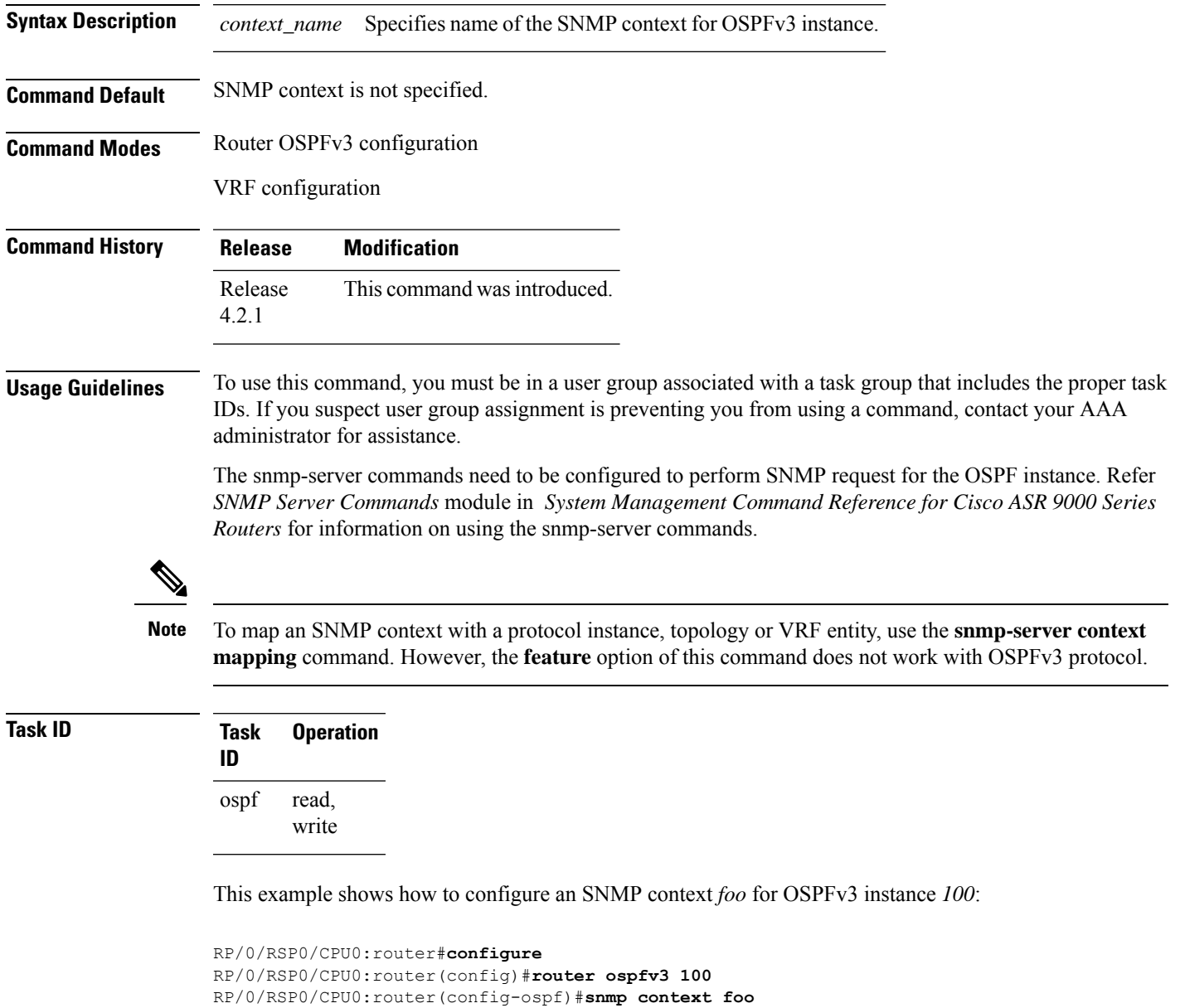

This example shows how to configure **snmp-server** commands to be used with the **snmp context** command:

```
RP/0/RSP0/CPU0:router(config)#snmp-server host 10.0.0.2 traps version 2c public udp-port
1620
RP/0/RSP0/CPU0:router(config)#snmp-server community public RW
RP/0/RSP0/CPU0:router(config)#snmp-server contact foo
RP/0/RSP0/CPU0:router(config)#snmp-server community-map public context foo
```
This is a sample SNMP context configuration for OSPFv3 instance *100*:

```
snmp-server host 10.0.0.2 traps version 2c public udp-port 1620
snmp-server community public RW
snmp-server contact foo
snmp-server community-map public context foo
router ospfv3 100
router-id 2.2.2.2
bfd fast-detect
nsf cisco
snmp context foo
area 0
 interface Loopback1
 !
 !
area 1
 interface GigabitEthernet0/2/0/1
  demand-circuit enable
 !
 interface POS0/3/0/0
 !
 interface POS0/3/0/1
  !
 !
!
```
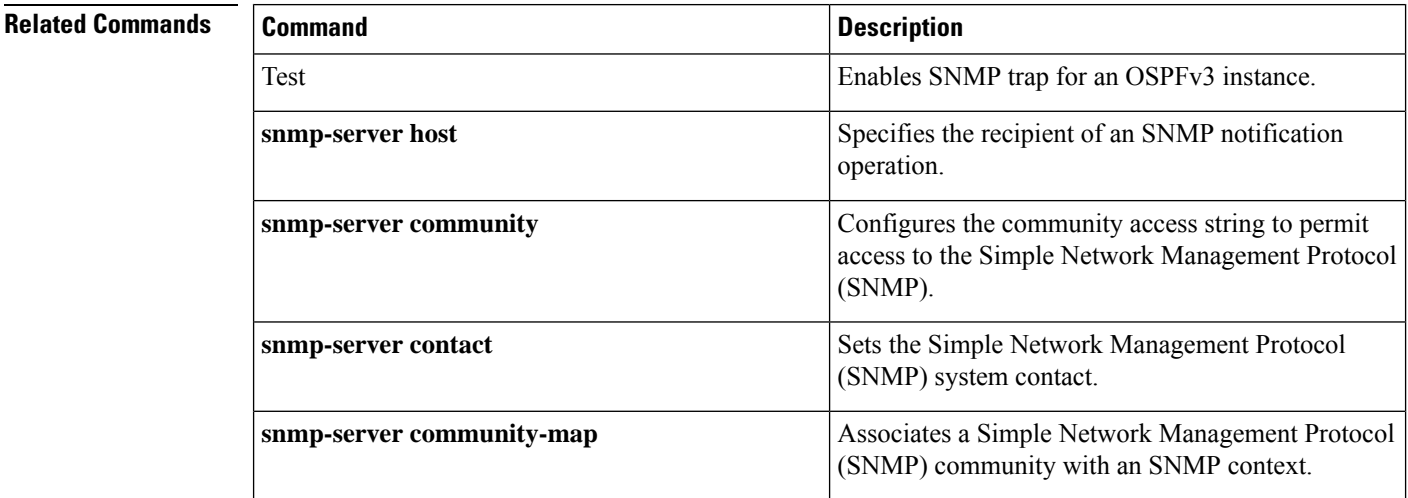

Ш

## **snmp trap (OSPFv3)**

To enable SNMP trap for an OSPFv3 instance, use the **snmp trap** command in VRF configuration mode. To disable SNMP trap for the OSPFv3 instance, use the **no** form of this command.

**snmp trap no snmp trap**

**Syntax Description** This command has no keywords or arguments.

**Command Default** Disabled.

**Command Modes** OSPFv3 VRF configuration

**Command History Release Modification**

Release This command was introduced. 4.2.1

### **Usage Guidelines** To use this command, you must be in a user group associated with a task group that includes appropriate task IDs. If the user group assignment is preventing you from using a command, contact your AAA administrator for assistance.

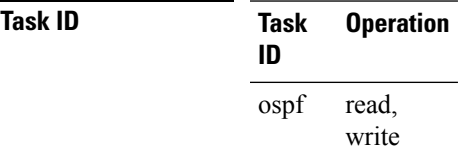

This example shows how to enable SNMP trap for OSPFv3 instance *100* under VRF *vrf-1*:

```
RP/0/RSP0/CPU0:router#configure
RP/0/RSP0/CPU0:router(config)#router ospfv3 100
RP/0/RSP0/CPU0:router(config-ospf)#vrf vrf-1
RP/0/RSP0/CPU0:router(config-ospf-vrf)#snmp trap
```
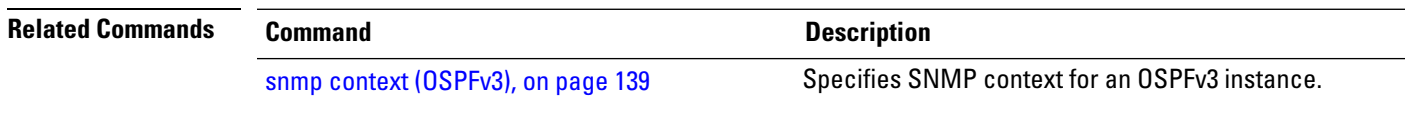

### **snmp trap rate-limit (OSPFv3)**

To control the number of traps that OSPFv3 sends by configuring window size and the maximum number of traps during that window, use the **snmp trap rate-limit** command in router OSPFv3 configuration mode or OSPFv3 VRF configuration mode. To disable configuring the window size and maximum number of traps during the window, use the **no** form of this command.

**snmp trap rate-limit** *window-size max-num-traps* **no snmp trap rate-limit** *window-size max-num-traps*

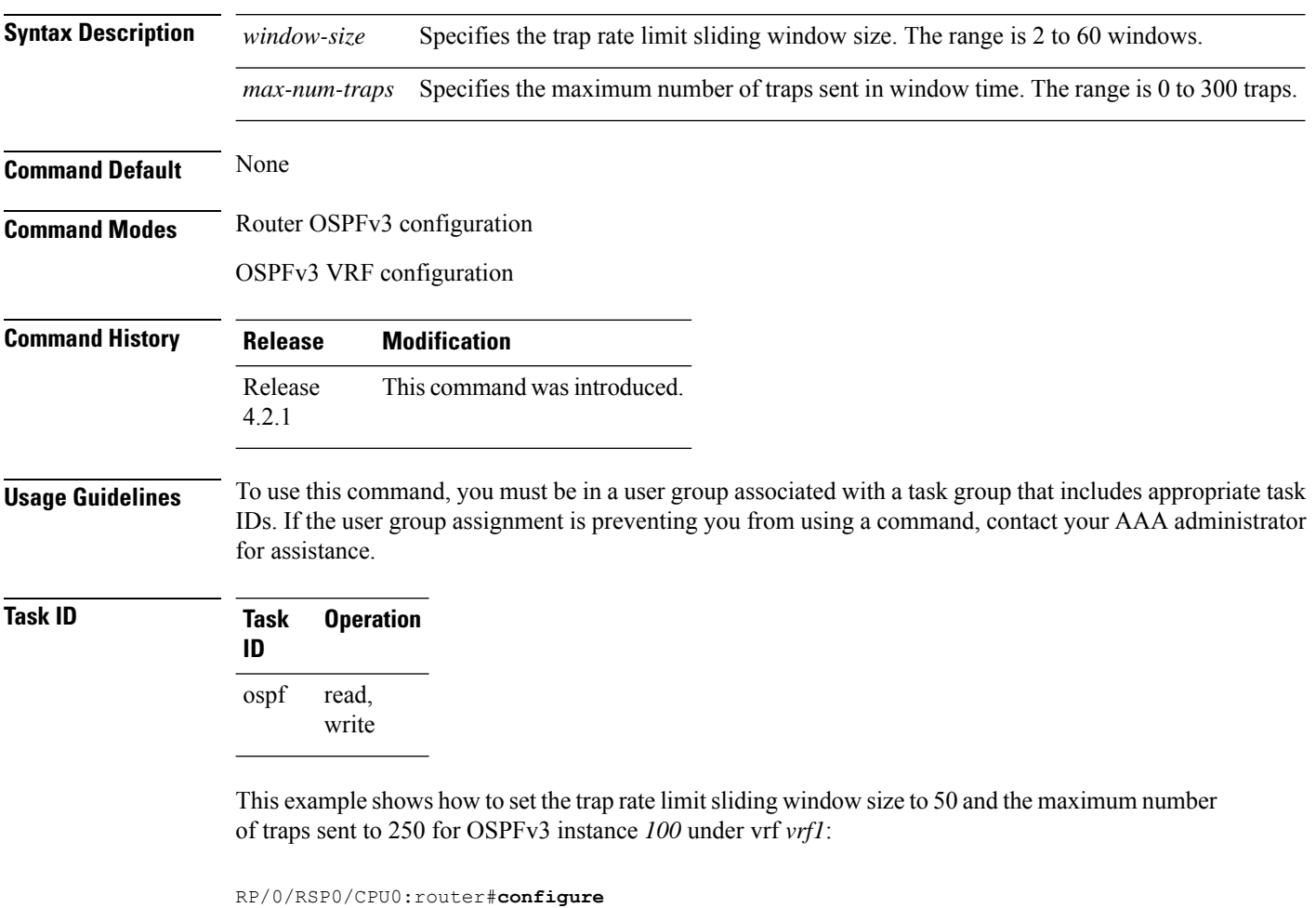

RP/0/RSP0/CPU0:router(config)#**router ospfv3 100** RP/0/RSP0/CPU0:router(config-ospfv3)#**vrf vrf1**

RP/0/RSP0/CPU0:router(config-ospfv3-vrf)#**snmp trap rate-limit 50 250**

# **spf prefix-priority (OSPFv3)**

To prioritize OSPFv3 prefix installation into the global Routing Information Base (RIB) during Shortest Path First (SPF) run, use the **spf prefix-priority** command in router configuration mode or VRF configuration mode. To return to the system default value, use the **no** form of this command.

**spf prefix-priority route-policy** *policy-name* [**disable**] **spf prefix-priority route-policy** *policy-name*

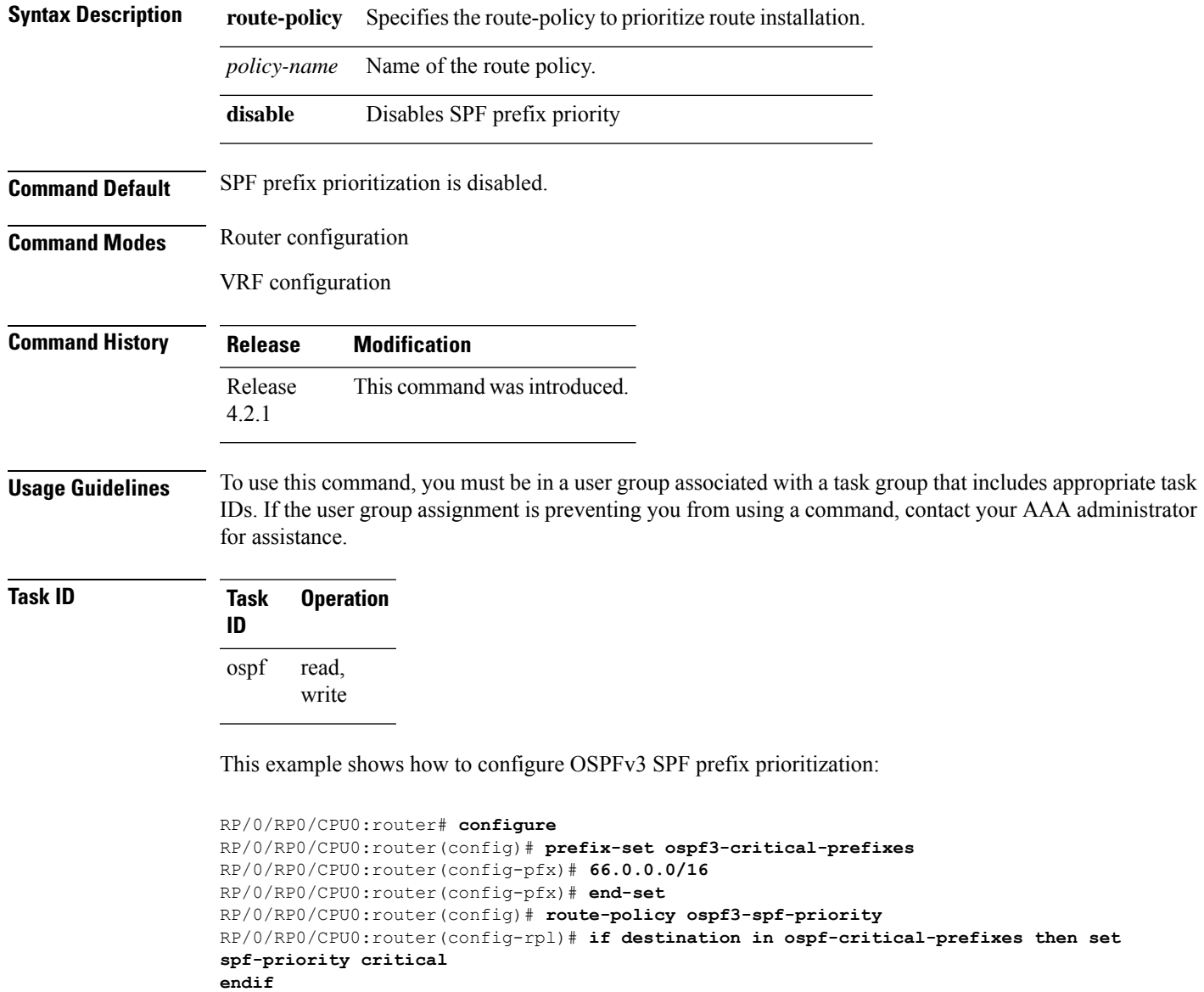

```
RP/0/RP0/CPU0:router(config-rpl)# end-policy
RP/0/RP0/CPU0:router(config-rpl)# commit
RP/0/RP0/CPU0:router(config-rpl)# exit
RP/0/RP0/CPU0:router(config)# router ospfv3 1
RP/0/RP0/CPU0:router(config-ospf)# router-id 66.0.0.1
```
RP/0/RP0/CPU0:router(config-ospf)# **spf prefix-priority route-policy ospf-spf-priority**

### $\overline{\text{Related Commands}}$

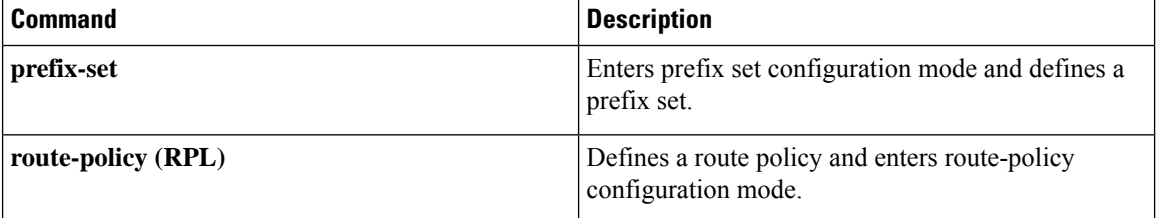
# **stub (OSPFv3)**

To define an area as a stub area for Open Shortest Path First Version 3 (OSPFv3), use the **stub** command in area configuration mode. To disable this function, use the **no** form of this command.

**stub** [**no-summary**] **no stub**

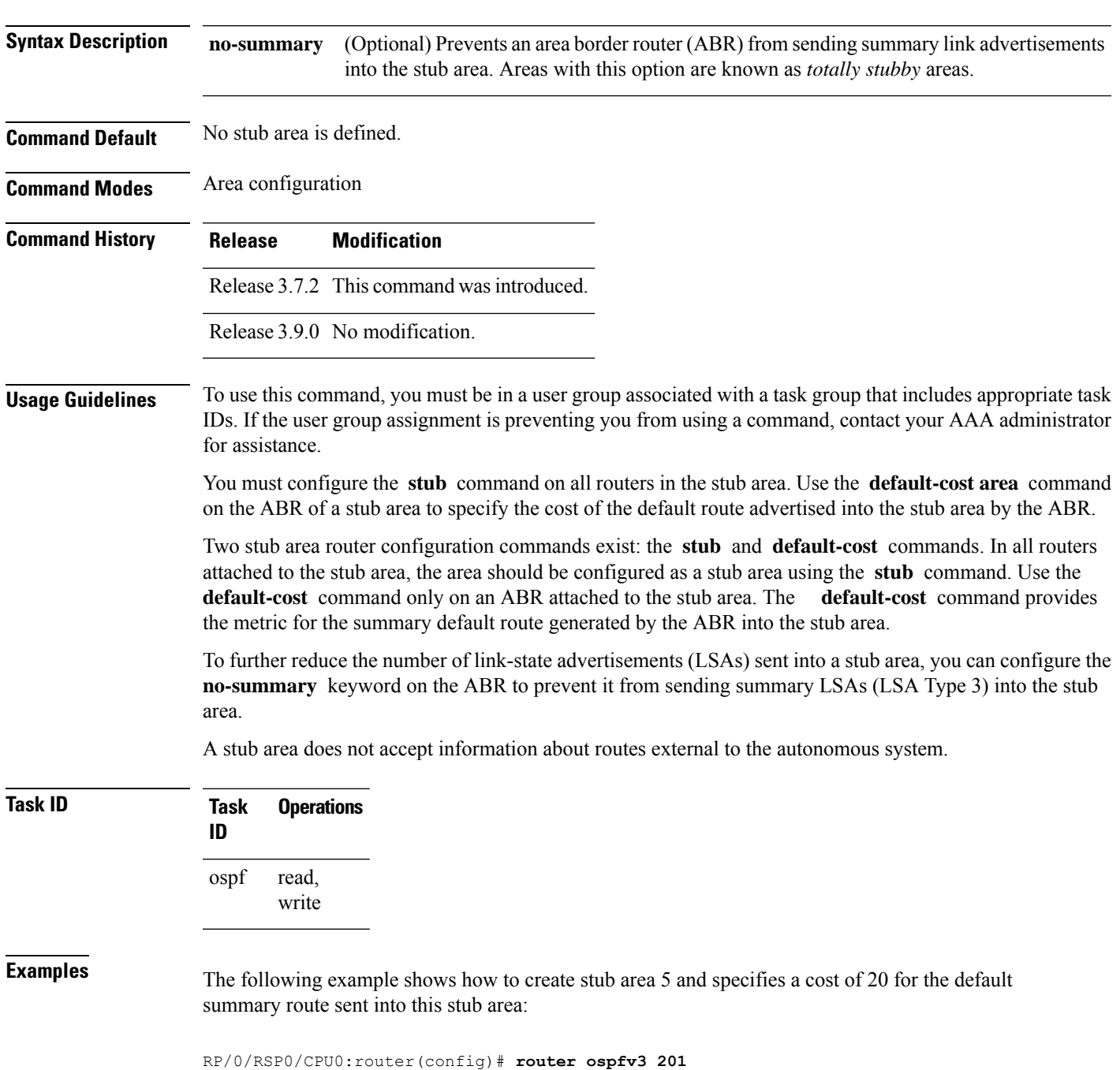

```
RP/0/RSP0/CPU0:router(config-ospfv3)# area 5
RP/0/RSP0/CPU0:router(config-ospfv3-ar)# stub
RP/0/RSP0/CPU0:router(config-ospfv3-ar)# default-cost 20
```
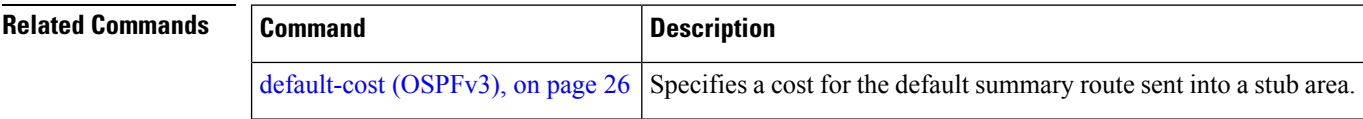

#### **stub-router**

To modify self originated router LSAs when stub router is active, use the **stub-router** command in an appropriate configuration mode. To disable this function, use the **no** form of this command.

**stub-router router-lsa** [{**r-bit** | **v6-bit** | **max-metric**}] [**always**] [**on-proc-migration** *interval*] [**on-proc-restart** *interval*] [**on-switchover** *interval*] [**on-startup** [{*interval* | **wait-for-bgp**}]] [**summary-lsa** [*metric*]] [**external-lsa** [*metric*]] [**include-stub**] **stub-router router-lsa** [{**r-bit** | **v6-bit** | **max-metric**}]

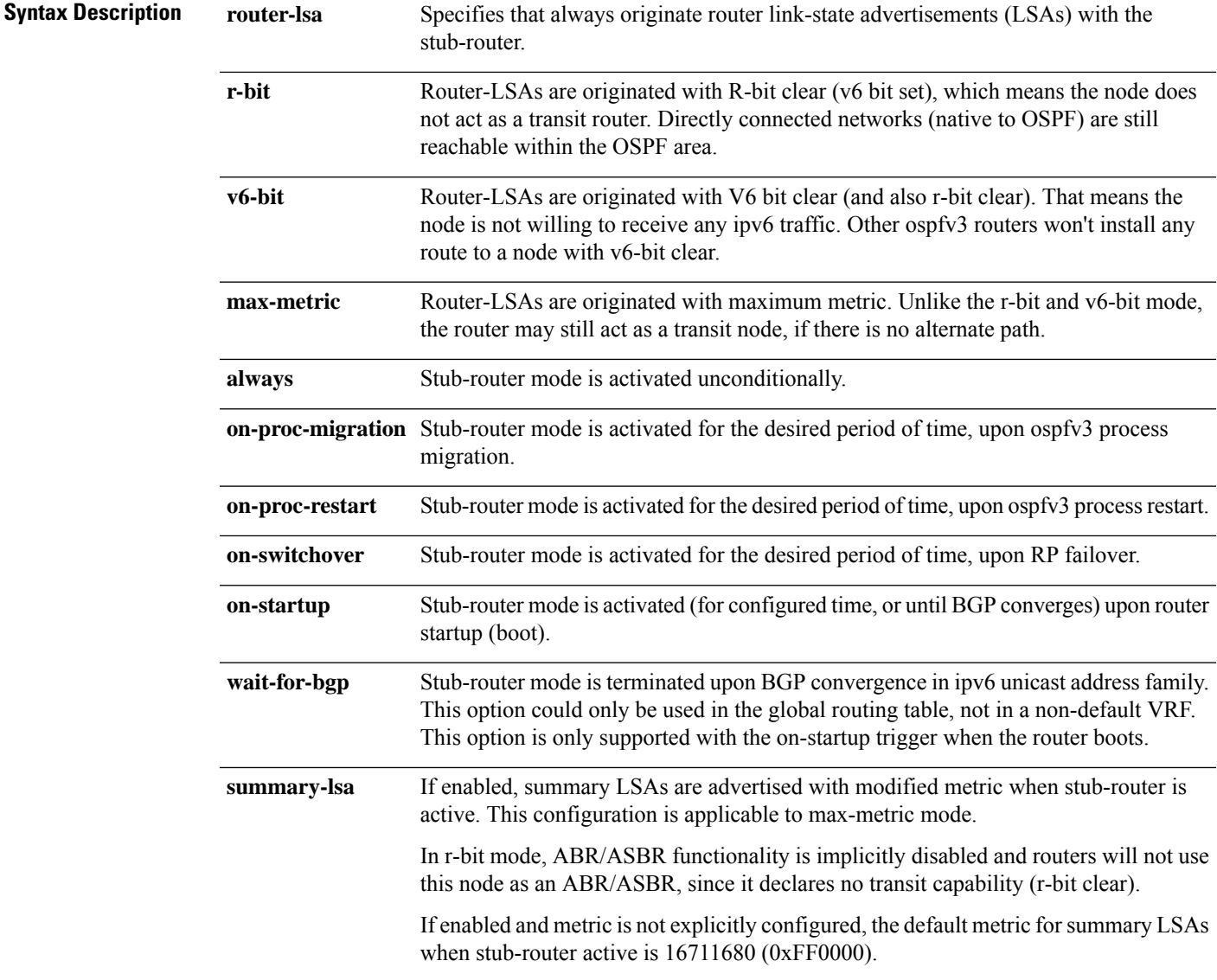

 $\mathbf I$ 

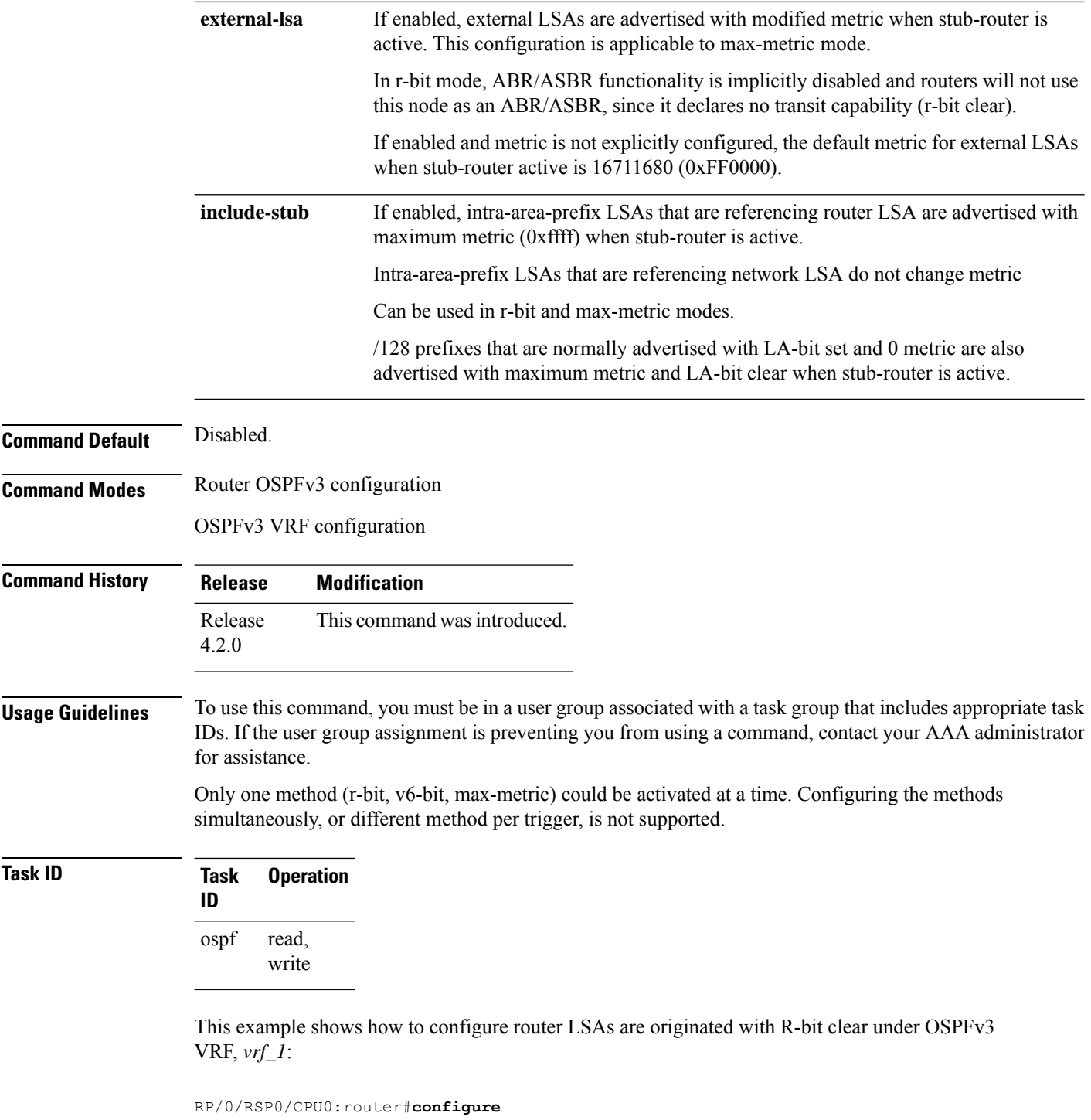

```
RP/0/RSP0/CPU0:router(config)#router ospfv3 1
RP/0/RSP0/CPU0:router(config-ospfv3)#vrf vrf_1
RP/0/RSP0/CPU0:router(config-ospfv3-vrf)#stub-router router-lsa r-bit
```
#### **summary-prefix (OSPFv3)**

To create aggregate addresses for routes being redistributed from another routing protocol into Open Shortest Path First Version 3 (OSPFv3) protocol, use the **summary-prefix** command in an appropriate configuration mode. To stop summarizing redistributed routes, use the **no** form of the command.

**summary-prefix** *ipv6-prefix/prefix-length* [**not-advertise**] **tag** *tag* **no summary-prefix** *ipv6-prefix/prefix-length*

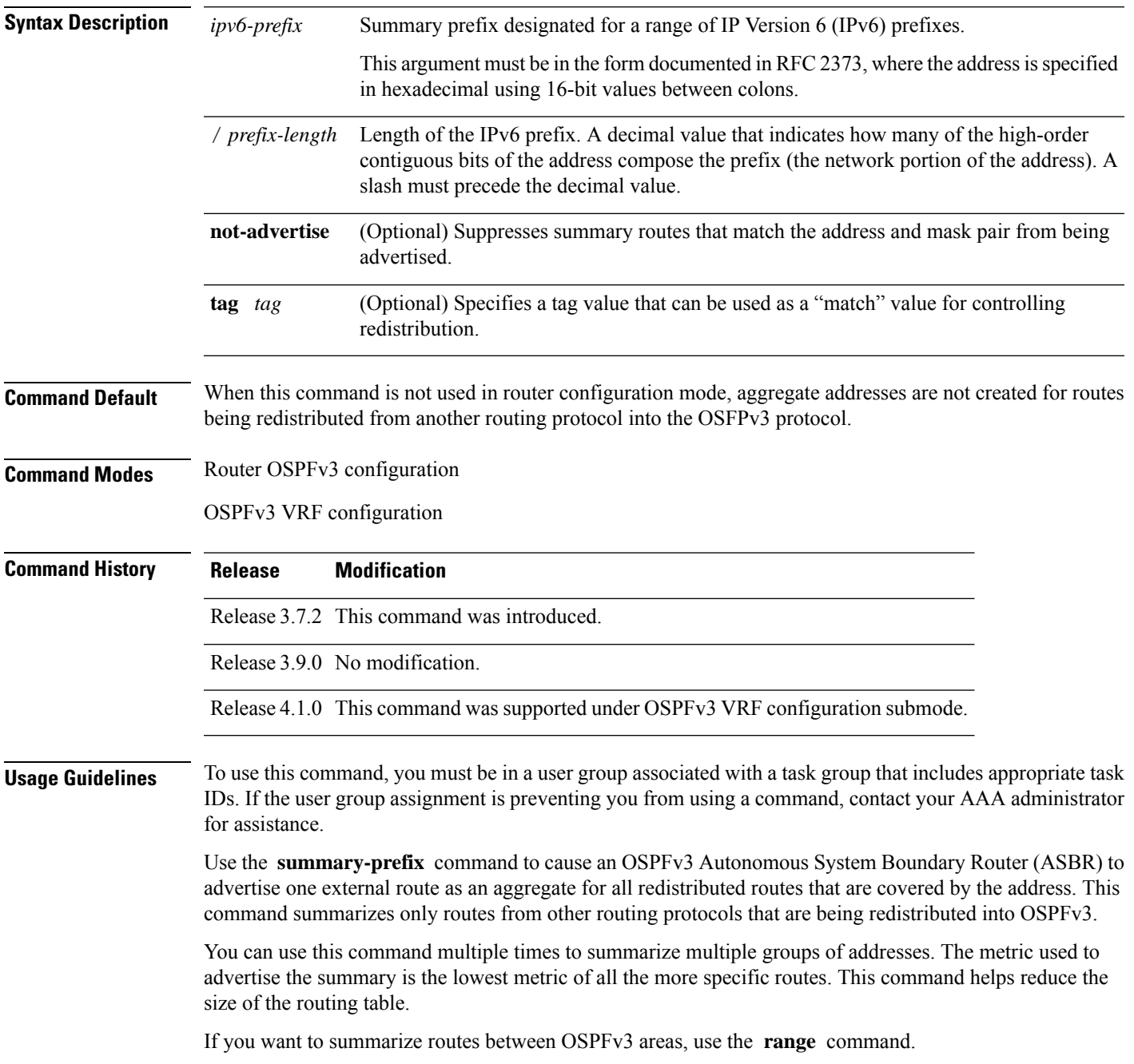

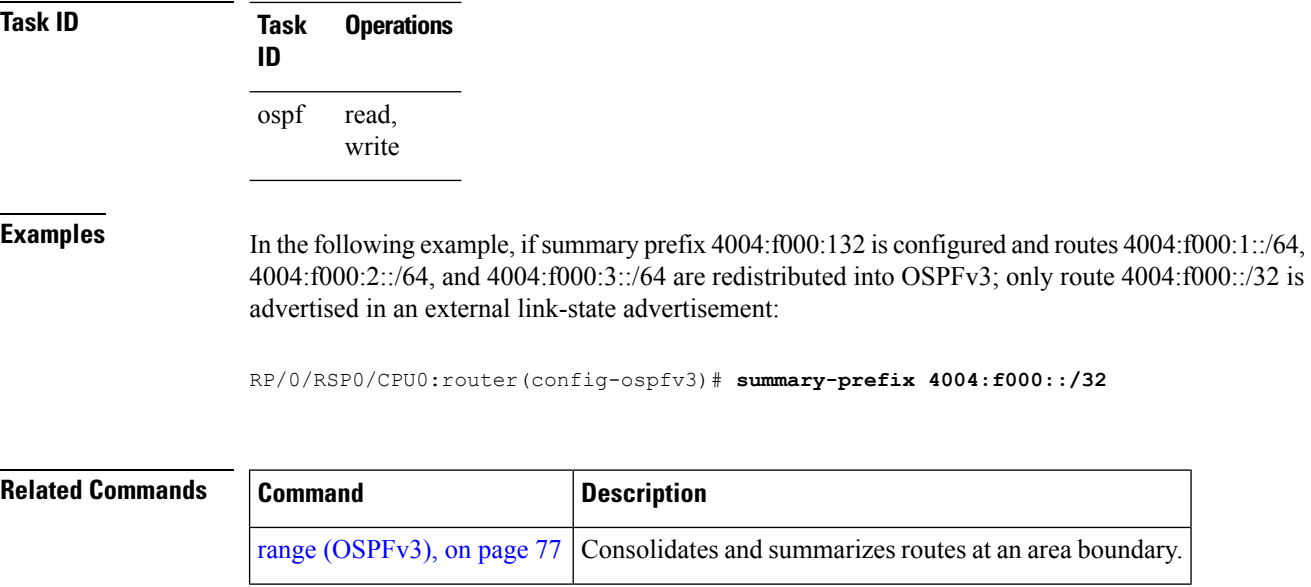

#### <span id="page-150-0"></span>**timers lsa arrival**

To set the minimum interval at which the software accepts the same link-state advertisement (LSA) from Open Shortest Path First Version 3 (OSPFv3) neighbors, use the **timers lsa arrival** command in an appropriate configuration mode. To restore the default value, use the **no** form of this command.

**timers lsa arrival** *milliseconds* **no timers lsa arrival**

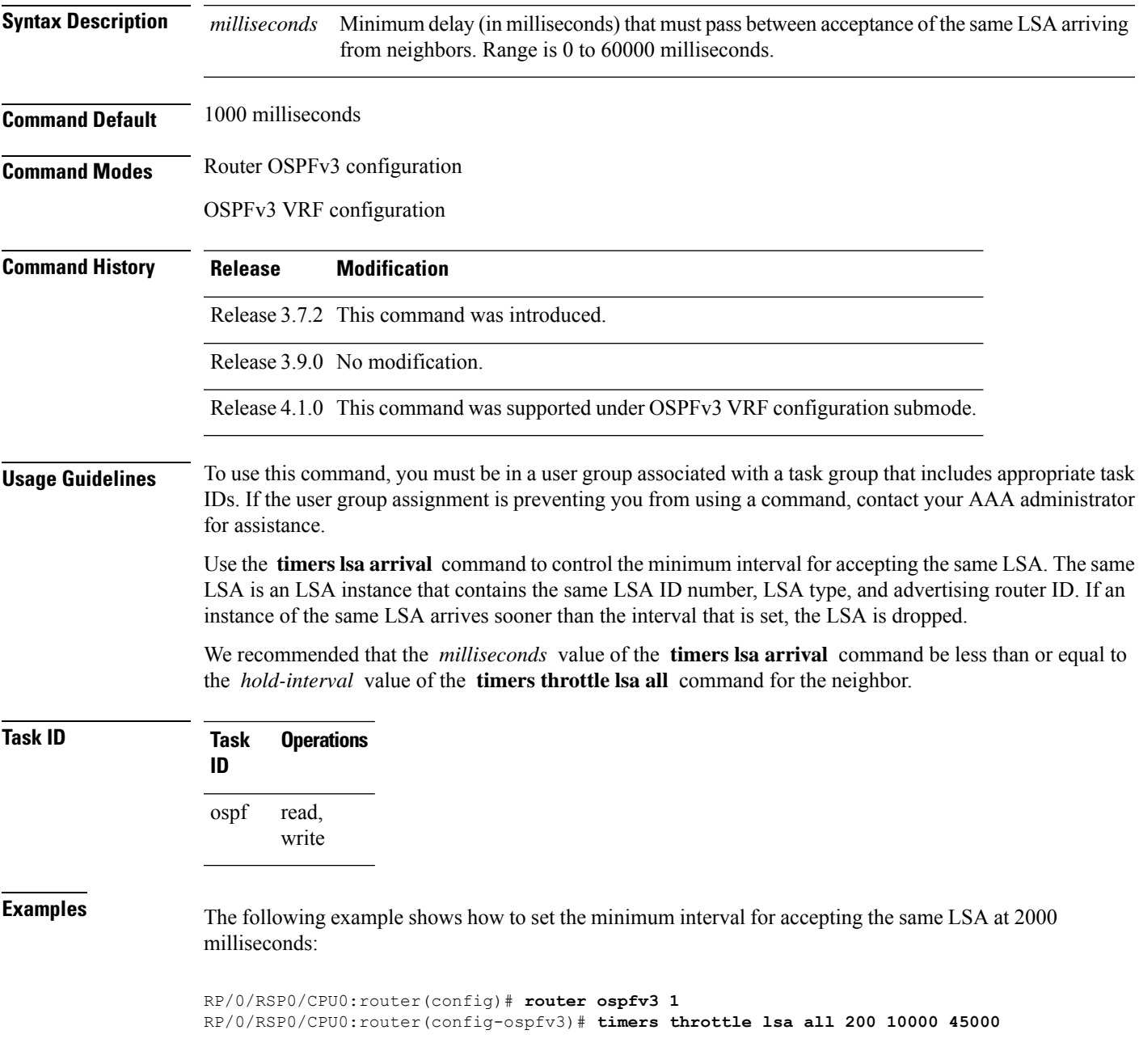

I

RP/0/RSP0/CPU0:router(config-ospfv3)# **timers lsa arrival 2000**

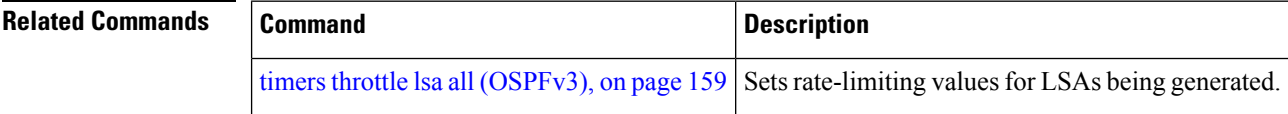

# <span id="page-152-0"></span>**timers pacing flood**

To configure link-state advertisement (LSA) flood packet pacing, use the **timers pacing flood** command in an appropriate configuration mode. To restore the default flood packet pacing value, use the **no** form of this command.

**timers pacing flood** *milliseconds* **no timers pacing flood**

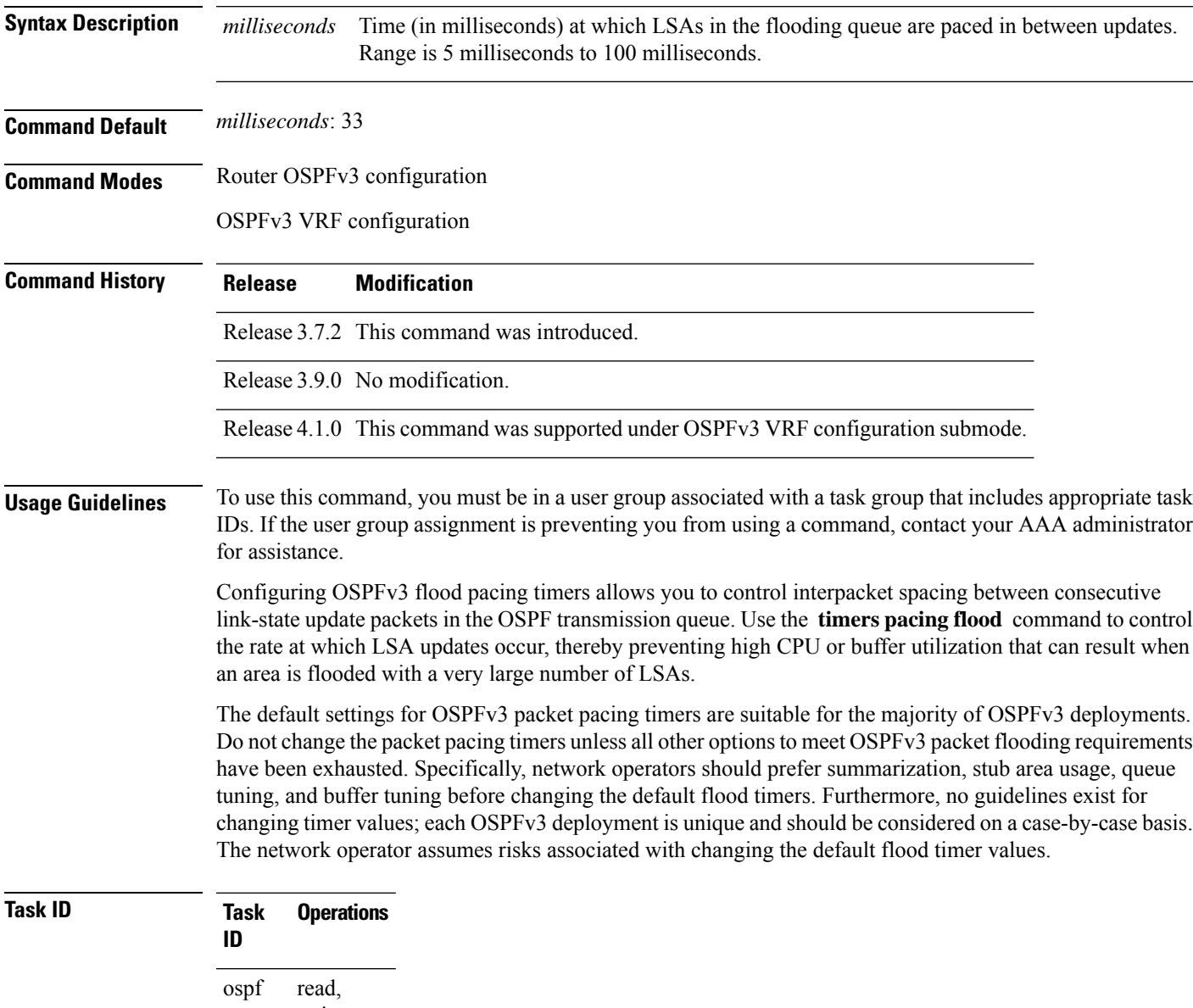

write

**Examples** The following example shows how to configure LSA flood packet-pacing updates to occur in 55-millisecond intervals for OSPFv3 routing process 1:

```
RP/0/RSP0/CPU0:router(config)# router ospfv3 1
RP/0/RSP0/CPU0:router(config-ospfv3)# timers pacing flood 55
```
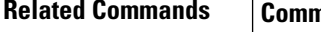

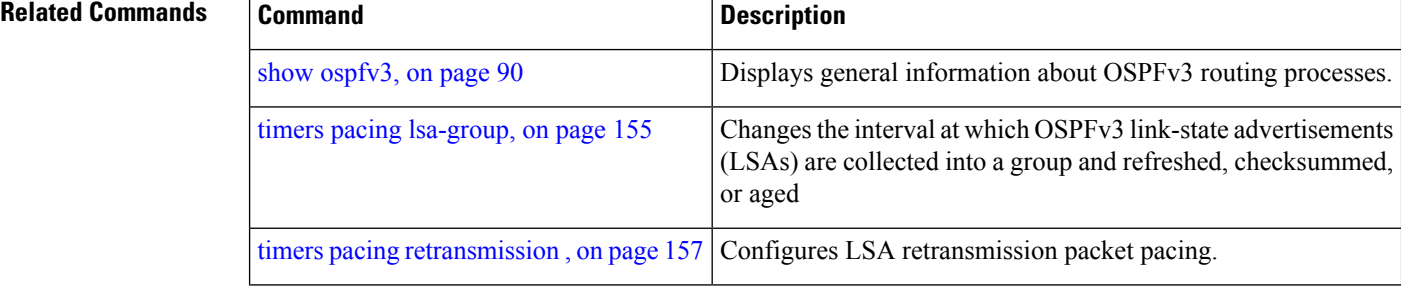

# <span id="page-154-0"></span>**timers pacing lsa-group**

To change the interval at which Open Shortest Path First Version 3 (OSPFv3) link-state advertisements (LSAs) are collected into a group and refreshed, checksummed, or aged, use the **timers pacing lsa-group** command in an appropriate configuration mode. To restore the default value, use the **no** form of this command.

**timers pacing lsa-group** *seconds* **no timers pacing lsa-group**

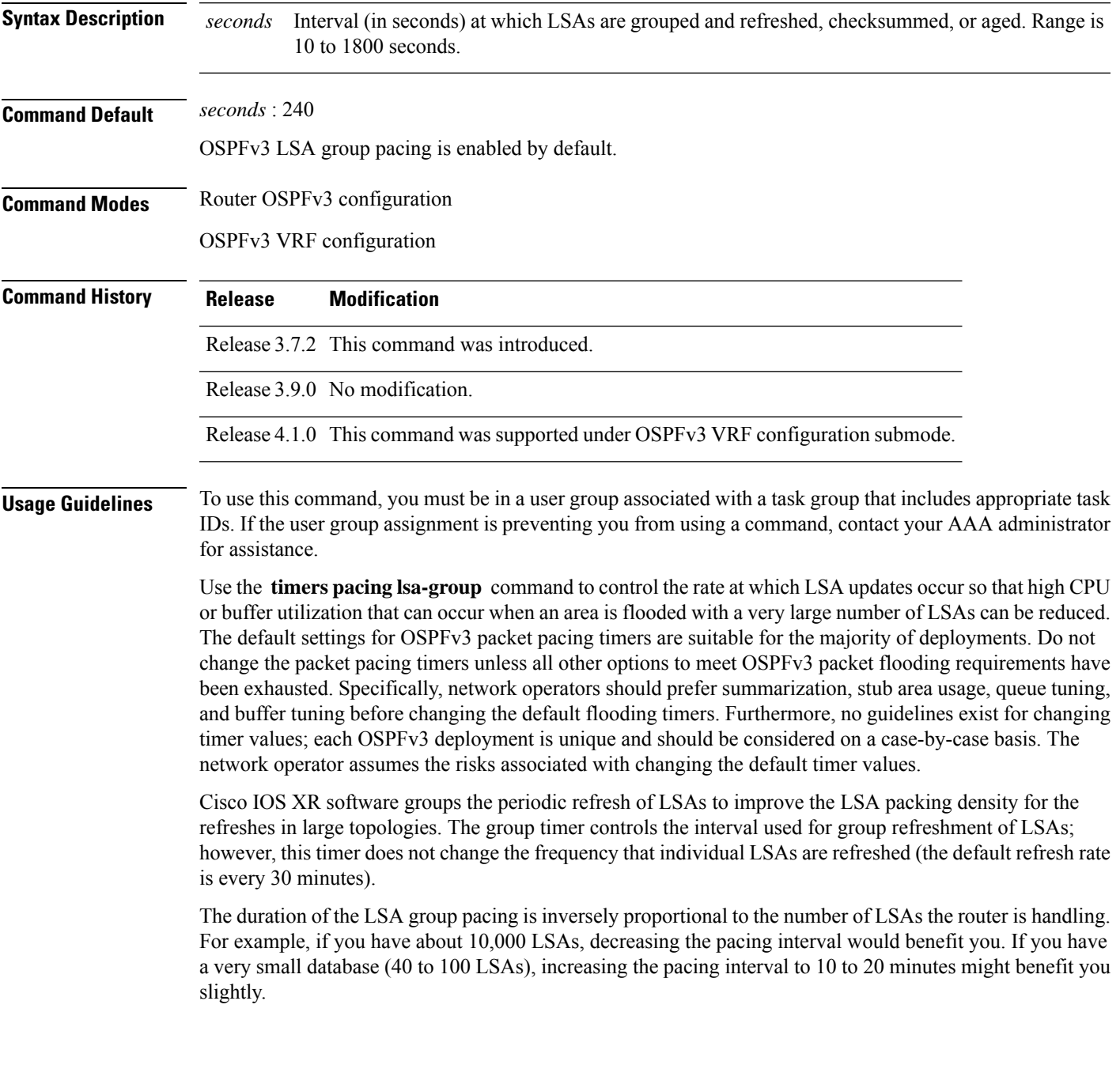

I

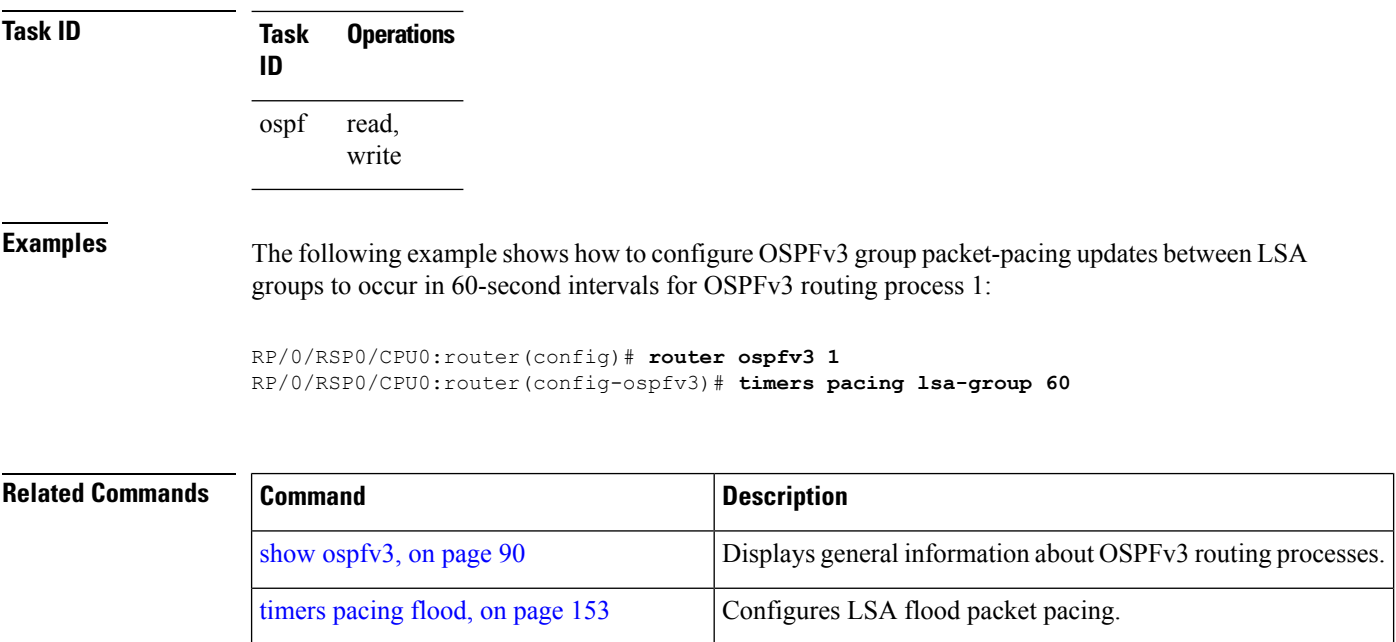

timers pacing [retransmission](#page-156-0), on page 157 Configures LSA retransmission packet pacing.

#### <span id="page-156-0"></span>**timers pacing retransmission**

To configure link-state advertisement (LSA) retransmission packet pacing, use the **timers pacing retransmission** command in an appropriate configuration mode. To restore the default retransmission packet pacing value, use the **no** form of this command.

**timers pacing retransmission** *milliseconds* **no timers pacing retransmission**

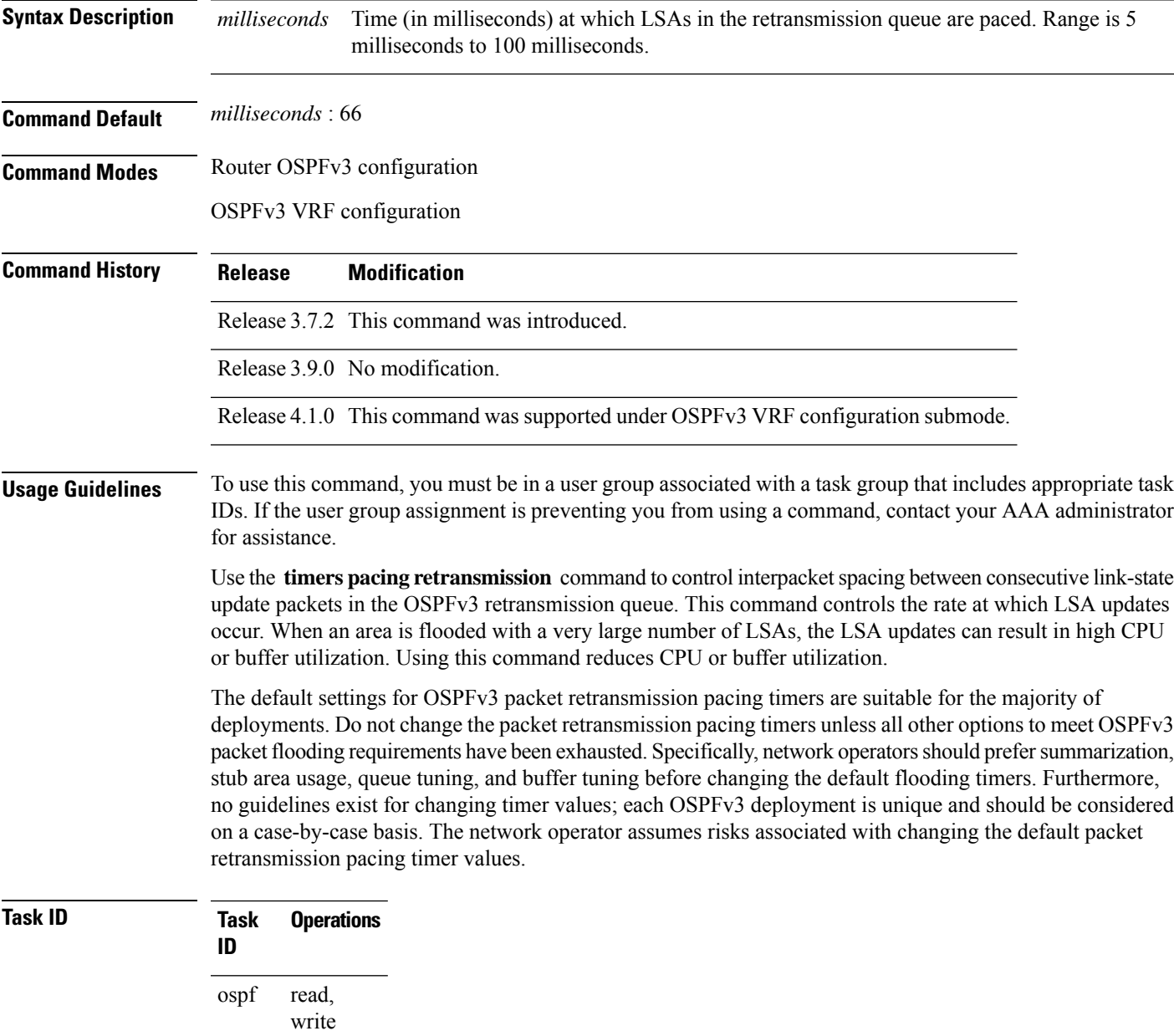

**Examples** The following example shows how to configure LSA flood pacing updates to occur in 55-millisecond intervals for OSPFv3 routing process 1:

```
RP/0/RSP0/CPU0:router(config)# router ospfv3 1
RP/0/RSP0/CPU0:router(config-ospfv3)# timers pacing retransmission 55
```
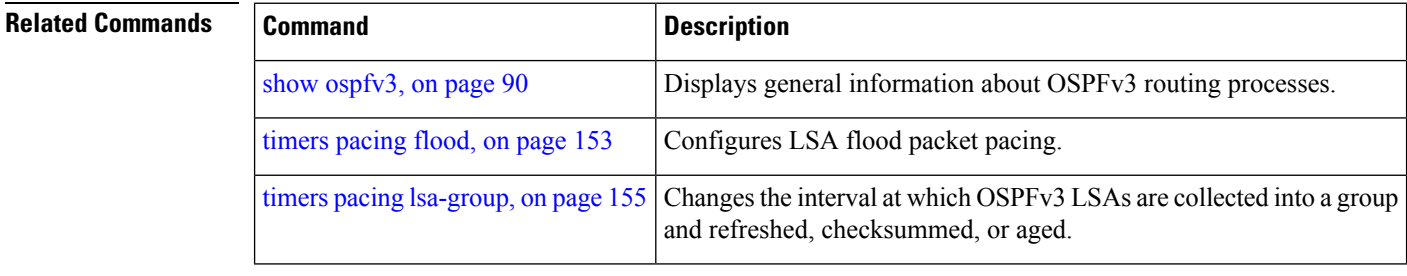

#### <span id="page-158-0"></span>**timers throttle lsa all (OSPFv3)**

To set rate-limiting values for Open Shortest Path First Version 3 (OSPFv3) link-state advertisement (LSA) generation, use the **timers throttle lsa all** command in an appropriate configuration mode. To restore the default values, use the **no** form of this command.

**timers throttle lsa all** *start-interval hold-interval max-interval* **no timers throttle lsa all**

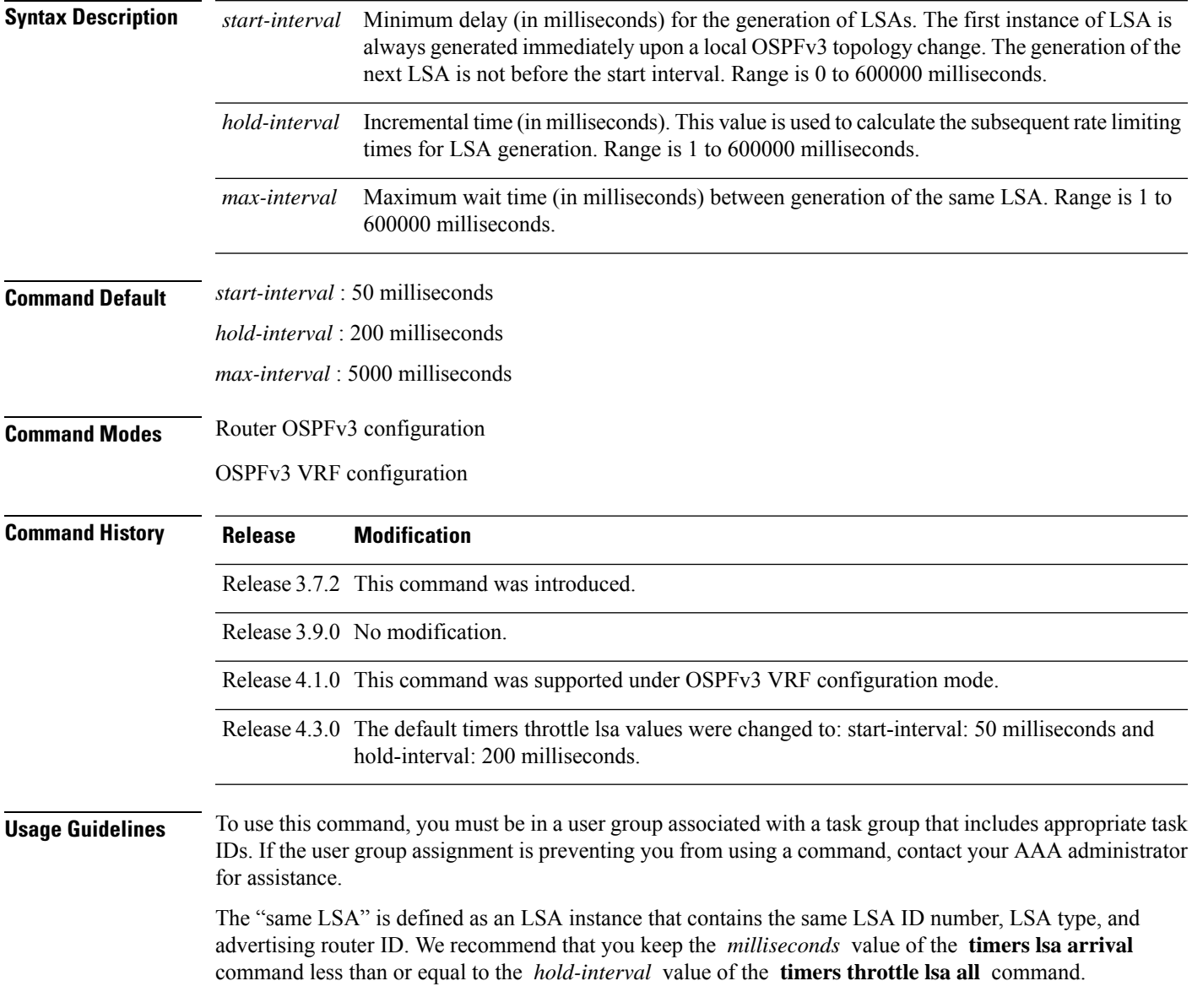

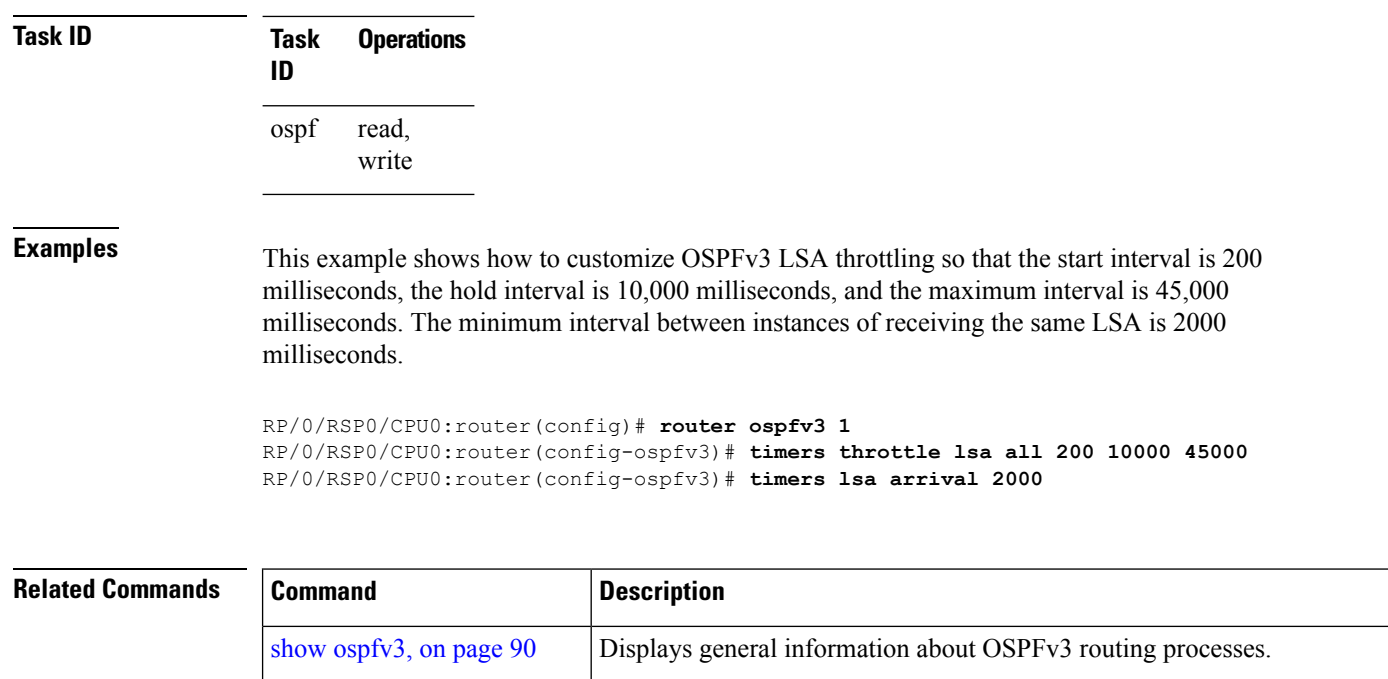

OSPFv3 neighbors.

timers Isa arrival, on page 151 Sets the minimum interval at which the software accepts the same LSA from

# **timers throttle spf (OSPFv3)**

To turn on Open Shortest Path First Version 3 (OSPFv3) shortest path first (SPF) throttling, use the **timers throttle spf** command in an appropriate configuration mode. To turn off SPF throttling, use the **no** form of this command.

**timers throttle spf** *spf-start spf-hold spf-max-wait* **no timers throttle spf** *spf-start spf-hold spf-max-wait*

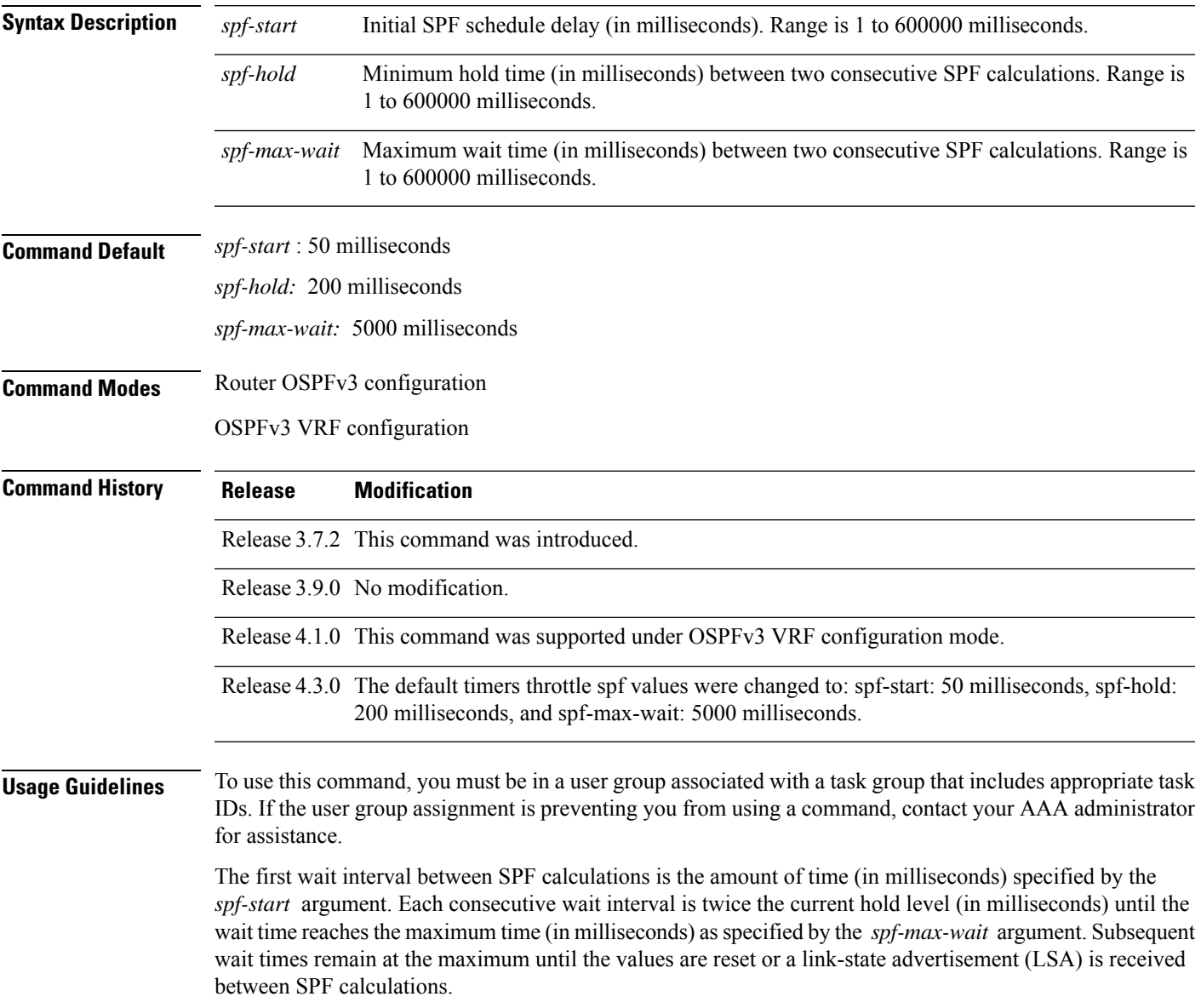

 $\Omega$ 

Setting a low *spf-start* time and *spf-hold* time causes routing to switch to the alternate path more quickly if a failure occurs. However, it consumes more CPU processing time. **Tip**

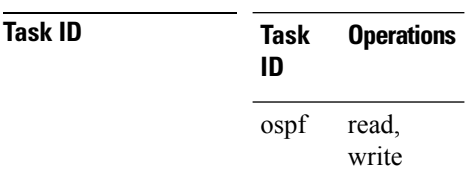

**Examples** The following example shows how to change the start, hold, and maximum wait interval values to 5, 1000, and 90,000 milliseconds, respectively:

> RP/0/RSP0/CPU0:router(config)# **router ospfv3 1** RP/0/RSP0/CPU0:router(config-ospfv3)# **timers throttle spf 5 1000 90000**

#### **trace (OSPFv3)**

To specify the Open Shortest Path First Version 3 (OSPFv3) buffer size, use the **trace** command in router ospfv3 configuration mode. To return to the default value, use the **no** form of this command.

**trace size** *buffer\_name size* **no trace size** *buffer\_name size*

<span id="page-162-0"></span>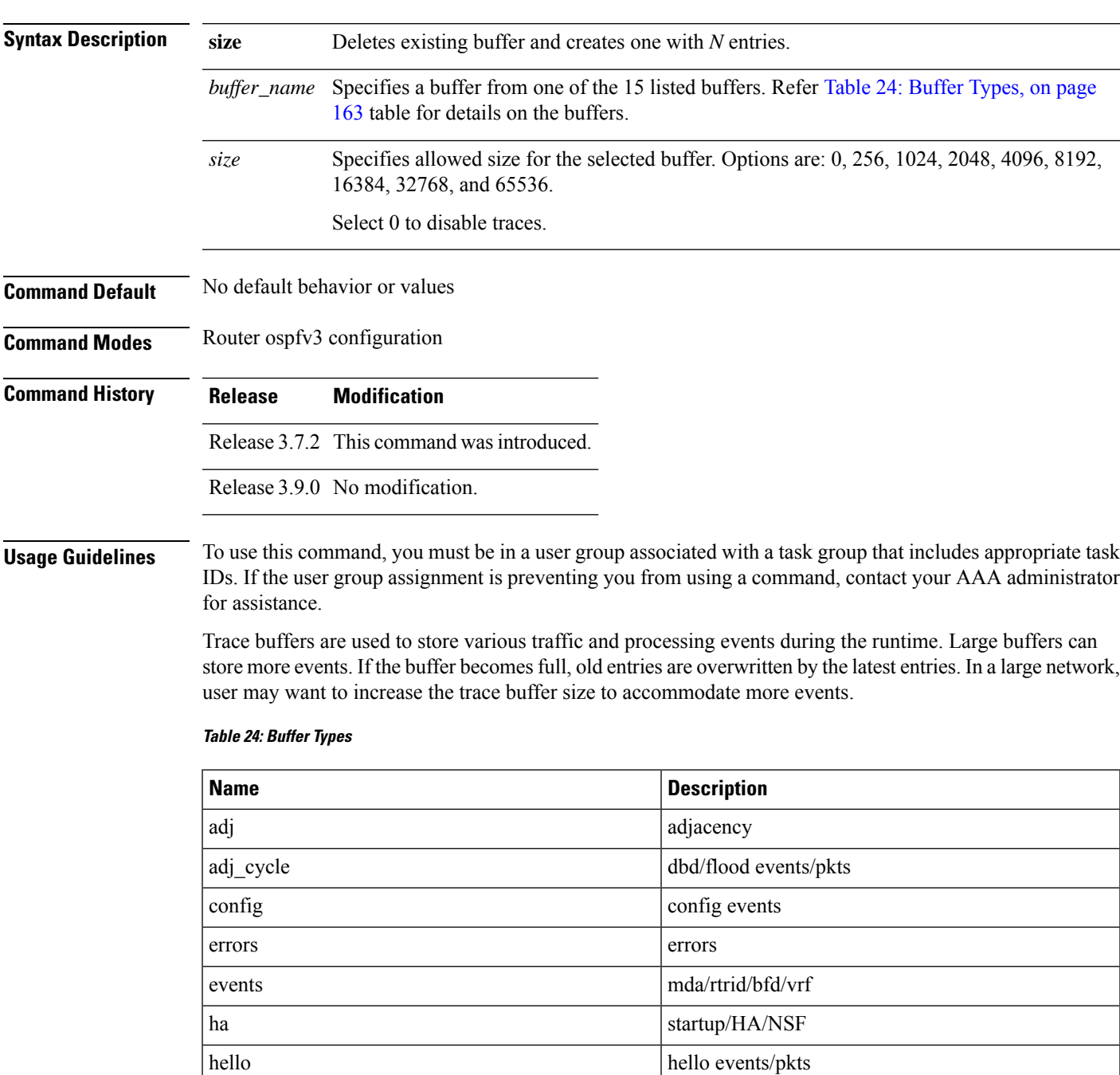

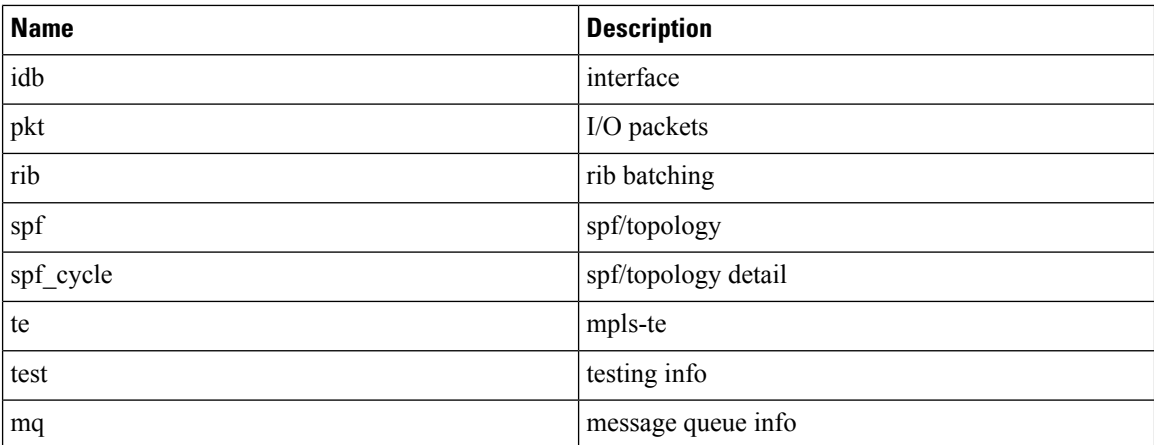

#### **Task ID Task Operations**

**ID**

read, write ospf

**Examples** This example shows how to set 1024 error trace entries:

```
RP/0/RSP0/CPU0:router#configure
RP/0/RSP0/CPU0:router(config)#router ospfv3 osp3
RP/0/RSP0/CPU0:router(config-ospfv3)#trace size errors ?
  0 disable trace<br>256 trace entries
          trace entries
  512 trace entries
  1024 trace entries<br>2048 trace entries
          trace entries
  4096 trace entries
  8192 trace entries
  16384 trace entries
  32768 trace entries<br>65536 trace entries
          trace entries
RP/0/RSP0/CPU0:router(config-ospfv3)#trace size errors 1024
```
# <span id="page-164-0"></span>**transmit-delay (OSPFv3)**

To set the estimated time required to send a link-state update packet on the interface, use the **transmit-delay** command in an appropriate configuration mode. To return to the default value, use the **no** form of this command.

**transmit-delay** *seconds* **no transmit-delay** *seconds*

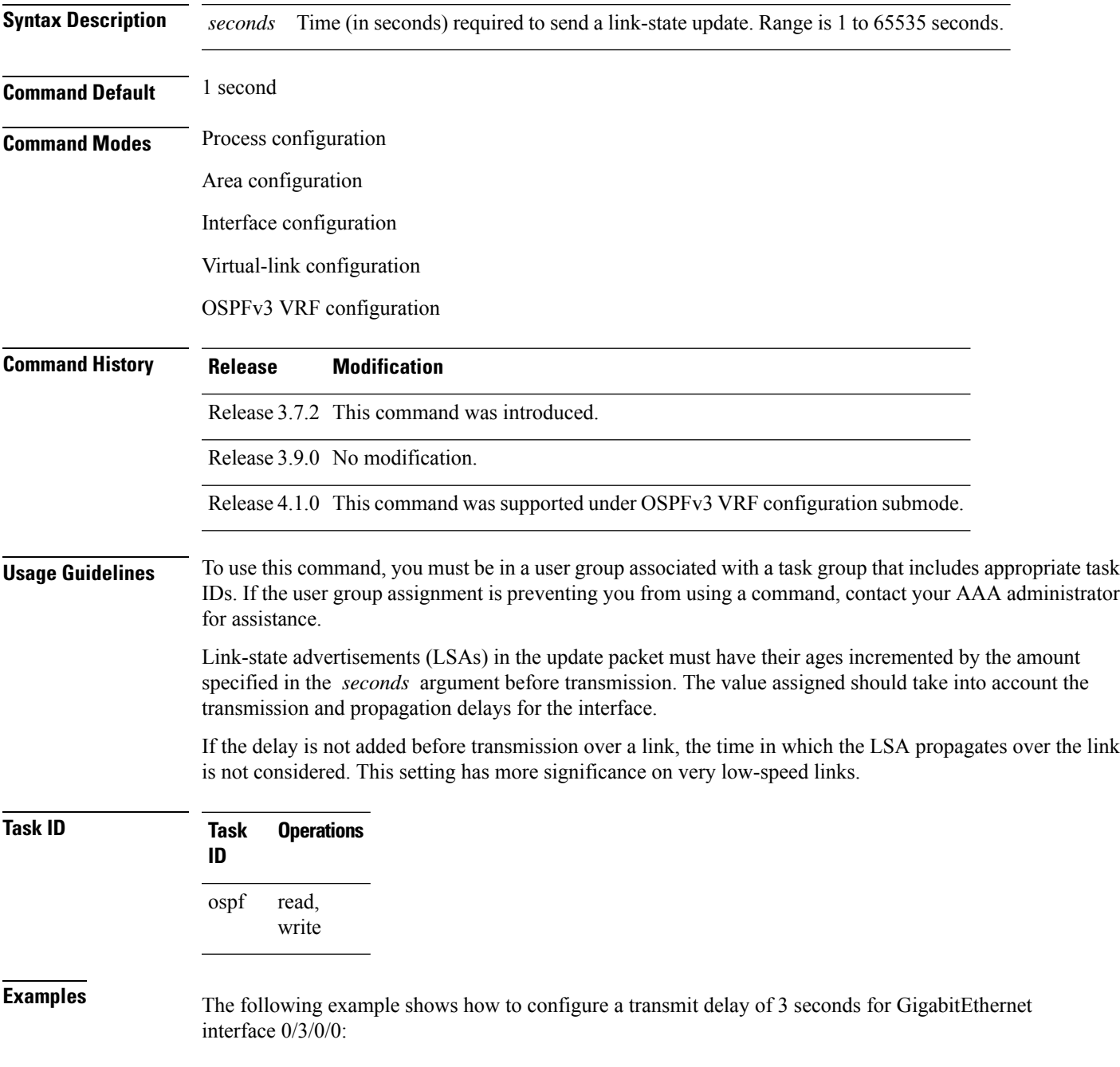

```
RP/0/RSP0/CPU0:router(config)# router ospfv3 1
RP/0/RSP0/CPU0:router(config-ospfv3)# area 0
RP/0/RSP0/CPU0:router(config-ospfv3-ar)# interface GigabitEthernet 0/3/0/0
RP/0/RSP0/CPU0:router(config-ospfv3-ar-if)# transmit-delay 3
```
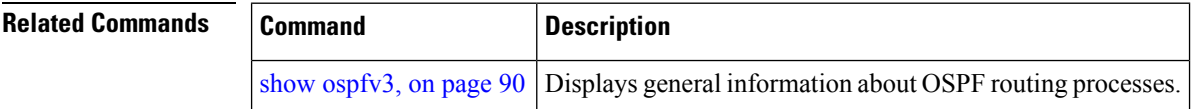

# **virtual-link (OSPFv3)**

To define an Open Shortest Path First Version 3 (OSPFv3) virtual link, use the **virtual-link** command in area configuration mode. To remove a virtual link, use the **no** form of this command.

**virtual-link** *router-id* **no virtual-link**

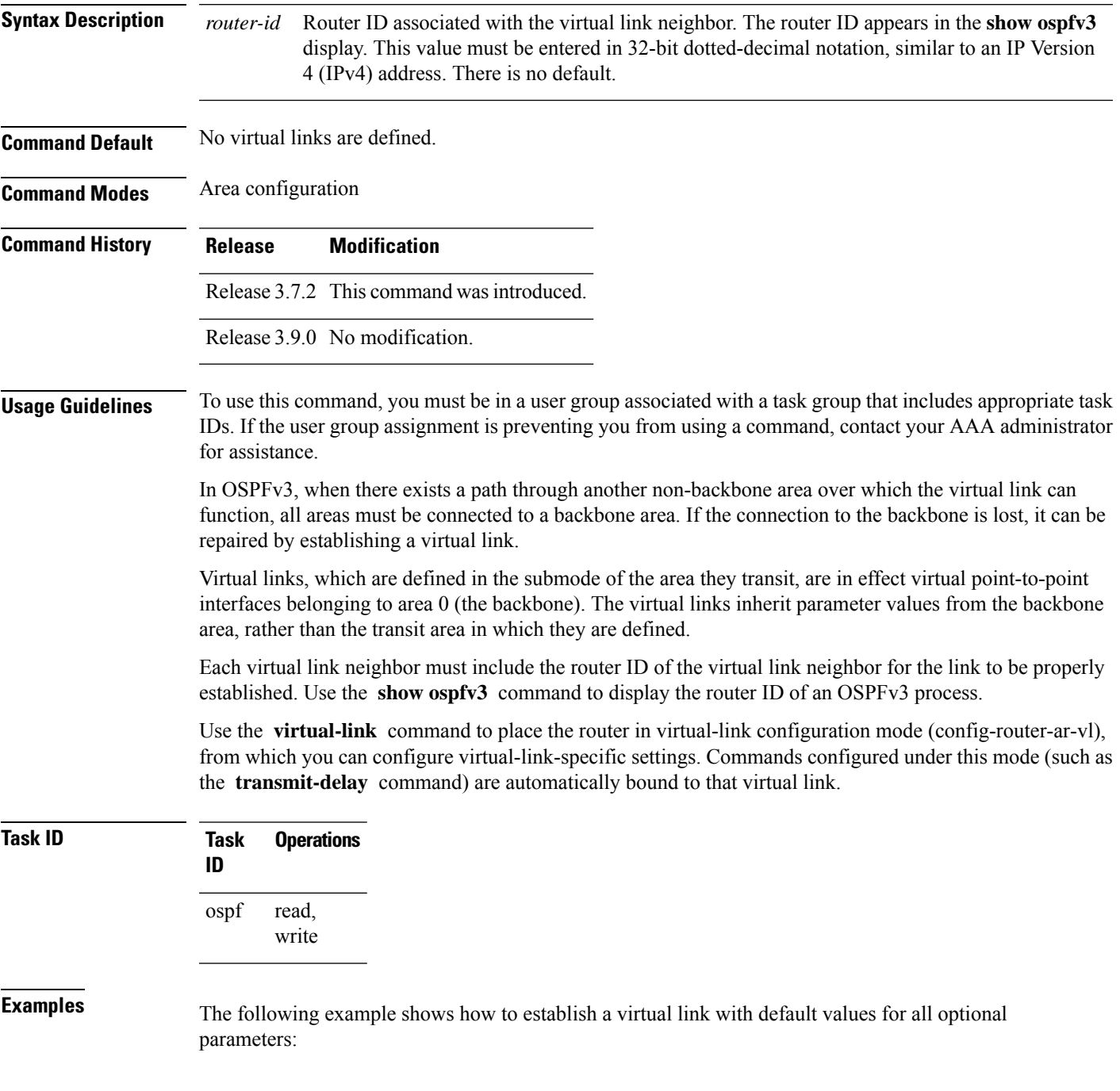

```
RP/0/RSP0/CPU0:router(config)# router ospfv3 201
RP/0/RSP0/CPU0:router(config-ospfv3)# area 1
RP/0/RSP0/CPU0:router(config-ospfv3-ar)# virtual-link 10.3.4.5
```
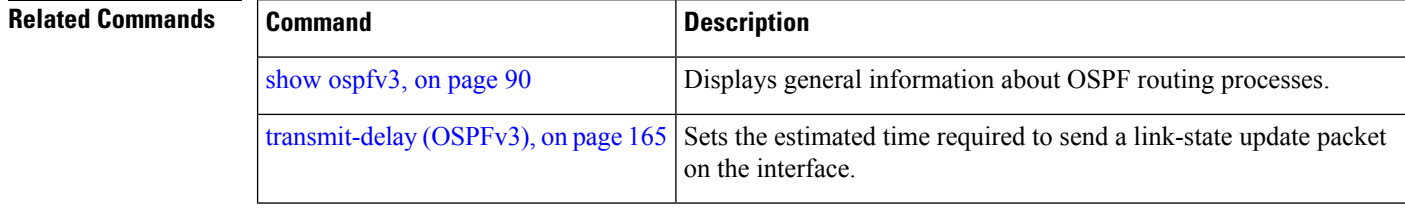

#### **vrf (OSPFv3)**

To configure an Open Shortest Path First Version 3 (OSPFv3) VPN routing and forwarding (VRF) instance and enter OSPFv3 VRF configuration submode, use the **vrf** command in router configuration mode. To terminate an OSPFv3 VRF, use the **no** form of this command.

**vrf** *vrf-name* **no vrf** *vrf-name*

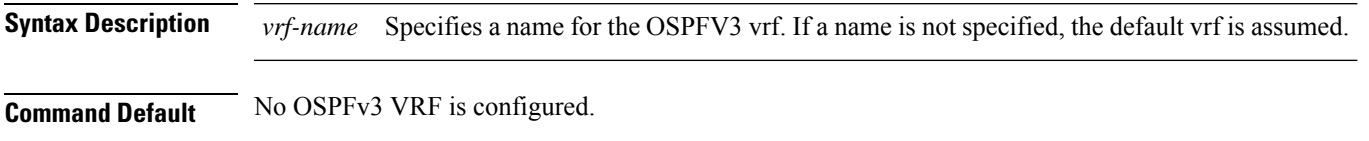

**Command Modes** Router configuration

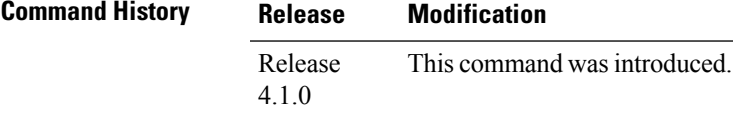

#### **Usage Guidelines** To use this command, you must be in a user group associated with a task group that includes appropriate task IDs. If the user group assignment is preventing you from using a command, contact your AAA administrator for assistance.

Use the **vrf** command to explicitly configure a VRF. This command creates a separate instance of OSPFv3 within the process. Commands configured under the VRF configuration mode (such as the **interface** [OSPFv3] and **authentication** [OSPFv3] commands) are automatically bound to that VRF.

To modify or remove the VRF, the *vrf-name* argument format must be the same as the format used when creating the VRF.

**Task ID Task Operation ID** read, write ospf

This example shows how to configure VRF *vrf\_1* and enter OSPFv3 VRF configuration submode:

```
RP/0/RSP0/CPU0:router#configure
RP/0/RSP0/CPU0:router(config)#router ospfv3 osp3
RP/0/RSP0/CPU0:router(config-ospfv3)#vrf vrf_1
RP/0/RSP0/CPU0:router(config-ospfv3-vrf)#
```
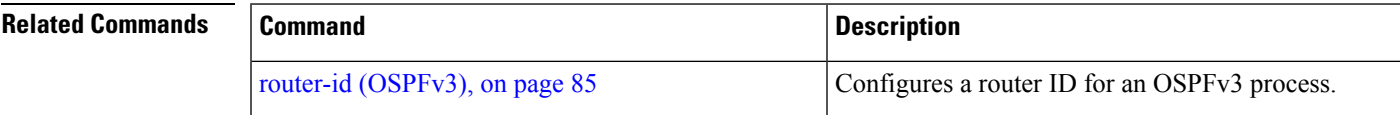

 $\mathbf{l}$